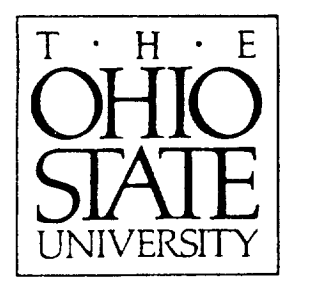

\_.' *C)*

 $\mathbf \zeta$ 

N

### A **Users** Manual **for the** Method **of** Moments Aircraft Modeling **Code** (AMC): **Version II**

**M.E. Peters and E.H. Newman**

N 0  $\blacksquare$ 0 *eq* 0 0 **I U ¢:** =:) **The Ohio State University** Z **ElectroScience Laboratory**  $\mathsf{r}$ **Department of Electrical Engineering Columbus, Ohio 43212 I.,-,.** ⊾<br>⊿ لـ  $\Box$ **Technical** Report 722792-6  $\upmu$   $\gimel$   $\uparrow$ **Grant** No. NAG-l-1058 °.2 **July 1994**  $\frac{1}{\sigma}$ FOR THE METHOD OI<br>MODELING CODE (A)<br>(Ohio State Univ. NASA-CR-196445) **National Aeronautics and Space Adminstration Langley** Research **Center** MODELING<br>(Ohio Sta **Hampton, VA 23665-5225**

#### NOTICES

When Government drawings, specifications, or other data are used for any purpose other than in connection with a definitely related Government procurement operation, the United States Government thereby incurs no responsibility nor any obligation whatsoever, and the fact that the Government may have formulated, furnished, or in any way supplied the said drawings, specifications, or other data, is not to be regarded by implication or otherwise as in any manner licensing the holder or any other person or corporation, or conveying any rights or permission to manufacture, use, or sell any patented invention that may in any way be related thereto.

**50272-101 REPORT DOCUMENTATION 1. REPORT NO. PAGE 4. Title** and **Subtitle A Users** Manual **for the Method of Moments Aircraft** Modeling **Code (AMC): Version II 2. 3.** Recipient's **Accession No. 5. Report Date July 1994** *6.* **7. Author(s) 8. Performing Org. Rept. No.** M.E. **Peters and E.H. Newman 722792-6 9. Performing Organization Name and Address 10. Project/Task/Work Unit No. The Ohio State University ElectroScience Laboratory 1320 Kinnear** Road **Columbus, OH 43212 12. Sponsoring Organisation Name and Address National Aeronautics and Space Administration Langley Research Center Hampton,** VA 23665-5225 **11. Contract(C) or Grant(G) No. (c) (G) NAG-l-1058** 13. **Report Type/Period Covered Technical** Report 14. **15. Supplementary Notes le. Abstract (Limit: 200 words)** This report serves as a user's manual for Version II of the "Aircraft Modelling Code" or AMC. AMC is**a** user-oriented**computer code,** based on the method of moments **(MM),** for the analysisof the radiationand/or **scatteringfrom** geometries**consisting**of**a** main body orfuselageshape **with attached** wings and fins. The shape of the main body is described by defining its cross section at several stations along its length. Wings, fins, rotor blades, and radiating monopoles can then be attached to the main body. Although AMC was specificallydesignedfor**aircraft**or helicopter**shapes,**it**can also**be **applied** to missiles, ships, submarines, jet inlets, automobiles, spacecraft, etc. The problem geometry and run **controlparameters** are **specified**via **a** two character**command** language input format. This report describesthe input **command** language and alsoincludes**severalexamples** which illustratetypical**code** inputs and outputs.

**17.** Document **Analysis a. Descriptors** AIRCRAFT **MOMENT METHOD 3-D b. Identifiers/Open-Ended Terms c. COSATI Field/Group USER** MANUAL **18. Availability Statement A. Approved for public release; Distribution** is **unlimited.** 19. **Security Class (This Report) Unclassified 20. Security Class (This Page) Unclassified 21. No. of Pages 194 22. Price**

**(See ANSI-Z39.18) See Instructions on Reverse** OPTIONAL **FORM 272 (4-77) Department of Commerce**

 $\mathcal{L}^{\mathcal{L}}(\mathcal{L}^{\mathcal{L}})$  . In the  $\mathcal{L}^{\mathcal{L}}(\mathcal{L}^{\mathcal{L}})$ 

## **Contents**

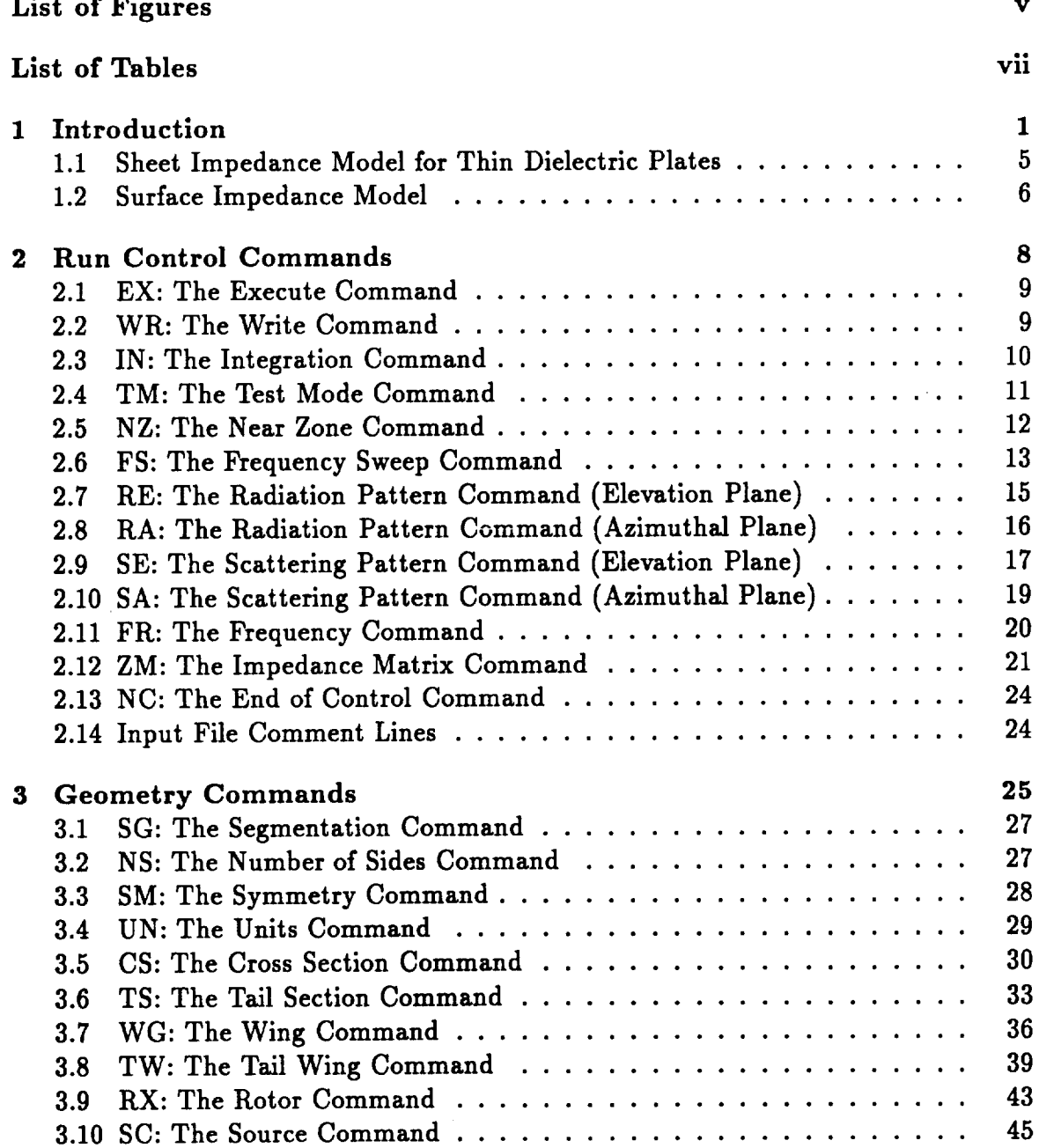

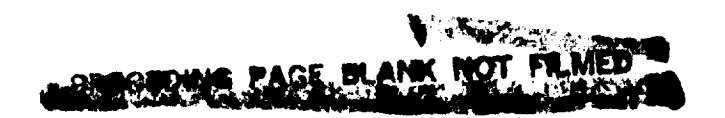

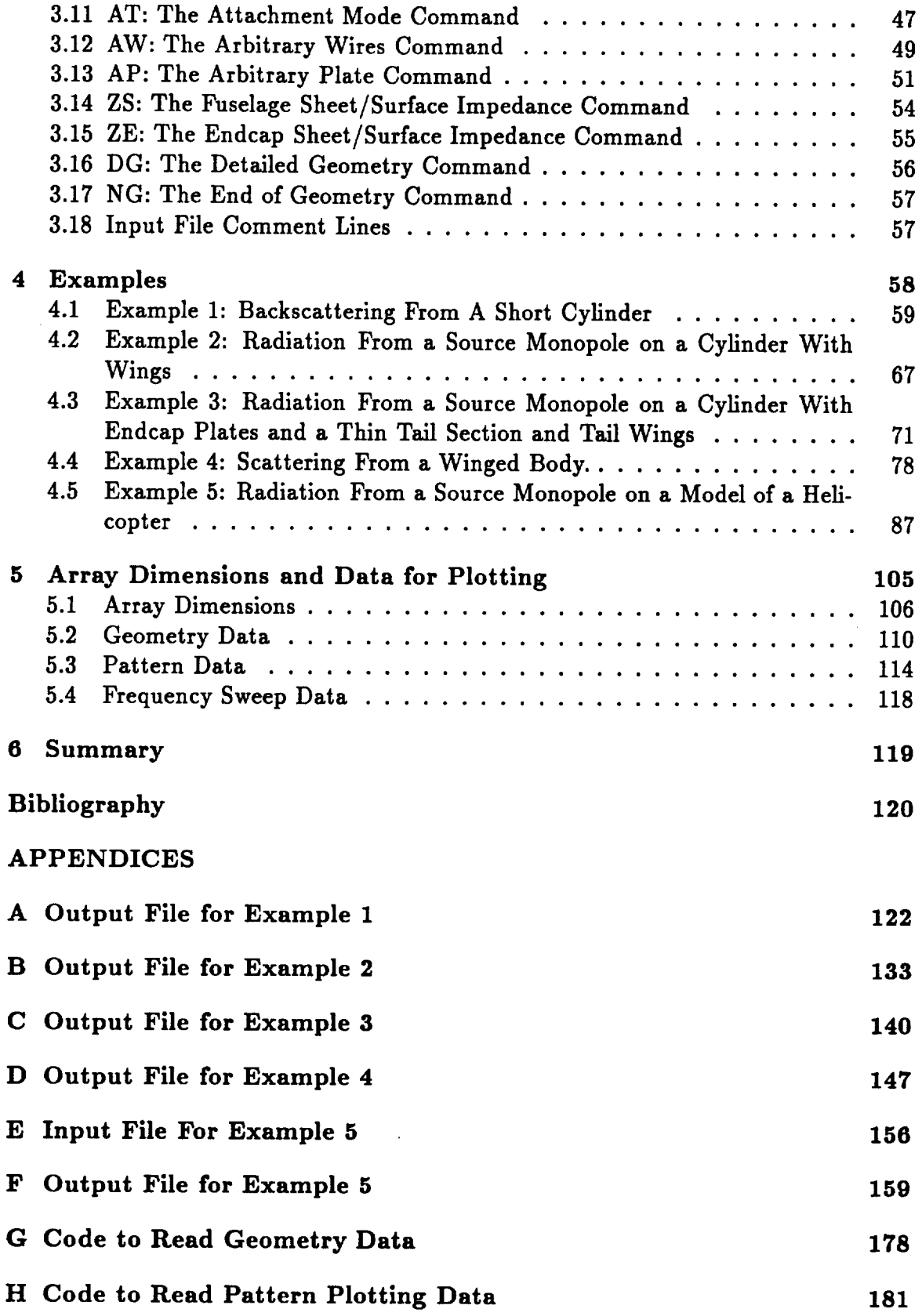

iv

#### **I Code to** Read **Frequency Sweep Data** 184

 $\sim 10^{11}$  km  $^{-1}$ 

o m

# **List of Figures**

 $\bar{\beta}$ 

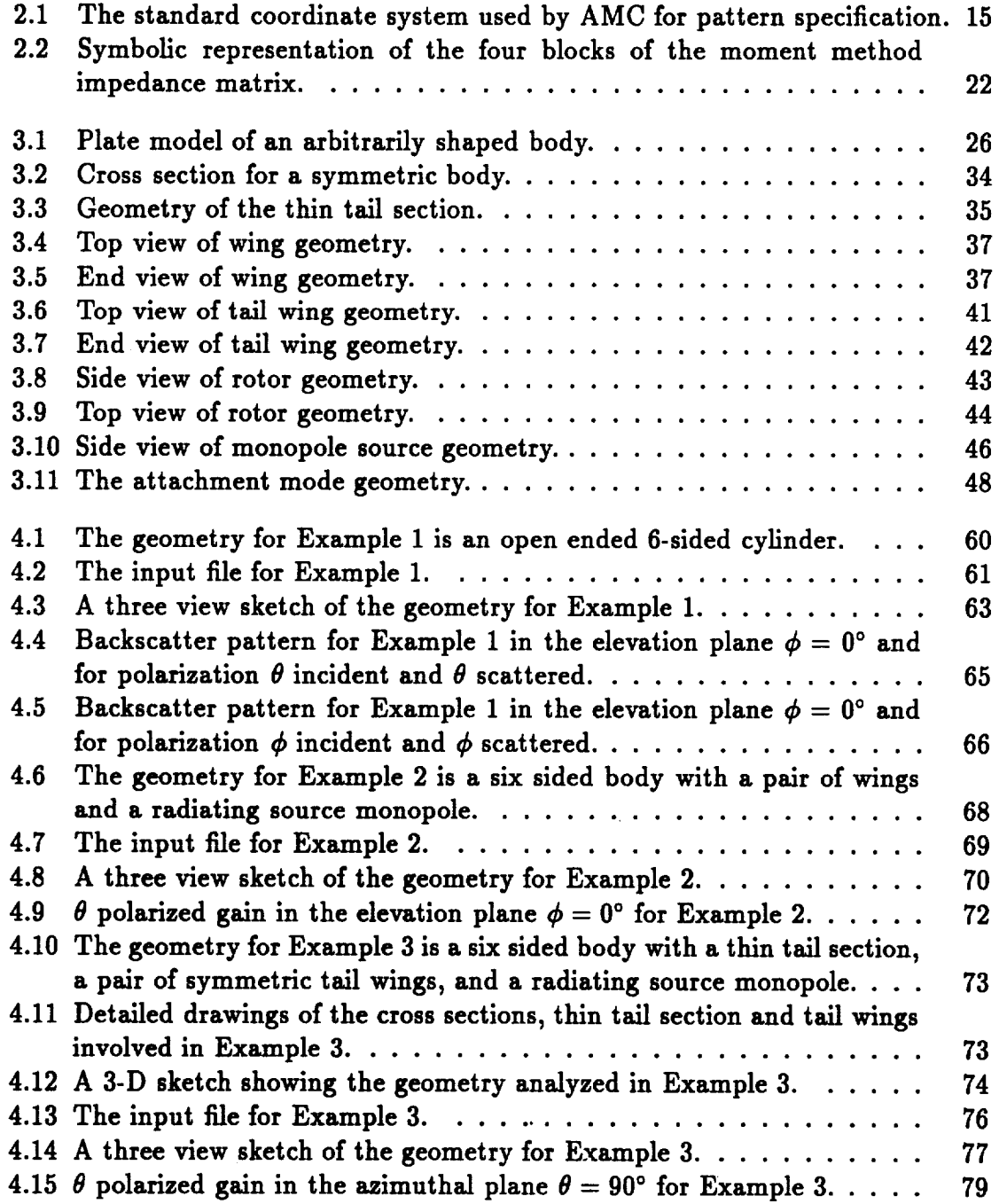

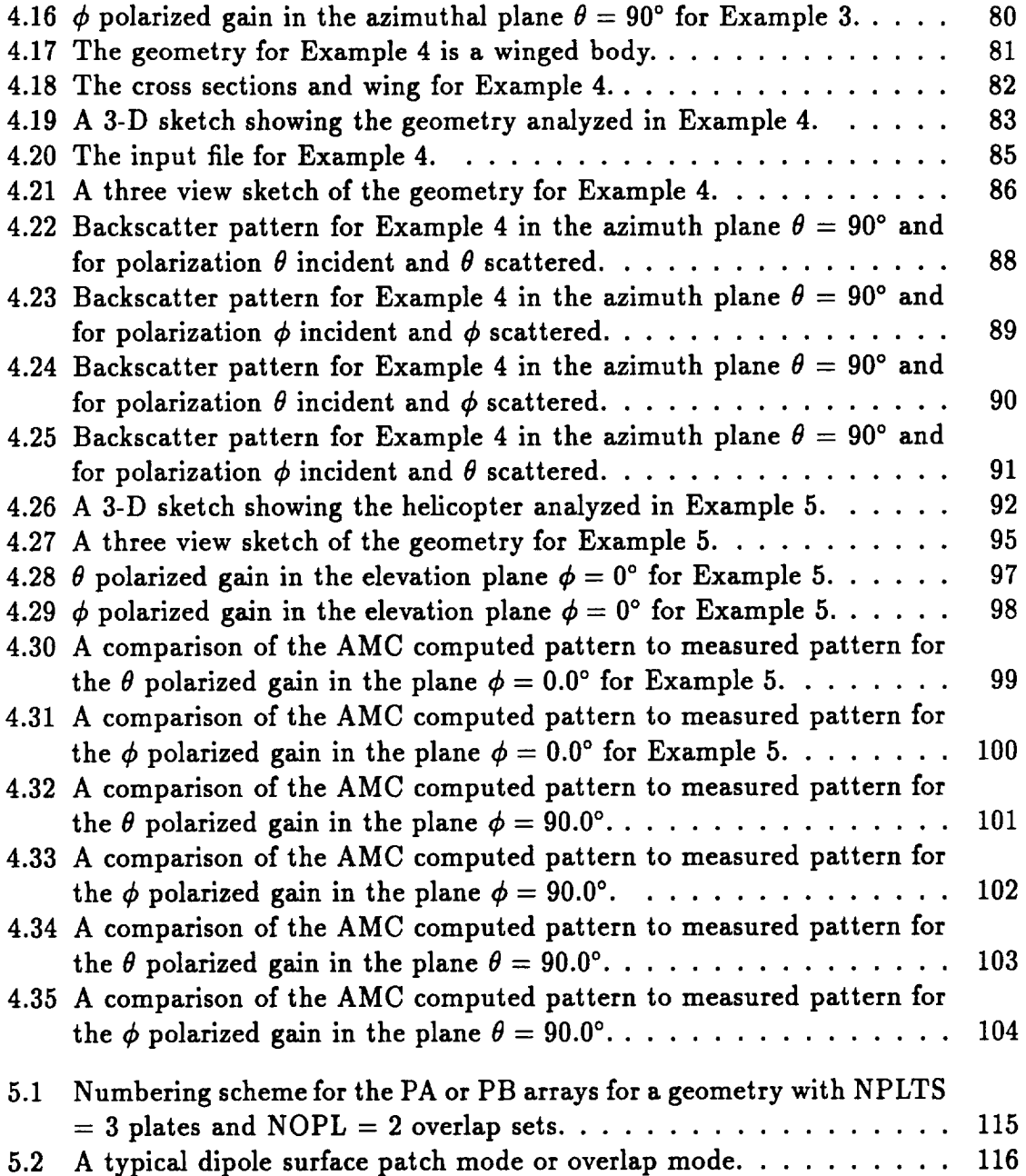

 $\ddot{\phantom{a}}$ 

## **List of Tables**

 $\overline{\phantom{a}}$ 

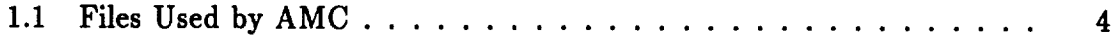

 $\bullet$ 

# **Chapter** 1 **Introduction**

**This** report serves as a **user's** manual for Version **II** of the "Aircraft Modelling Code" or AMC. AMC is a user-oriented computer **code,** based on the method of moments (MM) [1, 2], for the analysis of certain radiation and/or **scattering** problems. Basically, AMC is designed to allow **a** user to conveniently describe a perfectly conducting **surface,** consisting of a main body or fuselage **plus** a number of attached wings or fins. As **such,** AMC is ideal for analyzing helicopter, aircraft, or missile type **shapes.** AMC can compute the radar cross **section** (RCS) of this winged body, or one can **place** a **small** monopole antenna on the winged body and compute the **far zone** gain.

Version II of AMC is **similar** to the original AMC [3] except **for** a **few** minor input data format changes, and the following more **significant additions:**

- 1. **all** wire to plate and attachment to **plate** mutual impedances are computed using full surface plate test modes.
- 2. when requested, **the LU decomposed** impedance matrix is saved instead of the **actual** impedance matrix.
- 3. **the** allowance **of an** *attachment mode* **at the monopole source for** better coupling of the antenna to the main body.
- 4. the ability **to** treat **material plates** modeled **by either** a sheet impedance or **a** surface impedance.

**5. the** ability **to input arbitrary plates and wires for defining unusual geometry details.**

AMC **is a** special **purpose version of the** "Electromagnetic Surface **Patch"** or **ESP code. ESP is a user-oriented computer code,** based **upon** the **MM, for analyzing an almost arbitrary interconnection of thin** wires **and perfectly conducting polygonal plates [4]. Much of the theoretical** basis **for the ESP code is described** in **the literature** [5]-[15]. The **main difference** between the **ESP and AMC codes is that AMC contains special** software **to allow the user to conveniently describe the** winged body **geometry. The** main body **or fuselage is defined** by **specifying its cross section at various stations from the nose to the tail.** Wings, fins, **rotor** blades, **etc can then** be **attached to the fuselage. AMC translates the input geometry, specified** by **the** user, **into a number of polygonal plates and** wires which **approximate the** winged body **geometry. All plates making up the** main body **and the** wings **or** fins **must** be **perfectly conducting plates. In** addition **to plates, AMC can include two** special **wire** geometries. **For** antenna **problems a radiating** monopole **can** be **included as part of the** geometry. **Also, for helicopter** shapes **a four** blade **rotor,** modelled by wires, **can** be **included.**

**The interconnection of thin** wires **and polygonal plates** which **model the** winged body **can** be **analyzed as in the** ESP **code. In** brief, **ESP is** based **upon a MM** solution **of** an **electric** field **integral equation (EFIE) for the currents on the** wires **and plates [5]-[15]. The main advantages** of MM **solutions are** high **accuracy and the ability to treat geometrically complex or** realistic **shapes. The accuracy is a result of the fact that the MM is a direct numerical solution of the essentially exact integral equation for the current on the** body. **The** main limitation **of the method is that the** required **computer storage and CPU time** both **increase as the electrical size of the antenna or scatterer increases. Thus, AMC is a low** frequency **code, applicable** when **the body** is **not too large electrically. On a** main frame **computer, such as the VAX 8550, one can reasonably treat** bodies up to about 20  $\lambda^2$  of surface area. Larger bodies are probably **best run on a supercomputer** with **a vectorized matrix solver.**

**AMC can perform a wide** variety **of electromagnetic calculations on the specified geometry. AMC can perform near or far** *zone* backscatter, bistatic **scatter and forward** scattering **calculations.** When **a** radiating monopole is specified, **AMC can compute** near or far zone radiation patterns. AMC also allows the user to easily and efficiently [14] obtain data versus frequency. That is, one can obtain input impedance, gain, or radar cross-section (RCS) versus frequency.

When the AMC code is supplied outside The Ohio State University, it will include the following three FORTRAN files:

- **ESP4N** = **the** main **program and all** required subroutines **for** AMC, written in standard FORTRAN 77.
- **ESP4GM = a** program using **the GKS language** [16] to plot **the** wire **and** plate geometry (see Section **5.2).**
- **ESP4PT** = a program using the GKS language [16] to plot the radiation and scat**tering** patterns (see Section **5.3).**

In **order to** provide CPU run **times, the AMC** main **program contains** several calls **to the function** GETCP(I), where I is **the** clock **time** in hundredths of **a** second. **However,** since **this** is **not** standard **FORTRAN** 77, **these** lines have been essentially removed by making **them** COMMENT lines (i.e., putting **a** "C" in column **1). If** possible a user should replace **this function** by **a** comparable clock routine on his system. As delivered, **the ESP** code will print 0.0 **for the** CPU **time.** The plotting programs ESP4GM **and** ESP4PT contain one subroutine which is **not** standard GKS, and must be supplied by **the** user. This is subroutine GKHGCI. The main purpose of GKHGCI is **to** supply **the** integer **JCONID,** which is **the third** and last parameter in **the** GKHGCI window. **JCONID** is **a** logical device **number** which is **then** supplied as **the** second parameter in **the** window of GKS subroutine GOPWK.

The AMC code can compute **all** of **the** usual quantities of interest such **as:**

- **1. current distribution**
- 2. input impedance or admittance and **radiation** efficiency
- 3. near or far zone radiation or gain patterns (both polarizations)

| Logical Unit Number | File Name         | Description            |
|---------------------|-------------------|------------------------|
|                     | ZMAT.DAT          | Impedance matrix file  |
| 3                   | PATCHI.DAT        | Patch current file     |
| 55                  | <b>INFIL.DAT</b>  | Input file             |
| 66                  | <b>OUTFIL.DAT</b> | Output file            |
|                     | PTPLOT.DAT        | Pattern plotting file  |
| 9                   | GMPLOT.DAT        | Geometry plotting file |
| 10                  | <b>FSWEEP.DAT</b> | Frequency sweep file   |

Table 1.1: **Files** Used by AMC

4. **plane wave** back or bistatic or forward **scattering patterns** in the near or far **zone** (complete **scattering matrix).**

The **excitation can** be either **a** one **volt** generator in **the** monopole (i.e., the **antenna** problem) **or a** plane wave (i.e., the scattering problem). The perfectly conducting polygonal plates are considered to have *zero* thickness. **The** thin wires **are** perfectly conducting with a finite radius of  $0.001\lambda$ .

The AMC code **uses several** input **and output data** files **as** shown in Table 1.1. **The** file names **shown are** merely the choice **of** the **author.** By making **a** logical unit **assignment** the user may change the file **names.** A name suggesting the file **description** is recommended. However, the logical **unit numbers** corresponding to the **various** files are fixed by the **READ** and **WRITE** statements within the AMC code. The input file, INFIL.DAT, is the **only** file **generated** by the **user.** The **remaining** files **are generated** by AMC.

**The** input file, INFIL.DAT, contains **all** the commands to the AMC code. **There** are two types **of** commands, **i.e.,** run **control** commands and **geometry** commands. These commands **specify** the type **of dectromagnetic** calculations to be made **and define** the **geometry of** interest.

The run **control** commands, **which** are described in Chapter 2 specify **the type of** electromagnetic calculation to be made and also control the **output of data.** The **geometry** commands **define** the **geometrical** shape **of** the body **of** interest and are **described** in Chapter **3.** Chapter 4 presents several example problems which illustrate AMC inputs and **outputs.** These examples should help the user to provide for a **better** understanding **of** the input commands and the code **outputs.** Finally, Chapter **5 gives** a brief **description of** array DIMENSIONS **and** how to change them. Chapter **5** also **describes** three **output** files produced **by** AMC which can be used to plot the wire/plate **geometry** and the near and **far** zone radiation and scattering patterns.

#### 1.1 Sheet **Impedance** Model for **Thin** Dielectric Plates

Consider a homogeneous thin dielectric plate of complex permittivity  $\epsilon$  and thickness *T* which is immersed in free space with permittivity  $\epsilon_0$ . In order for the sheet impedance approximation to this thin dielectric slab to be valid, it is required that

- 1. The slab is **sufficiently thin that the** electric field is essentially uniform **through**out its thickness. This will be the case provided  $|k_d|T \ll 1$ , where  $k_d = \omega \sqrt{\mu_0 \epsilon}$ is the wavenumber of the dielectric.
- **2.** The **dominant polarization** of the electric field in the dielectric slab **is parallel** to the broad surfaces **of** the slab.

The sheet admittance, *Y\_,* or sheet impedance, *Zs,* of this thin **dielectric plate** is

$$
Y_s = 1/Z_s = j\omega(\epsilon - \epsilon_0)T \qquad (1.1)
$$

where  $\omega$  is the radian frequency.  $Z_s$  has the dimension of ohms, sometimes written as  $\Omega/\square$  (read as ohms per square). If the dielectric is so lossy that the imaginary part of  $\epsilon$  dominates its real part, the  $Z_s$  is pure real and given by

$$
Z_s = \frac{1}{\sigma T} \tag{1.2}
$$

where  $\sigma$  is the conductivity of the lossy dielectric. Equation (1.2) is the familiar **equation for a resistance card.**

**Using the sheet impedance** approximation, **the extension to a layered dielectric plate is trivial. Essentially, in a multi-layered dielectric plate, the layers appear to be in parallel. For example, consider a two-layer dielectric plate. Layer 1 has permittivity**  $\epsilon_1$  and thickness  $T_1$ . Layer 2 has permittivity  $\epsilon_2$  and thickness  $T_2$ . The sheet **admittance or impedance of the two-layer plate is**

$$
Y_s = 1/Z_s = j\omega(\epsilon_1 - \epsilon_0)T_1 + j\omega(\epsilon_2 - \epsilon_0)T_2. \qquad (1.3)
$$

#### **1.2 Surface Impedance Model**

**The AMC code also allows** certain **plates to have** a **surface impedance. However, as the theory is implemented, only plates making up a closed body** may **be assigned a surface impedance value. For example, plates making up a closed** aircraft **fuselage** may **be assigned a surface impedance values, whereas plates making up wings attached to the** aircraft **fuselage may not be assigned a surface impedance value. Typical examples of surface impedances are material coated bodies or highly conductive bodies** at **least a** few **skin depths in thickness.**

**The surface impedance is defined as**

$$
Z_{surf} = \frac{E_{tan}}{H_{tan}} \tag{1.4}
$$

where  $E_{tan}$  and  $H_{tan}$  are the tangential electric and magnetic fields at the surface, defined by

$$
E_{tan} = \mathbf{E} \times \hat{\mathbf{n}} \qquad \text{and} \qquad (1.5)
$$

$$
H_{tan} = \hat{\mathbf{n}} \times (\hat{\mathbf{n}} \times \mathbf{H}) \tag{1.6}
$$

and **fi is the outward directed** normal **to the plate on the dosed body.**

**Consider a PEC body coated with a material of thickness T, characteristic** impedance  $Z_1$ , and complex propagation constant  $\gamma_1$ . The surface impedance for such a **body can be determined** from **transmission line methods** as the **input impedance,**

and **is** given by

$$
Z_{suff} = Z_1 \tanh(\gamma_1 T). \tag{1.7}
$$

Next, consider a highly conducting body at least several skin depths thick. For this case, the surface impedance reduces to the characteristic impedance of the conductor, given as

$$
Z_{surf} = \sqrt{\frac{j\omega\mu_1}{\sigma_1 + j\omega\epsilon_1}}\tag{1.8}
$$

where  $\mu_1, \sigma_1$  and  $\epsilon_1$  are the permeability, conductivity and permittivity of the highly conductive body.

## **Chapter 2**

## **Run Control Commands**

**The** run **control commands to the Aircraft** Modelling Code (AMC) are **described** in this section. **The** run control commands **define** the **type of** computation to be made and also control **the output. Each** run control command requires either **one or two** lines **of** input. A **typical** command has **the form:**

## **CM: COMMAND** DESCRIPTION

**Parameter List**

**Here CM** is **the command. All commands** are **length two character strings. Following the** command is a colon (:) and **then** a **brief description of** the command. **The** colon and the **description** are ignored **by** the code. **They** are inchded simply **to** make **the** input **file** easier to read and understand. Some commands have a number **of** associated input parameters. **These** parameters, separated by **spaces or** commas, are placed **on** a **single line following the** command. **The commands,** and associated parameter lists, are **read on logical unit 5 from** a file **normally denoted** INFIL.DAT. **Following the run** control commands are the **geometry** commands (see **Chapter 3).**

Not all commands **need be** executed **on** a given **run. The NC or** "end **of run** control" command is the only run control command which must be executed on a given run. If a particular command **is** not executed, **then the input** parameters associated with that command *may* be **defined** by **their default values. The default value** is the **value** a parameter **is assigned** if the command **which normally defines** that parameter is **not** executed. **The default value,** if any, is shown in parenthesis **foUowing** the parameter list. **For** example, if a parameter list **is** shown as

P1 P2 P3  $(0.0)$   $(1.0)$   $(-1.0)$   $(Defaults)$ 

then parameter P1 has a default value of 0.0, parameter P2 has a default value of 1.0, and parameter P3 has a default value of -1.0.

#### **2.1 EX: The Execute Command**

The "execute" command (EX) **tells AMC to** perform a complete run. A complete run means AMC will **set** up the problem geometry, perform the MM computation, and then output the desired data. These data runs can **require an** hour or more of CPU time. If the EX command is not invoked then AMC will only **set** up and print out the problem geometry. These runs typically require only a few **seconds** of CPU time. It is **strongly** suggested that initial runs be made without invoking EX **so** that the user can verify the accuracy of the problem geometry before a lengthy data run is performed.

Form of the **command:**

#### EX: Execute

Default status: **Set up and** print out problem geometry but do **not** perform any electromagnetic computations.

#### **2.2 WR: The Write Command**

**The** "write" command (WR) **controls** whether or **not a** detailed description of the wire and plate geometry is written to the output file. The WR command also controls whether or not the current vector and the impedance matrix are written to the output file. The MM matrix equation is of the form

$$
[Z]I = V \tag{2.1}
$$

where  $[Z]$  is the  $N \times N$  impedance matrix, V is the length N voltage vector, and I is the length *N* current vector. *N* is the total number of MM modes of the problem **geometry.**

**Form of the command:**

**WR: Write** NPRINT, IWR, IWRZT  $(0)$   $(0)$   $(0)$   $(Defaults)$ 

 $NPRINT =$  indicator for printing a detailed description of the wire and plate geometry to the output file.

= 0 implies print **nothing.**

*=* 1 implies **print** the detailed description of the wire and plate geometry. This detailed description includes the coordinates of every **plate** and wire **segment** and the description of the MM modes. Typically, the user will set NPRINT *=* 0.

 $IWR =$  indicator for writing the current vector to the output file.

 $= 0$  implies do not write the current vector to the output file.

 $= 1$  implies write the current vector plus the wire and plate modal geometry to the output file. Note that for backscatter and forward scatter patterns, setting  $IWR = 1$  will cause the current vector to be written out at every angle and can produce a very large output file.

 $IWRZT =$  indicator for writing the impedance matrix to the output file.

*=* 0 implies do **not** write the impedance matrix to the output file.

*=* 1 implies write the impedance matrix to the output file. **Caution:** this will result in  $N^2$  lines of output where  $N =$  the total number of MM modes.

#### **2.3 IN: The Integration** Command

**Computation** of **the** impedance matrix **elements** in **the** MM **solution** requires **numer**ical integrations. The "integration" command (IN) sets integration parameters **used** in the calculation **of** the impedance matrix elements.

Form of the **command:**

IN: Integration

INT, INTP, INTD

(4) (6) (18) (Defaults)

 $INT = the number of Simpson's rule integration intervals used for the evaluation of$ the wire-to-wire impedances. INT is always an even integer, typically equal to 4.

= 0 implies **all** wire-to-wire impedance calculations are to be done using the exact closed form expression. Self or overlapping wire impedances are always calculated by the closed form expression because it is more accurate than numerical integration. However, the closed form expression is more time consuming than the  $INT = 4$  numerical integration.

- **INTP** = **the number** of Simpson's **rule** integration intervals used in integrating over the surface patch monopoles. INTP is always an even integer, typically chosen aS **6.**
- **INTD** = **the number of** Simpson's rule integration intervals used in integrating over the attachment disk monopoles. INTD is always an even integer, typically chosen as 18.

#### **2.4 TM: The Test** Mode **Command**

The "test mode" **command** (TM) **specifies the** type **of plate test modes used** in **the** MM solution. Two types of **plate test** modes are available in AMC, full **surface patch** test modes **and** filamentary **plate** test modes. Full **surface patch** test modes may increase the **accuracy** of **the** MM **solution,** but will also increase the **CPU** time. **Sub**stantial CPU time **can** be **saved,** without significantly **compromising** the **accuracy** of **the solution,** by **using filamentary plate test modes. Note that** all **wire to plate and attachment to plate** mutual impedances are **computed using full surface testing.**

**Form of the command:**

TM: Test Mode

IFIL

(1) (Default)

**IFIL =** indicator for choosing **the type** of **plate test modes.**

*=* 0 implies full **surface** patch **plate** test modes.

*=* 1 implies filamentary plate test modes.

Generally filamentary testing is used to reduce run time.

#### 2.5 NZ: The Near Zone Command

**AMC** is **capable** of **computing** both **near and** far **zone patterns. The** "near **zone"** command (NZ) **specifies** the **radius** of the field point used in the computation of all radiated or **scattered** fields.

Form **of the command:**

NZ: Near Zone RF

 $(-1.0)$  (Default)

**RF = radius** in **meters** for **the** field **point** in **the computation** of all radiated **or scattered** fields. If RF < 0.0, **then** far **zone** fields will be computed.

Near **zone patterns** can be **computed** by **specifying** RF *=* the finite **radius** of the pattern. Far **zone** patterns can be obtained by either **not** invoking the NZ **command** (AMC defaults to a far **zone computation)** or by **setting** RF *=* -1.0

(or any other negative number). See reference  $[4]$  for a description of near zone gain and RCS.

#### **2.6 FS: The Frequency Sweep Command**

The "frequency **sweep" command** (FS) **defines the** parameters of a frequency sweep computation. This command is used when one wishes to compute gain or RCS versus frequency. In order to perform a frequency sweep computation, **the** dimension indicator IDMZI, defined near the **top** of the FORTRAN code, must be set to 1 (see section 5.1). When AMC is delivered IDMZI normally is set to 0.

Form of the command:

FS: Frequency Sweep

INDZI, FMC1, FMC2, DFZI, DFF, IRS12, THRD, PHRD, THINC, PHINC (0) (Default, none of the other parameters have meaning when INDZI *=* 0.)

INDZI *=* indicator to make a frequency sweep computation.

*=* 0 implies do **not** make frequency sweep computation.

*=* 1 implies make frequency sweep computation using the straight quadratic impedance matrix interpolation method.

 $= 2$  implies make frequency sweep computation using the "improved" impedance matrix interpolation method.

**FMC1** = **beginning** frequency **in** Mhz for the frequency sweep.

**FMC2** *=* **ending** frequency in Mhz for the frequency **sweep.**

DFZI *=* step size in Mhz **at** which the impedance matrix is to be computed.

- DFF *=* step size in Mhz **at** which the MM computation of currents, fields, etc., are to be made.
- IRS12 *=* indicator as to whether this is a **radiation** (i.e. antenna) or **scattering** problem.
- **=** 1 **implies a radiation** problem.
- **=** 2 implies **a scattering** problem.
- **THRD,** PHRD =  $(\theta, \phi)$  angle in degrees for computing the radiated field in the computation of gain (IRS12 = **1)** or **the** scattered **field** in **the** computation of  $RCS (IRS12 = 2).$
- **THINC, PHINC** =  $(\theta_i, \phi_i)$  angle in degrees of the incident plane wave for scattering problems  $(IRS12 = 2)$ .

**Figure 2.1** shows **the coordinate system used** by AMC.

It should be noted **that** if **the FS** command is invoked then neither **the** RE, **RA,** SE nor SA commands (Section **2.7-Section 2.10)** should **be** invoked. Essentially **this** means **that, on a given run, one** can not mix **frequency** sweep **and** pattern computations. In **the** event **that** the FS command **and one or** more **of the above** commands **are** invoked **then** AMC wiU write **an** error message to **the output** file **and a** complete **run** involving electromagnetic computations wiU **not** be made. **Note** that the **gain or RCS** can be either near **or far** zone, **depending** upon **the value of RF defined by the NZ** command (Section 2.5).

**When** making **frequency sweep** computations, AMC employs an impedance **matrix** interpolation **scheme** to reduce **CPU** time. **This** method is **described** in references [4, 14]. **We** have found that if straight quadratic interpolation is **used** (INDZI= 1), typically the frequency step size is  $DFZI = \Delta f_M/2$ , where

$$
\Delta f_M = \frac{300}{2L} \quad \text{Mhz.} \tag{2.2}
$$

**Here** *L* is **the maximum dimension (meters) of the body being analyzed, that** is **the** maximum distance in meters between **any two points on the body.** If **improved** interpolation is used, DFZI typically can be increased to  $\Delta f_M$  or more. As DFZI increases, the **CPU run** times **decreases,** however, the **[Z]** matrix interpolation error increases.

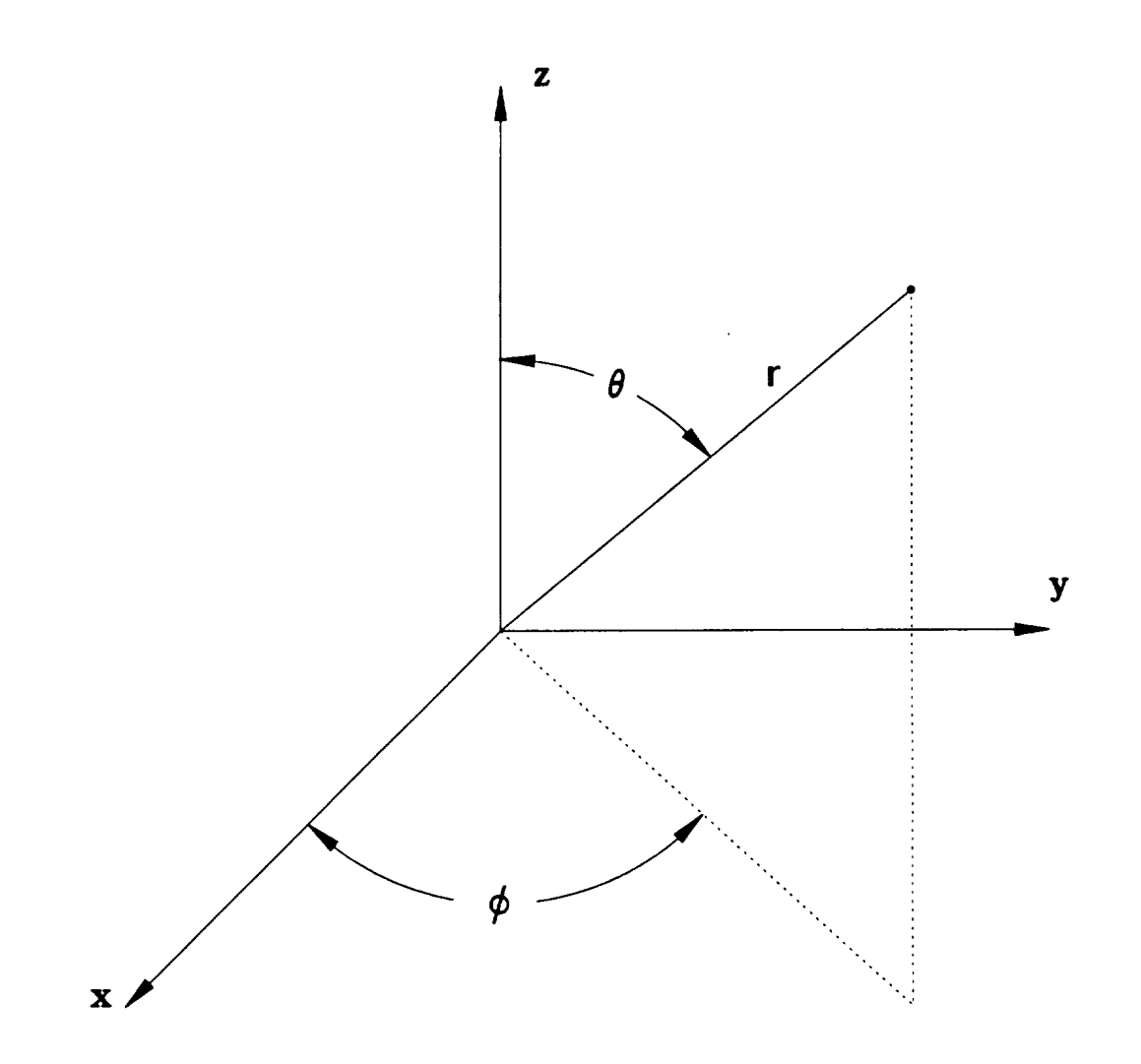

### 2.7 RE: The Radiation Pattern Command (Ele- $\mathbf{value}$ )

The "radiation pattern (elevation plane)" command (RE) defines a radiation pattern in an elevation plane. An elevation plane means  $\phi$  is fixed and  $\theta$  is varied where  $\theta$  and  $\phi$  refer to the usual spherical coordinates. Figure 2.1 shows the coordinate system **used by AMC. there** *n n n n s n s n s s s s s n s s n s n s n s n s n s n s n s n s n*

RE: Radiation **Pattern** (Elevation Plane)

IPFE, **FNDFE,** PHFE

- **IPFE =** indicator **to output** a **file on logical unit** 8 **which** can **be used to plot the near or far zone radiation pattern** in **the elevation plane.**
	- = **0 implies do not output pattern plotting file.**
	- **- 1 implies output pattern plotting file.**
- **FNDFE** = **angle** increment in degrees for near or far **zone** radiation pattern in **the** elevation plane. **FNDFE** (and **all** other **angle** increments) must be evenly divisible **into 360.** Due **to the** length 1441 **dimensioning** of **various arrays** which store **the** patterns, **FNDFE** (and **all** other **angle** increments) can not be **smaller than** 0.25.
- **PHFE** = constant  $\phi$  angle in degrees for near or far zone radiation pattern in the elevation **plane.**

Note **that** if **the RE** command is invoked **then neither the FS** command (Section 2.6) **nor the SE nor SA commands (Section** 2.9-Section **2.10)** should be **invoked.** Essentially **this** means **that, on a** given run, **one** can **not mix** radiation **and** scattering **patterns, nor** can **one mix** radiation *pattern* **and** frequency **sweep computations. In the** event **that the** RE **command** and **one or more of the above** commands **axe invoked then AMC will write** an **error message to the output** file and **a complete run** involving electromagnetic computations **will not be** made.

### **2.8** RA: **The** Radiation **Pattern Command (Azimuthal** Plane)

**The** "radiation **pattern** (azimuthal **plane)" command** (RA) defines **a radiation pattern** in an azimuthal plane. An azimuthal plane means  $\theta$  is fixed and  $\phi$  is varied where  $\theta$  and  $\phi$  refer to the usual spherical coordinates. Figure 2.1 shows the coordinate **system** used by AMC.

**Form** of **the** command:

RA: Radiation Pattern (Azimuthal Plane) **IPFA,** FNDFA, THFA

- IPFA *=* indicator to output a file on logical unit 8 which can be used to plot the near or far zone radiation pattern in the azimuthal plane.
	- *=* 0 implies do not output pattern plotting file.
	- *=* 1 implies output pattern plotting file.
- FNDFA *=* angle increment in degrees for near or far zone radiation pattern in the azimuthal plane.
- THFA = constant  $\theta$  angle in degrees for near or far zone radiation pattern in the azimuthal plane.

Note that if the RA command is invoked then neither the FS command (Section 2.6) nor the SE nor SA commands (Section 2.9-Section 2.10) should be invoked. In the event that the RA command and one or more of the above commands are invoked then AMC will write an error message to the output file and a complete run involving electromagnetic computations will not be made.

#### 2.9 SE: **The** Scattering **Pattern Command** (Ele**vation Plane)**

The "scattering pattern (elevation plane)" command (SE) **defines a** scattering **pattern** in the elevation plane. **The** scattering pattern may **be** a backscatter, **bistatic** scatter or forward **scatter pattern.**

Form of **the command:**

SE: Scattering Pattern (Elevation Plane) ISE, IPSE, FNDSE, PHSE, THIN, PHIN **ISE** = indicator for **calculating the** near or far **zone** elevation **plane** scattering **pattern.** Scattering implies either backscattering (ISE = 1) or bistatic scattering (ISE =

2) or forward scattering  $(ISE = 3)$ .

= 0 implies do not **compute** near or far zone scattering **pattern** in **the** elevation **plane.**

- = 1 implies **compute** backscatter **pattern** in the elevation **plane.**
- = **2** implies **compute** bistatic scattering **pattern** in the elevation plane.
- = 3 implies **compute** forward **scattering pattern** in **the elevation** plane.
- **IPSE** = indicator **to** output **a** file on logical **unit** 8 which can be used to **plot** the near or far zone scattering pattern in **the** elevation **plane.**
	- = 0 implies do not output **pattern plotting** file.
	- = 1 implies output **pattern plotting** file.
- **FNDSE** = **angle** increment in degrees for **near or** far **zone scattering pattern** in **the** elevation plane.
- **PHSE** = constant  $\phi$  angle in degrees for near or far zone scattering pattern in the elevation **plane.**
- **THIN** =  $\theta$  angle in degrees of the incident wave for bistatic scattering calculations  $(i.e., \text{ISE} = 2 \text{ or } \text{ISA} = 2).$
- **PHIN** =  $\phi$  angle in degrees of the incident wave for bistatic scattering calculations  $(i.e., \text{ISE} = 2 \text{ or } \text{ISA} = 2).$

**It should** be **noted that the parameters THIN and PHIN appear** in **both the SE command** and **the SA command** (see **Section 2.10). If only one of these commands appears in the** input file, **then THIN** and **PHIN will** be defined by **that command. However,** if both **the SE** and **the SA commands appear in the input** file, **then THIN and PHIN** are defined by **the command that appears later in the input file.**

**Note that** if **the SE command is** invoked **then neither the FS command** (Sec**tion 2.6) nor the** RE **nor RA commands** (Section 2.7-Section 2.8) **should** be **invoked. Essentially this** means **that, on a given run, one can not mix radiation and** scattering **patterns, nor** can one **mix scattering pattern and frequency sweep computations. In the event that the SE command and one or more of the above commands are invoked then AMG** will write **an error** message **to the output file and a complete run** involving **electromagnetic computations** will **not** be **made.**

### 2.10 **SA: The Scattering Pattern Command (Azimuthal Plane)**

**The** "scattering **pattern (azimuthal plane)" command (SA) defines a scattering pattern in the azimuthal plane. The scattering pattern may** be **a** backscatter, bistatic **scatter or forward scatter pattern.**

**Form** of **the command:**

SA: Scattering Pattern (Azimuthal Plane) ISA, **IPSA, FNDSA, THSA, THIN,** PHIN

**ISA =** indicator **for calculating** the **near** or **far** zone **azimuthal plane** scattering **pattern.**

= 0 implies do not compute **near** or **far zone** scattering pattern in **the azimuthal** plane.

- = 1 implies compute backscatter pattern in **the azimuthal** plane.
- = **2** implies compute bistatic scattering pattern in **the azimuthal** plane.
- = **3** implies compute **forward** scattering **pattern** in **the** azimuthal **plane.**
- **IPSA = indicator to output a** file **on** logical **unit 8** which can be **used to plot the near or far zone scattering pattern** in **the azimuthal plane.**
	- = **0** implies **do not output pattern plotting** file.
	- = **1** implies **output pattern plotting** file.
- **FNDSA = angle** increment **in** degrees **for** near or **far zone scattering pattern** in **the azimuthal** plane.
- **THSA** = constant  $\theta$  angle in degrees for near or far zone scattering pattern in the **azimuthal plane.**
- **THIN** =  $\theta$  angle in degrees of the incident wave for bistatic scattering calculations  $(i.e., \text{ISE} = 2 \text{ or } \text{ISA} = 2).$
- **PHIN** =  $\phi$  angle in degrees of the incident wave for bistatic scattering calculations  $(i.e., \text{ISE} = 2 \text{ or } \text{ISA} = 2).$

**It** should be **noted that the parameters THIN and PHIN appear** in both **the** SE **and** the SA **commands.** If only one of these **commands appears** in **the** input file, then THIN and **PHIN** will be defined by that command. **However,** if both the SE **and** the SA **commands appear** in **the** input file, then THIN **and PHIN are** defined by the **command that appears** later in the input file.

**Note** that if **the** SA **command** is invoked then neither the FS **command** (Section 2.6) nor the RE nor **RA commands** (Section **2.7-Section 2.8) should** be invoked. **In the** event **that** the SA **command** and one or more of **the above commands** are invoked then AMC will write **an** error message to the output file and **a complete** run involving **electromagnetic computations** will not be made.

#### **2.11 FR: The Frequency Command**

**The** "frequency" **command** (FR) defines **the** frequency in megahertz **at which** field **computations are** to be made.

**Form of the command:**

**FM: Frequency FMC (300.0) (Default)**

**FMC** = frequency in **megahertz.**

If a **frequency** sweep **calculation is** to be **performed** by invoking the FS **command,** then the **frequency range** is **defined by** the **FS** command **and** the **FM** command is meaningless. The **FM** command is meaningful **only** when used with the RE, **RA,** SE and SA commands.

#### **2.12 ZM: The Impedance** Matrix **Command**

The "impedance matrix" command (ZM) makes it possible to save the impedance matrix for **use on** future runs **or** to **reuse** the impedance matrix calculated **and** saved **during** a previous **run.** (Note **that** actually the *LU* **decomposed** impedance matrix is saved, when requested. This **results** in a savings in the **CPU** time.) The **user** may wish to **utilize the** ZM command when analyzing several consecutive problems **for** which the impedance matrix either **does not** change **or oniy** certain blocks **of** the impedance matrix change. For example, the impedance matrix will not change if **different** near **or far-zone** patterns are computed **or** if **different** angles **of** incidence are **used** in a **bistatic** scattering calculation. Obviously, in these cases it would be extremely wasteful **to recompute the** entire impedance matrix. At **other** times the **geometry** may change **only** slightly **from one run to** the **other.** For example, consider **the problem of** locating **a** monopole **on** an aircraft such **that** a **desired** pattern is achieved. In **order to** solve **this** problem **one** would construct a plate model **of the** aircraft. A **few** wire modes would be **used to** model **the** monopole. **The user** would then analyze this configuration **for** many monopole locations in search **of the optimum** location. The impedance matrix **of** this (and in **general** any) **MM** problem can **be visualized** as shown in Figure 2.2. It consists **of** nine **blocks** corresponding **to** coupling **between** wire (W), attachment (A), and plate (P) **modes.** As the monopole location changes, the **P/P** block **of** the matrix **does** not change, since the plate **geometry does** not change. Thus, a considerable savings in **time** will **result** if **on** the **first run** the entire (LU **decomposed)** impedance matrix is stored **on** a **disk file,** i.e., **the** impedance matrix file **on logical unit** 1. On subsequent **runs** the stored *LU* **decomposed** matrix is **read** in **and only the** blocks involving wires **and attachments are recomputed.**

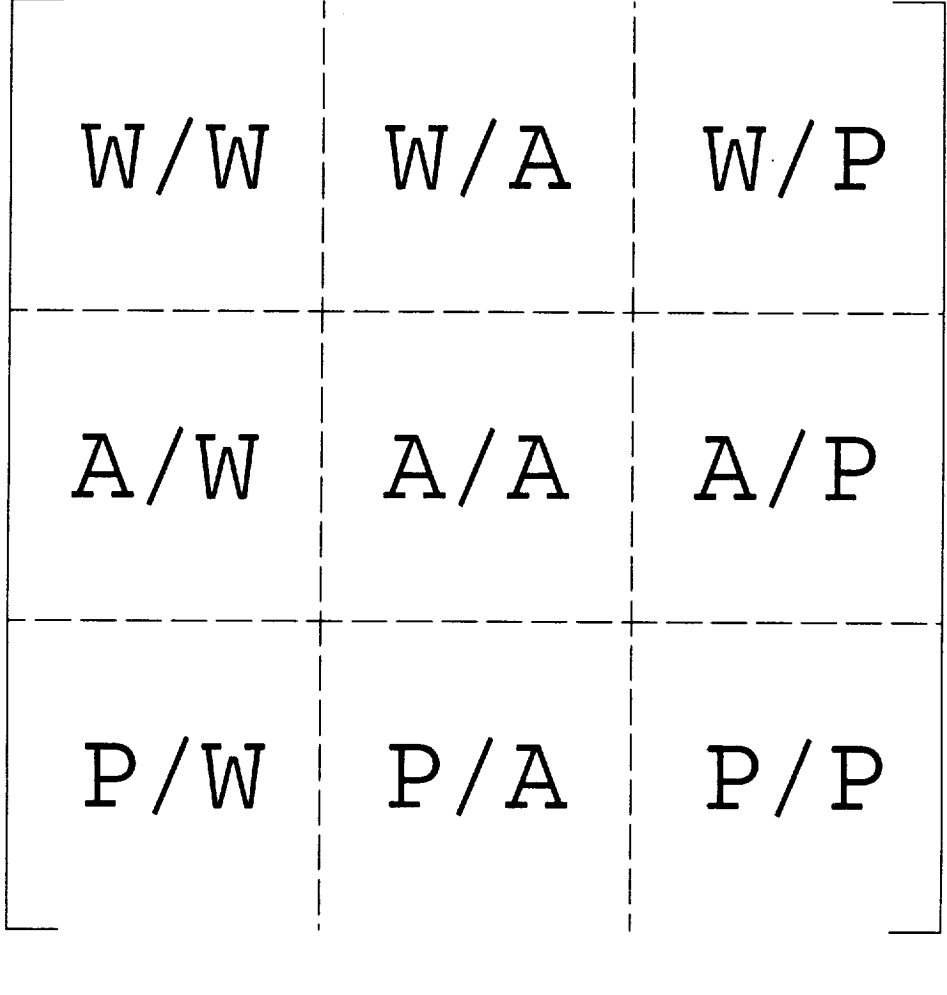

 $\ddot{\phantom{a}}$ 

$$
W = WIRE
$$
  

$$
A = ATTACHMENT
$$
  

$$
P = PLATE
$$

**Figure 2.2: Symbolic representation of the four blocks of the moment method impedance** matrix.

 $\ddot{\phantom{0}}$ 

ZM: Impedance Matrix

#### IWRZM, IRDZM

- $(0)$   $(0)$   $(Default)$
- IW'RZM **=** indicator **for** writing the LU decomposed impedance matrix **onto** logical unit 1, a **disk** file **denoted** here **by** ZMAT.DAT, i.e., the impedance matrix file. *=* **0** implies **do** not write **out** the **LU decomposed** impedance matrix. **=** 1 implies write **out** the *LU* **decomposed** impedance matrix.
- IRDZM = indicator **for** reading in the LU decomposed impedance matrix calculated **during** a previous run.

**=** 0 implies **do** not read in the previous matrix. Thus, the entire impedance matrix wiU **be** computed.

 $= 1$  implies read in the previous matrix and compute the new matrix except **for** the **W/W, W/A,** A/W and A/A blocks. **Use** this **option** when the wire and attachment **geometry** is identical to the run **on** which IWRZM = 1.

= 2 implies read in **the previous** matrix and compute **the** new matrix except for the **P/P** block. Use this option when the plate geometry is identical to the **run** on which  $IWRZM = 1$ .

= 3 implies **read** in the previous matrix and use it as the new matrix, i.e., do not calculate any impedance matrix elements. Use this option when the entire wire/plate geometry is identical to the run on which  $IWRZM = 1$ .

Thus IRDZM  $= 2$  if the plate geometry is unchanged, IRDZM  $= 1$  if the wire and attachment **geometry** is unchanged, and IRDZM *=* 3 if the entire **geometry** is unchanged. By unchanged it is meant unchanged from the run on which IWRZM *=* 1. Whenever  $IRDZM > 0$  the following should be true:

- **1. IWRZM must** have been **1 on** a **previous or first run,**
- 2. the number of wire and plate modes **is** identical to the IWRZM = 1 **run,**

**3. the frequency** is **the** same **as the IWRZM = 1 run.**

The **LU** decomposed impedance matrix is written **to** and read **from** logical **unit 1,** which is a **disk** fie termed **ZMAT.DAT by** the authors. If IWRZM *=* 1, **and** INDZI *=* 1 **or 2 (see** Section **2.6), then the LU decomposed** impedance matrix **at** several **frequencies from FMC1** to **FMC2** will be written **onto the disk** fie **ZMAT.DAT.** It is suggested **that any time** a long **and** costly run is made, **the user** should invoke **the ZM** command **and** set IWRZM *=* 1.

#### **2.13 NC: The End of Control Command**

**The** "end **of** control" **command (NC)** indicates **to** AMC **that the run** control commands have **all been read. Thus, the NC** command is **the** last run control command **read** from **the** input fie. **The NC** command absohtely **must appear** in **the** input file. **The geometry** commands **foUow the NC** command in **the** input fie.

**Form of the** command:

**NC: End of Control**

#### **2.14 Input File Comment Lines**

**The user** may **wish to include** comment lines (lines ignored **by AMC) in the** input **file. For example, the user** may **wish to** add **notes in the input file to help remember things, or to temporarily** disable a **previously executed command. This** can **be accomplished if the first two** characters **on** an input fie line are **either "%%" or** " " **(two blank spaces).**

# **Chapter 3 Geometry** Commands

The geometry **commands to the Aircraft Modelling Code** (AMC) are **explained in** this **section. The geometry commands define the** geometrical **shape of the body of interest. There are several basic building blocks used by AMC to model** a **body** and **the** geometry **commands** are **used to implement these building blocks.**

**Basically, the shape of the** main **body or** fuselage **is defined by its cross sections along several stations. Figure 3.1 shows an** arbitrarily **shaped** main **body. The shape is defined by a polygonal** approximation **to the** main **body** along **five stations from the front** (y **= 0) to the rear of the** main **body. For the example in Figure 3.1, each cross section is approximated by** a **10 sided polygon. Plates** are **fit over the contours defined by the cross sections from one cross section to the next until the entire surface of the** main **body is made up of plates. Endcap plates** may **or** may **not be placed** at **either end. As** the **number of cross sections is increased,** and **as the number of sides in the polygon** approximation **to each cross section is increased, the accuracy of the plate model increases, however,** so **does the number of plates. Typically,** (but **not** always), as the **number of plates increases, the computer CPU time** and **storage for the MM solution increases. The** main **body must be positioned** along **the** *y* axis, **i.e., the** axial **length of the** main **body is parallel to the** *y* axis. Once **the** main **body has been defined, other attachments to the main body** (such as **wings, tail wings, rotors, etc.) are** added. **These** attachments are modelled **as either plates or** wires.

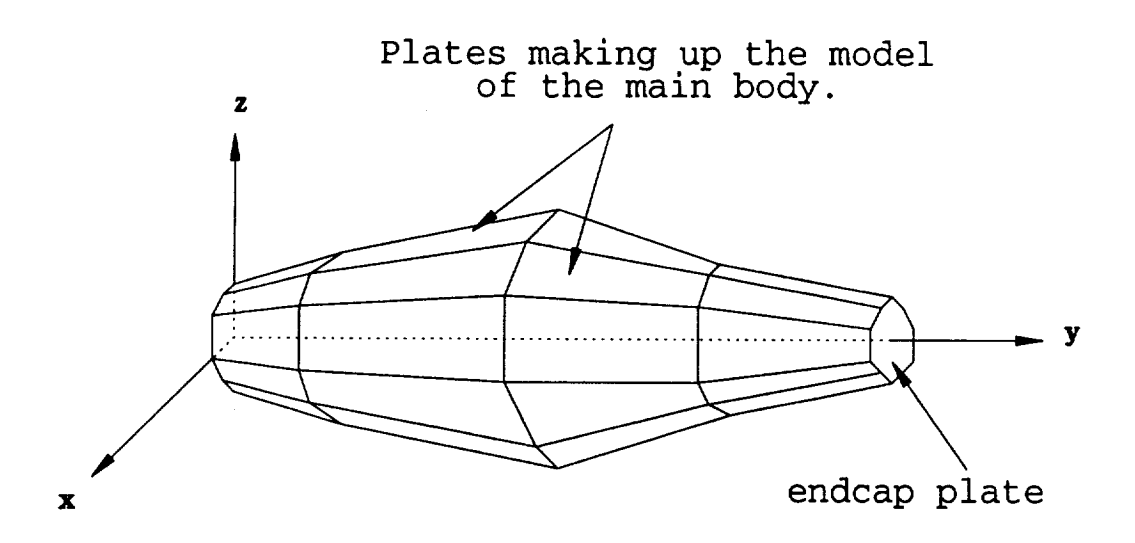

Figure **3.1: Plate** model **of an arbitrarily shaped body.**

**In** general **the quadrilateral plates connecting the cross sections will** not **be planar. Thus, it was necessary to augment the ESP code [4] so that it could treat nonplanar plates.**

**For** radiation **patterns a source monopole must be specified at the desired location. Then the radiation patterns specified** by **the** RE **and/or** RA **commands** (see Sections **2.7 and 2.8) are computed. For scattering patterns no source** monopole is needed, **and the patterns specified** by **the** SE **and/or** SA **commands** (see Sections **2.9 and 2.10) are computed.**

**The geometry commands follow an input format similar to the run control commands in Chapter 2. The first line is** a **two character abbreviation of the command. The second** line, if **required, lists various parameters which are input as part of the command. The geometry commands** are **contained in the** same **input file as the run control commands on logical unit 5. They** immediately **follow the run control com**mands. **Therefore, the first** geometry **command is on the line** immediately **after the NC command (indicating the end of the run control commands)** in **the input** file **on logical unit 5. Logical unit 5 is referred to as INFIL.DAT.**
#### **3.1 SG: The Segmentation Command**

All plates and wires **that** make up **the** body of **interest** must be segmented **into** modes. The "segmentation" **command** (SG) defines the maximum segment size (in wavelengths) of the **plate** and wire modes.

Form of **the** command:

SG: Segmentation

SGM

 $(0.2)$  (Default)

**SGM = the** maximum **segment** size (in **wavelengths) of the surface patch** monopoles on **all plates** and the wire monopoles on **all** wires. **SGM** should not exceed 0.25 **and** is typically **chosen** as 0.2 or 0.25. If more accuracy is needed **SGM** can be **chosen** less than 0.2 with a substantial increase in computation **time** and storage since the number of MM modes increases.

**Note that the** maximum **segment size** is **specified** in **wavelengths, regardless of the** UN **command** (see Section **3.4).** Thus, as the frequency is **changed, the** segmentation of the **plates** into surface patch modes **and** wires into wire modes is **automatically** adjusted **to** maintain the same segment size in wavelengths **and** thus **comparable accuracy.** This "frequency independent" method of **specifying** the segmentation of the **plates** and wires allows the user to make **runs at** different frequencies by only **changing the** frequency (see Section **2.6** or **Section** 2.11). If INDZI = **0** then SGM is in wavelengths **at** frequency FMG. If INDZI = 1 **or 2,** then SGM is in wavelengths at frequency **FMG2.**

### **3.2 NS: The Number of Sides Command**

As **discussed above,** the shape **of the** main **body** is **defined** by cross **sections.** Plates **are** fit over the **contours** described by the **cross sections** (see **Figure** 3.1). To insure that plates line **up correctly all the cross** sections must have **the same number of** points. **This** means that the main **body defined by the** cross **sections** will have **a fixed** number **of** sides. **The** "number **of** sides" command (NS) **defines the** number **of sides for** each cross section **defining the** main body. **Thus, the NS** command **defines** the number **of** points **used to define** each cross **section.**

**Form of the** command:

NS: Number **of Sides** NSIDE

**(8)** (Default)

 $NSIDE =$  the number of sides for each (and every) cross section in the main body. **This** is exactly **the** same as **the** number **of** points **used to define** each cross section.

**Although not an absolute requirement,** it **is suggested that NSIDE be** chosen **as an** even number, and that points 1 and  $(NSIDE/2 + 1)$  be on the plane  $x = 0$ . It is important **that NSIDE** be **set great** enough to **accurately describe the shape of the** main body. **However, as NSIDE** is increased **the number of** plates increases and hence the **number of** modes increases. **Thus,** computation time **and storage space** increase.

**Note** that every cross **section** must have **NSIDE** points. **However, for the** case that the main **body** is **symmetric,** the input may be **simplified as seen** in the next section.

#### **3.3 SM: The Symmetry Command**

**In many problems symmetry exists about** a **plane passing through the** main **body.** If the **main body** can **be** positioned such **that symmetry exists about the z = 0 plane, then** the **description of** each cross **section** in **the input file** can be **simplified.** In this **case the number of** points **needed to define** each **symmetric** cross **section** is **NSIDE/2 +** 1 **where NSIDE** is **the number of sides of the** main body (see Section **3.2). The** "symmetry" command (SM) **tells** AMC **that symmetry of the** main **body exists about**

the  $x = 0$  plane.

If the SM command is invoked then NSIDE must be an even number, and cross section points 1 and NSIDE/2 + 1 must be in the plane  $x = 0$ .

Form of the command:

SM: Symmetry

Default status: AMC will assume that cross sections are not symmetric.

Note that if **the** SM **command** is being invoked **then** it must appear earlier in the input file **than the** CS commands used **to** define cross sections (see Section 3.5). This is so AMC will know to read in **the** correct number of **points** needed to define the cross sections. If the SM command is invoked then NSIDE/2 + 1 **points** will be needed in the input file to describe each cross section. Otherwise, NSIDE points will be needed.

#### **3.4 UN: The Units Command**

**The user may wish to specify** all linear dimensions in **a certain** unit. **The** "units" **command** (UN) allows the user to specify all linear input dimensions in one of five different units. **Dimensions** may be in wavelengths, meters, **centimeters,** feet or inches.

**Form** of **the command:**

UN: Units IUNITS (1) (Default)

**IUNITS** = **indicator** for **the type of units of all** linear dimensions in **the input** file.  $= 0$  implies all dimensions will be in wavelengths.

- = 1 implies all **dimensions will be** in meters.
- **= 2** implies all **dimensions will** be in **centimeters.**
- **= 3** implies all **dimensions** will **be** in **feet.**
- **= 4** implies **aLl dimensions** wiU be in inches.

It should **be noted that the parameter RF** (set by **the NZ** command **for near zone** calculations) must always be input in meters regardless **of** the **UN** command. **The UN** command need **not precede** commands, such as **CS, TS, WG,** etc., which input linear **dimensions.**

#### **3.5 CS: The Cross** Section **Command**

**As** illustrated in **Figure 3.1, the** main **body or fuselage** is **defined** by **a number of** cross sections. **Plates** are **fit from one** cross section **to the** next **until the** entire contour **defined** by **the** cross sections is made up **of plates. Thus, plates** are **fit over the** contour **described by** the cross sections. **The** "cross section" command (CS) **defines one or two** cross sections making **up** the surface contour **of the** main body. **The** axial length **of the** main body must **be** positioned along **the** *y* **axis.** A cross section is **defined by** its **position** along **the** *y* **axis and** by the z **and z** coordinates **of its NSIDE** (see command **NS)** points. **Each** cross section is in **a plane** parallel **to the** zz plane.

Although **the user specifies** the cross section **at a** particular *y* **value,** AMC also allows **for** moving **the** cross section to **a different** *y* **value or adding** a new cross section at **a different** \_ **value. The** moved **or added** cross section is **determined by** interpolating the present cross section with either the previous cross section **or with the** next cross section. If **a new** cross section is **added** by interpolation, **then the CS** command **defines two** cross sections. Otherwise, **the CS** command **defines only one** cross section.

Sometimes **the** user may wish **to define a** plate that **"caps off" a** cross section. **For** example, the **user** may **define a fuselage** by a **few** cross **sections and** wish **to cap off one or both** ends with plates. **Referring to Figure 3.1,** either **one or** both ends **of the** body may have endcaps. **Cross** sections can **be** capped **off by** simply setting an

indicator **as part** of **the CS command. It really** only makes sense to **cap off the** first and last **cross** sections of the fuselage.

If there is **a** discontinuity in the contour of the main body then two cross sections may be required at one **particular** *y* value. One **contour** would define the **cross** section on one side of the discontinuity, while a second **contour** would define the cross section on the other side of the discontinuity. Both cross sections would be **at** the same *y* **coordinate.** When two **cross** sections **are** defined at exactly the same **position** (i.e., they both have the same *y* value), the user must specify so when defining the first of **the** two **cross** sections. Furthermore, if a **cross** section is moved so that it is at the same **position** as **another** *cross* section, the user also must specify so when defining the first cross section.

**Form** of the command:

CS: Cross Section YCSI(J), YPL(J), IPCI(J), IECI(J), ICSI(J)  $XCSI(1,J), ZCSI(1,J)$  $XCSI(2,J), ZCSI(2,J)$  $XCSI(3,J), ZCSI(3,J)$ ÷  $XCSI(N,J), ZCSI(N,J)$ 

where J is the number of the cross section and N is the number of points or  $(x, z)$ pairs needed to define the cross section shape.  $N = NSIDE$  (see Section 3.2) if the main body has not been specified as symmetric and  $N = NSIDE/2 + 1$  if the main body has been specified as symmetric. J is a **counter** that is incremented by 1 each time a new **cross** section is defined by the CS **command.**

**YCSI(J)** = the value of *y* for the J<sup>th</sup> cross section. The J<sup>th</sup> cross section is positioned at  $y = \text{YCSI}(J)$ .

- **YPL(J)** = the y value for a moved or added cross section. If the  $J<sup>th</sup>$  cross section is moved then it is positioned at  $y = YPL(J)$ . If a new cross section is added then the new cross section is positioned at  $y = YPL(J)$ . See IPCI(J) below.
- $IPCI(J)$  = indicator for placement of the  $J<sup>th</sup>$  cross section. This indicator is used for moving **a cross** section or **adding a** new **cross** section.

 $= 0$  implies place the J<sup>th</sup> cross section at YCSI(J) (usual case).

 $= -1$  implies place the  $J<sup>th</sup>$  section at YPL(J) by interpolating the  $J<sup>th</sup>$  cross section **and** the **previous cross section.**

 $= 1$  implies place the  $J<sup>th</sup>$  cross section at YPL(J) by interpolating the  $J<sup>th</sup>$  cross section **and** the next **cross** section.

 $= -2$  implies place the  $J<sup>th</sup>$  cross section at YCSI(J) and in addition place a new **cross** section **at** YPL(J) by interpolating the **jt/\_ cross** section **and the previous cross** section.

= **2** implies **place the jth cross** section **at** YCSI(J) **and** in **addition place a new** cross section at YPL(J) by interpolating the  $J<sup>th</sup>$  cross section and the next cross **section.**

**IECI(J)** = indicator for capping off the  $J<sup>th</sup>$  cross section.

 $= 0$  implies do not cap off the  $J<sup>th</sup>$  cross section.

 $= 1$  implies cap off the  $J<sup>th</sup>$  cross section with an endcap plate.

**ICSI(J)** = indicator **for** multiple **cross sections at YCSI(J) or YPL(J).**

 $= 0$  implies the  $J<sup>th</sup>$  cross section or a moved cross section is at a different location **than** the **next** cross **section.**

 $= 1$  implies the  $J<sup>th</sup>$  cross section or a moved cross section is at the same location as **the** next cross **section.**

**XCSI(I,J), ZCSI(I,J)** = the **x** and **z** values of the I<sup>th</sup> point on the J<sup>th</sup> cross sec**tion.** If **the** main **body** is **not** specified **as** symmetric (see Section **3.3)** then  $I \in \{1, 2, 3, \ldots, \text{NSIDE}\}.$  If the main body is specified as symmetric then I

 $\in$  {1,2,3,...,NSIDE/2 + 1}. Furthermore, if the main body is specified as symmetric then the  $1^{st}$  point and the (NSIDE  $/$  2 + 1)<sup>th</sup> point must be in the  $x = 0$  plane, i.e.,  $XCSI(1,J) = 0$  and  $XCSI(NSIDE / 2 + 1, J) = 0$ .

The shape of the main **body** is defined by **cross** sections. This makes the **order** in which the **cross** sections **are** defined by the **CS command** in the input file very important. AMC fits **plates** over the **contour** defined by the **cross** sections. The plates **are** fitted from one cross section to the next in exactly the order they are defined in the input file. This implies that the *y* values of the **cross** sections will usually increase in order. If the *y* values do not increase in order, AMC **prints a** warning to the output file but the run goes on as normal. The specific order of the **points** defining **a** cross section also is very important. The **plates** making up the **contour** of the main body are **constructed** by **connecting** the I*th* **point** on one **cross** section to the I*th* **point** on the next cross section  $(I \in \{1, 2, 3, \ldots, \text{NSIDE}\}).$ 

If the main body is symmetric about the  $x = 0$  plane and the SM command is invoked (see Section 3.3), then two restrictions must be **considered** in defining the **cross** sections in the input file. First, the number of sides must be an even number, i.e., **NSIDE** defined by the NS **command** (see Section 3.2) must be even. Second, the points must be ordered **as** shown in Figure 3.2. Note that the first **and** last **points** are in the  $x = 0$  plane.

#### 3.6 **TS: The Tail Section Command**

**All** MM solutions have **difficulty treating two perfectly conducting surfaces** which **are** parallel (or **nearly parallel) and are** separated by only **a** few hundredths of **a** wavelength or less. This **problem** is often **encountered** in the modelling of the **the** tail sections of **aircraft** or helicopters. The **simplest** solution is to **replace the electrically** thin **tail** section by **a** zero **thickness section,** i.e., **a** flat **plate.**

The "tail section" **command** (TS) defines **a** thin tail **section,** modelled by **a** zero thickness flat **plate.** Typically, the thin tail section will **extend** to the fight of the main body. The thin **tail section** is defined by exactly six **points.** The **coordinates**

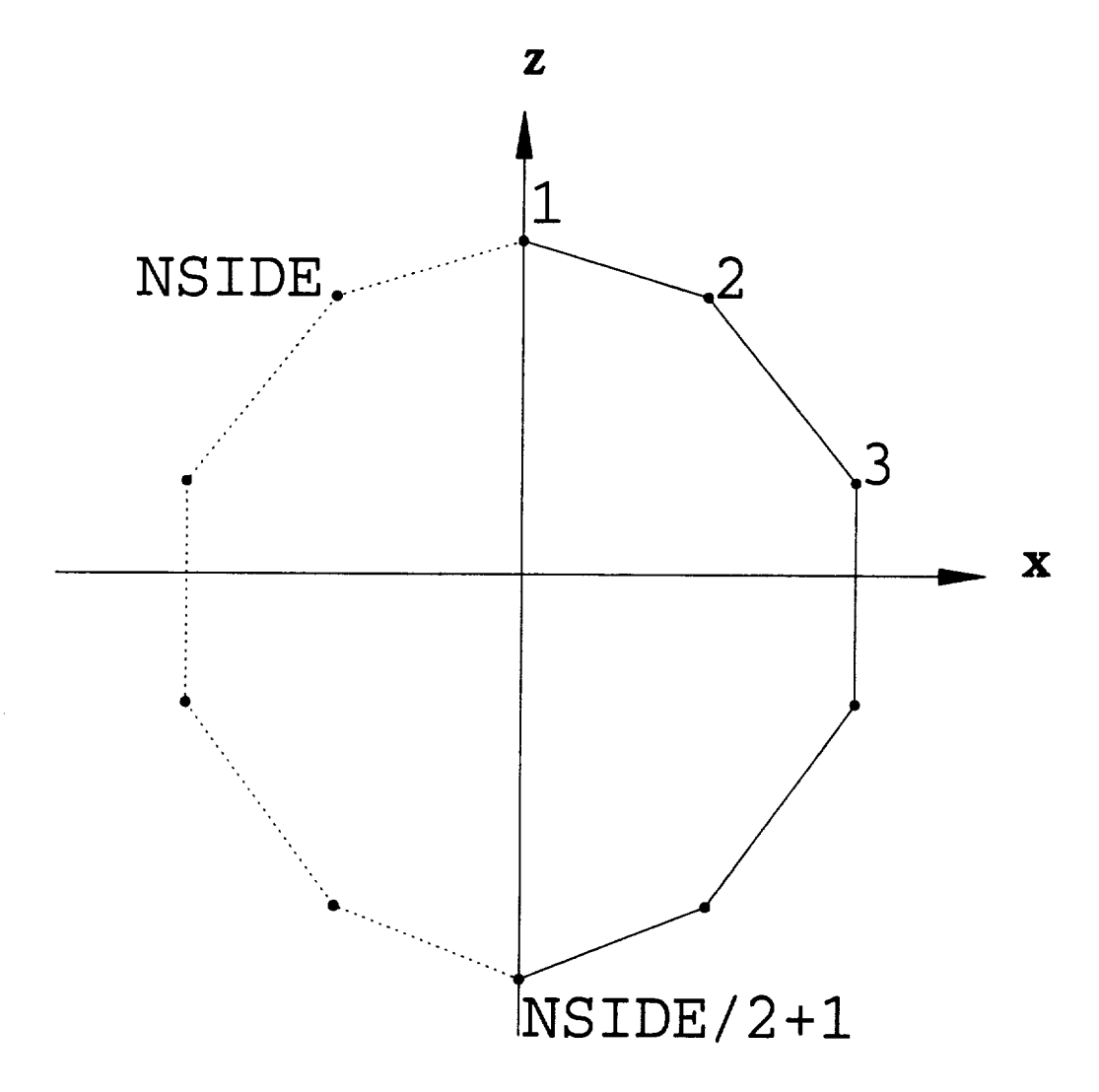

**Figure 3.2: Cross section for a symmetric body.**

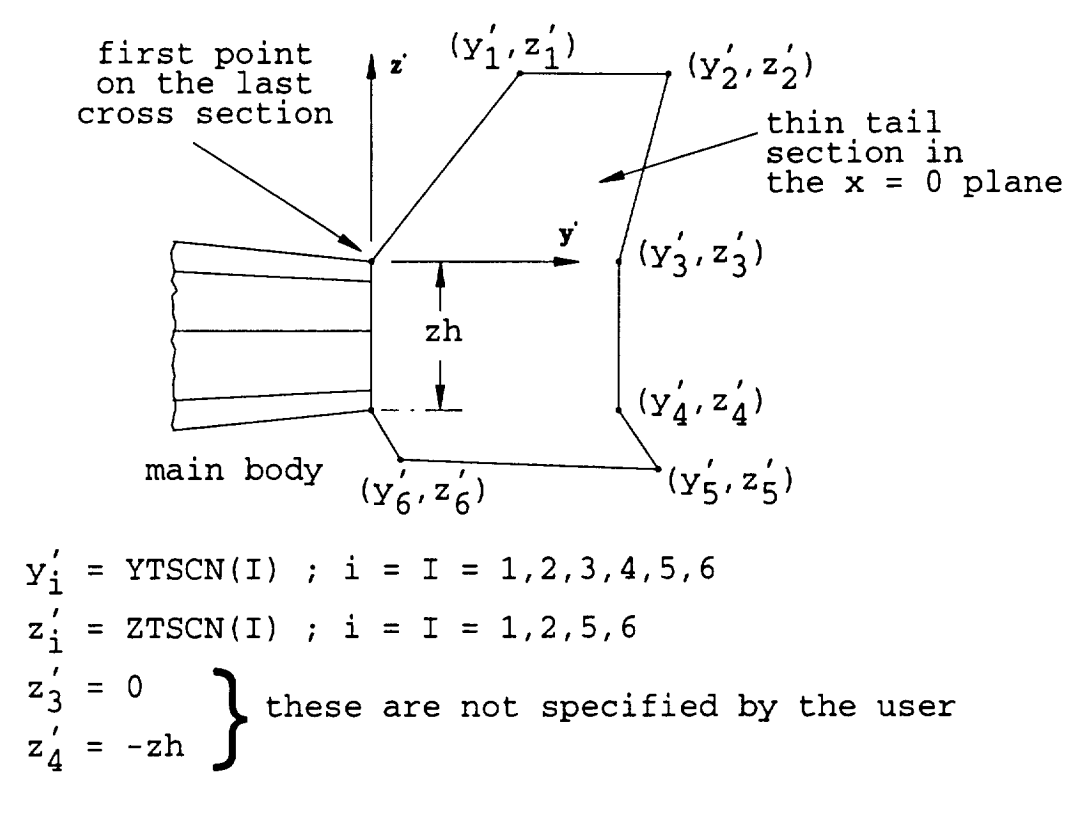

Figure **3.3: Geometry of the thin tail** section.

**of the six points are the input parameters of the** TS **command.** The **six points are referenced to the first point on the last cross section. Figure 3.3 shows the geometry of the thin tail section and the dimension parameters associated with it.**

**Form of the command:**

TS: Tail Section ZSHTTS YTSCN(1), ZTSCN(1) YTSCN(2), ZTSCN(2) YTSCN(3) YTSCN(4) YTSCN(5), ZTSCN(5) YTSCN(6), ZTSCN(6) **ZSHTTS =** the **complex** sheet impedance in **ohms per square for the** thin **tail sec**tion. For a perfectly conducting tail section set  $ZSHTTS = (0.0,0.0)$ .

**YTSCN(J)** = the y value of the  $J<sup>th</sup>$  point describing the thin tail section (J=1,2,3,4,5,6). **ZTSCN(J)** = the *z* value of the  $J<sup>th</sup>$  point describing the thin tail section ( $J=1,2,5,6$ ).

YTSCN(J) **and ZTSCN(J)** are with respect **to** the (Ft, *z')* coordinate system **shown** in **Figure 3.3. The** (y', **z')** system is **the** basic (y, **z)** system translated to the first point **on** the last cross section. Notice **that there** are no *z* **values** input **for points for J** = **3 or 4. These values take on** exactly the same **as** the **z values as the** 1**°t and** (NSIDE/2 **+** 1) th point **on** the last cross section (NSIDE must **be an** even **number). This** is illustrated in **Figure 3.3. This** convention allows AMC to **define** the correct **geometry** in the event that **a** tail wing is specified (see Section **3.6).**

The thin tail section connects to the main body at the  $1^{st}$  and  $(NSIDE/2 + 1)<sup>th</sup>$ points on the last cross section. The thin tail section must be in the  $x = 0$  plane. Thus, if the TS command is invoked, the  $1^{st}$  and  $(NSIDE/2 + 1)<sup>th</sup>$  points on the last cross section must be in the plane  $x = 0$ . As mentioned above, it is generally recommended that **NSIDE** be **an** even **number and** the points 1 **and** (NSIDE/2 **+** 1) be in **the z = 0 plane. UsuaUy** an endcap plate is **specified on** the last cross **section** (see Section **3.5)** if a thin tail section is **used.** In this case, the thin tall section is in electrical contact with the end cap plate.

### **3.7' WG: The Wing** Command

**The** geometry **of** interest may **contain wings which attach to the main body. Wings** are modelled **by** quadrilateral **plates** which make electrical contact with **the** main **body. The "wing"** command (WG) **defines the shape** and **position of a** wing **or symmetric pair of** wings. If the body has **a** pair **of symmetric** wings **then they both** can be **specified** in just **one** implementation **of** the **WG** command. **Figures 3.4** and **3.5 show** the **geometry of** a wing and **the various** parameters associated with'the **WG** command.

**The** AMC code, **and** the **ESP** code **on** which it is **based, is capable of treating** intersecting plates **only** if they intersect along **common** edges. AMC **or ESP** can

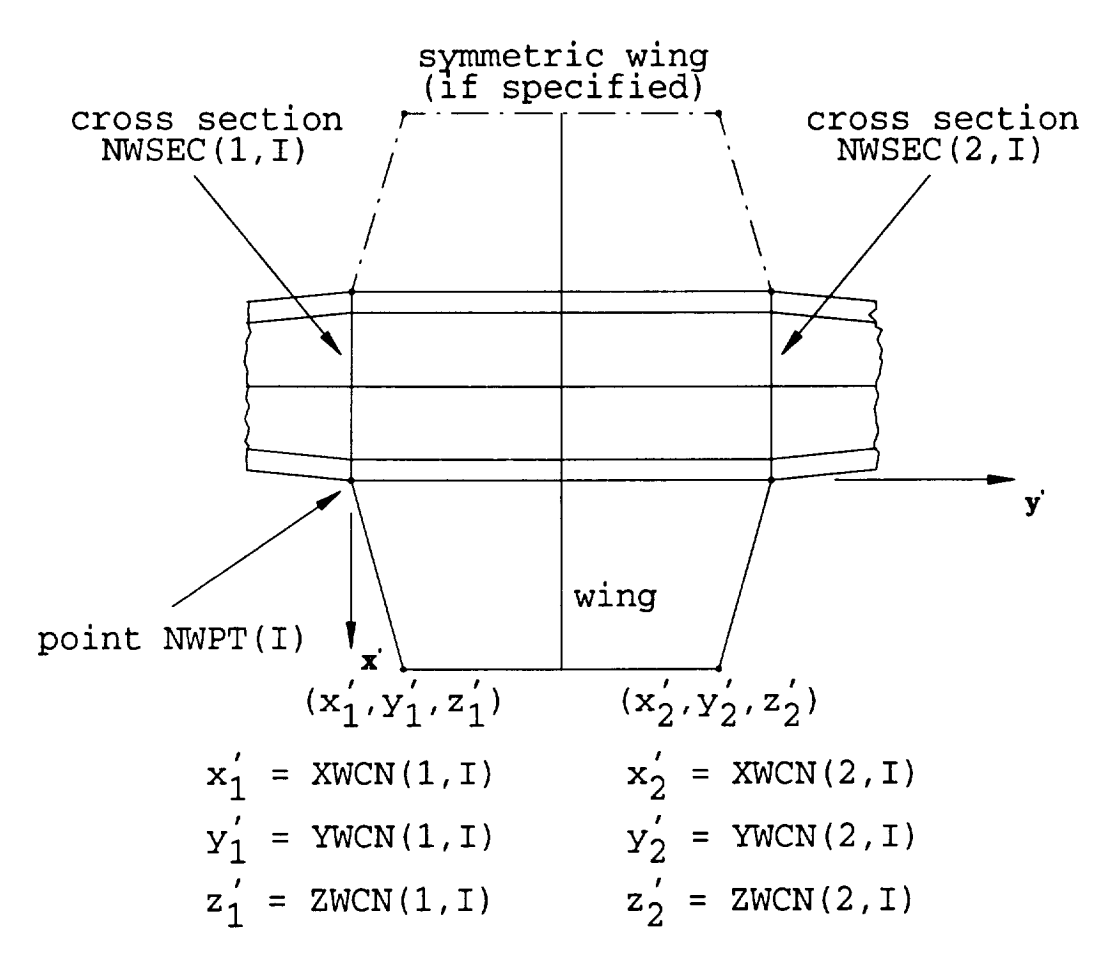

Figure **3.4:** Top view of **wing** geometry.

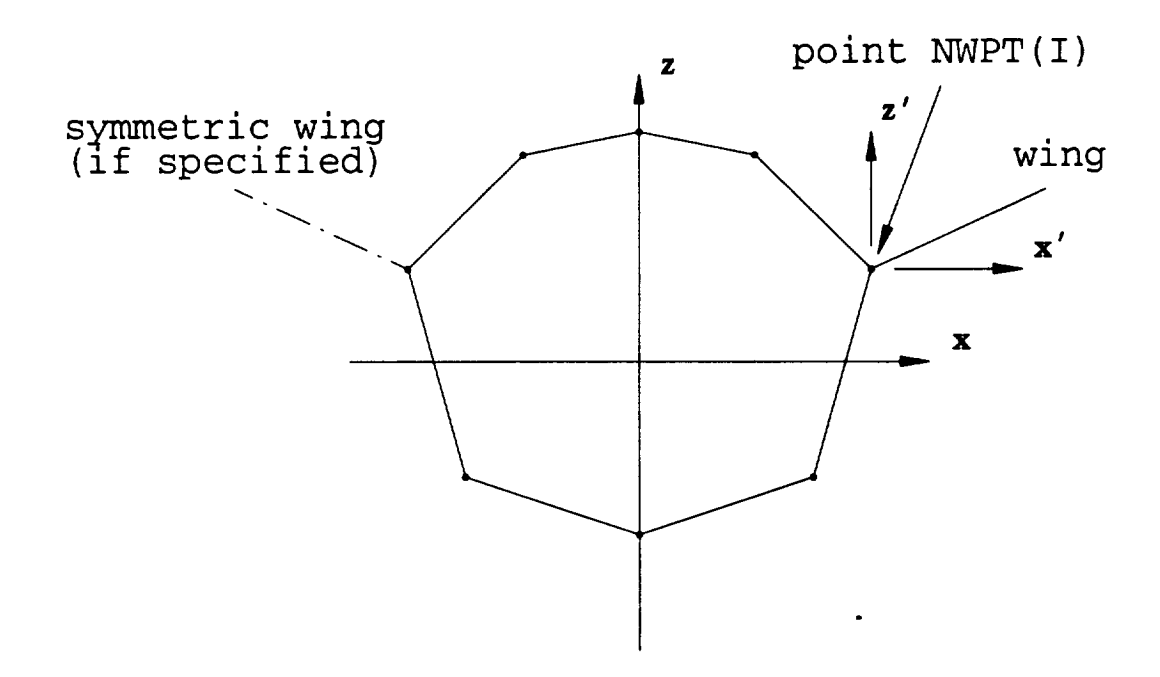

**Figure 3.5:** End **view** of **wing** geometry.

not **treat the case where the edge of one plate intersects the planar surface of a second plate. Thus, in order to connect the wing plates to the main body plates,** it **is necessary that the wing and main body plates** have **common edges.** Referring **to Figures 3.4,3.5, or 4.19, a common edge between the wing plates and the** main **body plates can be guaranteed if the edge of the wing adjacent to the** main **body follows a line from point K on cross section I to point K on cross section I** + **1, to point K on cross section I** + 2, **etc. In this case, the wing will** be modelled **by a quadrilateral plate extending from** cross **section I to cross section I** + **1, a second quadrilateral plate** extending from cross section  $I + 1$  to cross section  $I + 2$ , etc. If the wing spans **N cross sections, then it will** be **modelled by N-1 quadrilateral plates. These N-1 plates will form a planar surface only if points K on the wing cross sections have the same** *z* **values.**

**Form of the command:**

WG: Wing NWSEC(1,I), NWSEC(2,I), NWPT(I), NWSYM(I), ZSHTWG(I) XWCN(I,I), YWCN(I,I), ZWCN(I,I), XWCN(2,I), YWCN(2,I), ZWCN(2,I)

t, **where** I *=* **the number of the wing or pair of wings.** I is **a counter that is** incremented **by** 1 each **time a new** wing **or** pair **of** wings is **defined by** the **WG** command.

**NWSEC(1,I)** = the number of the cross section that the  $I^{th}$  wing starts on.

- **NWSEC(2,I)** = the number of the cross section that the  $I^{th}$  wing ends on.
- **NWPT(I)** = the number of the cross section point that the  $I^{th}$  wing is placed at. If **a** pair **of** wings is **defined the opposite** wing will be placed at the corresponding **opposite** cross section **point.**
- **NWSYM(I)** = indicator for wing symmetry of the I<sup>th</sup> wing. This indicating pa**rameter is used to specify** a wing **symmetric to the** wing **given, i.e.,** when **a pair of** symmetric wings exist.

**=** 0 implies do not add a wing symmetric **to the** wing **given.**

= **1** implies **add a wing symmetric to the wing** given.

- $ZSHTWG(I) =$  the complex sheet impedance in ohms per square for the  $I^{th}$  wing(s). For a perfectly conducting wing set  $ZSHTWG(I) = (0.0,0.0)$ .
- $XWCN(1,I), YWCN(1,I), ZWCN(1,I) =$  the  $x',y'$  and  $z'$  values of the first point out away from the main body of the I*th* wing.
- $XWCN(2,I), YWCN(2,I), ZWCN(2,I) =$  the  $x',y'$  and  $z'$  values of the second point out away from the main body of the I*th* wing.

NWSEC(1,I), NWSEC(2,I) and NWPT(I) are used to describe the location of the I<sup>th</sup> wing. If the user anticipates placing a wing at a desired location then the cross sections must be defined accordingly. This is because point NWPT(I) on cross sections  $NWSEC(1,I), NWSEC(2,I), and all cross sections in between, will be the$ points where the wing attaches to the main body. In order for the I*th* wing to be planar, the NWPT $(I)^{th}$  point on cross sections NWSEC $(1,I)$  through NWSEC $(2,I)$ must have the same *z* coordinate. Note that XWCN(1,I), YWCN(1,I), ZWCN(1,I), XWCN(2,I), YWCN(2,I) and ZWCN(2,I) are referenced to the point at which the I*th* wing starts. In other words, they are referenced to the  $(x', y', z')$  coordinate system with origin at point  $\text{NWPT}(I)$  on cross section number  $\text{NWSEC}(1,I)$  (see Figure 3.4). Note that  $NWSEC(1,I)$  and  $NWSEC(2,I)$  must be set to the cross section number after any new cross sections have been added via interpolation using the CS command (see *Section* **3.5).**

#### **3.8 TW: The Tail** Wing Command

**A tail** wing is like a wing (see Section 3.7) except that it attaches to the the thin tail section (see Section 3.6) instead of to the main body. A tail wing is modelled as a single quadrilateral plate and cannot be rotated, i.e., it must be horizontal. The "tail wing" command (TW) defines the shape and position of a tail wing or pair of tail wings. Figures 3.6 and 3.7 show the geometry of a tail wing and the dimension and placementparameters**associated with** it.

**Form** of **the command:**

**TW:** Tail Wing

YTWS, ZTWS, YTWL, **ITWSYM,** ZSHTTW **XTWCN(1),** YTWCN(1), **XTWCN(2),** YTWCN(2)

- YTWS = **the** *y* **directed** distance **from the last** cross section **to the first** point of **the tail wing. Note that** YTWS **must** be **a positive number.**
- **ZTWS** = **the z directed** height **of the tail wing with** respect **to point 1 of the last cross section. If ZTWS** > **0, then the tail wing will be** above **point 1 of the last cross section. If ZTWS < 0, then the tail wing will** be **below point 1 of the last cross section.**
- $\bf{YTWL}$  = the horizontal length of the tail wing.
- **ITWSYM =** indicator **for tall wing** symmetry. **This** indicator is **used to specify a symmetric tail wing.**
	- **= 0 implies do not** add **a tail wing symmetric to the tail** wing **given.**
	- **=** 1 **implies add a tail wing symmetric to the tail** wing given.
- **ZSHTTW** = the complex sheet impedance in ohms per square for the tail wing(s). For a perfectly conducting tail wing(s) set  $ZSHTTW = (0.0,0.0)$ .
- **XTWCN(1), YTWCN(1)** = the  $x'$  and  $y'$  values of the first point out away from **the thin tail section of the tail** wing.
- **XTWCN(2), YTWCN(2)** = the  $x'$  and  $y'$  values of the second point out away from **the thin tail section of the tail wing.**

**Note that** XTWCN(1), YTWCN(1), XTWCN(2) **and** YTWCN(2) are **referenced to** the  $(x', y')$  coordinate system whose origin is at the first point of the tail wing (see **Figure 3.6).**

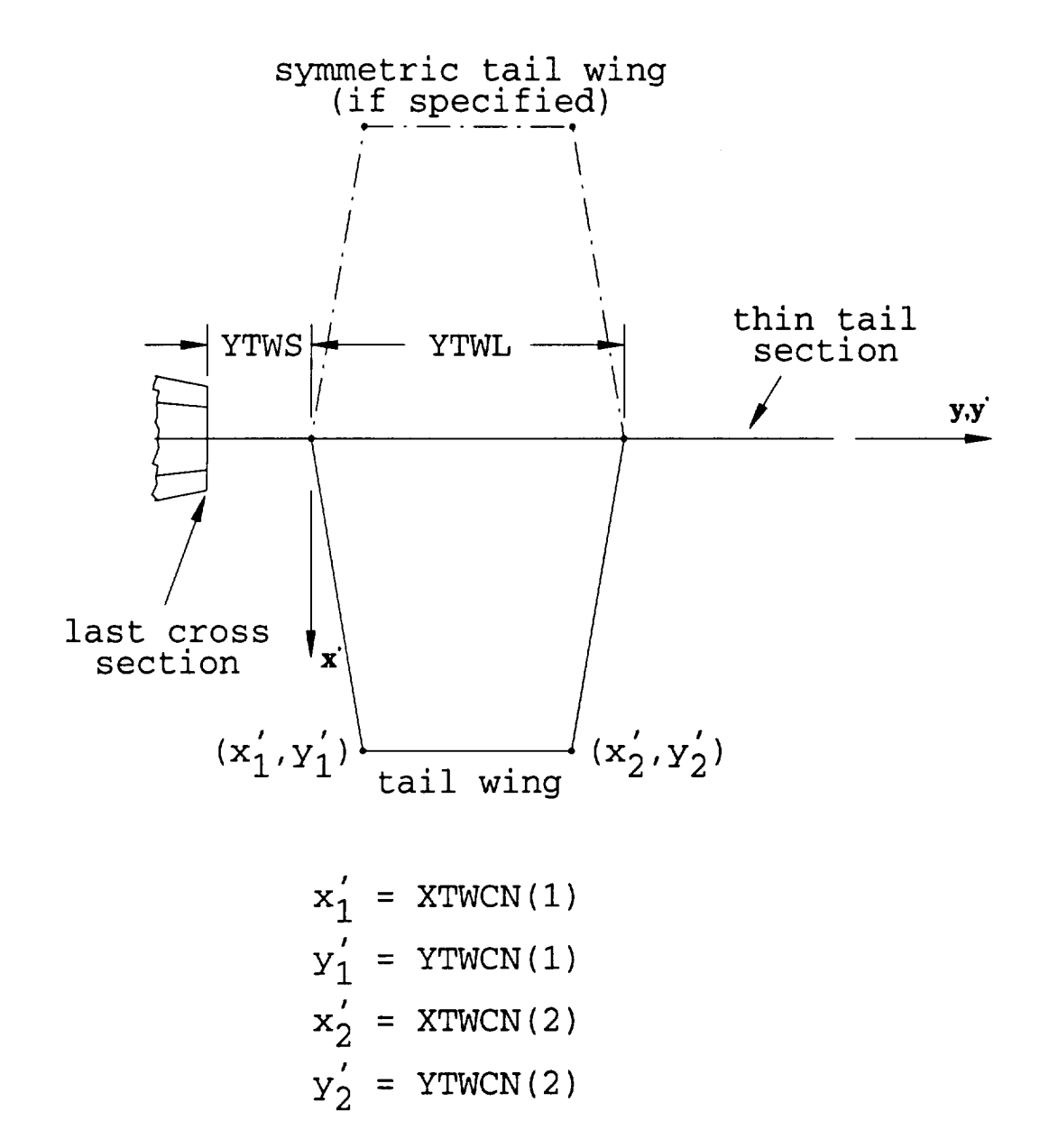

**Figure 3.6: Top view of tail wing** geometry.

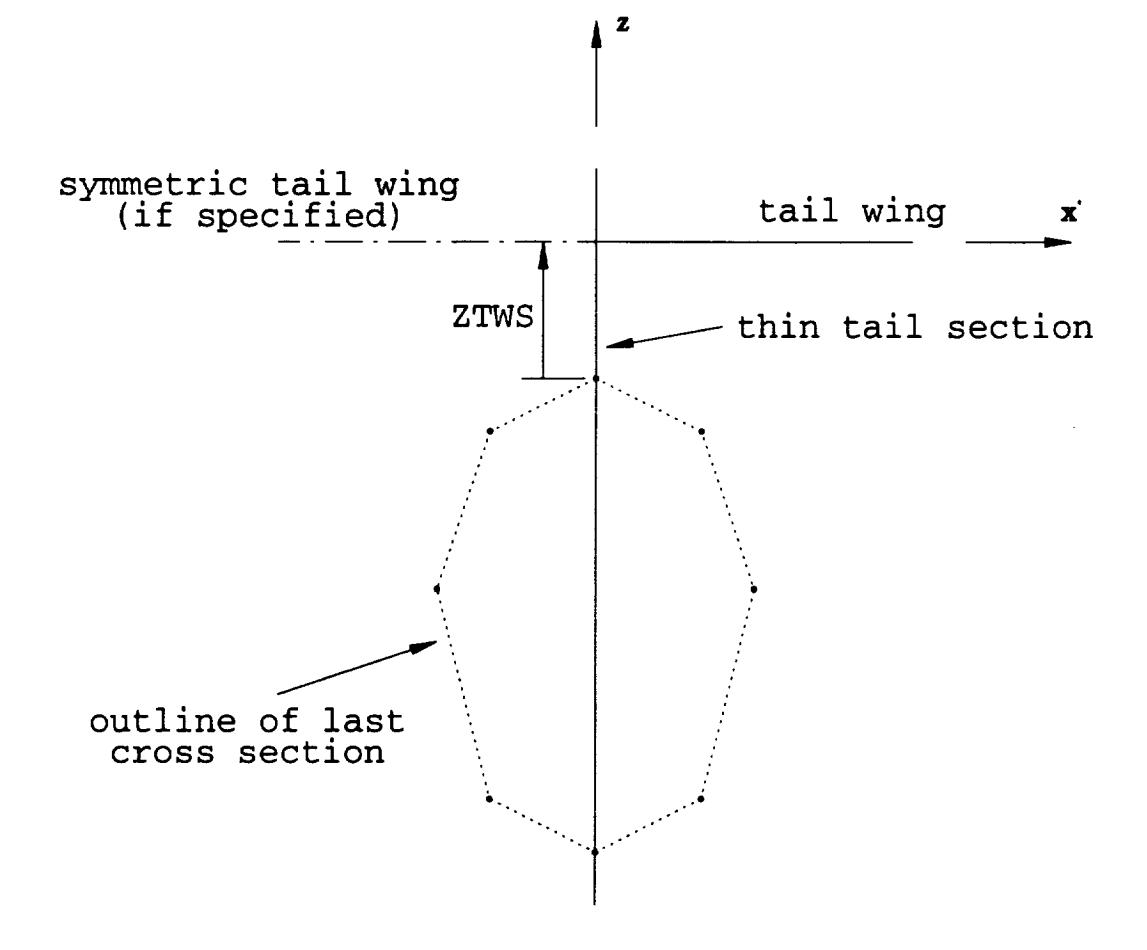

Figure **3.7:** End **view of tail wing geometry.**

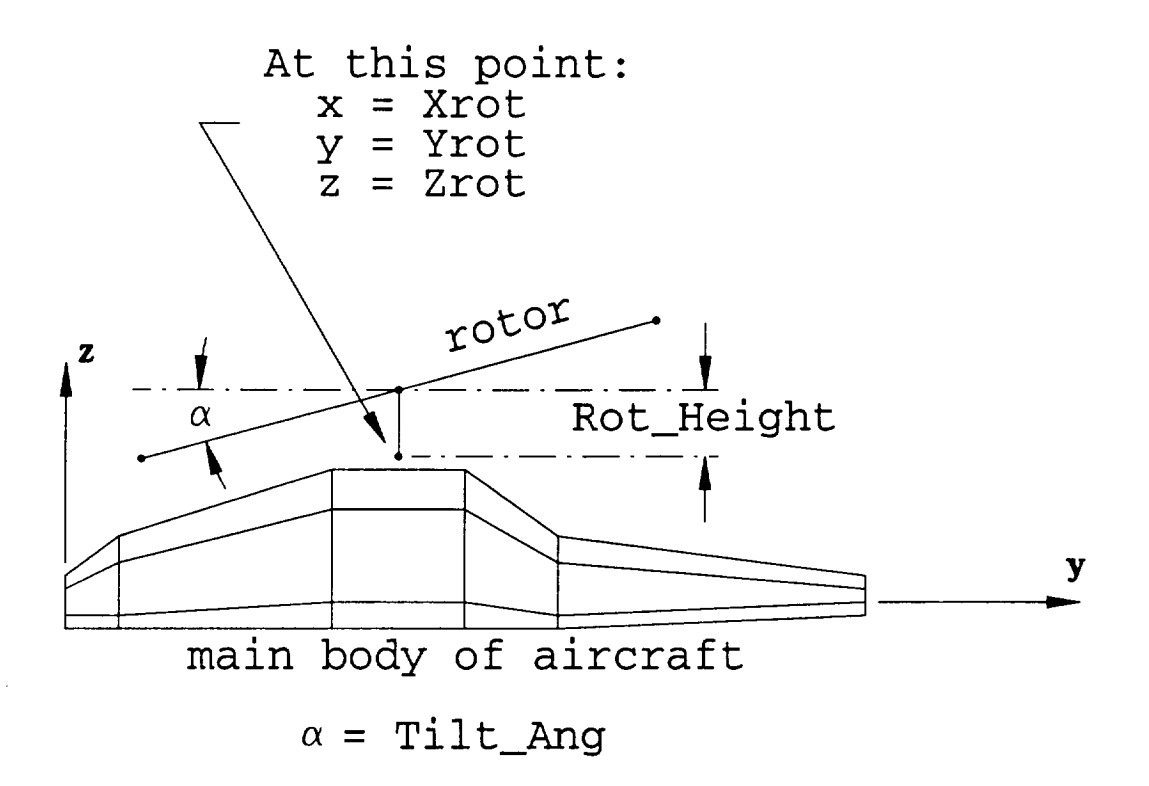

Figure **3.8: Side** view of rotor geometry.

#### **3.9 RX: The Rotor Command**

**If the** body of **interest is a helicopter the user may** wish **to include** a **rotor as part** of the geometry. The "rotor" **command** (RX) defines the diameter, placement, **and** angle of **rotation** of a **rotor** with **an arbitrary** number of rotor blades. **Figures** 3.8 and 3.9 show the geometry of a four blade **rotor** and the dimension and **placement parameters associated** with it. The **rotor** blades **are** defined by two straight sections with a specified angle between them. Also, the **rotor** may be tilted forward or backward, i.e. it may be **tilted skew to the zy plane. Note that the rotor** is modelled by **thin** wires, and **thus** the width of **the** rotor blades must be small in terms of **a** wavelength.

**Form of the command:**

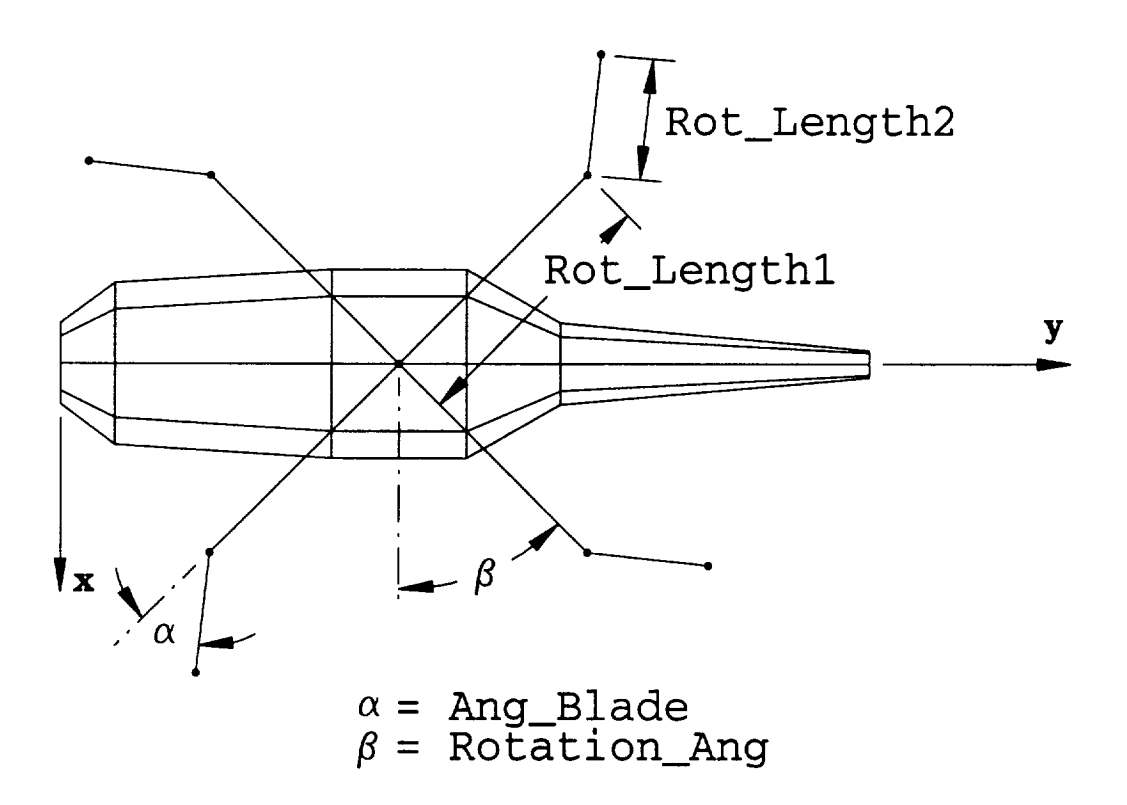

Figure **3.9: Top** view of **rotor** geometry.

RX: Rotor

Num\_Blades,Rot\_Lengthl, Rot\_Length2, **Ang\_Blade,** Rot\_Height

**Xrot,** Yrot, **Zrot,** Rotation\_Ang, **Tilt\_Ang!e**

 $Num\_Blades = the number of rotor blades.$ 

 $Rot\_Length1 = the length of the first straight section of a rotor blade.$ 

**Rot\_Length2** = **the length of the second straight section of a rotor blade.**

Ang\_Blade = the angle of the rotor blade bend, measured from the  $+x$  axis.

 $Rot\text{-}Height = the height of the rotor above the main body or fusedage.$ 

 $X_{rot} =$  the *z* displacement of the rotor.

**Yrot** = the  $y$  displacement of the rotor.

 $\textbf{Zrot} = \text{the } z \text{ displacement of the rotor.}$ 

Rotation\_Ang = the rotation angle of the rotor, measured from the  $+x$  axis.

**Tilt\_Ang** = the tilt angle of the rotor; positive = forward tilt.

Note that Num\_Blades, **Rot\_Length1, Rot\_Length2,** Ang\_Blade and **Rot\_Height define the** size and shape **of the rotor, while** Xrot, **Yrot,** Zrot, **Rotation\_Ang** and **Tilt\_Ang define its position** and **orientation.**

## **3.10** SO: **The** Source **Command**

**In** order to compute a **radiation** (as **opposed** to a scattering) **pattern it is** necessary to specify a source monopole. The "source" **command** (SC) defines the length and **placement** of this source. Figure 3.10 shows the geometry of the source monopole and the dimension and location parameters associated with it. **Note** that although two monopole sources are shown in Figure 3.10 (one above and one below the aircraft body) the user **can** only specify one monopole source at a time.

**Form of the command:**

SC: Source

Source\_Length, Xsource, Ysource, Zsource, Source\_Ang\_Ph, Source\_Ang\_Th

Source\_Length  $=$  the length of the source monopole.

**Xsource**  $=$  the *x* displacement of the monopole source.

Ysource  $=$  the *y* displacement of the monopole source.

**Zsource**  $=$  the *z* displacement of the monopole source.

Source\_Ang\_Ph = the  $\phi$  angle of the monopole source.

Source\_Ang\_Th = the  $\theta$  angle of the monopole source.

These parameters must be defined so that **the** source monopole does not touch or penetrate the main body.

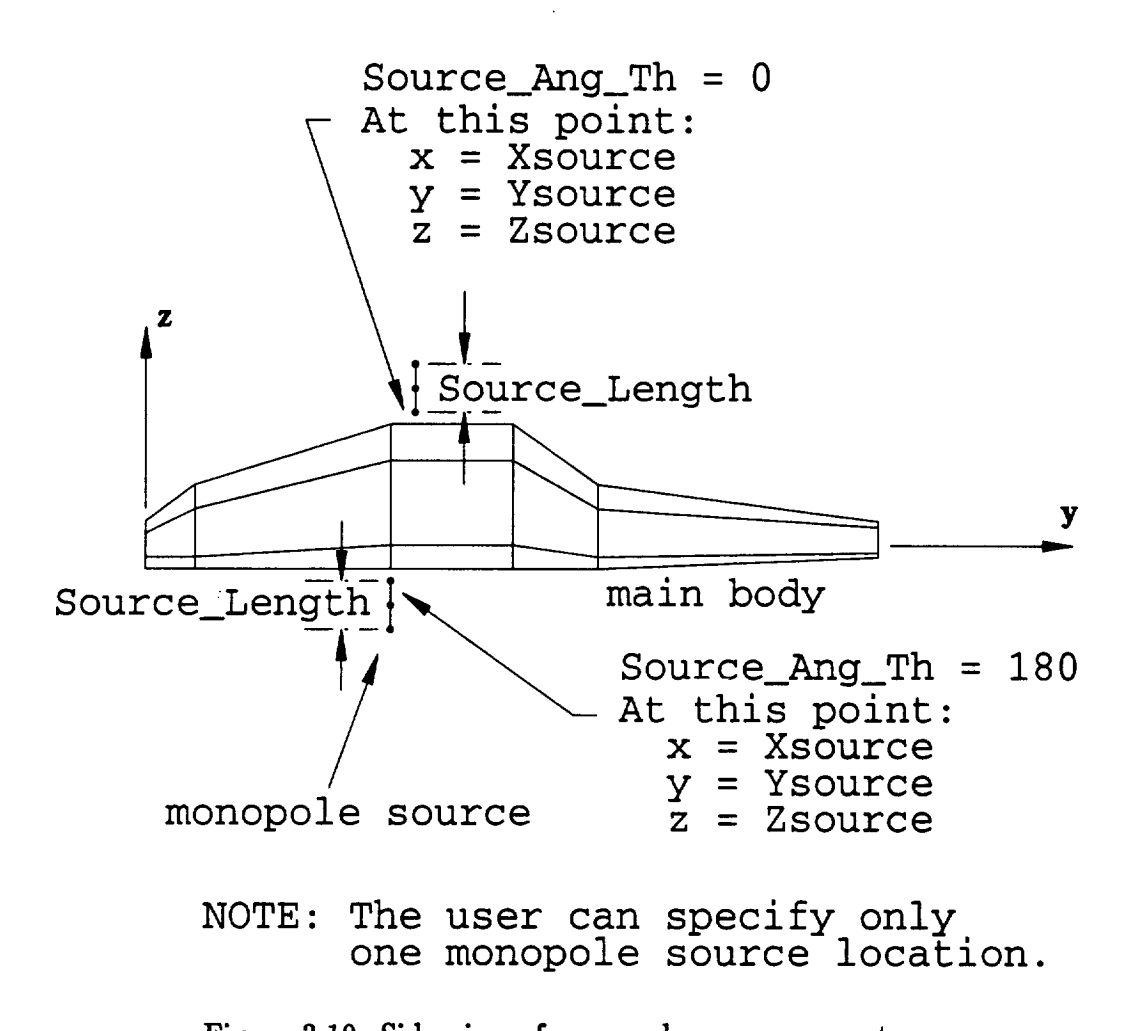

once view of monopole source geometry.

The **SC command** automatically sets **up** a 1 volt generator at **the** center of **the** source monopole which induces currents to flow on the monopole and on **the** adjacent body. These currents produce **the** radiated fields.

The source monopole can be used to model a monopole antenna which uses the main body as its ground **plane.** By contrast, **the** wire antenna specified by **the** SC command does not *contact* the main body. **However,** if the distance from the end of the wire to the surface of the body is approximately  $2\lambda/100$ , then the far zone pattern will be essentially the same as for **a true** monopole antenna. It is the responsibility of the user to specify correct **placement** *of* the source monopole.

If **a** radiation pattern is requested, by invoking the RE and/or **the** RA commands (see **Sections 2.7** and 2.8), then a source monopole must be specified. If a source monopole is not requested, AMC will print an error message to the output file and a complete run wiU not be made.

#### **3.11** AT: **The Attachment** Mode **Command**

**If** a monopole **source** is **specified** by **the** user, **there exists the option of** also including an attachment mode for **the** monopole. As stated in **Section** 3.10, **the** source monopole does not **physically** contact **the** body of the aircraft, and thus currents cannot flow outward from the source monopole at the end nearest the aircraft body. The "attachment mode" command (AT) can specify **a** circular **attachment** mode disk which can allow for the outward flow of current from the monopole near the aircraft body. This circular disk of current is slightly **removed** from the **aircraft** body, but may **allow** for better **coupling** of **the** monopole **to** the aircraft body. **Figure** 3.11 shows the geometry of the **attachment** mode. **Note** that **the** monopole source and the attachment mode disk normal need not be in the same direction.

**Form of the command:**

AT: Attachment Mode Xnorm, Ynorm, **Znorm,** Atrad

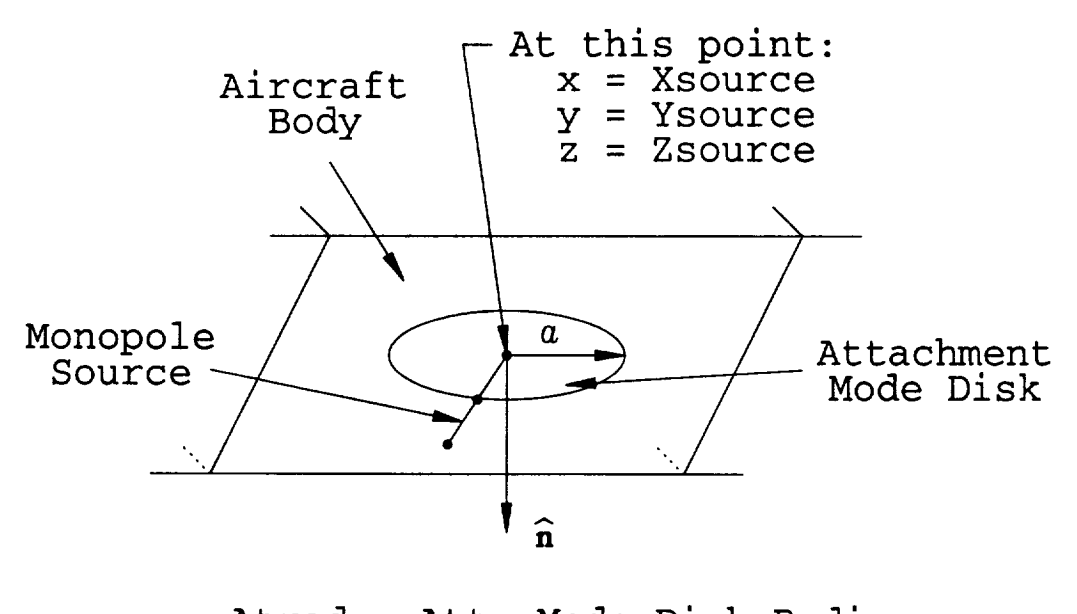

 $a =$  Atrad = Att. Mode Disk Radius  $\hat{\mathbf{n}}$  = Normal Vector to Att. Mode Disk Defined by Xnorm, Ynorm and Znorm

Figure **3.11:** The **attachment** mode geometry.

- **Xnorm** = the *x* direction normal to the aircraft body at the monopole source loca**tion.**
- **Ynorm** = the *y* direction normal to the aircraft **body at** the monopole source location.
- **Znorm** = **the** *z* **direction normal to the** aircraft body **at** the monopole source location.

Atrad = **the radius of the attachment** mode disk monopole.

**Basically, the** AT **command sets up an attachment mode of radius** Atrad **that** is perpendicular **to the** direction **specified by** Xnorm, **Ynorm** and **Znonn,** with the wire **portion** extending **onto** the source monopole. Xnorm, **Ynorm and** Znorm **do** not need **to** be normalized by **the user, but** must **specify the direction of the normal vector. The** center **of the attachment** mode disk is **at the** location **specified for the monopole source via** the SC command, i.e., it is **at** the point (Xsource, Ysource, Zsource) (see Section **3.10).**

**Experience** has shown that **the** disk **radius** (Atrad) should be set between **0.1A** and 0.25A. A good **average** choice is 0.2A. **Note** that the disk radius should not extend beyond the **aircraft** body. Also, the aircraft body should be relatively flat **at** the monopole source location. Thus, if an attachment mode is specified, this flat section should extend at least **a** distance of Atrad **away** from the monopole source location in **all** radial directions. Also, **the attachment** mode disk must not **physically** penetrate or intersect with **the** aircraft body, and it is **the responsibility** of the user to insure that this requirement is satisfied.

#### **3.12** AW: **The Arbitrary Wires Command**

Occasionally **the** user may **wish to** analyze a geometry **that contains physical aspects** which **can** be modelled by wires, but that is not definable **through** the other standard AMC **commands. For** example, the user may wish to specify an **antenna** geometry different from the usual short monopole source. The "arbitrary wire" command (AW) allows **the** user **to** input such wire geometries. The format is similar to **the ESP code** format, on which AMC is based, with the significant exception being **that** the user does NOT need to insure that the wires are segmented into modes. This is done automatically by AMC, with **the** user specifying the segment size that all wires input via the AW **command** are segmented into.

Form of **the** command:

**AW:** Arbitrary Wires **NPAW, NMAW, NATAW,** SGMAW, **NGNAW,** IABAW  $XAW(1), YAW(1), ZAW(1)$ XAW(2), YAW(2), ZAW(2) XAW(3), YAW(3), ZAW(3) ÷ XAW(NPAW), YAW(NPAW), ZAW(NPAW)  $IAAW(1), IBAW(1)$ 

 $IAAW(2), IBAW(2)$  $IAAW(3)$ ,  $IBAW(3)$ 

IAAW(NMAW), IBAW(NMAW) NPTAW(1), XNAW(1), YNAW(I), ZNAW(1), ARDAW(1) NPTAW(2), XNAW(2), YNAW(2), ZNAW(2), ARDAW(2) NPTAW(3), XNAW(3), YNAW(3), ZNAW(3), ARDAW(3)

NPTAW(NATAW), XNAW(NATAW), YNAW(NATAW), ZNAW(NATAW), ARDAW(NATAW)

 $NPAW =$  the number of points in the arbitrary wire geometry.

 $NMAW =$  the number of segments in the arbitrary wire geometry.

- **NATAW = the number of wire to plate attachment points** in **the** arbitrary **wire** geometry.
- **SGMAW = the** maximum **segment size in wavelengths which the arbitrary wire** geometry is **segmented** into.

**NGNAW - the segment number which contains a 1 volt** generator. **=** 0 implies **arbitrary wire geometry contains no** generator.

**IABAW =** indicator **for** generator location.

**=** 0 **implies** generator **is at endpoint** A **of segment NGNAW.**

**= 1 implies** generator is **at endpoint** B **of segment NGNAW.**

 $\mathbf{XAW(I)} = \mathbf{x}$  coordinate of wire point I.

**YAW(I)** =  $y$  coordinate of wire point I.

 $\mathbf{ZAW(I)} = z$  coordinate of wire point I.

 $IAAW(J) = endpoint A of wire segment J.$ 

 $IBAW(J) = endpoint B of wire segment J.$ 

- $NPTAW(K)$  = attachment point K. Note that only one segment is allowed at an **attachment point.**
- **XNAW(K)** =  $x$  direction normal to aircraft body at attachment point K.
- **YNAW(K)** =  $y$  direction normal to aircraft body at attachment point K.
- **ZNAW(K)** =  $z$  direction normal to aircraft body at attachment point K.

**ARDAW(K) = attachment mode disk radius of attachment mode K.**

**Note that all wire point** coordinates and **attachment mode** disk **radii** must be in **the units** indicated by **the UN** command (see **Section 3.4.)**

#### **3.13 AP: The Arbitrary Plate Command**

**In analogy to what was mentioned for the AW command** (Section **3.12) the user** may **wish to analyze a** geometry **that can** be **modelled by plates, but that** is **not definable through the other standard AMC commands. For** example, **the user may wish to specify an unusual wing or tail section shape. The** *"arbitrary* **plate" command** (AP) **allows the user to** input such **plate geometries. The format** is **similar to the ESP code format, on which AMC** is based, **with the** exception **that a 4-sided plate may** be **slightly non-planar.**

**Form of the command:**

AP: Arbitrary Plates NPLTSAP NCNRS(1), **IREC(1),** IPN(1), IGS(1), IPLN(1), IZTP(1), ZSPL(1) PCN(1,1,1), PCN(2,1,1), PCN(3,1,1) PCN(1,2,1), PCN(2,2,1), PCN(3,2,1) **PCN(1,3,1), PCN(2,3,1), PCN(3,3,1)**

```
PCN(1,NCNRS(1),I), PCN(2,NCNRS(N),I), PCN(3,NCNRS(1),I)
NCNRS(2), IREC(2), IPN(2), IGS(2), IPLN(2), IZTP(2), ZSPL(2)
PCN(1,1,2), PCN(2,1,2), PCN(3,1,2)
PQN(1,2,2), PCN(2,2,2), PCN(3,2,2)
PCN(1,3,2), PCN(2,3,2), PCN(3,3,2)
PCN(1,NCNRS(2),2), PCN(2,NCNRS(2),2), PCN(3,NCNRS(2),2)
NCNRS(3), IREC(3), IPN(3), IGS(3), IPLN(3), IZTP(3), ZSPL(3)
PCN(1,1,3), PCN(2,1,3), PCN(3,1,3)
PCN(1,2,3), PCN(2,2,3), PCN(3,2,3)
PCN(1,3,3), PCN(2,3,3), PCN(3,3,3)
PCN(1,NCNRS(3),3), PCN(2,NCNRS(3),3), PCN(3,NCNRS(3),3)
NCNRS(NPLTSAP), IREC(NPLTSAP), IPN(NPLTSAP), IGS(NPLTSAP),
   IPLN(NPLTSAP), IZTP(NPLTSAP), ZSPL(NPLTSAP)
PCN(1,1,NPLTSAP), PCN(2,1,NPLTSAP), PCN(3,1,NPLTSAP)
PCN(1,2,NPLTSAP), PCN(2,2,NPLTSAP), PCN(3,2,NPLTSAP)
PCN(1,3,NPLTSAP), PCN(2,3,NPLTSAP), PCN(3,3,NPLTSAP)
PCN(1,NCNRS(NPLTSAP),NPLTSAP), PCN(2,NCNRS(NPLTSAP),NPLTSAP),
```
PCN(3,NCNRS(NPLTSAP),NPLTSAP)

For **the user who** is familiar with ESP **and the numbering** of **plates,** it may be worthwhile to **note** that the **plates** defined via the **AP command** are the lowest **num**bered **plates.** Note that the **segment size for** all the **plates** defined via the **AP** command is SGM **as** defined by the SG command **(see Section** 3.1). **Also,** all **plate point** coordinates must be in the units indicated by "the UN command **(see** Section 3.4.)

**For the** following description, it is understood **that** NPL **takes on the** values NPL =

1,2,3,.. ,NPLTSAP, and **NCNR takes** on the values **NCNR** = 1,2,3,.. ,NCNRS(NPL).

 $$ 

NCNRS(NPL) = **the** number of **corners** on **plate** NPL.

**IREC(NPL)** = indicator for plate NPL being **rectangular** or **polygonal.**

 $= 0$  implies plate NPL is polygonal.

= 1 implies plate NPL is **rectangular.**

**IPN(NPL)** = **current** mode **polarization** indicator.

 $= 0$  implies place no modes on plate NPL.

= 1 implies modes **are to** be placed on plate NPL **to** cover polarization one only.

= 2 implies modes **are to** be placed on plate NPL **to** cover polarization **two** only.

= 3 implies both polarizations are **to** be placed on plate NPL. This is **the** usual value.

**IGS(NPL)** = **the** generating side indicator used to generate modes.

= 0 implies AMC will choose the generating side. This is **the** usual value.

**IPLN(NPL)** = indicator for **plate** NPL being planar or non-planar.

= 0 implies plate **NPL** is planar.

= 1 implies plate NPL is **non-planar.** Note **that** if plate NPL is non-planar, **then** it must have exactly 4 sides.

**IZTP(NPL)** = indicator for **the** interpretation of impedance ZSPL.

= 1 implies ZSPL is **the sheet** impedance of plate NPL in **ohms** per square.

= 2 implies ZSPL is **the** surface impedance of plate NPL in **ohms.**

**ZSPL(NPL)** = **the complex** impedance for **plate** NPL. See **IZTP(NPL)** above for the correct interpretation of ZSPL(NPL). **For** a perfectly conducting plate set  $ZSPL = (0.0, 0.0).$ 

 $PCN(1, NCNR, NPL) = x$  coordinate of corner NCNR of plate NPL.

 $PCN(2, NCNR, NPL) = y$  coordinate of corner NCNR of plate NPL.

 $PCN(3, NCNR, NPL) = z$  coordinate of corner NCNR of plate NPL.

## **3.14 ZS" The Fuselage Sheet/Surface Impedance Command**

**The geometry of interest may contain fuselage sections that may be more accurately** modelled **as either sheet impedance plates, or plates with a surface impedance boundary condition. See Sections 1.1** and **1.2 for a more detailed description of the two** impedance **types. The** "fuselage **sheet/surface impedance" command (ZS) defines regions on the** main **body or fuselage where the plates have a specified impedance value. The ZS command can be invoked several times to define different impedances over different regions of the fuselage.**

**Form of the command:**

ZS: **Fuselage Sheet/Surface Impedance** NCSZS(I,1), **NCSZS(I,2), NPTZS(I,1), NPTZS(I,2)** ITYPZS(I), ZSCS(I)

- **NCSZS(I,1)** = the number of the cross section that the  $I^{th}$  fuselage impedance **section starts on.**
- **NCSZS(I,2)** = the number of the cross section that the  $I^{th}$  fuselage impedance **section ends on.**
- **NPTZS(I,1)** = the number of the point that the  $I^{th}$  fuselage impedance section **starts** on.
- **NPTZS(I,12** = the number of the point that the  $I^{th}$  fuselage impedance section **ends on.**

 $$ 

- *=* 1 implies ZSCS(I) is **a** sheet impedance, in ohms per square.
- $= 2$  implies ZSCS(I) is a surface impedance, in ohms.

 $ZSCS(I) =$  the complex impedance value of the  $I<sup>th</sup>$  fuselage impedance section.

NCSZS(I,1), NCSZS(I,2), NPTZS(I,1)and NPTZS(I,2) are used to define the I*th* fuselage impedance section. If the user anticipates defining an impedance section at a desired location then the cross sections must be defined accordingly. Note that NC-SZS(I,1) and NCSZS(I,2) must be set to the cross section number *after* any new cross sections have been added via interpolation using the CS command (see Section 3.5).

## **3.15 ZE: The Endcap** Sheet/Surface **Impedance Command**

Earlier, with the **description** of **the** CS command, (Section 3.5) it was mentioned that endcap plates can be used to cap **off** the fuselage **or** main body. **The** "endcap sheet/surface impedance" command (ZE) **allows for** the user to specify an impedance **value on** endcap plates. It **only** makes sense to **define** an endcap plate at the first and last cross sections **defining** the **fuselage,** and thus the ZE command can **only** be invoked twice. Note that the endcap plate must **be** specified **by** the CS command, i.e., the ZS command **does** not in itself **define** an endcap plate.

**Form** of **the** command:

ZE: Endcap Sheet/Surface **Impedance NECZS(I),** ITPEZS(I), ZSEC(I)

**NECZS(I) = the** number of **the cross section with the** impedance **endcap plate.**

 $$ 

**=** 1 implies ZSEC(I) is **a** sheet impedance, in **ohms** per square.

**=** 2 implies ZSEC(I) is a surface impedance, in **ohms.**

 $\mathbf{ZSEC(I)}$  = the complex impedance value of the endcap plate.

#### **3.16 DG: The Detailed** Geometry **Command**

**The** "detailed **geometry"** command (DG) requests that AMC writes **a detailed de**scription **of the** problem **geometry to the output file.** A **detailed description of the problem geometry** includes the **following:**

- 1. symmetry **of the** cross sections if **they are** symmetric.
- **2.** cross section location, cross section points, and **other** important cross section information **for** each cross **section.**
- **3. thin tail** section shape and position if a **thin** tail section has been **defined.**
- **4.** wing shape **and** position **for** each wing that has been **defined.**
- **5. tail** wing shape and position if a tail wing has been **defined.**
- **6.** rotor **geometry** if **a** rotor has been **defined.**
- **7.** source **monopole geometry** if **a** source monopole has **been defined.**
- 8. **attachment** mode **geometry** if an **attachment** mode has been **defined.**
- **9. arbitrary** wire **geometry** if any arbitrary wires have **been defined.**
- 10. arbitrary **plate geometry** if any **arbitrary** plates have been **defined.**
- 11. **fuselage** sheet/surface impedance sections if **any** impedance **sections** have **been defined.**

**Form of** the command:

#### **DG: Detailed Geometry**

**Default status: AMC will not write the detailed geometry to the output file.**

Invoking the DG **command causes** AMC to **write out the** individual "building blocks" **that** make **up the** body of interest. This gives **the** user the opportunity to verify **the accuracy** of **the** geometry.

#### **3.17 NG: The End** of **Geometry Command**

**The** "end **of** geometry" **command** (NG) indicates to AMC **that the** geometry **com**mands have all been read. Thus, the NG **command** is the last command read from the input file. The **NG** command absolutely must appear in the input file. Any data following the **NG command** are ignored.

Form of **the** command:

NG: End of **Geometry**

#### **3.18 Input File Comment Lines**

**As was** mentioned in Section **2.14, the user** can include comment lines (lines ignored by AMC) in the input file by making the first two **characters** on **an** input file line **are** either "%%" or " " (two blank spaces.)

# Chapter 4 Examples

**In** this **chapter several** examples are **presented** illustrating the **use** of the **AMC com**puter code. The **examples** involve analyzing problems **suitable** for the AMC code. These example runs are designed to:

- **1.** illustrate **the** input data,
- 2. illustrate **the** output data, **and**
- 3. **provide trial** or debugging runs for **a new user.**

Running **any problem** is a two **step process.** The **first step** is to insure that **the problem geometry** has been **correctly defined. Even** for **relatively simple geometries, experience** has **shown that one** is likely **to** make **some errors** in **setting up the** in**put file. Complicated** geometries may **require several runs** before **the geometry has** been **correctly defined. To avoid the time** and **expense of computing the impedance** matrix **and finding currents** and **fields when** the **geometry** is **incorrect, the** EX **command** should **not** be **invoked** (see **Section** 2.1) **until the user is sure the geometry has** been **specified correctly. If the EX command is not invoked, then the code** reads in **the** geometry and **then outputs** a **printout of the geometry. However, no moment method or electromagnetic field calculations are made. If the** EX **command** is **not invoked, the run typically requires only** a few **seconds of** CPU **time.** When **the user** is **reasonably confident that the** input **geometry is correct, then the actual** data **run is made** by **simply invoking the EX command. As described in** Section 5.2, **when the EX command is not** invoked, **the code also outputs** a **file on logical unit 9 which**

**can** be **used** to **provide plots of the geometry. These include a three view plot of** the **wire/plate geometry** and, **if desired, a detailed plot of** the **surface patch dipole modes on each plate** as **well as** the **overlap modes connecting intersecting plates. In the examples** to **follow,** samples **of these geometry plots will be given. Although all input files are** shown **with** the **EX command, it should be understood that** the **geometry plots were obtained by** an **initial run without the EX command. We** strongly urge **all AMC users to obtain these geometry plots,** since **on a complicated problem they** are **the best method of verifying that the geometry is correct. They can** also **be used to verify** that **the polygonal plates have** (or **have not) been properly segmented into surface patch modes.** Finally, **they provide** a **convenient pictorial documentation of** the **geometry.**

**The examples** shown **here were run on** a **VAX 8550, which is about 6 times faster than** a **VAX 11/780. It should be mentioned that running** the **examples on a computer other than the VAX 8550** may **produce some changes in** the **output.**

## **4.1 Example** 1: Backscattering **From** A Short **Cylinder**

Example **1 involves the** computation of **the far-zone** elevation **backscatter pattern,** in the plane  $\phi = 0^\circ$ , for the 6-sided open ended cylinder shown in Figure 4.1. The **cylinder has a symmetric and uniform cross section. The frequency is 50.0 MHz.**

**The input file for Example 1 is shown in Figure 4.2. The run control commands appear first in the input file. The** EX **command specifies a complete run involving electromagnetic calculations. The WR command requests that the MM impedance matrix elements be written to the output file. For larger problem geometries this could result in** a **very large output** file. **However,** Example **1 is relatively small with only 18 MM modes so the impedance** matrix **is printed out here to show typical values and to provide documentation for testing or debugging. The SE command defines** an **elevation backscatter pattern** in the plane  $\phi = 0^\circ$  with a 5 degree step size. Since **IPSE = 1, an output file on logical unit 8 containing the patterns will be produced**

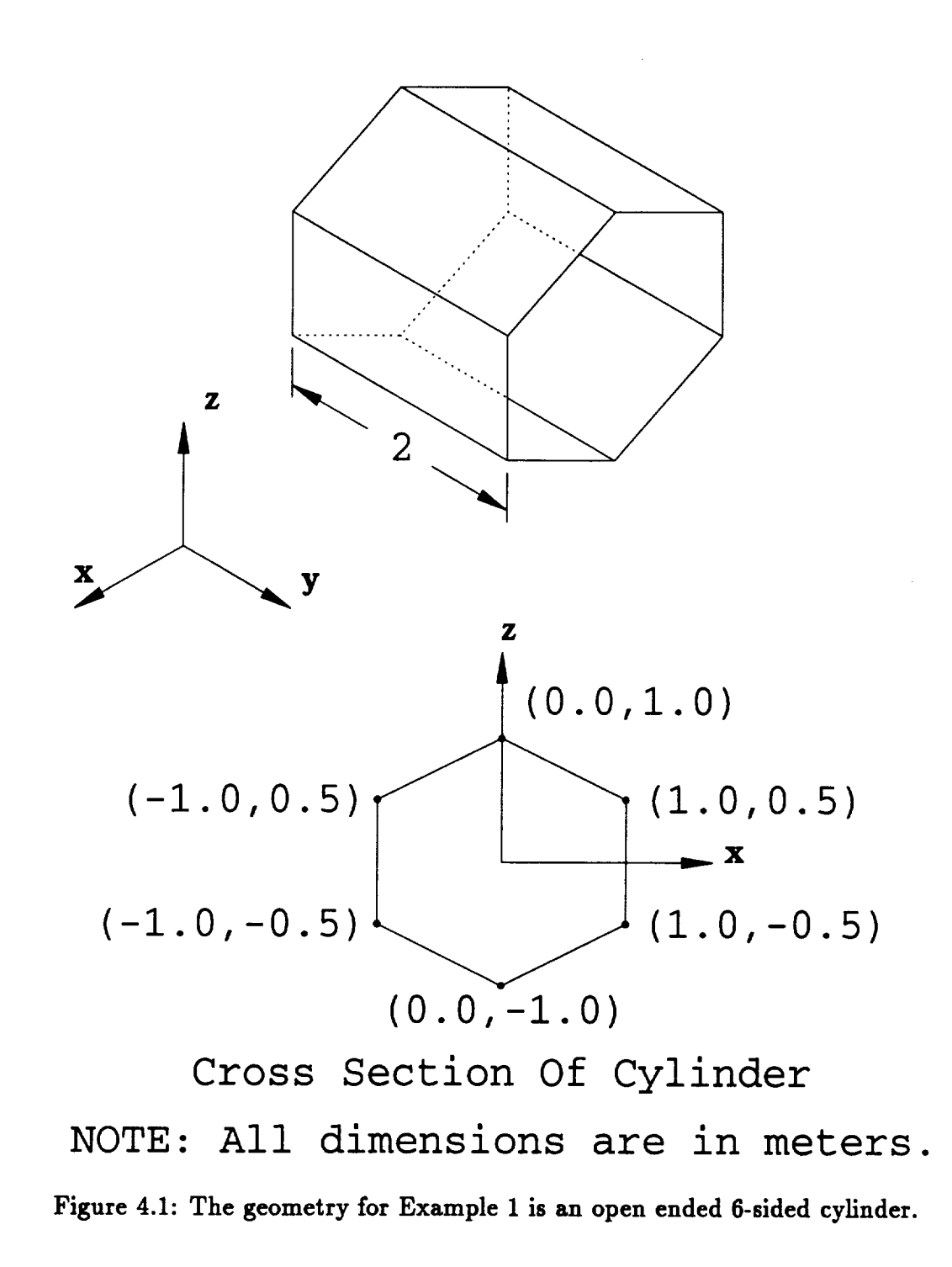

```
EX : EXECUTE
WR : WRITE
001
SE : DEFINE SCATTERING ELEVATION PATTEI
115.00.00.00.0
FR : DEFINE FREQUENCY
50.0
NC : END OF RUN CONTROL COMMANDS
SG : DEFINE MAXIMUM SEGMENT SIZE
0.25
NS : DEFINE NUMBER OF SIDES
6
SM : SYMMETRIC FUSELAGE
DG : PRINT OUT DETAILED GEOMETRY
CS : DEFINE CROSS SECTION
0.00.0000
0.0 1.0
1.0 0.5
1.0 - 0.50.0 - 1.0CS : DEFINE CROSS SECTION
2.00.0000
0.0 1.0
1.0 0.5
1.0-0.5
0.0 - 1.0NG : END OF GEOMETRY DATA
```
Figure 4.2: The input **file for** Example **1.**

**for plotting purposes. The FR command sets the frequency to 50.0 MHz. The NC command** indicates **the end of the run control commands.**

**The** geometry **commands appear after the run control commands. Since the UN command was not** invoked, **all input dimensions will be in the default unit of** length **which is meters. The SG command defines the maximum segment size as** 0.25 **wavelengths. The NS command defines the cylinder as 6-sided. The SM command specifies symmetric cross sections. Thus, each cross section will be defined** by **NSIDE/2** ÷ **1** = **4 points. The DG command requests a detailed printout of the** geometry. **The two CS commands define the cross sections. The first cross section is defined at** y = **0.0** and the second cross section is defined at  $y = 2.0$ . No endcap plates, moved or added **cross sections, or multiple cross sections at a single** \_ **value have been specified. The NG command indicates the end of the** geometry **commands and thus the end of the input** file.

**Figure 4.3 shows a three view plot of** the **6-sided cylinder** geometry. **This plot** is **obtained from the** geometry **plotting file created on** a **previous run made without invoking the** EX **command as described** in **Section 5.2. The legend indicates that the moment method solution will use 18 plate modes and zero wire modes. A scale or tick mark is shown of length 0.122A which permits one to estimate the electrical size of the** geometry.

**The output** file **for Example 1 is shown in Appendix A. The first part of the output** file lists **the run control commands and the parameters they have defined. This information** is "echo **printed" which means it** is **printed to the output** file **immediately after** it has **been read** from **the input** file. **The second part of the output** file lists **the** geometry **commands and the parameters they have defined.** This **information is** also **echo printed. The third part contains a detailed printout of the** geometry. **This part is printed only when the DG command** is **invoked. The fourth part of the output** file lists **a summary of the array dimensions (see Section 5.1) and a summary of the model** geometry and **modes. In Example 1 there** are **6 plates and no** wires. **There** are **18 plate modes and no wire modes. This ends the specification of the input** geometry **and would be the end of the output** file **if the** EX **command is not invoked.**
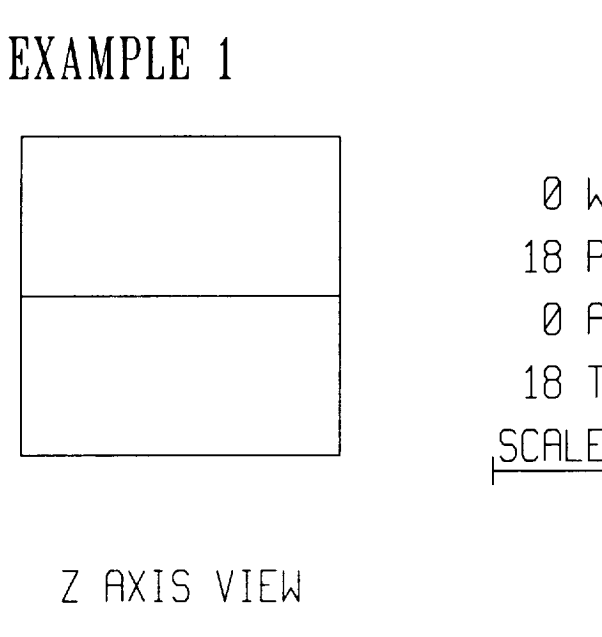

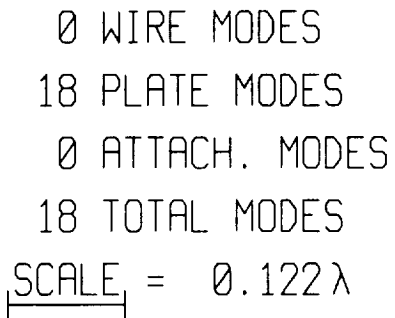

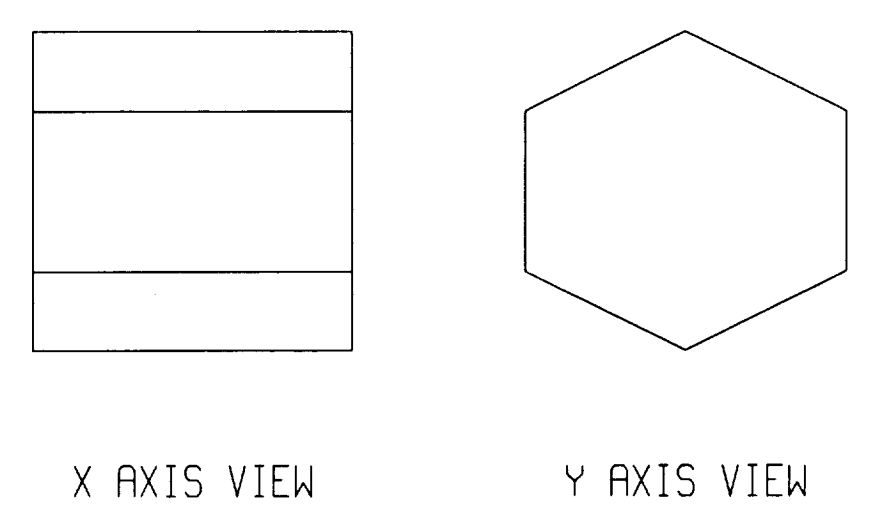

**Figure 4.3:** A **three view sketch** of **the** geometry for Example **1.**

Since the EX command was **invoked** the code proceeds to make the desired **MM** computations. Since the **WR** command was invoked setting IWRZT **=** 1, the impedance matrix (in **volt-amps)** is printed. **Normally the** impedance matrix is not printed because it can be **very** large, however, here it was printed to **document** typical **values. The last** part **of** the **output file** contains the **desired** patterns. **The** backscatter pattern in the plane  $\phi = 0^{\circ}$  is shown. The backscatter cross section magnitudes are **given** in **dB over a** square meter. Also, the phase in **degrees of the far** zone scattered electric field is given, with the usual  $e^{-jkr}$  factor removed. For all scattering patterns, the phase **of** the incident wave is zero at the **origin of the** coordinate system used to **define** the wire/plate **geometry. The** notation **for** the polarization **of** the incident and scattered wave is:

**STTM** = **cross** section for  $\theta$  incident and  $\theta$  scattered

**SPPM** = **cross** section for  $\phi$  incident and  $\phi$  scattered

**STPM** = **cross section** for  $\theta$  **incident** and  $\phi$  **scattered** 

**SPTM** = **cross section** for  $\phi$  **incident** and  $\theta$  **scattered** 

Since  $IPSE = 1$  in the execution of the SE command, the code outputs a file on logical unit 8 which can **be used** to plot the **far zone** patterns (see Section **5.3). The** STTM and SPPM patterns **for Example** 1 **are** plotted in **Figures 4.4 and 4.5.** In each case **the legend** indicates **the frequency, the type of** pattern, and **the** polar chart **normalization. The** scale **of the** polar chart is 10 **dB/division. From** reciprocity it can **be** shown that **for** *backscatter* patterns STPM should **be** identical **to** SPTM. **However, due to** numerical problems, **or to** the method **for** segmenting the plates into modes **representing** the **orthogonal** polarizations **of** current **on the plates,** there is **always** some difference in **these patterns** computed by the **MM.** If STPM is **not reasonably** close to SPTM (for **backscatter) a** severe problem is indicated. **The** STPM and SPTM patterns **are** zero **due** to problem symmetry **in Example** 1 so **they** have **not been** plotted in **this report. Note that a** cross'section shown **as -99.9 dB/m** 2 should be interpreted **as** essentially **zero.**

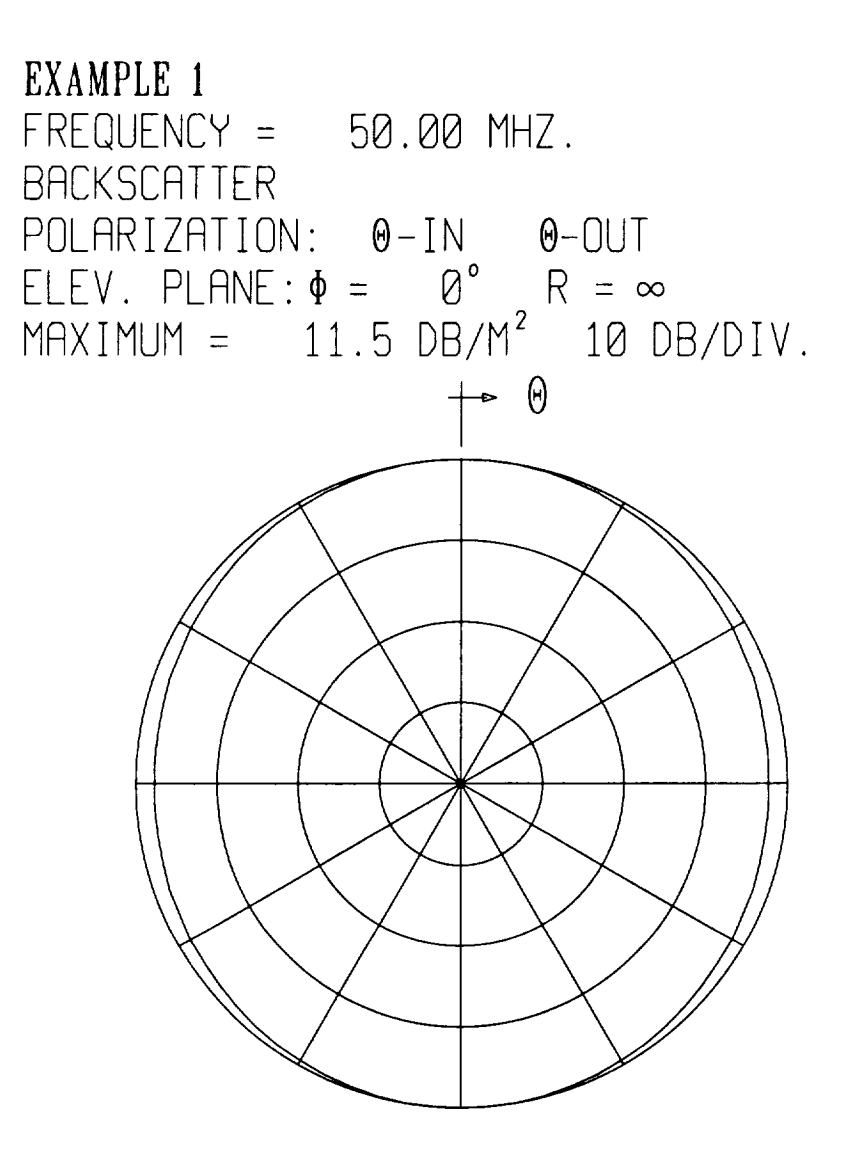

Figure 4.4: Backscatter pattern for Example 1 in the elevation plane  $\phi = 0^{\circ}$  and for polarization  $\theta$  incident and  $\theta$  scattered.

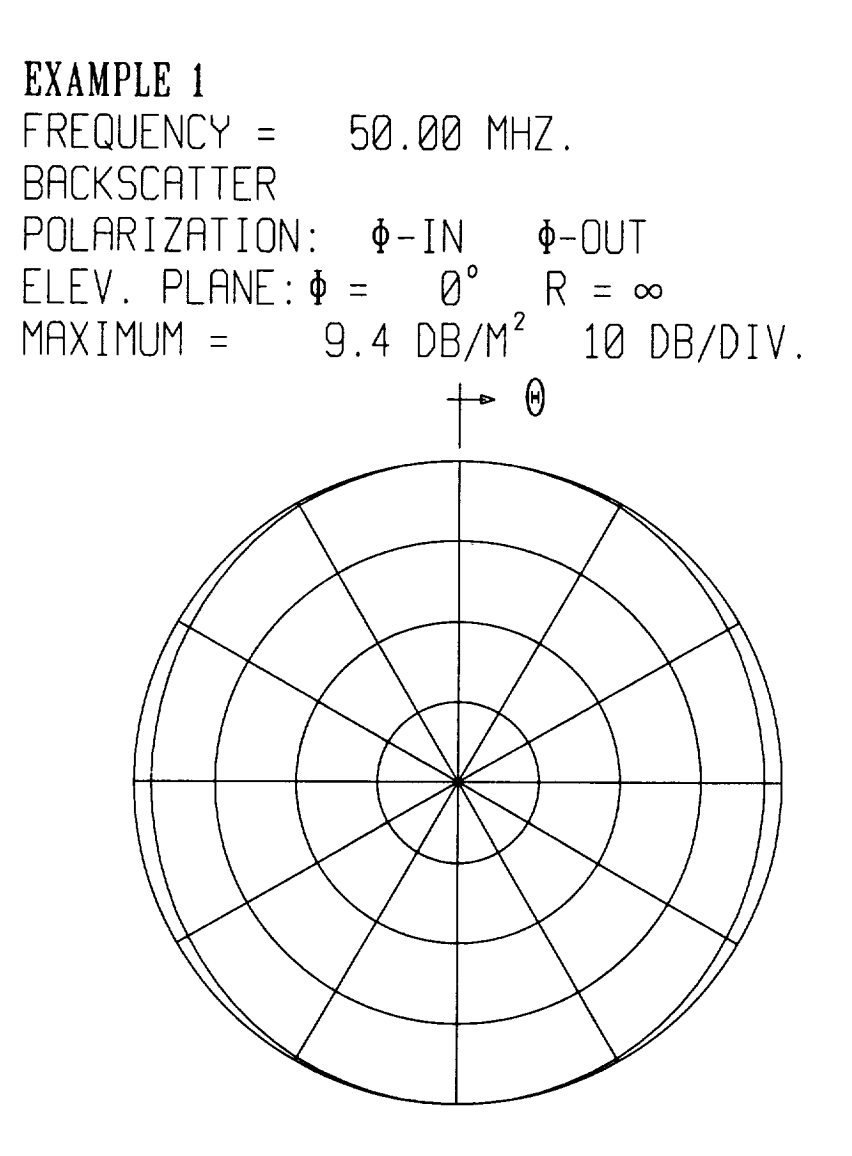

**Figure** 4.5: Backscatter pattern for Example 1 in the elevation plane  $\phi = 0^\circ$  and for polarization  $\phi$  incident and  $\phi$  scattered.

## 4.2 **Example 2: Radiation From a** Source Monopole **on** a Cylinder With Wings

Example *2* illustrates **the** computation **of** the far zone radiated patterns, in the plane  $\phi = 0^\circ$ , for the geometry shown in Figure 4.6. The geometry consists of a symmetric six sided body which **can** be defined by four **cross** sections. The ends of the body, **at cross** section B, are not **capped.** A pair of symmetric wings is attached to **the** body. The source monopole is positioned below **the** body. The body is in the **range**  $0\leq y\leq 6$ m.

The input file for Example **2** is shown in Figure 4.7. The run **control commands** appear first in **the** input **file.** The EX **command** specifies a **complete run** involving electromagnetic **calculations.** The RE **command** defines an elevation **radiation** pattern in the plane  $\phi = 0^\circ$ . Calculations are made every 5 degrees and a pattern plotting file will be produced. The FR **command** sets **the** frequency **to** 50.0 MHz. The NC **command** indicates **the** end of the **run control commands.**

The geometry **commands** appear after the **run control commands.** All input dimensions will default to **meters.** The SG **command** defines the maximum segment size as 0.25 wavelengths. The NS **command** defines **the cylinder** as NSIDE = **f-sided.** The SM command specifies symmetric cross sections. Thus, each cross section will be defined by NSIDE/2 **+ 1** = 4 points. The DG command requests a detailed printout of the geometry. The **four** CS commands define the cross sections. The cross sections are located at  $y = 0.0$ ,  $y = 2.0$ ,  $y = 4.0$  and  $y = 6.0$  meters. Note that IECI(1) =  $IECI(4) = 0$ , and thus the ends are not capped. The WG command defines the wing. Note that the wing is defined in a primed coordinate system. The wing **goes** from cross section 2 to cross section 3 and is located at point **3.** A symmetric wing is also included. The wing is not rotated. The SC command defines the monopole source. The monopole is of length  $\lambda/10 = 0.6$  meters and is positioned  $2\lambda/100 = 0.12$  meters away **from** the surface of the cylinder. The NG command indicates the end of the geometry commands. Figure 4.8 shows a three view plot of the six sided body used in **Example** 2.

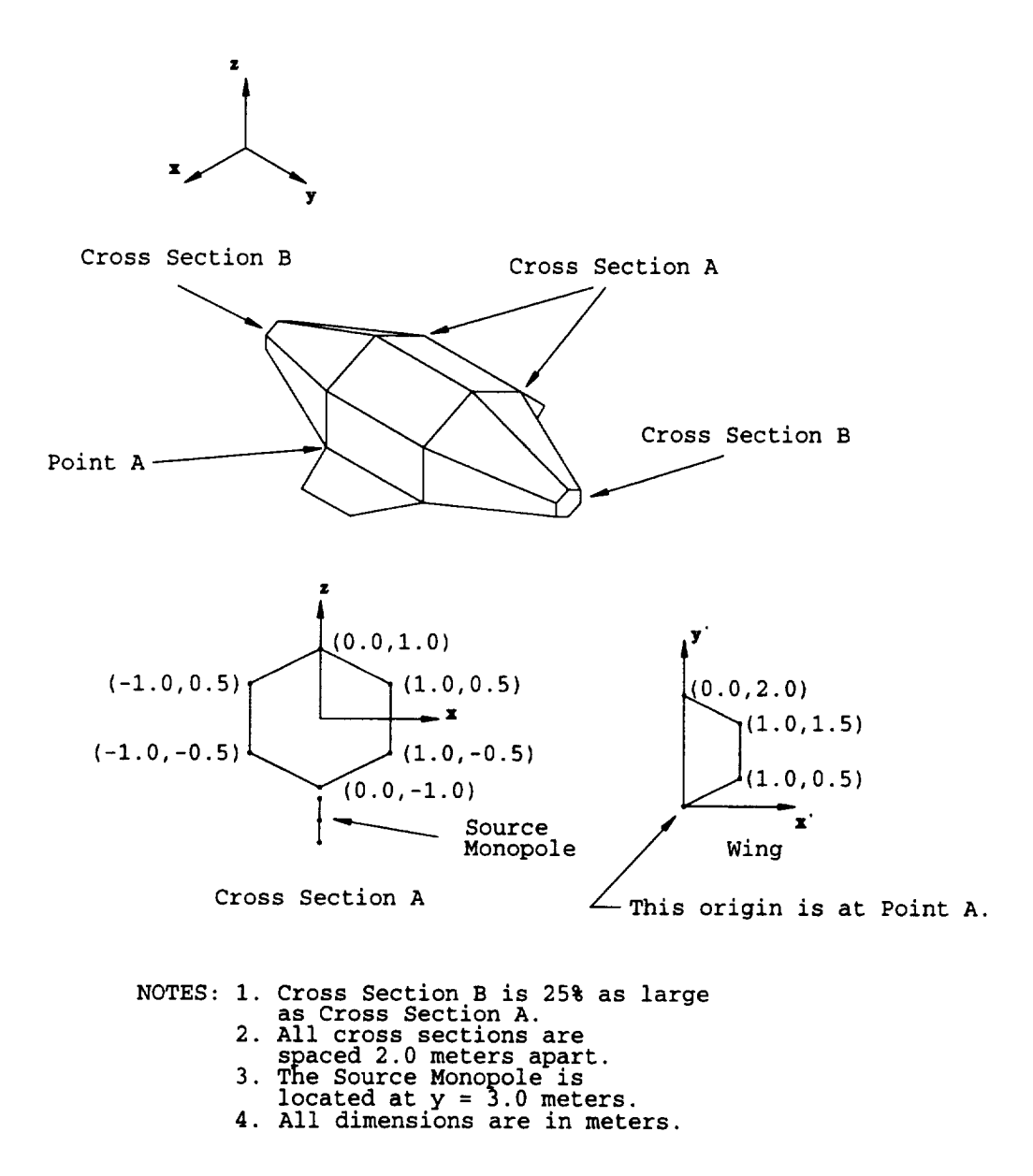

**Figure 4.6: The geometry for** Example **2 is a six sided body with a pair of wings and a radiating source** monopole.

EX : EXECUT RE : DEFINE RADIATION ELEVATION PATTE 15.0 FR: DEFINE FREQUENCY 50.0 NC : END OF RUN CONTROL COMMAN SG : DEFINE MAXIMUM SEGMENT SIZ 0.2 NS : DEFINE NUMBER OF SIDES 6 SM : SYMMETRIC FUSELA DG : PRINT OUT DETAILED GEOMET CS : DEFINE CROSS SECTIO 0.0 0.0 0.00 0.250 0.25 0.125 0.25 -0.12 0.00 -0.250 CS : DEFINE CROSS SECTIO 2.00.0 0.0 1.0 1.0 0.5 1.0-0.5  $0.0 - 1.0$ CS : DEFINE CROSS SECTION 4.00.0000 0.0 1.0 1.0 0.5 1.0-0.5  $0.0 - 1.0$ CS : DEFINE CROSS SECTIO 6.00.0 0.00 0.250 0.12 0.25 -0. 0.00-0.250 WG : DEFINE WING 2 3 3 1 (0.0,0.0) 1.0 0.5 0.0 1. SC : DEFINE SOURCE MONOPO 0.6 0.0 3.0 -1.12 NG : END OF GEOMETRY DATA

**Figure** 4.7: The input **file for** Example **2.**

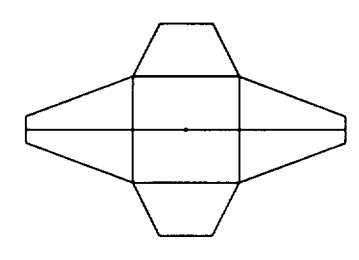

Z AXIS VIEW

1 WIRE MODES 72 PLATE MODES @ RTTRCH. MODES TE TATAL MODES 73 TOTRL MODES  $SCHLE$  = 0.367 $\lambda$ 

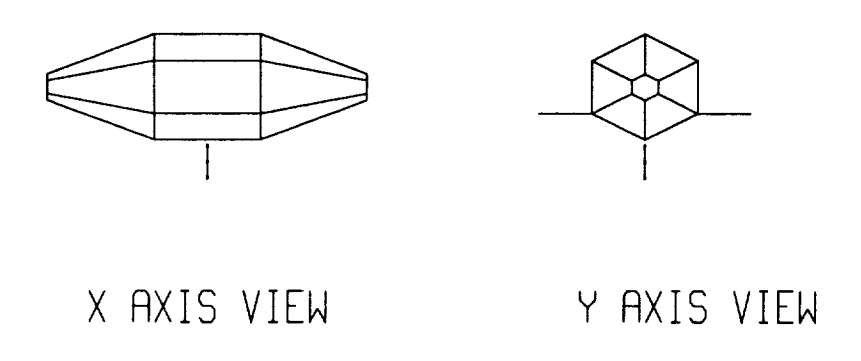

**Figure 4.8:** A **three view sketch of the geometry for** Example **2.**

The output file for **Example** 2 is shown in Appendix B. The run control commands and **the** geometry commands have been echo printed. The detailed printout of **the** geometry has also been included since **the** DG command was invoked. In Example 2 **there** are 20 plates and 2 wire segments made from 3 wire points. There are 72 surface patch plate modes and **1** wire mode. This ends **the** specification of **the** input geometry.

The MM computations follow **the** geometry specification in **the** output file. Since **this** is a radiation problem (as opposed **to** a scattering problem) **the** input **admittance,** input impedance, and radiation efficiency are printed. The generator feeding **the** monopole source is of strength **1** volt. The efficiency is **100%** because **there** is no loading. In **the** AMC code **the** user can not specify loading. Next **the** elevation plane pattern in the plane  $\phi = 0^{\circ}$  is printed. The far zone patterns include the gain (as opposed to the directive gain) for  $\theta$  and  $\phi$  polarizations in dB and phase of the far zone radiated field in degrees. Since IPFE = **1** in **the** execution of **the** *RE* command, **the** code outputs a pattern plotting file on logical unit 8. The elevation plane pattern gain plot for the  $\hat{\theta}$  polarization in the plane  $\phi = 0^\circ$  is shown in Figure 4.9. The legend in **the** plot indicates **that the** frequency is 50.0 MHz, **the** pattern is far zone gain (i.e.  $R = \infty$ ), and that the polarization is  $\theta$ . The  $\hat{\phi}$  polarized gain is zero so it has not been included in **this** report.

## **4.3 Example 3: Radiation From a Source** Monopole **on a** Cylinder With **Endcap Plates and a Thin Tail Section and Tail Wings**

**Example 3 illustrates the computation** of **the far zone radiated patterns,** in **the azimuth** plane  $\theta = 90^{\circ}$ , for the geometry shown in Figures 4.10 and 4.11. A 3-D sketch **of this** geometry is also **shown** in **Figure 4.12. The** geometry consists of **a symmetric six sided** body **which** can be **defined** by **three cross sections. The cross sections on the** ends **of the** body **have** endcap **plates. A thin tall section is added to the cylindrical** body. **Also, a symmetric pair** of **tail wings is attached to the thin tail** section.

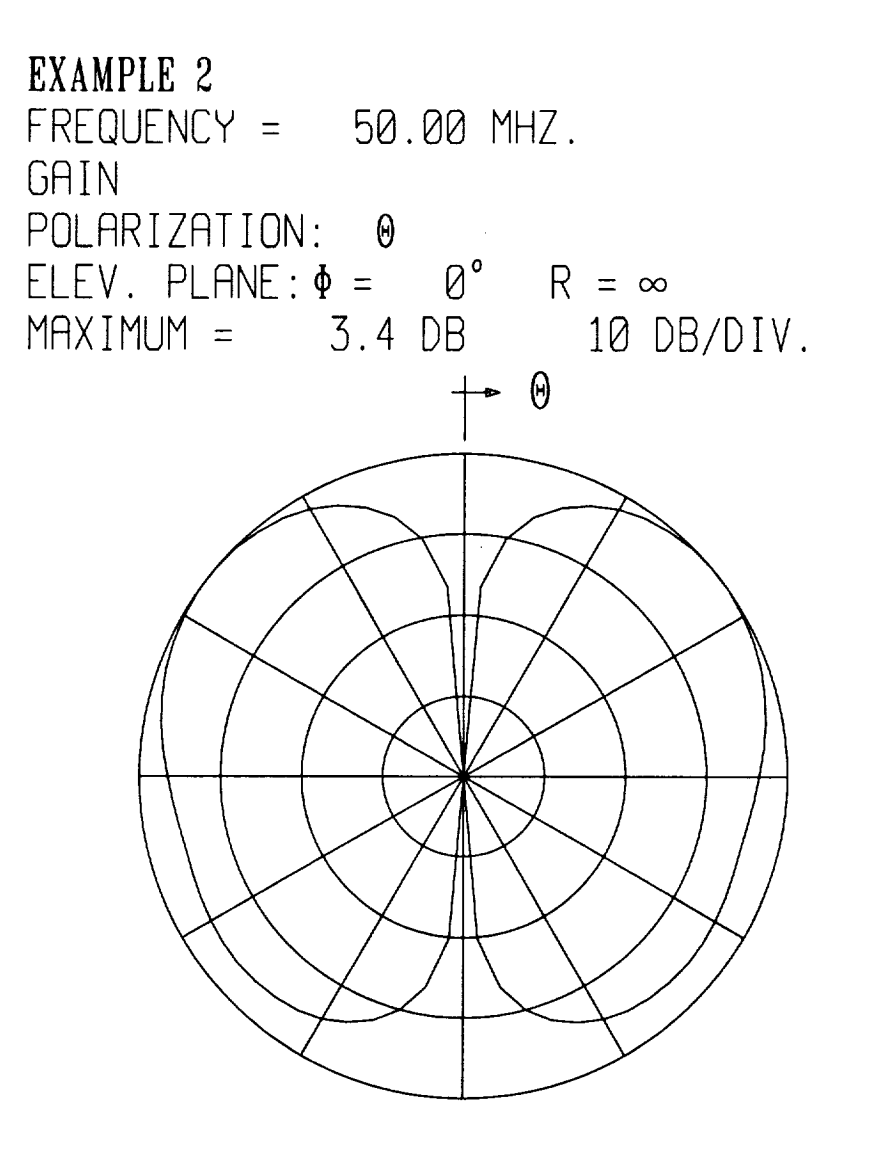

Figure 4.9:  $\theta$  polarized gain in the elevation plane  $\phi = 0^{\circ}$  for Example 2.

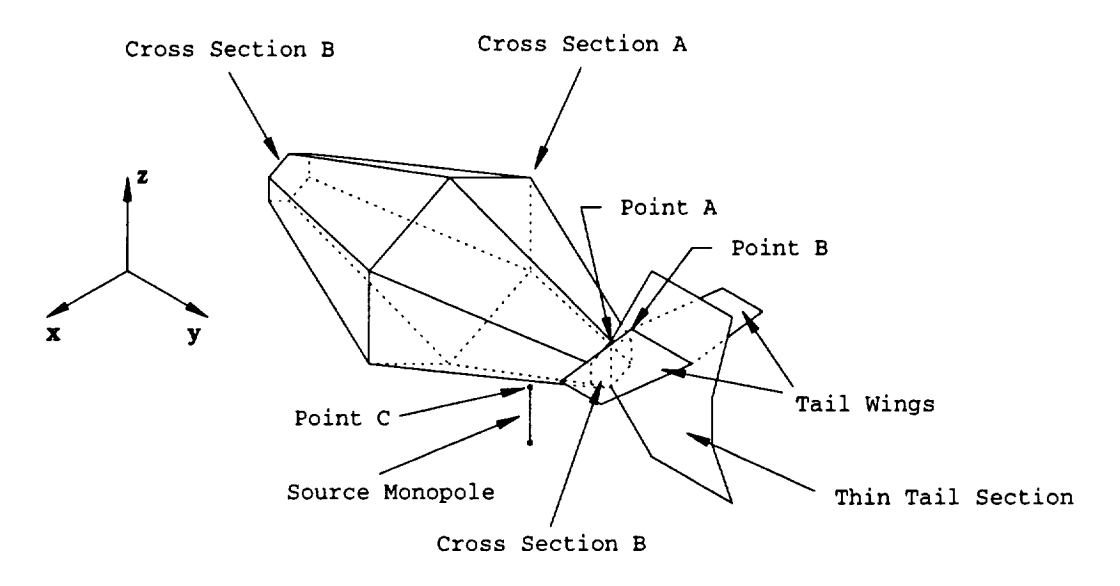

Figure 4.10: The geometry for Example 3 is a six sided body with a thin tail section, a pair of symmetric tail wings, and a radiating source monopole.

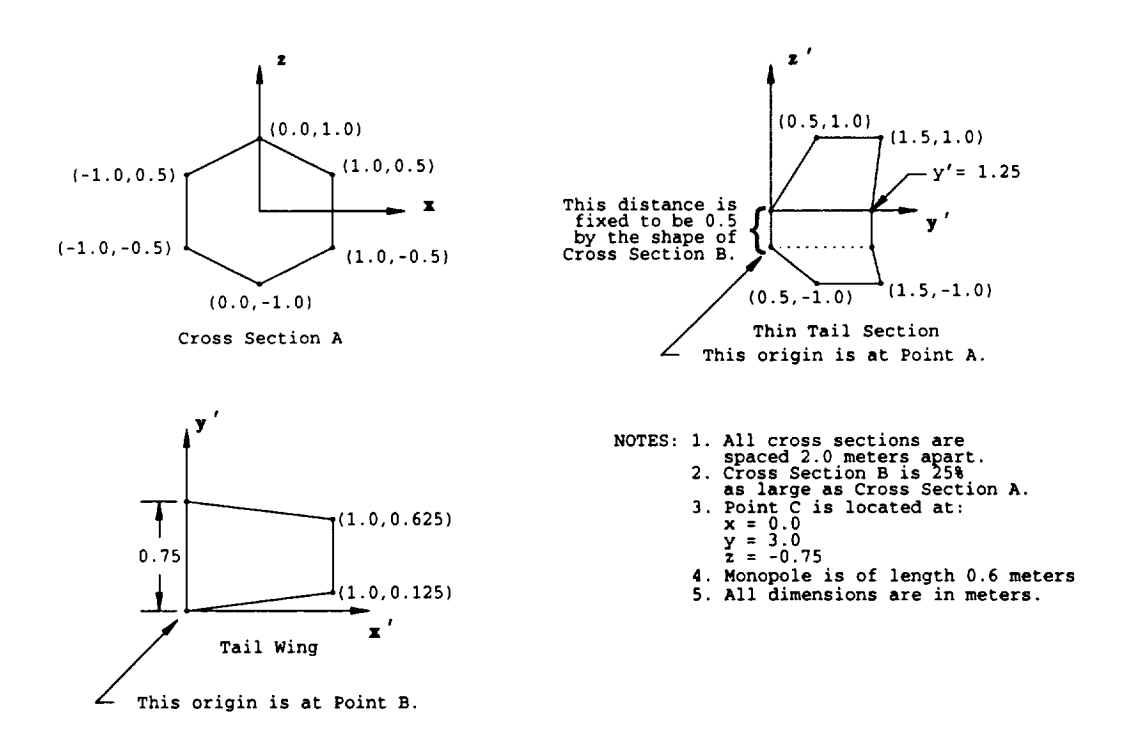

Figure 4.11: Detailed drawings **of the cross sections, thin tail section and tail wings** involved in **Example** 3.

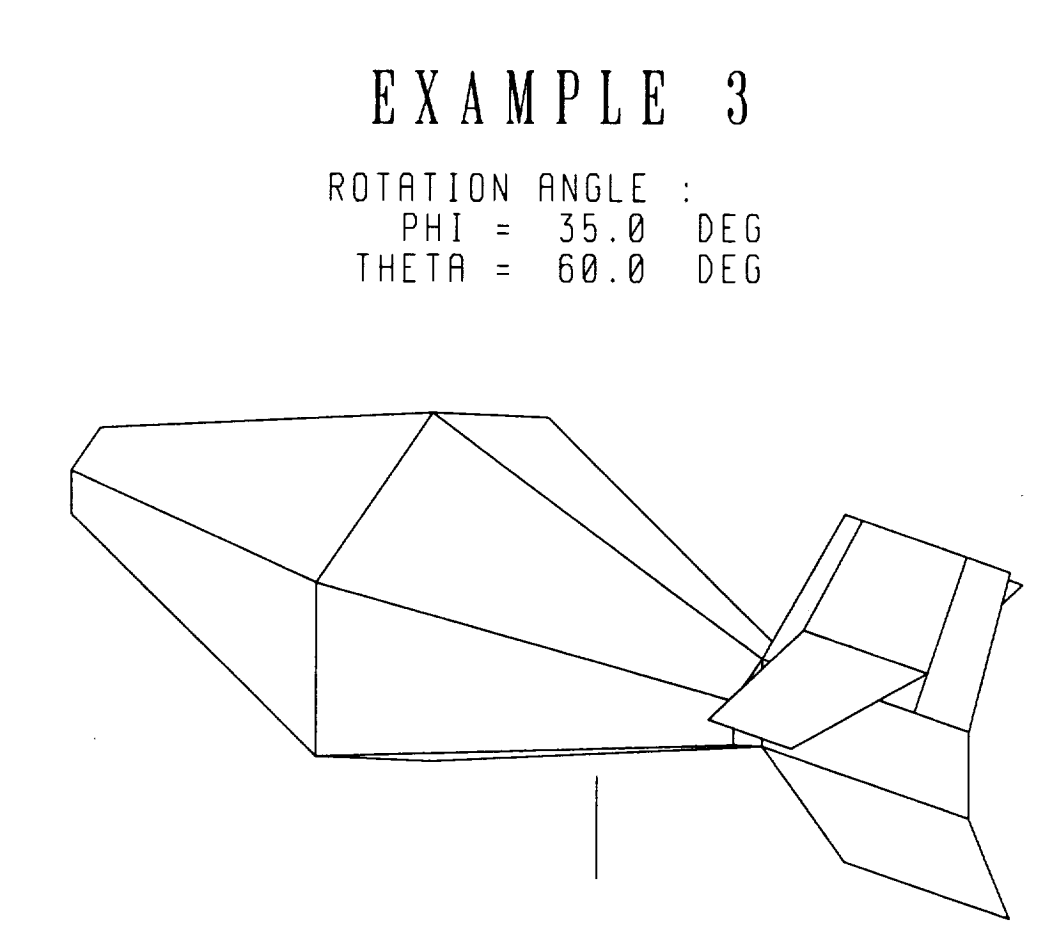

**Figure 4.12: A 3-D sketch showing the geometry** analyzed in Example **3.**

The input **file for Example 3** is **shown** in **Figure** 4.13. The **run** control **commands appear first** in **the** input **file. The** EX command **specifies a complete run** involving **electromagnetic calculations.** The RA command defines **an azimuthal radiation pattern** in the plane  $\theta = 90^\circ$ . The pattern will be made at 5 degrees intervals, and a **pattern plotting file will** be **produced. The FR command sets the frequency to 50.0** MHz. The NC **command indicates the end of the run control commands.**

**The geometry commands appear after the** run **control commands. The** SG com**mand defines the** maximum **segment size** as **0.25 wavelengths. The NS command** defines **the cylinder as** NSIDE = 6-sided. **The** SM **command specifies symmetric cross** sections. Thus, each cross section will be defined by  $NSIDE/2 + 1 = 4$  points. **The UN command sets IUNITS** = 2, **which** implies **that all** input dimensions **will** be in **centimeters. Figure 4.11 shows** dimensions in **meters,** but in **Example 3 the dimensions are input** in **centimeters to** illustrate **the use of the UN command. The** DG **command requests a** detailed **printout of the** geometry. **The** dimensions **will** be **printed** in **meters rather than centimeters. The three CS commands define the cross** sections. The cross sections are located at  $y = 0$ cm,  $y = 200$ cm and  $y = 400$ cm. Note **that the cross sections on the ends of the body** (those located **at** *y* = **0cm and** *y* = **400cm) are specified to** have **endcap plates. The TS command** defines **a thin tail section. Note that the thin tail section** is defined in **a primed** coordinate **system with** its **origin located at point 1 on the last cross section.** The **thin tail section** lies **entirely** in the  $x = 0$  plane. Next, the TW command defines the tail wings. One tail wing is defined in a **primed coordinate system with** its **origin located** a *y* **directed** distance **of** 25cm beyond **the last** cross **section** and a *z* **directed distance of** 25cm **from the first point on the last** cross **section. The tail** wing **spans a** distance **of 75cm along the thin tail section. A** symmetric **tail wing** is also **specified, thus making a pair of tail** wings. **The** SC command **defines the** monopole **source. The monopole** is of **length**  $\lambda/10 = 60$ cm and is positioned  $2\lambda/100 = 12$ cm away from the surface of the cylinder **at** *y* - **300 meters. The NG command** indicates **the end of the geometry commands. Figure 4.14 shows a three view plot of the** geometry for **Example** 3. **This plot was generated** from **the geometry plotting file output on logical unit 9.**

EX : EXECUTE RA : DEFINE RADIATION AZIMUTHAL PATTER 1 5.O 90.O FR : DEFINE FREQUEN 50.0 NC : END OF RUN CONTROL COMMAN SG : DEFINE MAXIMUM SEGMENT SIZ  $NG :$ <br> $SG :$ <br> $0.25$ NS : DEFINE NUMBER OF SIDES 6 SM : SYMMETRIC FUSELAGE UN : DEFINE UNITS 2 DG : PRINT OUT DETAILED GEOMETRY CS : DEFINE CROSS SECTIO 0.0 0.0 0 1 0 00.0 25.0  $25.0$   $12.5$ 25.0 -12.5 00.0 -25.0 CS : DEFINE CROSS SECTIO 200 0 0.0 0 0 0 000 0 i00.0 100.0 050. 100.0 -050. 000.0 -100. CS : DEFINE CROSS SECTIO 400.0 0.0 0 1 0 00.0 25.0 25.0 12. 25.0 -12.5 00.0 -25.0 TS : DEFINE THIN TAIL SECTION (o.o,o.o) 050.0 I00.0 150.0 I00.0 125.0 125.0 150.0 -100.0 050.0 -i00.0 TW : DEFINE TAIL WING 25.0 25.0 75.0 1 (0.0,0.0) i00.0 12.5 100.0 62.5 SC : DEFINE SOURCE MONOPO 60.0 0.0 300.0 -75.0 0.0 180.0 NG : END OF GEOMETRY DATA

Figure 4.13: The input file for Example 3.

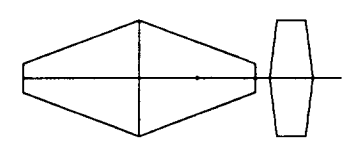

Z AXIS VIEW

1 WIRE MODES 83 PLATE MODES 8 ATTACH. MODES 84 TOTAL MODES  $SCHLE$  = 0.336 $\lambda$ 

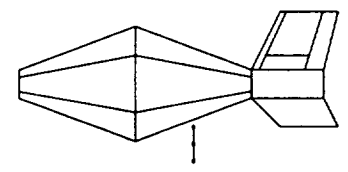

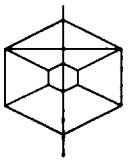

X AXIS VIEW Y AXIS VIEW

**Figure 4.14: A three** view **sketch of the** geometry for **Example 3.**

**The** output **file for Example 3 is** shown **in Appendix C. The** run **control commands and the** geometry **commands have** been **echo printed. Note that the dimension parameters associated with the** geometry **commands have been printed** in **centimeters.** Recall **that** in **the** input **file the UN command was invoked to specify that all input** dimensions (for the geometry **commands) would** be in **centimeters. The** detailed **printout of the** geometry **has also** been **included** since **the** DG **command was invoked. Note that all dimensions in this part of the output file are** in **meters. In Example 3 there are 23 plates and 2 wire segments made from 3 wire points. There are 83 plate modes and 1 wire mode. This** ends **the specification of the** input **geometry.**

**The MM computations** follow **the geometry specification** in **the output file. The** input admittance, input **impedance, and radiation efficiency are printed. The** gener**ator feeding the** monopole **source** is **of** strength **1 volt. The** efficiency **is 100% because there** is no loading. Next the azimuthal plane pattern in the plane  $\theta = 90^\circ$  is printed. The far zone patterns include the gain (as opposed to the directive gain) for  $\theta$  and  $\phi$ **polarizations in dB and phase of the far zone radiated field in degrees. Since IPFA - 1** in **the** execution **of the** RA **command the code outputs a pattern plotting** file **on logical unit 8. The azimuthal plane pattern gain plots** for **the** *0* **polarization and the**  $\phi$  polarization in the plane  $\theta = 90^\circ$  are shown in Figures 4.15 and 4.16. The legend in **the plots indicates that the frequency is 50.0 MHz, the pattern is far zone** gain (i.e.  $R = \infty$ ), and the polarization ( $\hat{\theta}$  and  $\hat{\phi}$ ).

#### **4.4 Example 4: Scattering From a Winged Body.**

**Example 4** shows in **detail how to add a wing onto a body. The geometry of this** body is shown **in Figures 4.17 and 4.18. It is desired to obtain** a **backscatter pattern** in the azimuth plane  $\theta = 90^{\circ}$ .

**The geometry** consists **of a circular** cylinder with **a** circular **nose** cone. **A symmetric pair of tall wings is attached to this body. The wings cross the junction between the nose cone and the** cylinder **but they do not start and** end **on simple** cross sections. **Thus, two new cross** sections **are needed so that the** wings **start and** end **at the correct location. Recall that a wing must** start **and** end **at a** cross **section. Furthermore, these**

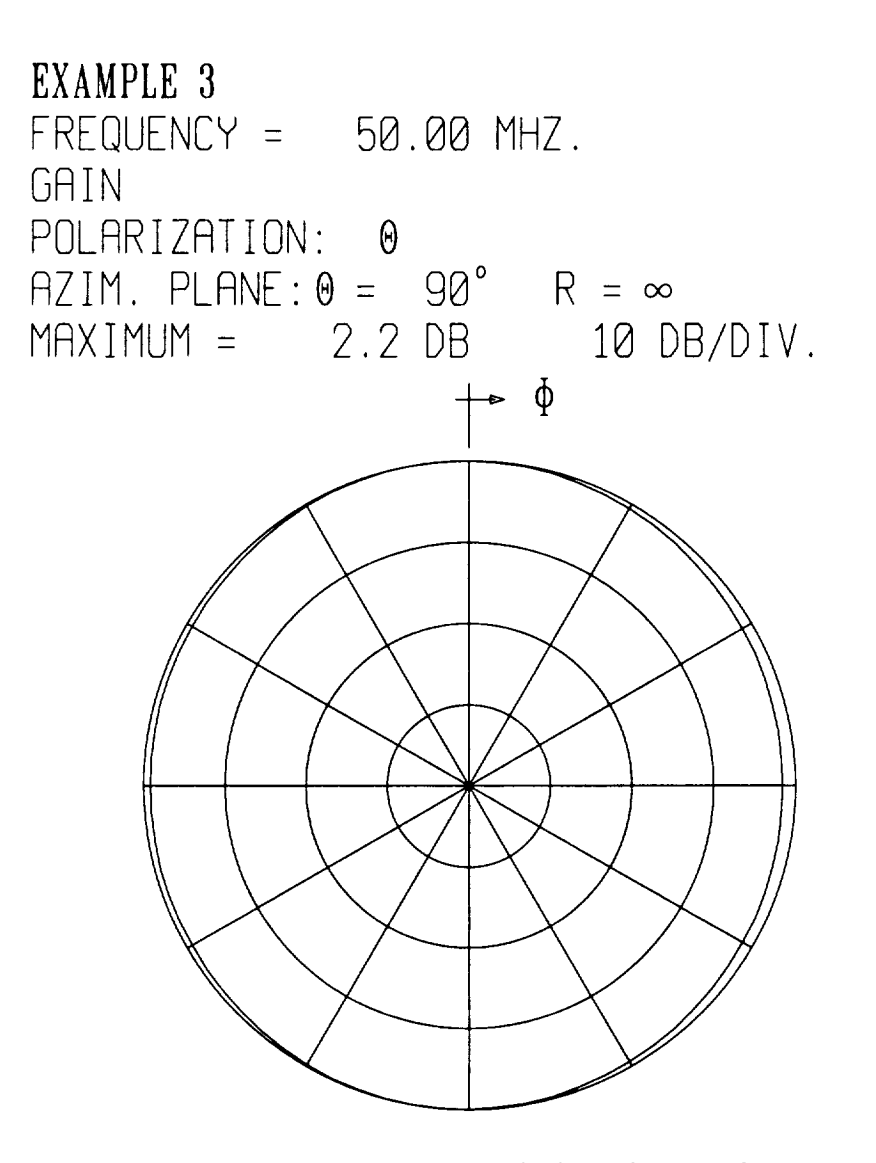

 $\cdot$ 

Figure 4.15:  $\theta$  polarized gain in the azimuthal plane  $\theta = 90^{\circ}$  for Example 3.

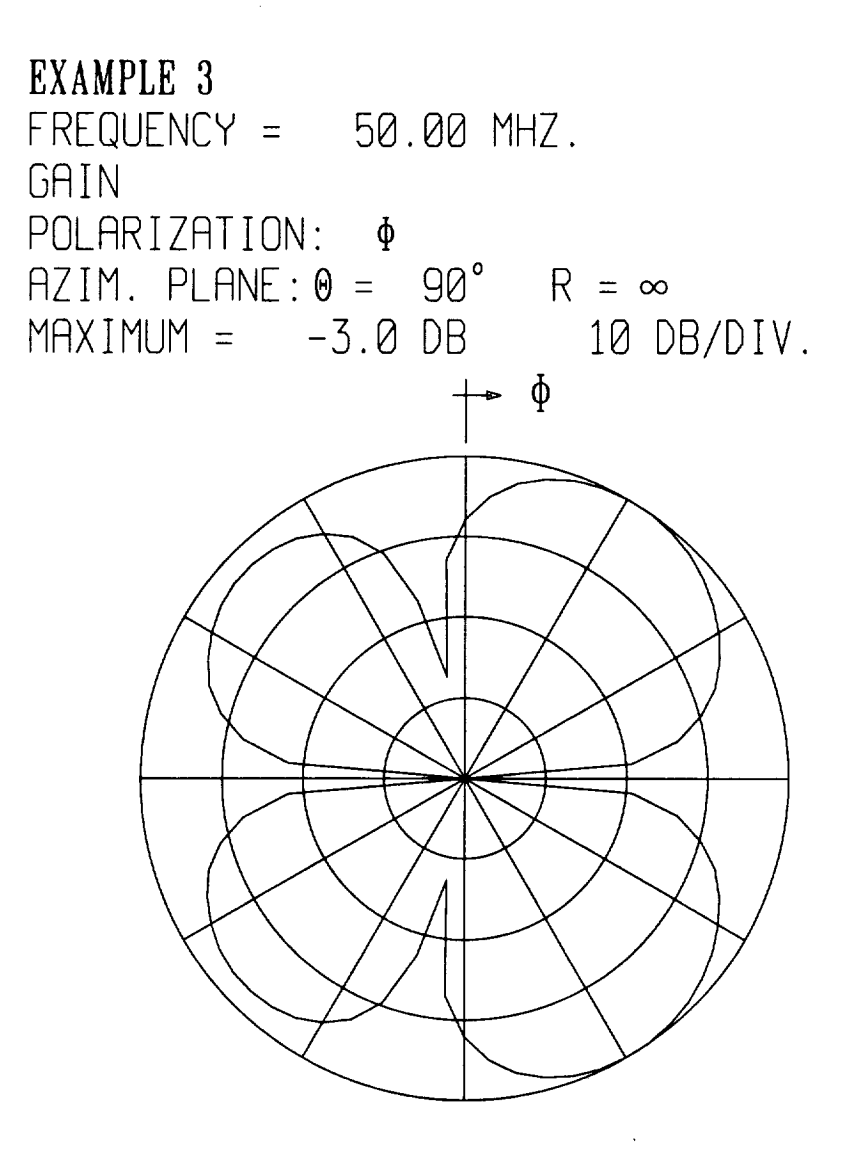

Figure 4.16:  $\phi$  polarized gain in the azimuthal plane  $\theta = 90^{\circ}$  for Example 3.

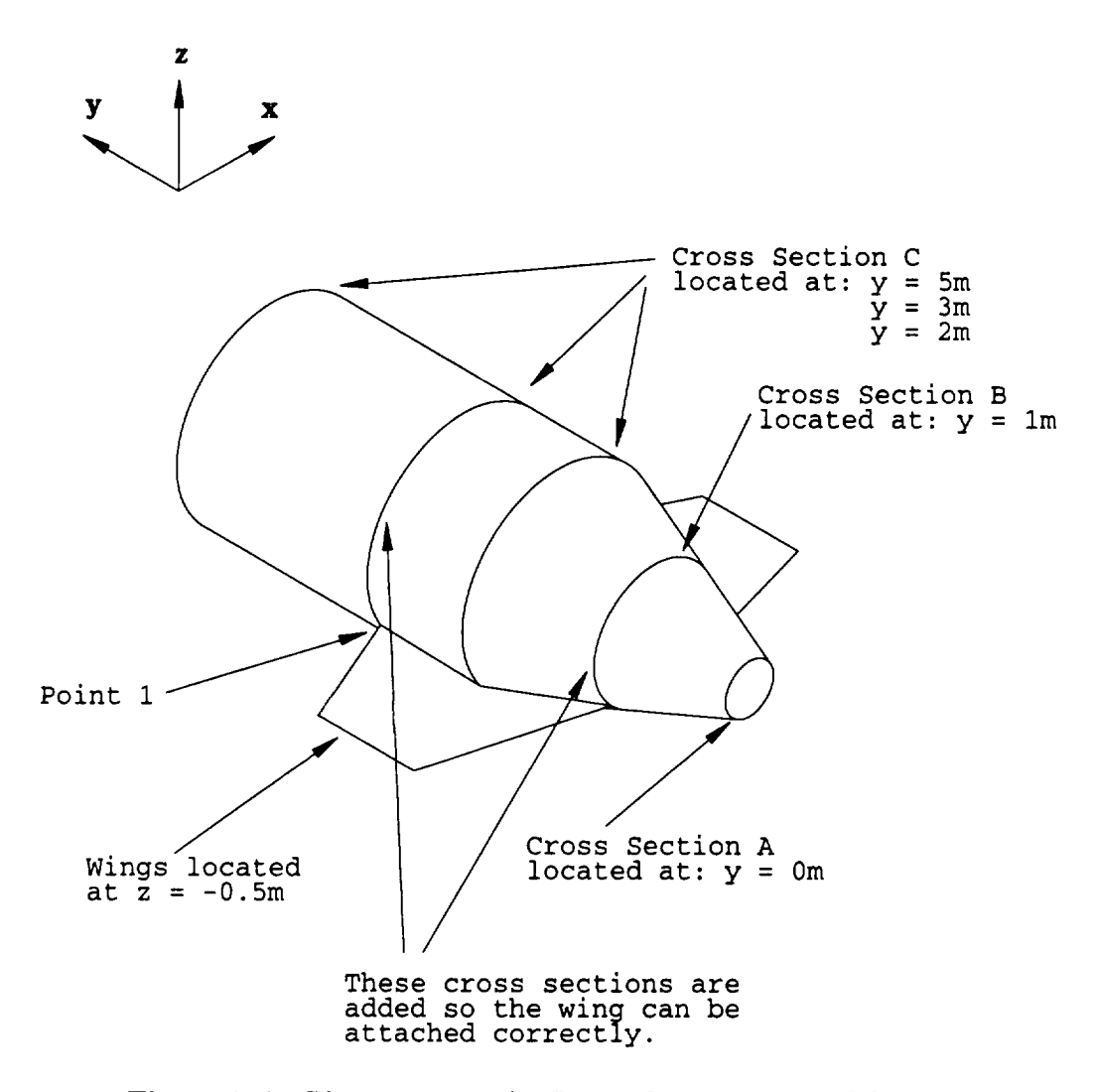

Figure **4.17: The** geometry for Example **4** is **a winged** body.

**new cross sections** must be defined in **such a** way **that keeps the** wing **horizontal.** Thus, *z* **values of the point the wing** is **placed at must be the same for each cross section that the wing spans. All circular cross sections will be approximated** by **8 sided** *polygons.* **Thus, the** model **will have 8 sides. A 3-D sketch of the geometry of Example 4 is shown in Figure 4.19.**

**The input** file **for Example 4 is shown** in **Figure 4.20. The run control commands** appear **first** in **the** input **file.** The EX command **specifies a complete run** involving electromagnetic calculations. **The** SA command **defines** an azimuthal **backscatter** pattern in the plane  $\theta = 90^{\circ}$ . The pattern will be made at 2 degrees intervals, and a

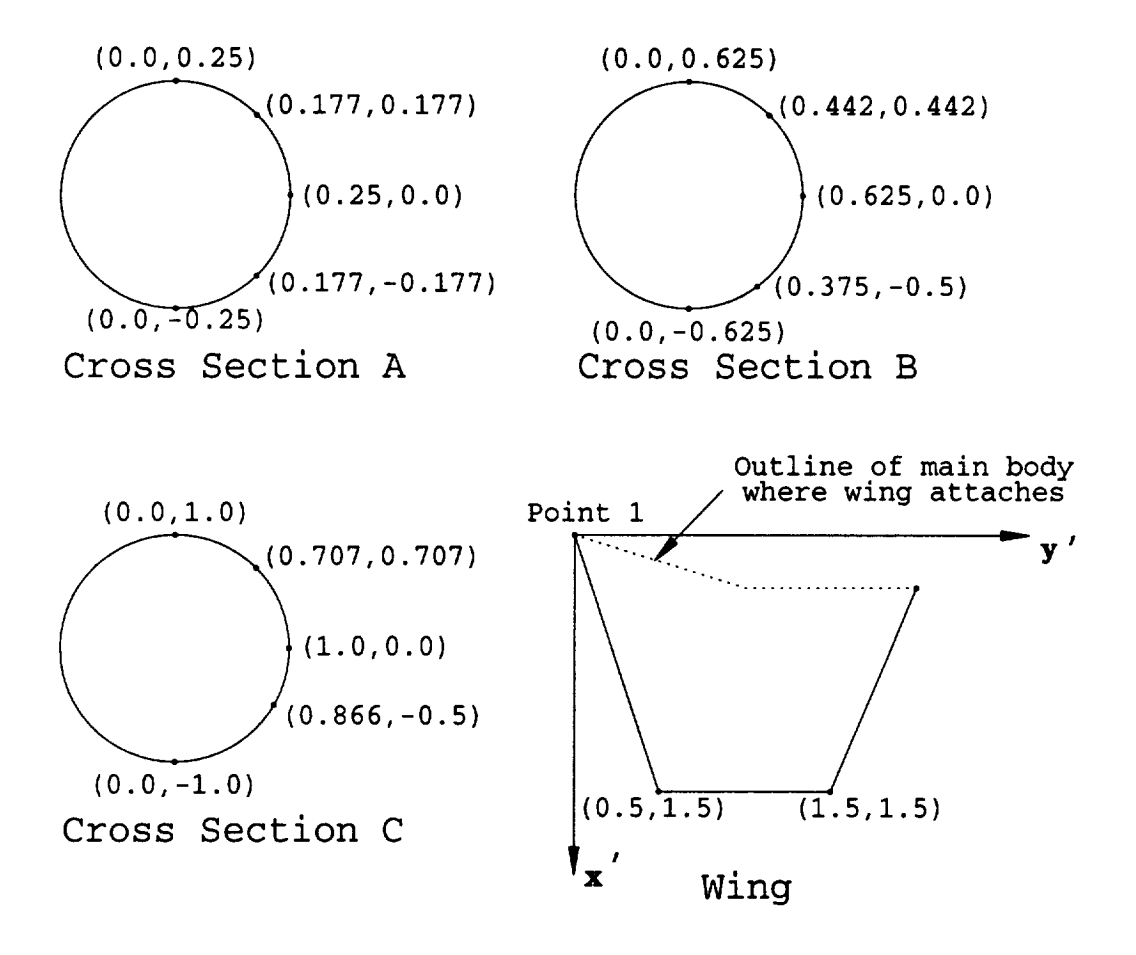

NOTE: All dimensions are in meters. **Figure 4.18:** The **cross sections and wing for** Example **4.**

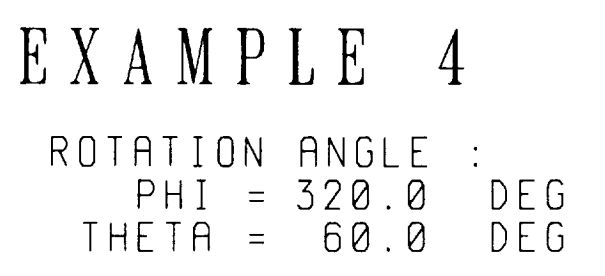

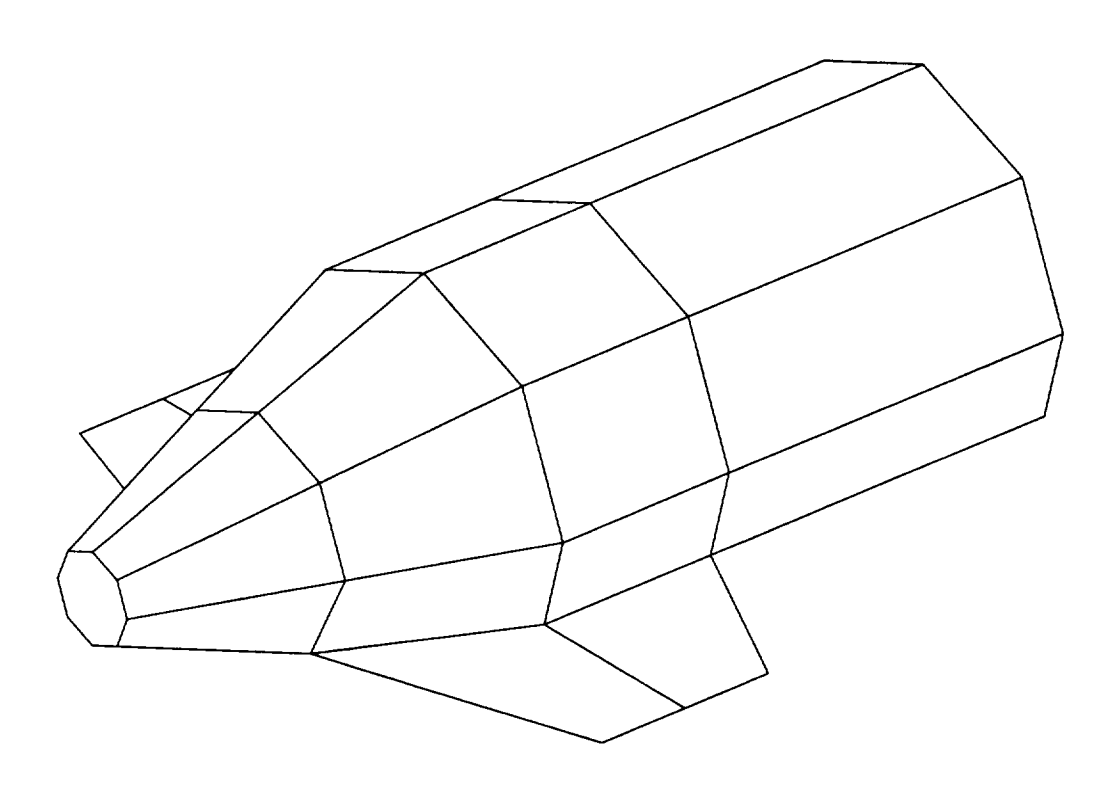

**Figure 4.19: A 3-D** sketch showing **the geometry analyzed** in **Example 4.**

pattern plotting file will be **produced. The FR command** sets **the frequency to 70.0 MHz. The NC** command indicates the end **of the run** control **commands.**

**The geometry** commands appear after **the run** control commands. **The** SG command **defines** the maximum segment size **as** 0.25 wavelengths. **The** cross sections each have 8 sides so **the NS** command need not be executed since the **default** is **NSIDE =** 8. **The** SM command specifies symmetric cross sections. **Thus,** each cross section will be **defined** by **NSIDE/2 +** 1 **= 5 points.** AU input **dimensions** will be in **the default unit of** meters. **The DG** command **requests a detailed** printout **of** the **geometry. The four CS** commands **define the five** cross sections. **The** cross sections are located **at**  $y = 0$ m,  $y = 1$ m,  $y = 2$ m,  $y = 3$ m and  $y = 5$ m. Note that the cross section at  $y = 3$ m is interpolated **from the** cross sections **defined** by the **3** *"d* and **4** th **CS** commands. Also, note that the cross sections on the ends of the body (those located at  $y = 0$ m and *y =* **5m) are** specified **to** have endcap plates. **The WG** command **defines a** wing. **The** wing **goes from** cross section **2 to** cross section **4** and is located at point **4. Note that** cross section 4 was placed at  $y = 3$ m so the wing ends there. Recall that a wing is **defined** such that **it** starts and ends at **a** cross section. Also, note **that the z values of** point **4 on** cross sections **2, 3, 4 and 5** are all **the** same. **This insures** that the wing wiU is horizontal. A symmetric wing is **also** included and the wing is **not rotated.** As always when **defining** a wing, the wing is **defined** in a **primed** coordinate system. **For Example 4 the origin of** this primed coordinate system is located at **point 4 on** cross section **2. The NG** command indicates **the** end **of the geometry** commands. **Figure** 4.21 shows a three **view** plot **of** the **geometry for Example 4. This** plot was **generated from the geometry** plotting file **output on** logical unit **9.**

**The output file for Example 4** is shown in Appendix **D. The run** control commands and the **geometry** commands have been echo printed. **The** dimension **parameters associated** with **the geometry** commands have **been printed** in meters. **The detailed** printout **of the geometry** has **also** been included since the DO **command** was **invoked.** In comparing **the** echo printed **geometry** commands **to the detailed printout of the** model **geometry** it can **be** seen **that the new** cross section has been **added. The** interpolated cross section has been included in **the detailed** printout. **The** wing is EX : EXECUTE SA : DEFINE SCATTERING AZIMUTH PATTE! ا.90 1 2 .0 FR : DEFINE FREQUEN 70.0 NC : END OF RUN CONTROL COMMANDS SG : DEFINE MAXIMUM SEGMENT SIZE 0.25 SM : SYMMETRIC FUSELA DG : PRINT OUT DETAILED GEOMET CS : DEFINE CROSS SECTIO 0.000 0.000 0 1 0<br>0.000 0.250 0.000 0.250<br>0.177 0.177 0.177 0.17 0.250 0.00 0 177 -0.177 0.000 -0.25 CS : DEFINE CROSS SECTION 1 000 0.000 0 0 0  $0.000 0.625$ 0.442<br>0.625 0.000 0.625 0.00 0.375 -0.50  $0.000 - 0.625$ CS : DEFINE CROSS SECTIO 2 000 3.000 2 0 0 0.000 1.00 0.707 0.70 1.000 0.00 0.866 -0.50  $0.000 -1.000$ CS : DEFINE CROSS SECTION 5.000 0.000 0 1 0<br>0.000 1.000<br>0.707 0.707 0.000 1.00 0.707 0.70 1 000 0.000  $0.866 - 0.500$  $0.000 -1.000$ WG : DEFINE WING 2 4 4 1 (0.0,0. 1.500 0.500 0.000 1.500 1.500 0.000 NG : END OF GEOMETRY DAT

**Figure 4.20:** The **input file for** Example **4.**

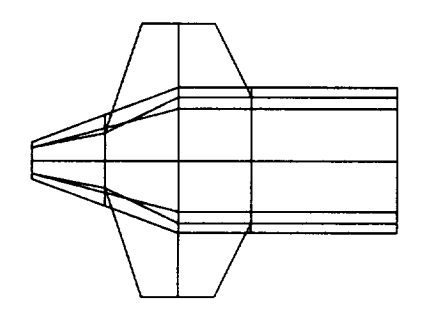

Z AXIS VIEW

0 WIRE MODES 145 PLATE MODES 0 ATTACH. MODES 145 TOTAL MODES  $SCHLE$  = 0.428  $\lambda$ 

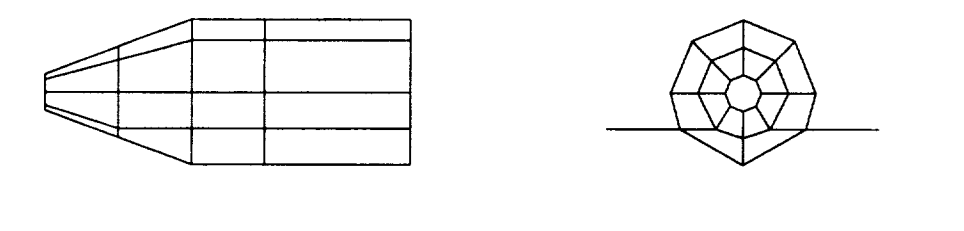

X AXIS VIEW

Y AXIS VIEW

Figure 4.21: A three view sketch of the geometry for Example 4.

attached **at point 4 on the 2** "a and **the 4** *th* cross **sections.** The symmetric **wing** is **also included. The 4** *th* **cross section was added using** interpolation. **The** geometry **of Example 4 contains 38 plates and no wires. There are 145 plate modes and no wire modes. This** ends **the specification of the** input geometry.

**The** MM **computations** follow **the** geometry **specification** in **the output** file. **The backscatter pattern** in the azimuth plane  $\theta = 90^\circ$  is printed. All four combinations of **polarizations of the** incident **and scattered wave are** given. See **Example 1** for **a** full description **of** backscatter **polarizations. The** backscatter **cross section magnitudes are** given in dB **over a square meter. Also, the phase** in degrees **of the** far **zone scattered** electric field is given, with the usual  $e^{-jkr}$  factor removed. Since IPSA = 1 in the execution **of the** SA command, **the code outputs a** file **on** logical **unit 8 which** can **be used to plot** the far **zone patterns** (see Section **5.3). The patterns** for **Example 4 are plotted** in **Figures 4.22, 4.23, 4.24 and 4.25. The cross polarized patterns** (STPM and SPTM) **are reasonably close,** as **they should** be for backscatter **problems.**

#### **4.5 Example 5: Radiation From a Source** Monopole **on a Model of a Helicopter**

**The** geometry **of** Example **5** consists of **a helicopter.** Example **5** is **included** as **the** final example **to illustrate how the AMC code can be used to analyze a practical, complicated geometry. A 3-D sketch of the helicopter showing all** its **features** is **shown** in **Figure 4.26. Almost every** capability **of the AMC** geometry commands **is involved in this** example. **The helicopter** is **defined** by **11** cross **sections. However, two new cross sections are added using interpolation, making a total of 13 cross sections. The new cross sections are added so that a pair of wings can** be **positioned at the** \_/ **values of these new cross sections. Furthermore,** multiple **cross sections (cross sections** having **the same** y **value) are** defined **to account for the discontinuous shape of the helicopter being analyzed. In addition to a pair of** wings, **the helicopter** also **contains a thin tail section, a pair of tail** wings **and a** monopole **source.**

**The** input file for **Example 5** is included in **Appendix E. The run control commands appear** first in **the** input file. **The** EX **command specifies a complete run. The RE**

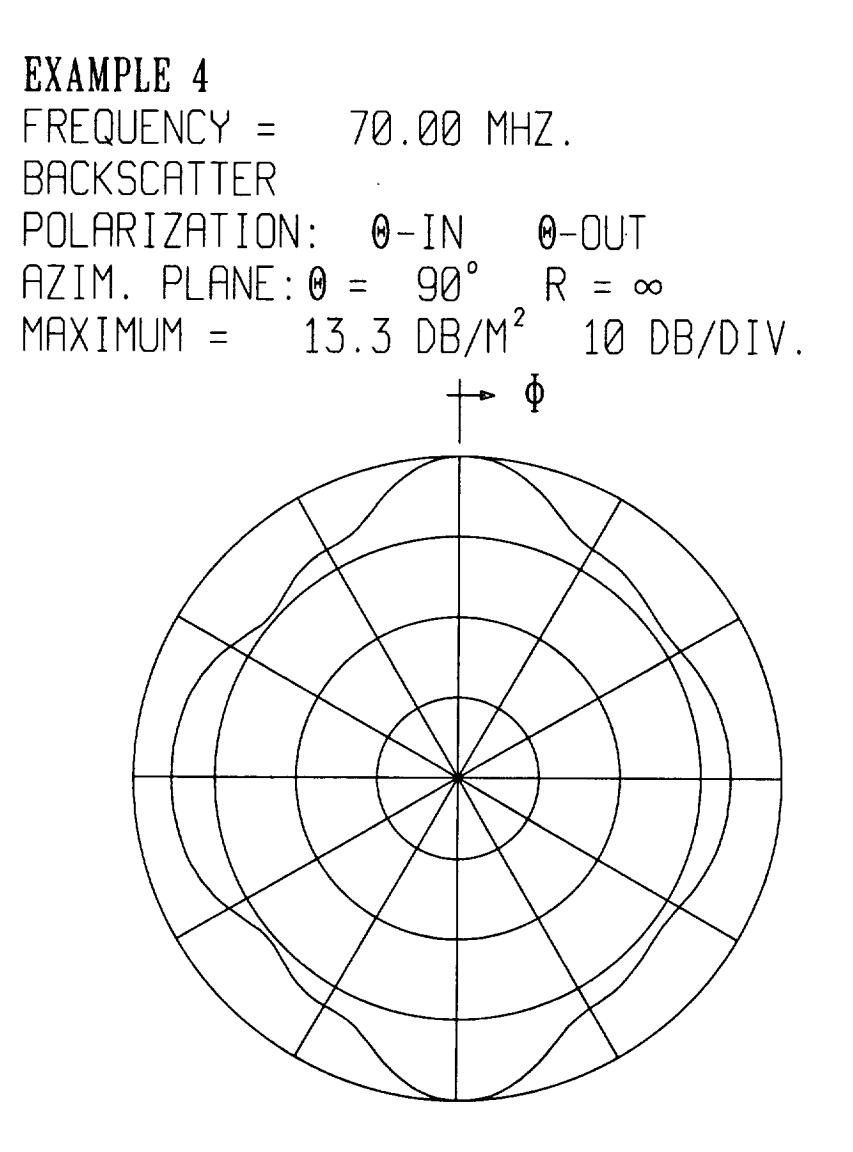

**Figure** 4.22: **Backscatter pattern** for **Example** 4 in the azimuth plane  $\theta = 90^\circ$  and for polarization  $\theta$  incident and  $\theta$  scattered.

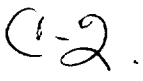

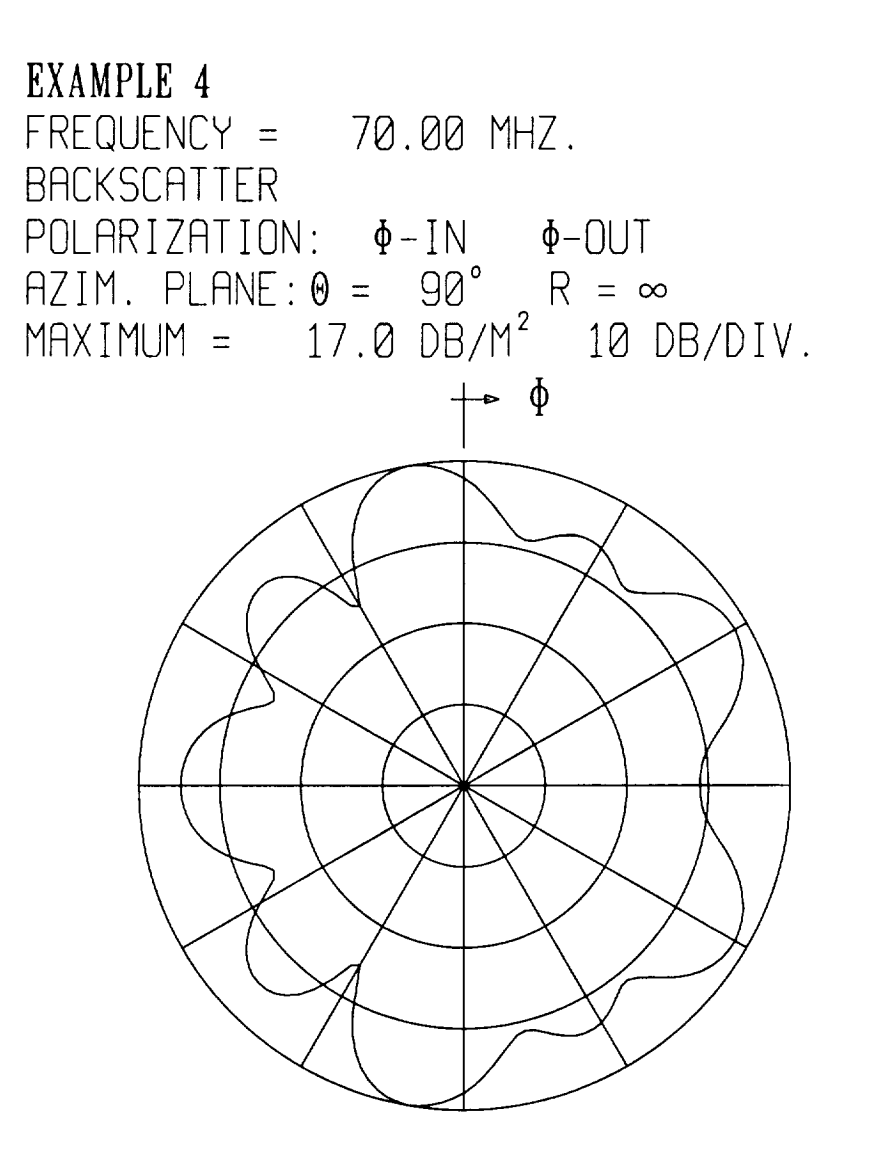

Figure 4.23: Backscatter pattern for Example 4 in the azimuth plane  $\theta = 90^{\circ}$  and for polarization  $\phi$  incident and  $\phi$  scattered.

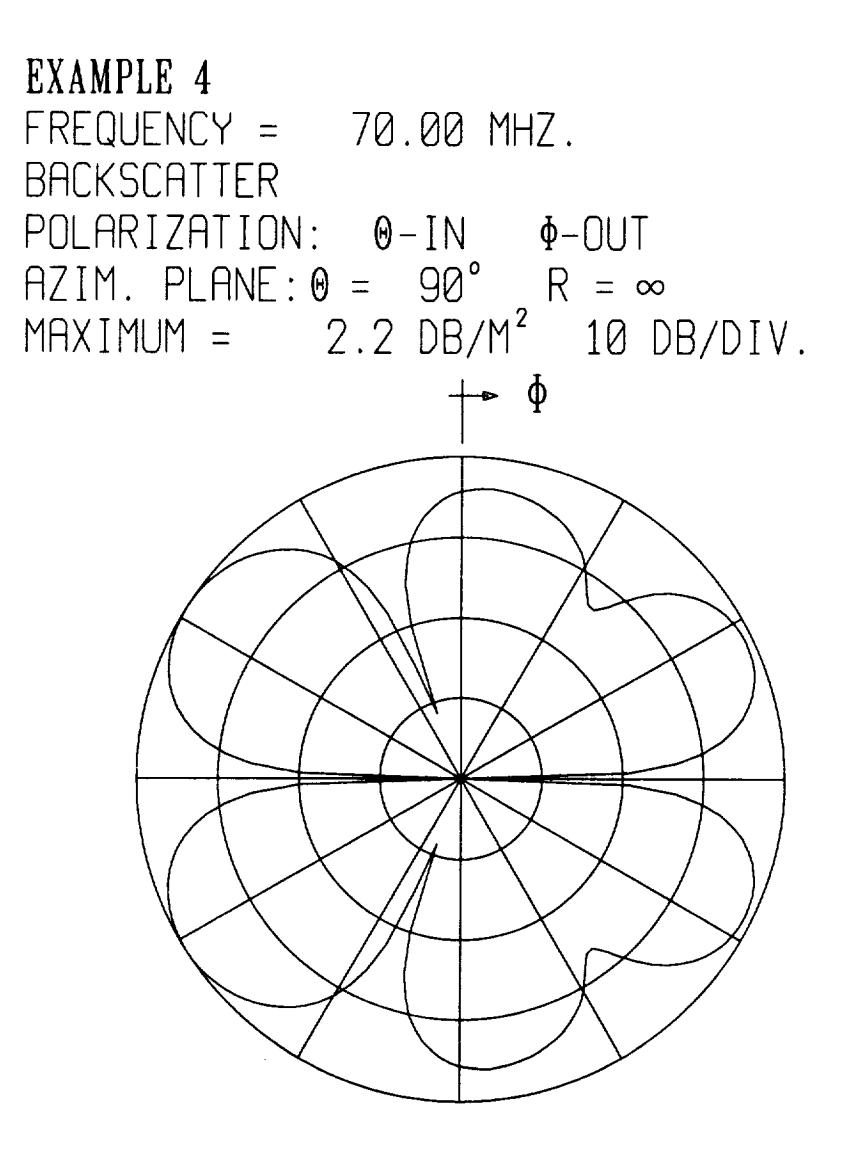

**Figure** 4.24: Backscatter pattern for Example 4 in the azimuth plane  $\theta = 90^\circ$  and for polarization  $\theta$  incident and  $\phi$  scattered.

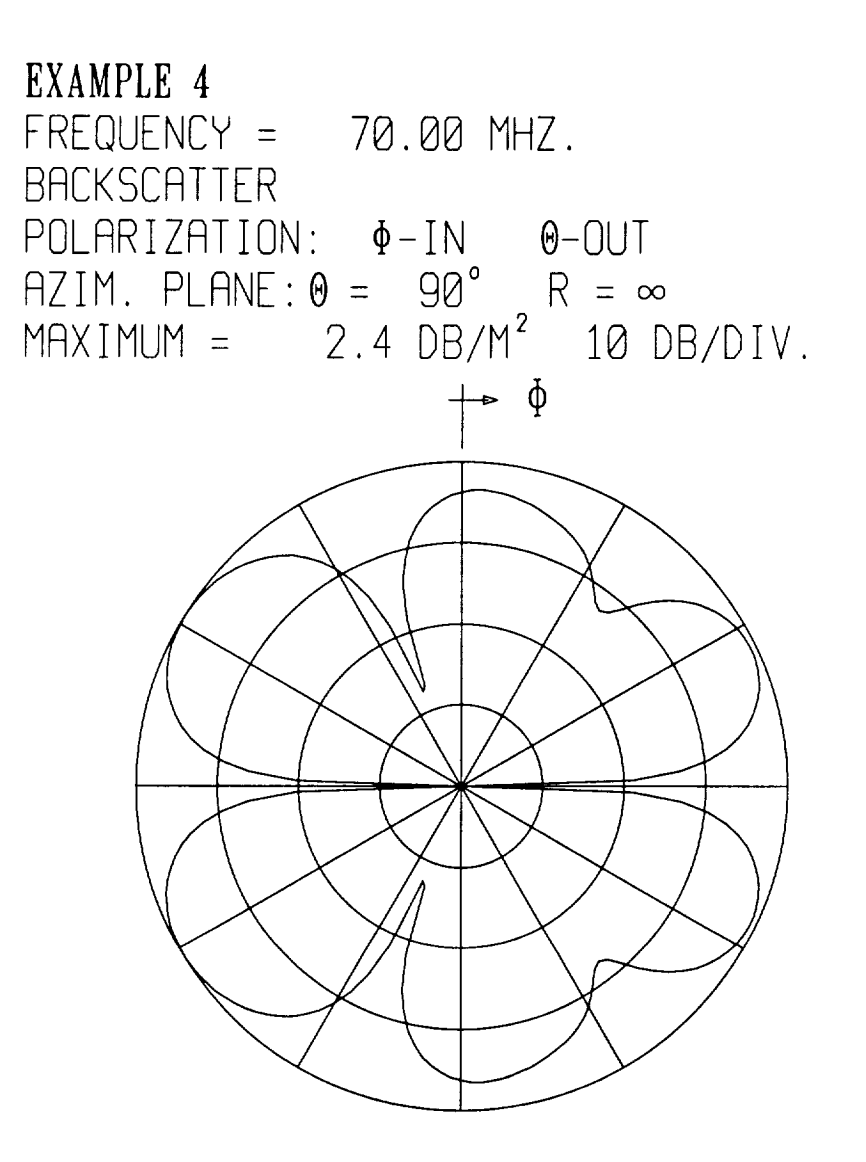

**Figure** 4.25: Backscatter pattern for Example 4 in the azimuth plane  $\theta = 90^\circ$  and for polarization  $\phi$  incident and  $\theta$  scattered.

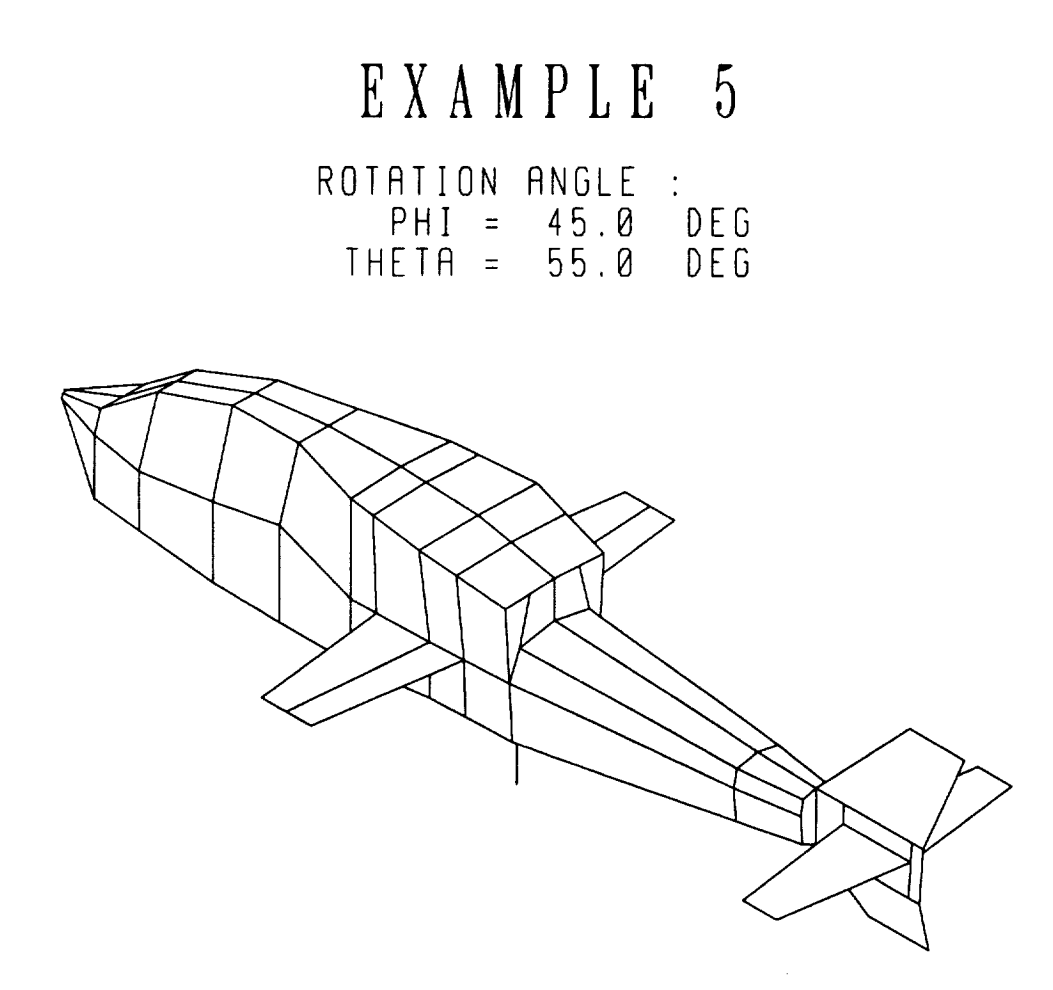

**Figure 4.26:** A **3-D sketch showing the** helicopter **analyzed** in **Example 5.**

command defines a **radiation** pattern in the elevation plane  $\phi = 0.0^{\circ}$ . It also specifies to **perform pattern calculations** every **1** degree and **to produce a pattern plotting file.** The FR **command defines the frequency** as 200.0 MHz. **The ZM command specifies to save the** impedance **matrix. This** is a **large problem so** it is **wise to save the** impedance matrix. **The NC command specifies the end of** the run **control commands.**

**The** geometry **commands** come **next** in **the** input **file. The** SG command **specifies the** maximum **segment size as 0.25 wavelengths. The NS command defines the number of sides as 8,** i.e.: NSIDE = **8. The** NS **command could** have been **omitted** because **the number of sides defaults to** NSIDE = **8. The** SM **command specifies** symmetric cross **sections. Thus,** each **cross section will** be **defined** by **NSIDE/2** + **1** = **5 points. The** DG **command requests** a detailed **printout of the problem** geometry. **The UN** command **sets IUNITS** = 2 **so all dimensions will** be input in **centimeters. The CS commands define all the cross sections. Note that the** 6 *th* **and** ?th **CS commands specify that new cross sections** be added by interpolation. **The first new cross section will** be **placed** at  $y = 69.82$ cm by interpolating the cross sections defined by the  $6^{th}$  and  $7^{th}$  CS commands. Similarly, the second new cross section will be placed at  $y = 86.48$ cm by interpolating **the cross sections defined** by **the** 7th **and 8** *th* **CS commands. These new cross sections have** been added **so that a wing pair can be placed from the** first **newly added cross section to the second newly added cross section. Also, the 8** *th* **CS command specifies that this cross section** is at **the** same *y* **value as the next cross section.** Note **that the cross sections defined** by **the 8***t\_* **and 9***th* **CS commands** have **the same** *y* **value. Finally, note that the cross section defined by the last CS command** is **specified to** have **an** endcap **plate. The TS command** defines a **thin tail section. This thin tail section** extends **beyond the** last **cross section. The** WG **command** defines a **symmetric pair of wings. These wings are attached at point 3 on the** 7th **and the 9** *th* **cross** section. Note that the  $7<sup>th</sup>$  and the  $9<sup>th</sup>$  cross sections are the two cross sections **that were added using** interpolation. **The TW command defines a symmetric pair of tail wings that are attached to the thin tail section. The SC command defines a source** monopole **of** length **10.0cm. The source** monopole **extends downward** (IUPDN  $= 2$ ) from the point  $x = 0.0$ cm,  $y = 87.63$ cm and  $z = -15.0$ cm. The NC command

indicates **the end of the geometry commands and** hence **the end of the** input file. **Figure 4.27** shows **a three view** plot **of the geometry for** Example **5. This** plot was **generated from the geometry** plotting **file on** logical **unit 9.**

**The output** file **for** Example **5** is shown in Appendix **F. The** run control commands **and the geometry** commands have been echo **printed. The dimension** parameters **as**sociated with **the geometry** commands have **been** printed in centimeters. **The detailed** printout **of the geometry** has also **been** inchded since the **DG** command was invoked. AU dimensions in this part **of** the **output** file **are** in meters. In comparing **the** echo **printed geometry** commands **to** the **detailed** printout **of** the helicopter model **geom**etry it can be seen that two new cross sections have **been added. The** interpolated cross sections have **been** included in the **detailed** printout. Also, **note that the** pair of wings **are attached at point 3 on the** 7*th* **and the 9** *th* cross **sections. These** are **the** two **added** cross sections. **The geometry of Example 5** contains 106 **plates and 2** wire **segments** made **from 3** wire points. **There are 234** plate **modes** and 1 wire mode. Since this is **a fairly** large number **of** modes, it is wise to save the impedance matrix. **This** ends **the** specification **of the** input **geometry.**

**The MM** computations **follow** the **geometry specification** in the **output** file. **The** input **admittance, input** impedance, **and radiation efficiency are printed. The gener**ator **feeding** the monopole source is **of strength** 1 **volt. The** efficiency **is** 100% **because** there is no loading. Next the elevation plane pattern in the plane  $\phi = 0^{\circ}$  is printed. The far zone patterns include the gain for  $\theta$  and  $\phi$  polarizations in dB and phase of **the far zone** radiated **field** in **degrees.** Since IPFE **=** 1 in **the** execution **of the RE** command **the** code **outputs** a **pattern plotting** file **on** logical **unit** 8. **The** elevation **plane** pattern gain plots for the  $\hat{\theta}$  polarization and the  $\hat{\phi}$  polarization in the plane  $\phi = 0^{\circ}$  are shown in Figures 4.28 and 4.29. The legend in the plots indicates that the frequency is 200.0 MHz, the pattern is far zone gain (i.e.  $R = \infty$ ), and the polarization  $(\hat{\theta}$  and  $\hat{\phi})$ .

**Measured** results were also **obtained on a physical** model **of** the helicopter **[17].** A comparison **of the measured** and computed roll plane patterns calcalated in **Example 5** are shown in **Figures 4.30 and 4.31.** Also shown **are** comparisons **of** the **other**

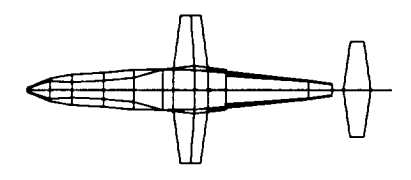

Z AXIS VIEW

1 WIRE MODES 234 PLATE MODES 0 ATTACH. MODES 235 TOTAL MODES  $SCALE = 0.428\lambda$ 

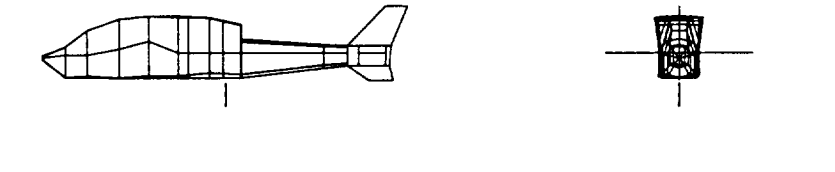

X AXIS VIEW

Y AXIS VIEW

 $\ddot{\phantom{0}}$ 

Figure 4.27: A three view sketch of the geometry for Example 5.

**principle plane patterns in Figures 4.32 - 4.35. The computation of these patterns was not part of Example 5,** but **they** are included **here for documentation. Note that the** MM **patterns of Figures 4.30 - 4.35 were computed using the original version of AMC, and as a result they are not exactly the same as results from AMC: Version II.**

**The measured patterns have been normalized** by **a constant to the AMC computed patterns. This constant was the same for each of the six patterns. The normalization constant was the average of the values needed to** make **the** maximum **of each measured pattern coincide with the corresponding AMC computed pattern. The elevation plane cross polarization pattern was not included** in **this average because of the immense difference** in **patterns.** *Due* **to symmetry considerations the elevation plane cross polarization pattern should** be **zero. Note that the AMC computed pattern** is **on the order of -90 dB, while the measured pattern** is **on the order of -20 dB. All of the other** five **normalization values were within 1.0** dB **of each other. Thus, except for the elevation plane cross polarization pattern of Figure 4.33, the measurements** and **AMC computations are** in good **agreement.**

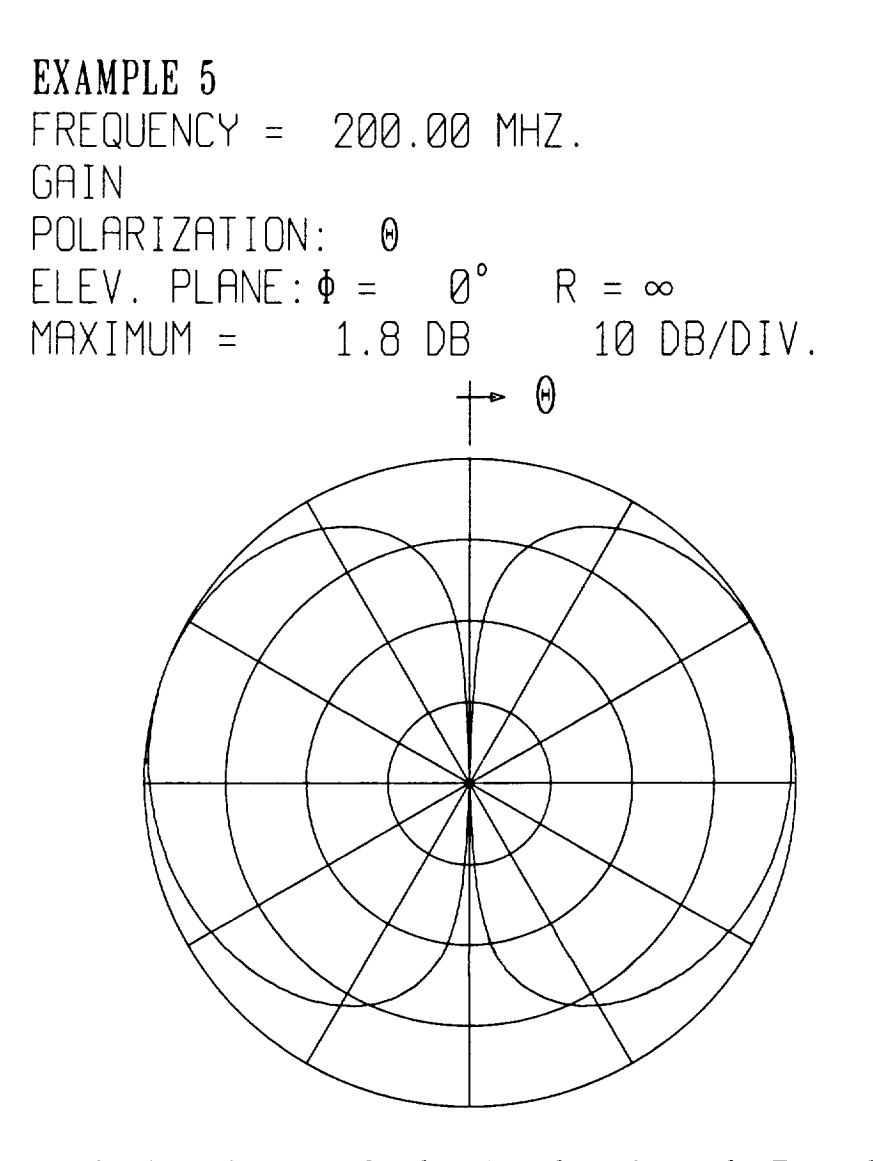

Figure 4.28:  $\theta$  polarized gain in the elevation plane  $\phi = 0^{\circ}$  for Example 5.

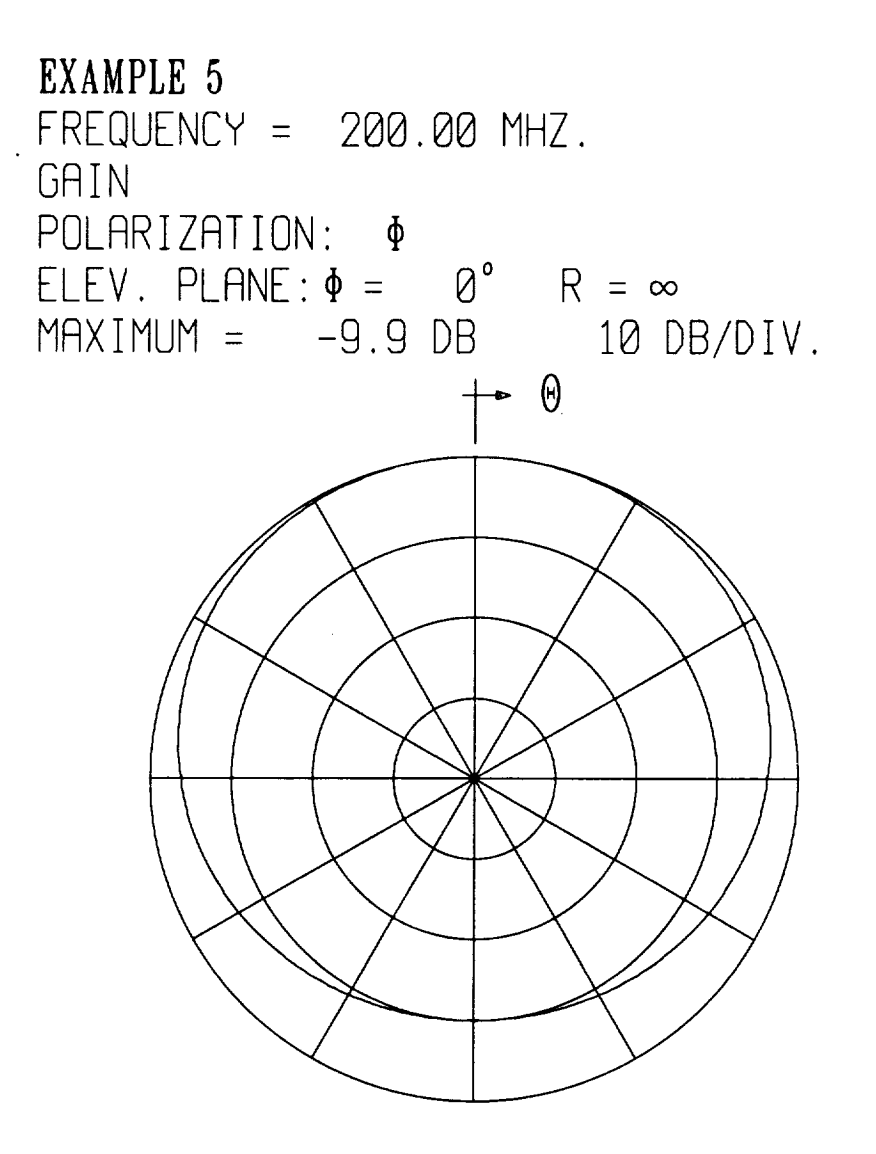

Figure 4.29:  $\phi$  polarized gain in the elevation plane  $\phi = 0^{\circ}$  for Example 5.
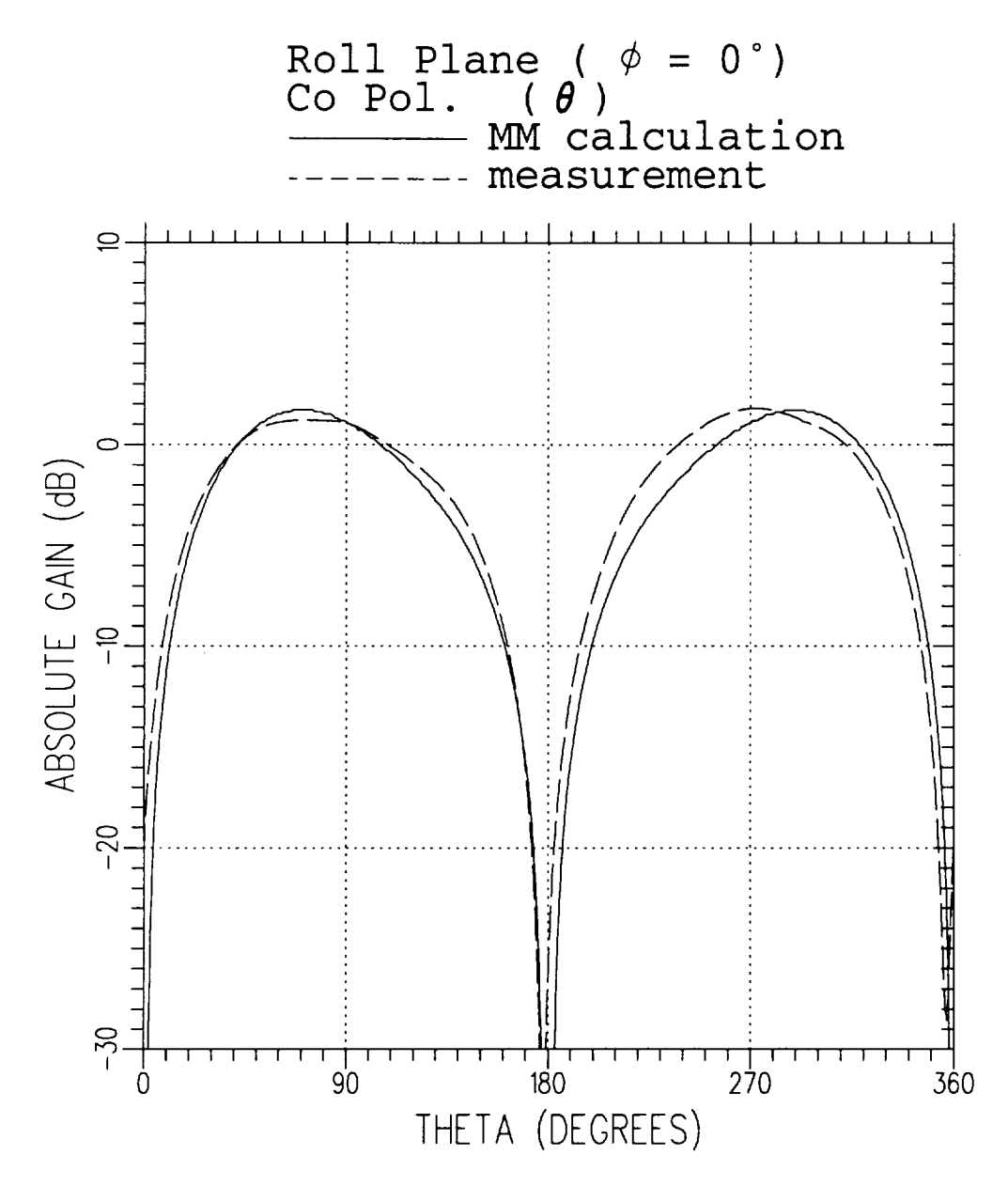

Figure 4.30: A comparison of the AMC computed pattern to measured pattern for the  $\theta$  polarized gain in the plane  $\phi = 0.0^{\circ}$  for Example 5.

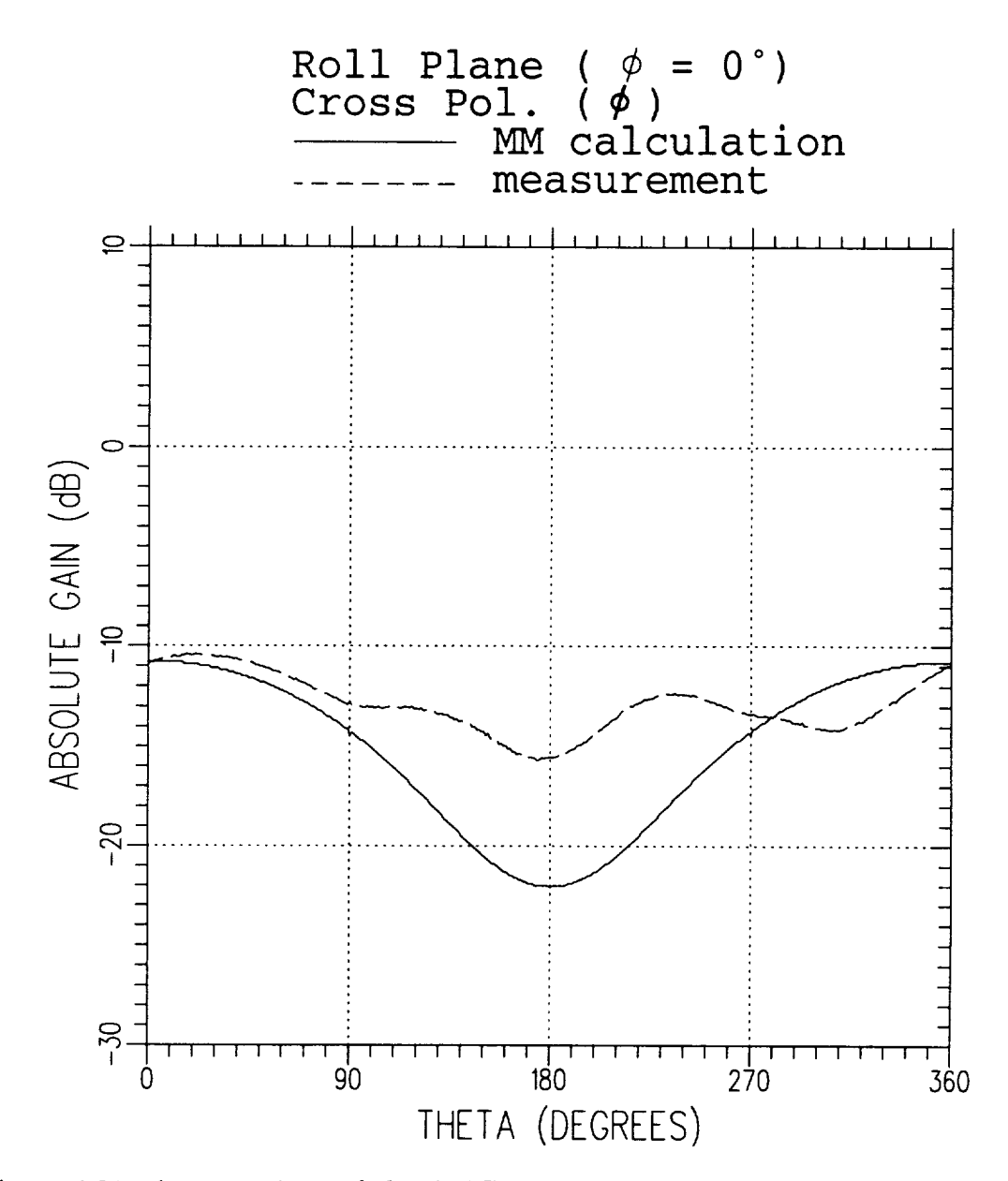

Figure 4.31: A comparison of the AMC computed pattern to measured pattern for the  $\phi$  polarized gain in the plane  $\phi = 0.0^{\circ}$  for Example 5.

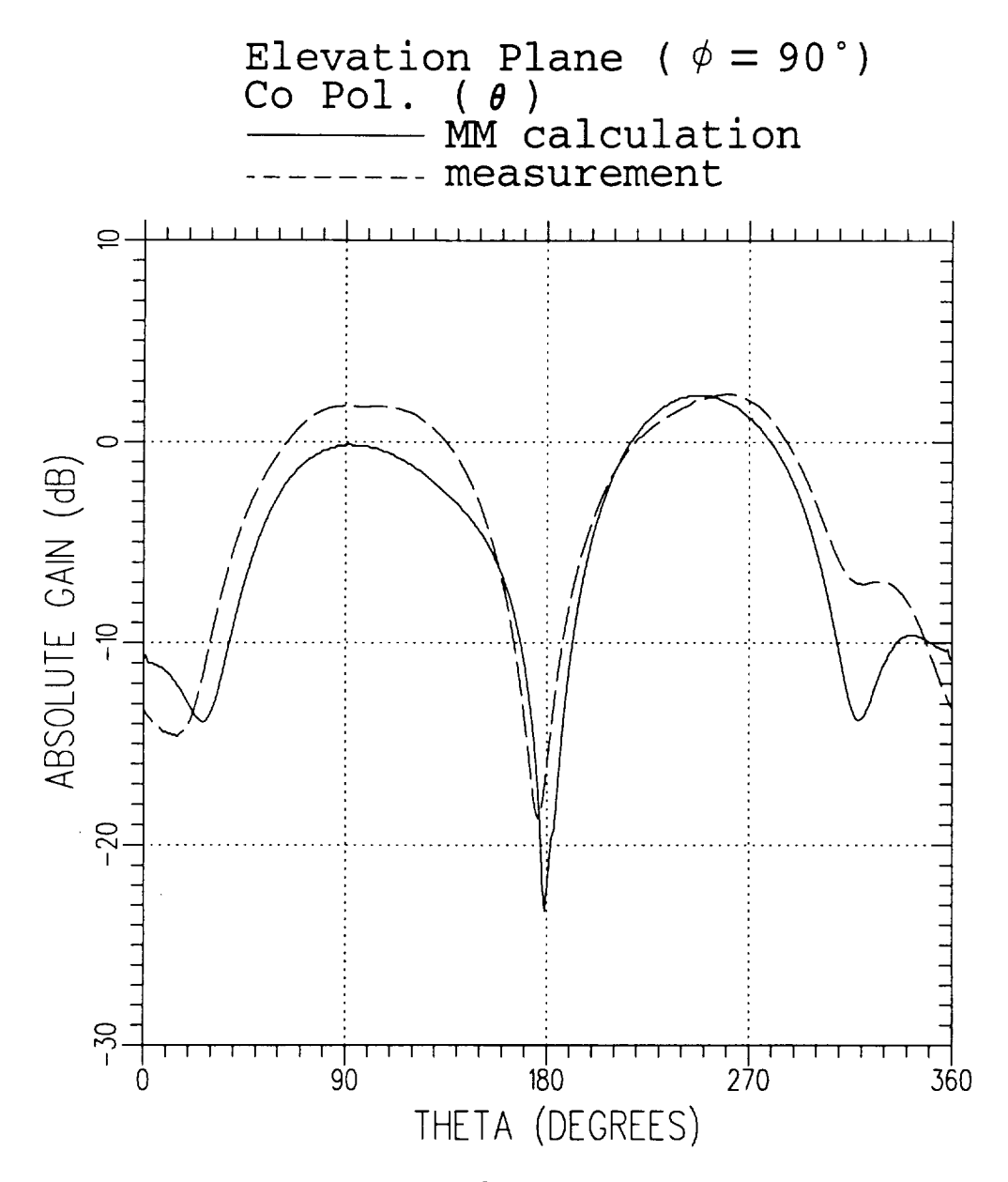

Figure 4.32: A comparison of the AMC computed pattern to measured pattern for the  $\theta$  polarized gain in the plane  $\phi = 90.0^{\circ}$ .

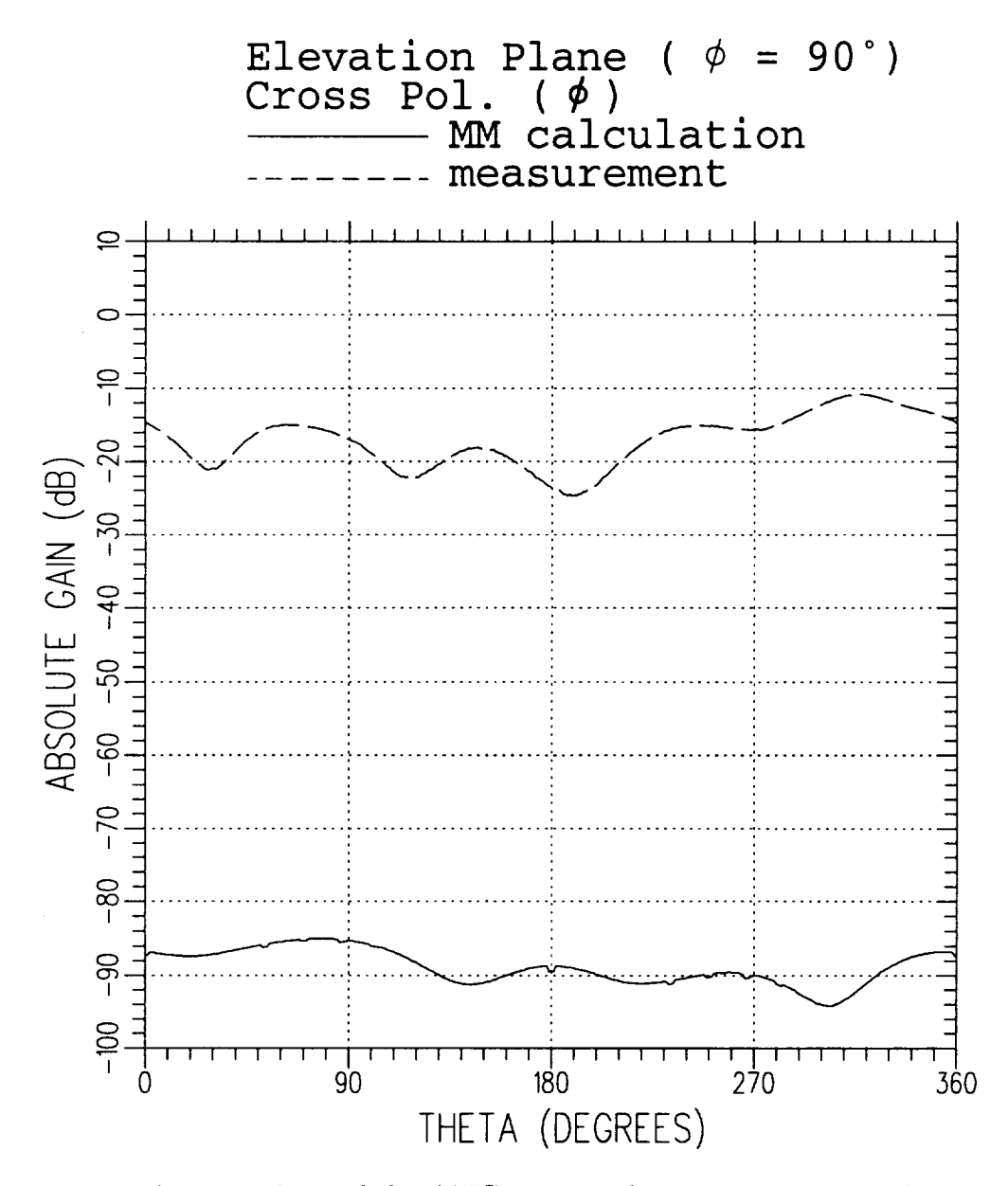

Figure 4.33: A comparison of the AMC computed pattern to measured pattern for the  $\phi$  polarized gain in the plane  $\phi = 90.0^{\circ}$ .

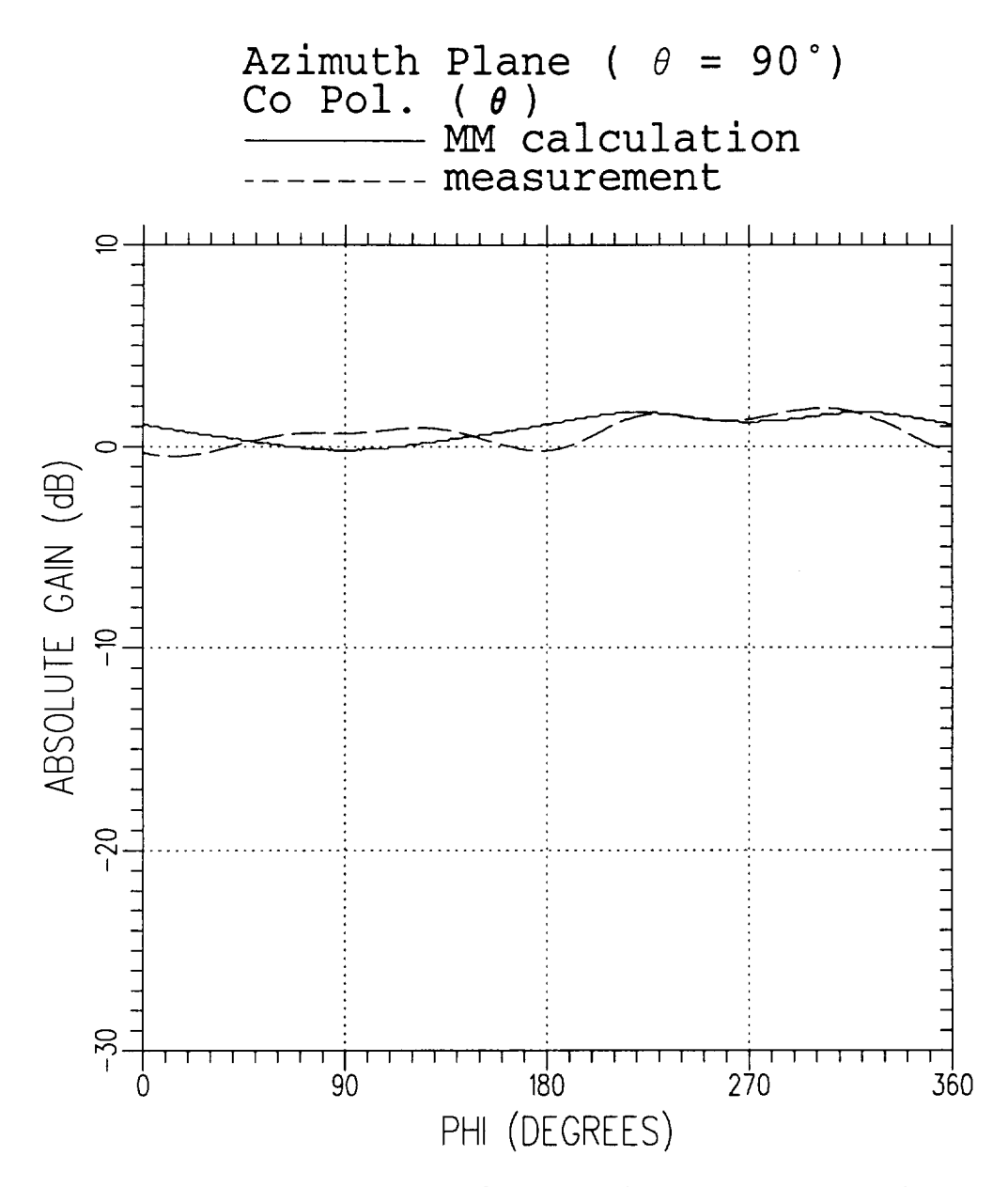

Figure 4.34: A comparison of the AMC computed pattern to measured pattern for the  $\theta$  polarized gain in the plane  $\theta = 90.0^{\circ}$ .

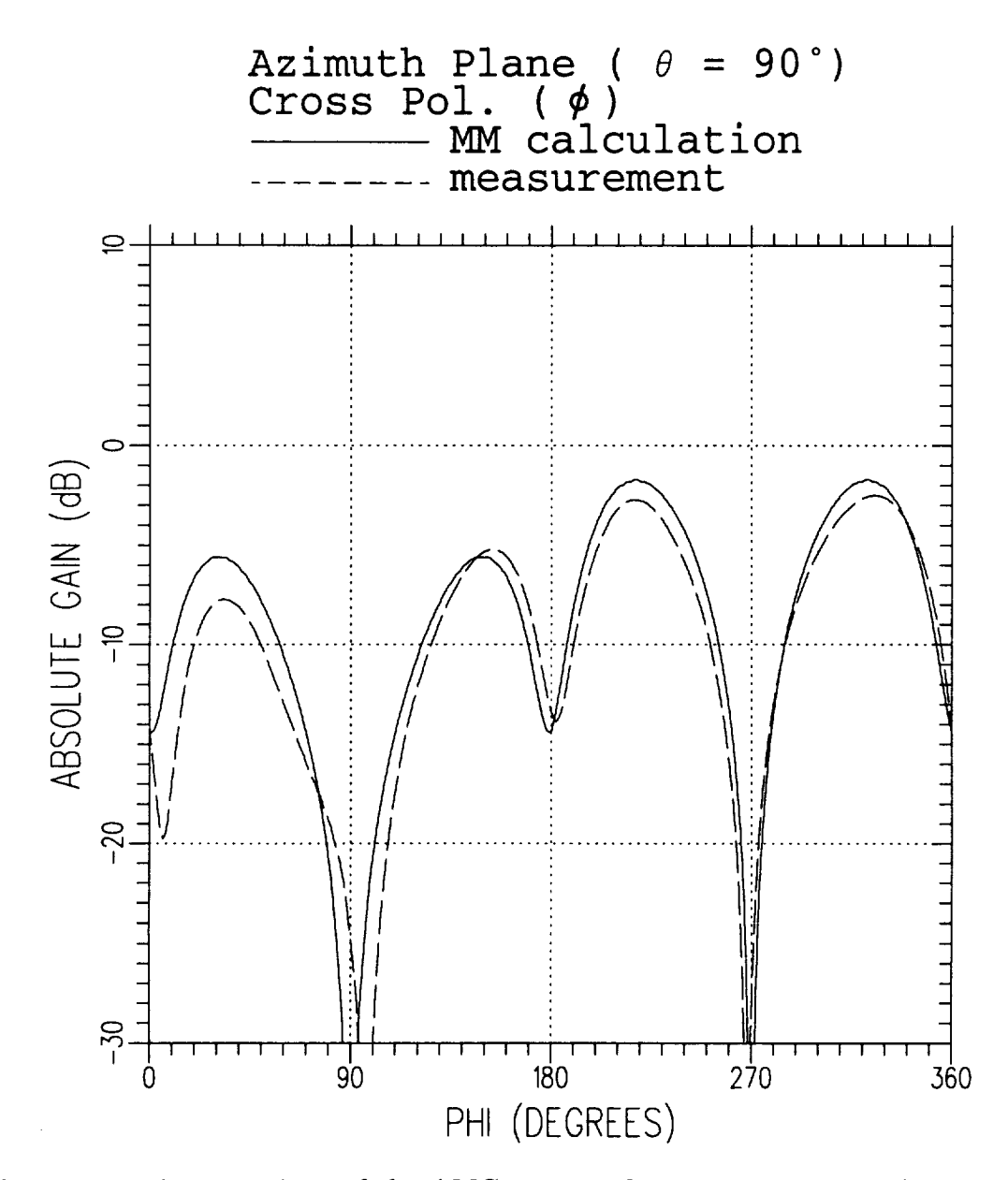

Figure 4.35: A comparison of the AMC computed pattern to measured pattern for the  $\phi$  polarized gain in the plane  $\theta = 90.0^{\circ}$ .

### **Chapter 5**

## Array Dimensions **and Data** for Plotting

**The** size **of the problem,** i.e., **the** number of **points,** segments, modes, etc., **which** can be treated by the AMC code is determined by **the** dimensions specified for various arrays. A description of these arrays and **their** dimensions is given in this chapter.

The amount of data generated by the AMC code is so large that in most cases it can be bestunderstood when it is properly **plotted,** rather **than** printed in tabular fashion. In particular this data includes the wire/plate geometry, the detailed layout of surface patch modes **on the plates,** near **or** far **zone** radiation **and scattering** patterns, and frequency sweep data. **This plotting capability** has **proven** to be extremely valuable **to** the authors. In order to make AMC more transportable we have separated the plotting from the main AMC **code.** The AMC **code** outputs three data files which can be used to generate the **plots.** The three data files generated by AMC are:

1. a file **containing the** wire/plate geometry on logical unit **9** (GMPLOT.DAT)

2. a file containing the **pattern** data on logical unit 8 (PTPLOT.DAT)

3. a file **containing** the frequency sweep data on logical unit 10 (FSWP.DAT).

With knowledge of the **contents** and format of **these** data files one **can** use any available graphics software to write **programs** which display the data. **This** section describes the **contents** and format of **these** three data files.

Two **plotting programs have** been written to accompany the AMC **code.** The first (ESP4GM) reads in the geometry data file and **plots the** geometry while, the second (ESP4PT) readsin the **pattern** data file **and plots the patterns.** These two **plotting codes are** written in FORTRAN and use the "Graphical Kernel System (GKS)" plotting software [16]. When AMC is **supplied** outside The Ohio State University, these two plotting programs are normally supplied as **separate** files. The plotting codes were written to be used interactively, **and** provide **prompts** which hopefully make their use **self explanatory.** If a user does **not** have GKS on his **system** then we **strongly** urge that he write his own plotting **software** which reads in and then plots the data files produced by AMC. This **section** will provide a description of the data files produced by the AMC code.

### **5.1 Array Dimensions**

The size of the **problem,** i.e., **the number** of **plates, points, segments,** modes, **etc.,** which **can** be treated by the AMC **code** is determined by the dimensions specified for various **arrays.** All **arrays** whose dimensions may **change** from **problem** to **problem are** dimensioned near the top of the main program. Arrays dimensioned by the **same parameters** are grouped together. The array dimensions **are specified** by DIMENSION **and** COMPLEX statements. All **arrays** have **either** fixed dimensions, independent of the geometry being **run,** or **are** dimensioned **according** to one of the following dimension indicators.

- **IDWR** = maximum **number of** wire **points, wire** segments, or wire **modes.** Although in a **complex** wire geometry the number of wire **points** (NP), segments (NM) and modes (NWR) are in general different, they are always of **comparable** magnitude. Thus it is easier to dimension all arrays dealing with the wire geometry by the single dimension indicator, IDWR.
- **IPL** = **maximum number** of **plates.**
- **ICN** = **maximum number of corners on** a **polygonal plate.** Most of **the plates used** by **AMC** are **quadrilateral or 4 sided plates. The main exception is when endcap plates are specified** by **the** CS **command. Also,** arrays **holding the cross sections**

**describing the** main **body are** dimensioned **in** such **a** way **that ICN** must be greater **than** or equal **to NSIDE.**

- IAT = maximum number **of wire-to-plate attachments.** This is set **to 1** in AMC because AMC does **not** treat wire-to-plate attachments.
- **ITOT** = maximum number of modes (wire + plate + attachment).
- IDZT = maximum length of **the** one dimensional **array** ZT which is used **to** store the symmetric impedance matrix for full surface testing and is used for **temporary** storage of **the** symmetric wire/wire block of the impedance matrix for filament testing. Thus, the value for IDZT is dependent upon whether filament (default: IFIL  $= 1$ ) or full surface (the TM command set IFIL  $= 0$ ) testing is being used. If IFIL = 0, set  $IDZT \geq (ITOT*ITOT + ITOT)/2$ . If IFIL = 1, IDZT can be reduced to (IDWR\*IDWR + IDWR)/2 to save storage. IDZT must be **at** least 1.
- **IDZTF** = **dimension** of the **two dimensional array** ZTF, **used** to store **the** impedance matrix when filament testing is being used, i.e., IFIL *=* 1 (default status). If IFIL = 1, then set IDZTF  $\geq$  ITOT. If IFIL = 0, then IDZTF can be reduced to 1 to save storage.
- IDWR2 = twice **the** maximum **number** of wire points, segments or modes IDWR2 *=* 2\*IDWR.
- **ITW2** = **the** larger of IDWR2 and ITOT.
- **IDMZI** = indicator as to **whether** or **not a** frequency **sweep computation** is being made. See the INDZI parameter **specified** by invoking the FS **command.**

*=* 0 implies **no** frequency sweep (INDZI *=* 0).

 $= 1$  frequency sweep being done (INDZI  $= 1$  or 2).

**IERVSR** has **to** do with wire-to-plate **attachments.** Thus, IERVSR is always **set to** 1 in AMC because AMC does not treat wire-to-plate **attachments.**

**ISEC = the maximum number of cross sections that can be used to describe a body.**

**IWING = the maximum number of wings or wing** pairs **that the** main **body can have attached to** it.

**The dimension indicators are defined in PARAMETER statements at the top** of **the MAIN program. In addition to the nine dimension indicators defined above, we** also **define the** *parameters* **IDFIL and IDSUR which indicate whether** filament **of** full **surface testing is to** be **used. Specifically, these parameters are defined by:**

**IDFIL = indicator to** dimension **for filament testing.**

**= 1 implies dimension for filament testing (usual case).**

- **= 0 implies do not** dimension **for filament testing.**
- **IDSUR =** indicator **to** dimension **for** full **surface testing.**

**= 1 implies dimension for full surface testing.**

**= 0** implies **do not** dimension **for full surface testing (usual case).**

Either **IDFIL or IDSUR must** be 1. If IFIL *=* **1 (default status), then** IDFIL **must be** 1. If the TM command **sets** IFIL *=* 0, then IDSUR must be 1. It is always valid to **set** IDFIL **and** IDSUR to 1. If IDFIL and IDSUR are both 1, then the **arrays** will be properly dimensions **for** IFIL *=* 0 or 1, however, considerable **storage** may be wasted. It is **never** valid to **set** IDFIL and IDSUR to **0.** The AMC code is **normally set up** to run with filament testing **since** it is **faster** than **full surface** testing. Normally, the TM command is **not** executed, IFIL defaults to 1, **and** one **sets** the **parameters** IDFIL *=* 1, and  $IDSUR = 0$ .

The **AMC** code **stores** the impedance matrix in different arrays, depending on **whether** full surface (IFIL=0) or filament testing (IFIL=1) is used. If  $IFIL = 0$ , then **the impedance** matrix is **stored in the one** dimensional **complex array ZT, while if IFIL : 1 the impedance** matrix **is stored in the two-dimensional complex array ZTF. When full surface testing is used, the** impedance matrix **is symmetric. Thus,** for **IFIL**  $= 0$ , an *N* by *N* symmetric matrix would result in only  $(N*N+N)/2$  elements in the **one** dimensional **array ZT. When IFIL :** 1, **the ZT** array **is** also **used** as **temporary**

**storage** for the **symmetric** wire/wire block **of** the **impedance** matrix. Clearly **it is** wasteful of storage **to** have both **the** ZT and ZTF **arrays** dimensioned large enough to hold the entire impedance matrix. If IFIL = 0, storage **can** be saved by setting IDFIL = 0 and IDSUR = 1. If IFIL = 1, storage can be saved by setting IDSUR = 0 and IDFIL  $= 1$ .

When AMC is supplied outside The Ohio State University, typically the dimension indicators **are** set to:

 $$  $IDSUR = 0$ **IDWR = 200**  $$  $ICN = 12$  $IAT = 1$ **ITOT = 600**  $ISEC = 20$ **IWING**  $= 4$  $IDZT = MAX0((IDWR*IDWR+IDWR)/2, IDSUR*(ITOT*ITOT+ITOT)/2,1)$ IDZTF *=* MAX0(IDFIL\*ITOT,1)  $IDWR2 = 2*IDWR$  $ITW2 = MAX0 (ITOT, IDWR2)$  $IDMZI = 0$ 

 $IERVSR = 1.$ 

**The function MAX0 takes the maximum value of** its **arguments. In standard FORTRAN 77 one can not have a function subroutine in a PARAMETER statement. Therefore, in the AMC code we have replaced the MAX0 function** by **arithmetic statements which perform the same function. In the above case the code can treat filament testing problems with up to IPL** = **120 polygonal plates, each having up to ICN** = **12 corners. Also, the cross sections describing the main body may be defined by up to NSIDE** = **12 points. No wire-to-plate attachments can be used in AMC. The number of wire points, segments or modes can not exceed IDWR** = **200. The total number of modes can be up to ITOT** = **600. IDMZI is set to 0 and thus a frequency sweep computation can not** be **made.**

**If** it **is desired to change array dimensions, then one must only change the corresponding PARAMETER statements at the top of the main program. For example, if one wished to run** a **problem** involving 200 **plates, 1000 modes (all but a** few **being plate modes), and where the cross sections can** have **up to NSIDE** = **20 sides, then one should set:**

 $$ 

 $$ 

 $ICN = 20$ .

When **changing dimensions, the user need** only **change the** first **nine** of **the above** dimension **indicators. The** remaining **four will automatically** be adjusted.

#### **5.2 Geometry Data**

When **the** EX command is **not** invoked **(EX does not appear** in the input file) **then AMC will write a data** file **on logical unit 9 which** contains **the wire/plate geometry** and **the detailed layout of surface patch modes on the plates. Let GMPLOT.DAT** be **the name of the** file **assigned to unit 9. The geometry data** mainly consists **of:**

**1.** the **coordinates** of **the corners** of the **plates,**

- 2. the **coordinates** of the endpoints of the wire segments,
- **3. the** coordinates of **the** corners of all **quadrilateral** surface patch monopoles.

The **coordinates** are in **the z,y,z rectangular system** in meters. File

GMPLOT.DAT contains all the data necessary to draw the three view **plot** of the wire/plate geometry, the surface **patch** modal layout on each plate, and the overlap surface **patch** modal layout of intersecting plates. The **plots** can be used to check the accuracy of the input geometry **and** also serve **as** an excellent record of the problem geometry.

Appendix G provides the **code** that reads in and stores **all** the geometry data **contained** in file GMPLOT.DAT. The IF-THEN blocks **are** included to test whether **the data arrays** are of sufficient lengths **to store** all **the** data contained in file GM-PLOT.DAT. If an **array** is too small the program ends after telling the user how to re-dimension **that** array. The following list defines **all** geometry variable names whose values are read from GMPLOT.DAT via the code of Appendix G .

**NPLTS** = **the total number of plates**

**NPLTM** = **the total** number of **surface patch** modes including **overlap** modes

- $NM =$  the total number of wire segments
- $NP =$  the **total** number of wire points
- $\mathbf{NWR} = \text{the total number of wire modes}$
- $NAT$  = the total number of wire/plate attachment points or modes (NAT = 0 always in **the** AMC **code)**

 $\mathbf{W}\mathbf{V} = \mathbf{t}$  he wavelength in meters

**NOPL**  $=$  the total number of overlap plate pairs; an overlap plate pair is a set of 2 **plates** that share a common edge **and** are connected by overlap modes

 $\bf{NOVT}$  = the **total number** of **overlap** modes

- $X(I), Y(I), Z(I) =$  the  $x, y, z$  coordinates in meters of the I<sup>th</sup> wire endpoint, where I  $\in \{1, 2, \ldots, NP\}$
- $IA(I),IB(I) = the endpoints A and B, respectively, of wire segment I$ where  $I \in \{1, 2, ..., NM\}$  and  $IA$ ,  $IB \in \{1, 2, ..., NP\}$ .
- **NCNRS(NPL)** = **the number of corners on plate** NPL
- **NPL11** (NPL) = **the total number of surface patch** modes **covering the first current** polarization on plate NPL (does not count overlap modes)
- **NPL22(NPL) = the total** number **of surface patch** modes **on plate** NPL **(does not** count overlap modes)
- **NDNPLT(NPL)** = **the total number of surface patch modes covering** plates 1 **through and** including NPL, i.e., **the** number **of the** last **surface patch** mode on plate NPL (does not include **overlap** modes)
- **IPN(NPL) = the polarization** indicator for **plate** NPL
	- IPN =  $1 \Rightarrow 1^{st}$  polarization only
	- **IPN** =  $2 \Rightarrow 2^{nd}$  polarization only
	- IPN  $= 3 \Rightarrow$  both polarizations are present
	- $IPN = 0 \Rightarrow$  no polarizations
- **PA(I, J, K)** =  $x, y, z$  coordinates (K=1,2,3) in meters of the  $J<sup>th</sup>$  corner of monopole A of the  $I^{th}$  surface patch mode.  $J \in \{1, 2, 3, 4\}$ ,  $I \in \{1, 2, ..., NPLTM\}$ .
- **PB(I, J, K) is analogous to PA(I, J, K) but for** monopole **B.**
- $PCN(K, NC, NPL) = x, y, z$  coordinates  $(K=1,2,3)$  in meters of the NC<sup>th</sup> corner of plate NPL where  $NC \in \{1, 2, ..., NCRS(NPL)\}$ and  $NPL \in \{1, 2, \ldots, NPLTS\}$

IOVT(I\_ J) specifies **the** 2 plates and **the** common **side which** define overlap **plate** pair I where  $I \in \{1, 2, \ldots, \text{NOPL}\}.$  $IOVT(I,1) = plate A of pair I$  $IOVT(I,2) =$  junction side of plate A of pair I  $IOVT(I,3) = plate B of pair I$  $IOVT(I,4) = junction side of plate B of pair I$ where  $IOVT(I,1), IOVT(I,3) \in \{1,2,..., NPLTS\}$ and  $IOVT(I,1) \neq IOVT(I,3),$  $IOVT(I,2) \in \{1,2,\ldots, NCNRS[IOVT(I,1)]\},$  and  $IOVT(I,4) \in \{1,2,..., NCNRS[IOVT(I,3)]\}.$ By "junction side" of plate A it is meant that side of plate A which contacts a side of plate B. Side 1 connects corners 1 and 2, side 2 connects corners 2 and 3, ..., and side NCNRS(NPL) connects corners NCNRS(NPL) and 1.

 $ITK(I) =$  the number of overlap modes in overlap plate pair I

A surface **patch** dipole mode is made **up** of two **surface patch** monopoles, termed A and B. The geometry of the A and B monopoles are **contained** in the PA and PB arrays, **respectively.** We will describe these arrays with the **help** of Figure 5.1, which shows the PA or PB array numbering scheme for a geometry **consisting** of 3 **plates** among which there are 2 overlap plate pairs. In this figure the vertical dimension represents the index I, which (see above) **corresponds** to the mode number. The following observations may be helpful to the user.

- There are NPL22(N) modes on **plate** N. Of **these,** NPLll(N) **are** for **polarization** one and  $NPL22(N)$  -  $NPL11(N)$  for polarization two.
- The last mode on **plate** N is **mode number**  $NDNPLT(N) = NDNPLT(N-1) + NPL22(N).$
- If **there** are. NPLTS **plates,** then **the** first overlap **mode** is NDNPLT(NPLTS) + 1. The first overlap pair of **plates** involves modes ND- $NPLT(NPLTS) + 1$  through  $NDNPLT(NPLTS) + ITK(1)$ . The second overlap

pair involvesmodes NDNPLT(NPLTS) **+** ITK(1) **+** I through NDNPLT(NPLTS)  $+$  ITK(1)  $+$  ITK(2).

- The **last** overlap mode is mode **number** NPLTM = NDNPLT(NPLTS) + NOVT.
- Overlap pair P involves side IOVT(P,2) of plate IOVT(P,1) contacting **side** IOVT $(P,4)$  of plate IOVT $(P,3)$ .

A **typical** surface **patch** dipole mode (or **overlap** mode) is shown in **Figure 5.2** in which corner **numbers are** circled. The corner **and side** numbering **scheme** of **a** monopole is **shown.** The **arrow** indicates **that the** current **of a dipole** is always **referenced as** positive in **the** direction from monopole A **to** monopole **B.** Note **also that** corner number 1 **of** monopole A always coincides with corner number 1 **of** monopole **B,** and corner number 4 of monopole A always **coincides** with corner number 4 of monopole **B.** In **other** words monopoles A **and** B of **surface** patch mode **I share side** 4. The **z,y,** *z* coordinates of each **of the** four corners are contained in **the PA** and PB **arrays. For example the z,** *V, z* coordinates of PAl, which is **the same as PB1** is given by:

> $PA1 = PB1 = (PA(I,1,1), PA(I,1,2), PA(I,1,3))$ = **(PB(I,I,1), PB(I,1,2),** PB(I,1,3) ).

Similarly, **the** coordinates of PB3 **are:**

$$
PB3 = (PB(1,3,1), PB(1,3,2), PB(1,3,3)).
$$

**The above** information **should be sumcient to allow a** user **to obtain geometry plots similar to those shown in the previous chapter.**

#### **5.3 Pattern** Data

The *RE,* RA, SE, **and** SA **commands define the radiation** and **scattering patterns. If** in **these commands, IPFE, IPFA, IPSE, or IPSA, respectively, are** set **to 1, then then corresponding pattern will be output on logical unit 8. Let PTPLOT.DAT be the name of the file assigned to unit 8. The data sent to PTPLOT.DAT consists of**

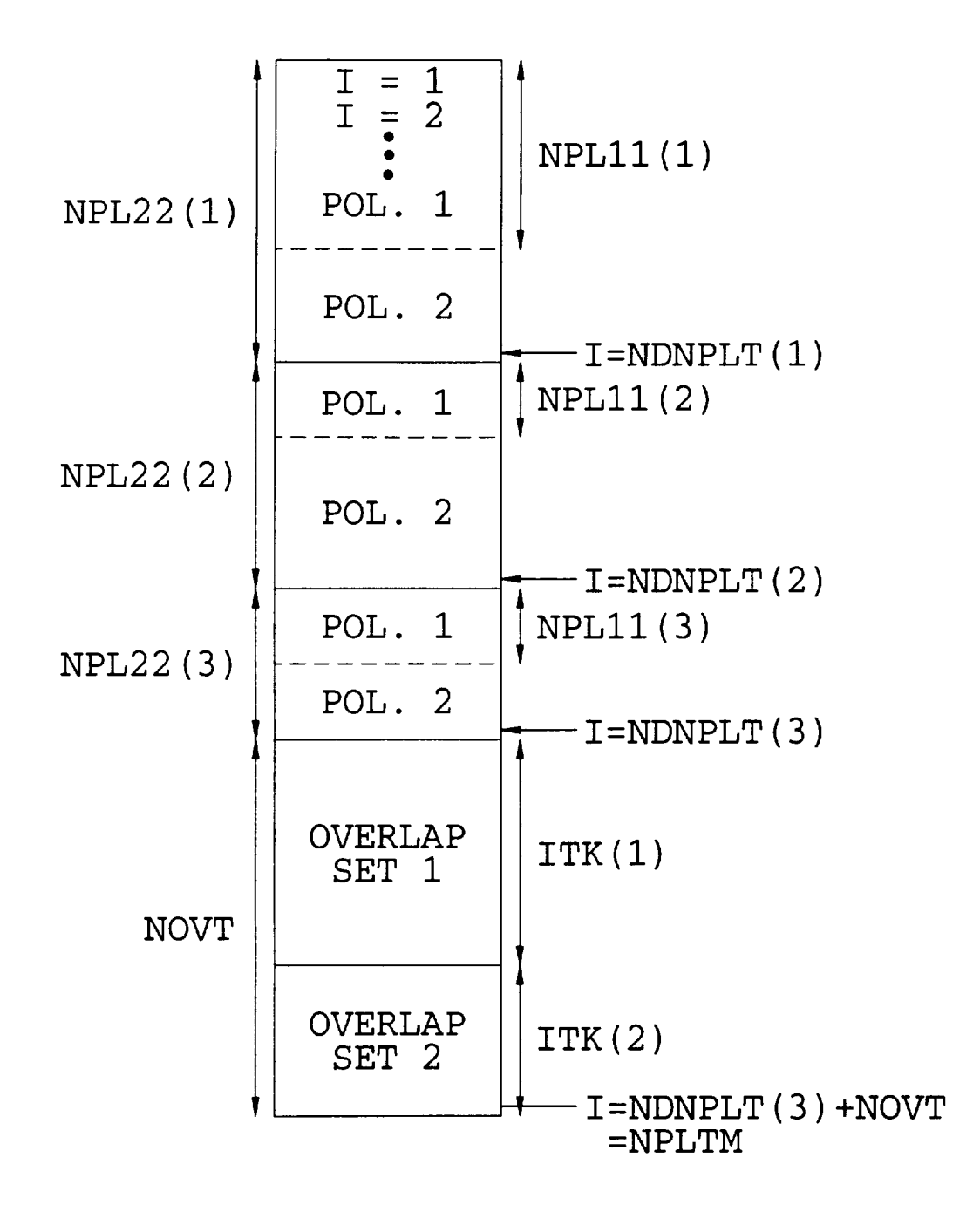

Figure **5.1:** Numbering **scheme for the** PA **or** PB exrsys **for a geometry with** NPLTS = 3 **plates and** NOPL = **2 overlap sets.**

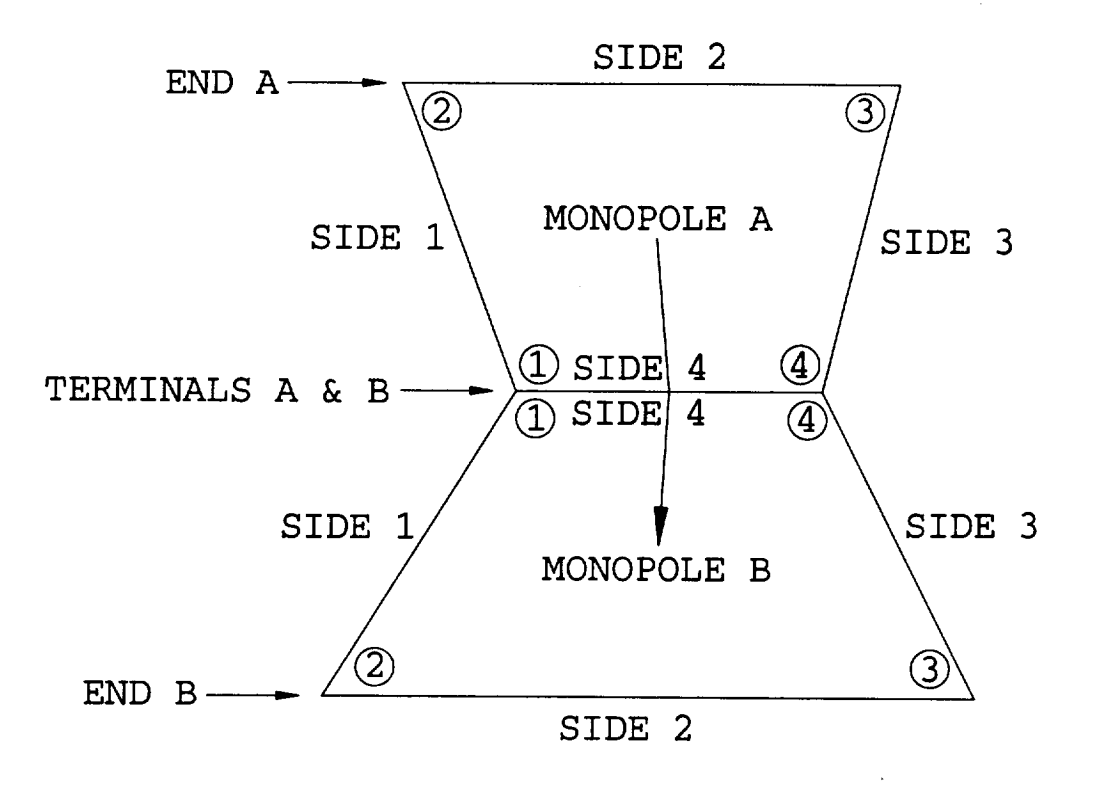

Figure **5.2: A typical dipole surface patch** mode **or overlap** mode.

**the** radiated or **scattered field** magnitude in **dB,** its **phase** in **degrees, as well** as **other** miscellaneous parameters **describing** the pattern. Appendix **H shows a** code **to** read **and** store **the pattern data of file PTPLOT.DAT. The** IF-THEN **blocks are** included to **test** whether **the data arrays** are **of sufficient** lengths **to store** all the **data** contained in file **PTPLOT.DAT.** If **an array** is **too small the** program ends **after telling the user** how **to re-dimension** that **array. The following** list **defines** all **pattern variable** names whose **values** are read from **PTPLOT.DAT via the** code **of** Appendix **H** .

**NPATS** = **the number of pattern cuts. The** different **polarizations computed on a single** pattern cut **do** not count as **additional patterns** in **specifying NPATS.**

**IRS12** = **the pattern type** indicator

- = **1 for a** radiation **pattern**
- **= 2 for** a **scattering pattern.**

**FMC** = frequency **in megahertz.**

 $RF =$  radius of near zone pattern in meters.  $< 0$  implies a far zone pattern  $(r \rightarrow \infty)$ .

- IEA(I) = pattern plane indicator for pattern **I** where  $I \in \{1, 2, \ldots, \text{NPATS}\}\$  $IEA(I) = 1$  for an elevation plane pattern  $IEA(I) = 2$  for an azimuth plane pattern.
- $NPTS(I) =$  the number of pattern data points in pattern I where  $I \in \{1, 2, \ldots, \text{NPATS}\}.$
- $CANG(I) = constant$  or fixed angle for pattern I  $=$  fixed angle  $\phi$  (<sup>o</sup>) for elevation patterns (IEA(I) = 1)  $=$  fixed angle  $\theta$  (<sup>o</sup>) for azimuth patterns (IEA(I) = 2).
- $\textbf{ISCAT}(\textbf{I}) = \text{the pattern type for pattern I}$ 
	- = **0** for **radiation** pattern
	- = 1 for backscatter **pattern**
	- = **2** for bistatic scatter **pattern**
	- = 3 for forward scatter **pattern.**
- **THIN(I), PHIN(I)** =  $\theta$  and  $\phi$  angles in degrees specifying the bistatic incident wave direction for pattern **I.** As seen in Appendix **H, these** values **are** only written **to PTPLOT.DAT** for **scatter** patterns.
- **RADPO(I,J,K) = Absolute gain (not in dB) of data point**  $J$  **(** $1 \le J \le NPTS(I)$ **)** of radiation pattern  $I (1 \le I \le NPATS)$  with polarization K:
	- $K = 1$  for  $\theta$  polarization
	- $K = 2$  for  $\phi$  polarization
	- $K = 3$  for  $r$  polarization.

 $SCATPO(I,J,K) = Radar cross section (meter<sup>2</sup>) of data point J (1 \le J \le NPTS(I))$ ) of scattering pattern I ( $1 \le I \le$  NPATS) with polarization K:  $K = 1$  for  $\theta$  in  $\theta$  out polarization

117

 $K = 2$  for  $\phi$  in  $\phi$  out polarization  $K = 3$  for  $\theta$  in  $\phi$  out polarization  $K = 4$  for  $\phi$  in  $\theta$  out polarization  $K = 5$  for  $\theta$  in  $r$  out polarization  $K = 6$  for  $\phi$  in *r* out polarization

**The contents of pattern data file PTPLOT.DAT have been described. Appendix H shows a code which will read PTPLOT.DAT and store the values in the above described variables and arrays. Simple programs can then** be **written using this information to draw the desired patterns with any available graphics software.**

### **5.4 Frequency Sweep Data**

**When a frequency sweep computation is being made (the FS command is invoked) AMC outputs the data** for **plotting on logical unit 10. This data file is referred to as FSWP.DAT. For antenna problems, FSWP.DAT is a tabulation of input impedance, radiation efficiency and** gain **versus** frequency. **For scattering problems, FSWP.DAT** is **a tabulation of** RCS **versus frequency. Appendix I shows a FORTRAN code to read**

**FSWP.DAT and store the data** in **arrays for subsequent plotting or further analysis. Comments define the meaning of all parameters.**

## Chapter 6 Summary

This report serves **as a** user's manual for the "Aircraft Modelling Code" (AMC). AMC is a general purpose computer code based on the method of moments (MM) solution for electromagnetic radiation and scattering from wires **and** polygonal plates. The AMC code is well suited for analyzing helicopter or **aircraft shapes,** but it can treat other geometries as well. AMC is basically a special purpose version of the "Electromagnetic Surface Patch Code" (ESP) which contains a special software to aid in the description of the aircraft geometry. The main body or fuselage is described by defining its cross section **at** several stations from the **nose** to the tail. Wings, fins, rotor blades and radiating antennas can then be attached to this main body.

The major advantage of the AMC code is accuracy and the ability to model complex shapes. The accuracy is **a** result of the fact that the MM is a direct numerical solution of the exact integral **equation** for the currents on the wires and **plates** modelling the geometry of interest. The ability to model complex shapes is a result of the simplified method for inputting the geometry. The main limitation of the AMC code is that it is a low frequency code. The computation time and storage requirements **are** roughly proportional to the square of the **number** of MM modes. The **number** of MM modes is proportional to the electrical length of the wires and the electrical **surface** area of the **plates. As** the frequency is increased, the **number** of MM modes increases, and at **some** point the **required** computer CPU time and **storage** become **prohibitive.** Thus, the **program** is limited to treating bodies which are not too large **electrically.**

### Bibliography

- [1] R.F. Harrington, *Field Computation by Moment Methods,* Macmillan, New York, 1968.
- [2] R.F. **Harrington,** "Matrix Methods for **Field** Problems," Proc. of **the** IEEE, Vol. 55, **Feb.** 1967, pp. 136-149.
- M.E. Peters **and** E.H. Newman "A **User's** Manual for **the Method of Moments Aircraft Modeling Code** (AMC)," Ohio **State University,** ElectroScience **Lab report 716199-14, prepared under** grant **NSG 1498** between **The National Aeronautics** and Space **Administration and The** Ohio **State University** Research **Foundation, September 1989.**  $\mathcal{P} \circ \mathcal{N} \neq \mathcal{P} \circ \mathcal{P}$
- **E.H.** Newman "A User's Manual **for the Electromagnetic Surface** Patch Code: ESP **Version IV,"** Ohio **State University, ElectroScience Lab report 716199-11, prepared under grant NSG 1498** between **The National Aeronautics and Space Administration and The** Ohio **State University Research Foundation, August** 1988.
	- [5] J.H. Richmond, D.M. Pozar, and E.H. Newman, "Rigorous Near-Zone Fiel **Expressions for Rectangular Sinusoidal** Surface **Monopole", IEEE** Trans. **Ant. and Prop., Vol. AP-26, pp. 509-510, May 1978.**
	- [6] E.H. Newman and D.M. Pozar, "Electromagnetic Modelling of Composite Wir and Surface **Geometries", IEEE Trans. Ant.** and **Prop., Vol. AP-26, pp. 784-789, Nov. 1978.**
	- [7] **E.H.** Newman and **D.M.** Pozar, "Considerations **for Efficient Wire/Surface** Mod**cUing", IEEE** Trans. **Ant.** and **Prop., Vol. AP-28, pp. 121-125,** Jan. **1980.**
	- [8] **D.M. Pozar and E.H.** Newman, "Analysis **of** a **Monopole Mounted at or Near the Edge of a Wedge", IEEE** Trans. **Ant. mad Prop., Vol. AP-29, pp. 488-495, May 1981.**
	- [9] D.M. Pozar and **E.H. Newman,** "Analysis **of** a Monopole **Mounted Near an Edge or a Vertex", IEEE Trans. Ant. and Prop., Vol. AP-30, pp. 401-408, May 1982.**
	- [10] **E.H. Newman and P. Tulyathan,** "A Surface **Patch Model** for **Polygonal** Plates", **IEEE Trans. Ant. and Prop., Vol. AP-30, pp. 588-593,** July **1982.**
- [11] E.H. Newman **and** M.R. Schrote, "On **the Current** Distribution for Open Surfaces", **IEEE** Trans. Ant. **and** Prop., Vol. AP-31, pp. **515-518,** May 1983.
- **[12] E.H.** Newman, P. Alexandroupoulos, and **E.K. Walton,** "Polygonal Plate Mod**elling** of **Realistic** Structures", **IEEE** Trans. Ant. **and Prop.,** Vol. AP-32, pp. 742-747, **July** 1984.
- [13] E.H. Newman, "The Equivalent Separation(s) for the Self-Impedance of Thi Strips", IEEE Trans. on Antennas and Propagation, Vol. AP-35, pp. 110-113, Jan. 1987.
- [14] **E.H.** Newman, "Generation **of** Wideband Data from **the Method of** Moments by Interpolating the Impedance Matrix", IEEE Trans. on Antennas and **Propagation,** Vol. AP-36, pp. 1820-1824, Dec. 1988.
- $\left[ 15\right]$  E.H. Newman and R.J. Marhefka, "Overview of MM and UTD methods at Th **Ohio State University," Proc. of** the **IEEE, scheduled for publication, May** 1989.
- [16] F.R.A. Hopgood, D.A. Duce, **J.R. Gallop,** and D.C. **Sutcliffe,** *Introduction to the Graphical Kernel System (GKS),* A.P.I.C. Studies in Data Processing No. 19, Academic Press, New York, 1983.
- [17] Measurements made **at** NASA Langley *Research* Center, Hampton, VA.

## **Appendix A** Output File for Example 1

THE OHIO STATE UNIVERSITY AIRCRAFT MODELLING CODE

\*\*\*\*\*\*\*\*\*\*\*\*\* RUN CONTROL COMMANDS \*\*\*\*\*\*\*\*\*\*\*\*\* EX: EXECUTE  $NGO = 1$ WR: WRITE  $NPRINT = 0$  $IWR = 0$  $IWRZT = 1$ SE: SCATTERING PATTERN (ELEVATION)  $ISE = 1$  $IPSE = 1$  $FMDSE = 5.000$ PHSE =  $0.000$ THIN =  $0.000$ PHIN =  $0.000$ FR: FREQUENCY  $FMC = 50.000$ \*\*\*\*\*\*\*\*\*\*\*\* GEOMETRY INPUT DATA \*\*\*\*\*\*\*\*\*\*\*\*\* **SG: SEGMENTATION**  $SGM = 0.25000$  $\ddot{\phantom{a}}$ **NS: NUMBER OF SIDES**  $NSIDE = 6$ 

```
CS: CROSS SECTION
CROSS SECTION NUMBER 1:
   TCSI(J) = 0.00000YPL(J) = 0.00000IPCI(J) = 0IECI(J) = 0ICSI(J) = 0NSIDE ICSI(I,J) ZCSI(I,J)
            ----------
                       -----------
     ------
      1 0.00000 1.00000
      2 1.00000 0.50000
      3 1.00000 -0.50000
      4 0.00000 -1.00000
      5 -1.00000 -O.SO000
      6 -1.00000 0.50000
CS: CROSS SECTION
CROSS SECTION NUMBER 2:
  YCSI(J) = 2.00000
  YPL(J) = 0.00000IPCI(J) = 0
   IECI(J) : 0
  ICSI(J) = 0NSIDE XCSI(I,J)
ZCSI(I,J)
       1 0 00000
                         1.00000
```
 $\Box$ 

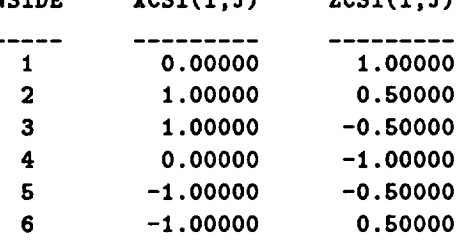

**\*\*\*\*\*\*\* DETAILED DESCRIPTION** OF **GEOMETRY \*\*\*\*\*\*\***

**CROSS SECTION GEOMETRY: CROSS SECTIONS** ARE **SYMMETRIC.**

**CROSS SECTION** NUMBER **1: LOCATED** AT **Y = 0.00000** meters. **CROSS SECTION COOEDINITES (meters)** NSIDE **XCS(I,J) ZCS(I,J)** -----------------------**1 0.00000 1.00000 2** 1.00000 **0.50000 3 1.00000 -0.50000 4 0.00000 -1.00000 5** *-1.00000* **-0.50000 6 -1.00000 0.50000**

#### **CROSS SECTION** NUMBER **2: LOCATED** AT **Y = 2.00000 meters. CROSS SECTION COORDINATES (meters)** NSIDE *XCS(I,J)* **ZCS(I,J)**

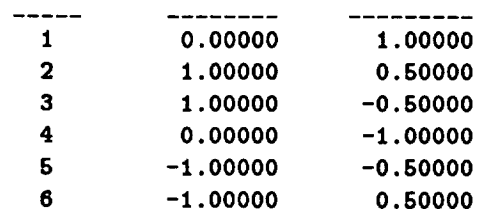

**\*\*\*\*\*\*\*\*\* SUMMARY OF ARRAY DIMENSIONS \*\*\*\*\*\*\*\*\*\***

IDWR **= 200** ITW2 **= 2250** ICN **= 16** IPL **= 450** IAT **= 10** ITOT **= 2250** IDZT **= 20100** IDZTF **= 2250** IDMI **= 1** IDZTI **= 1 IDZTFI = 1 IDMZI =** 0

**\*\*\*\*\*\*\*\*\*\* SUMMARY OF** MODEL **GEOMETRY \*\*\*\*\*\*\*\*\*\*\***

NUMBER **OF PLATES = 6 NUMBER OF POINTS ON THE** WIRES **=** 0 **NUMBER OF SEGMENTS ON THE** WIRES **= 0**

NWR **= NUMBER OF** WIRE MODES **= 0 NPLTM =** NUMBER **OF PLATE MODES = 18 NAT = NUMBER OF** ATTACHMENT **MODES =**

**\*\*\*\*\*\*\*\* RESULTS OF** THE MM **COMPUTATION \*\*\*\*\*\*\*\*\***

**IMPEDANCE** MATRIX **AT 50.000 (mtZ) I J Z(I,J)**  $\sim$   $\omega$ **1 1 0.25065E+02 -0.53274E+02**

**2** 1 **0.20807E+02 -0.10508E+02**

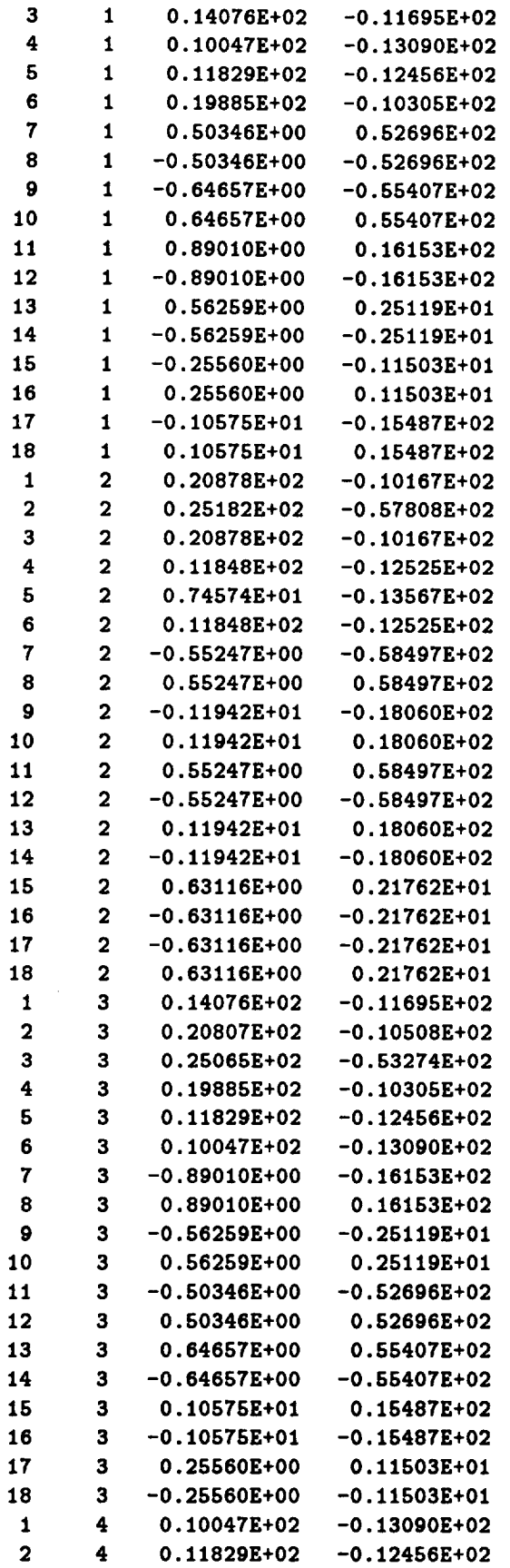

 $\sim 10^{-11}$ 

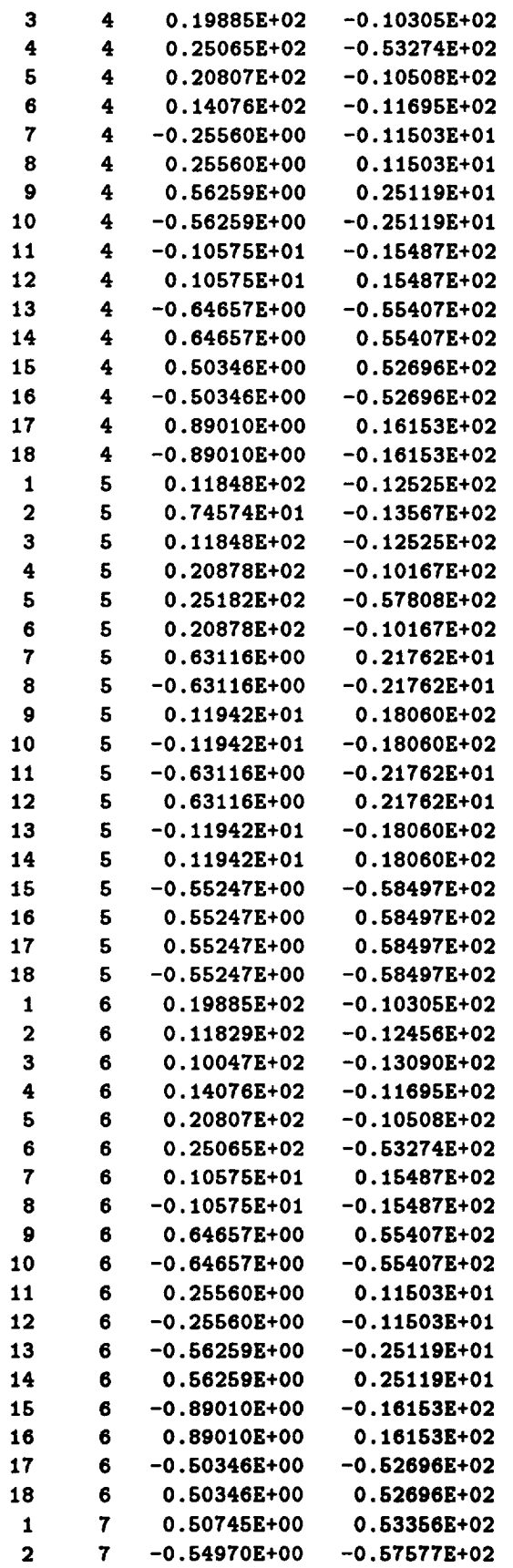

----

 $\mathcal{A}^{\mathcal{A}}$ 

 $\bar{z}$ 

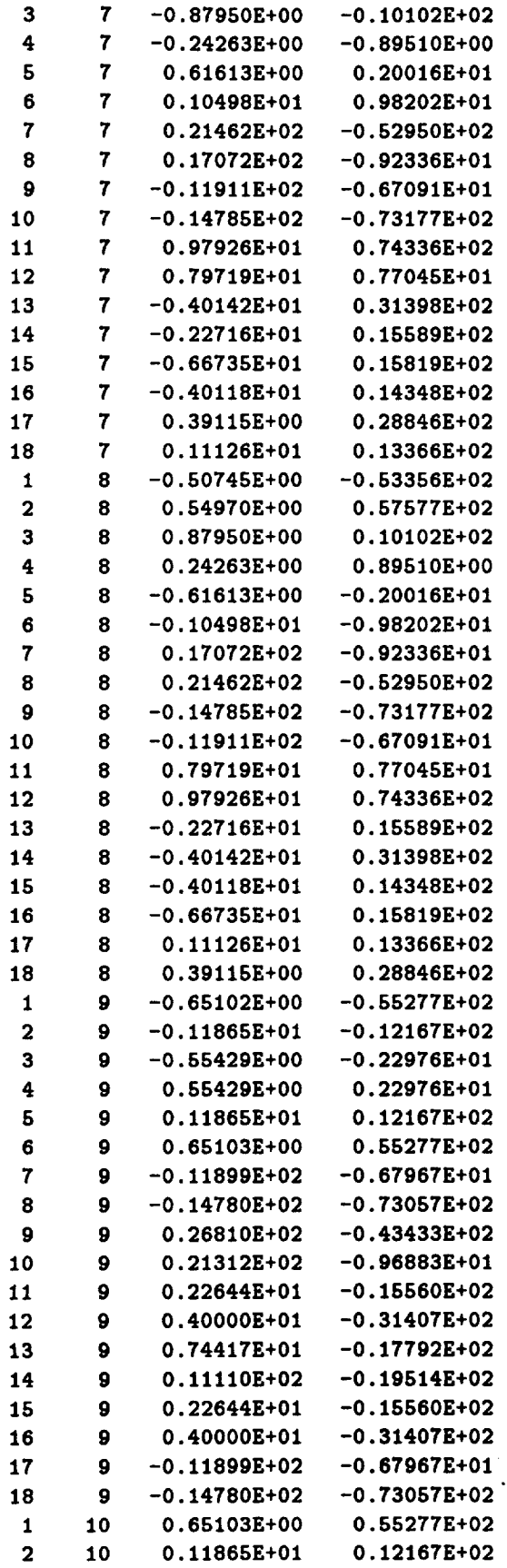

 $\sim 200$  M  $_{\odot}$ 

 $\mathcal{L}^{\text{max}}_{\text{max}}$ 

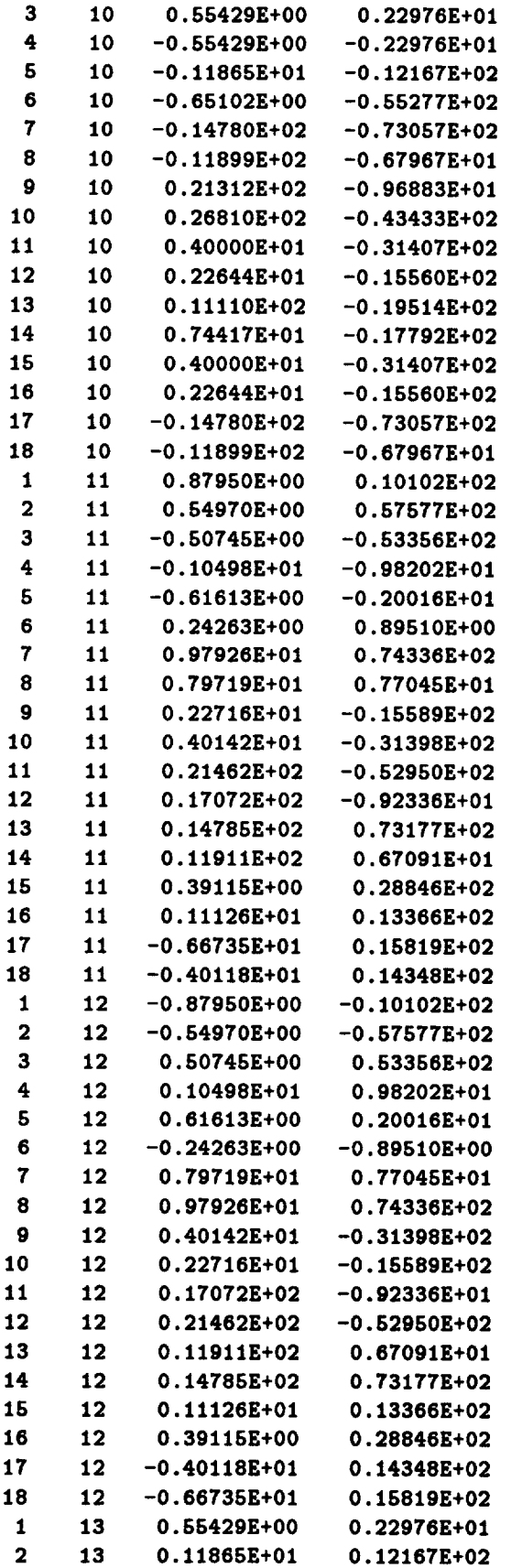

 $\mathcal{A}^{\mathcal{A}}$ 

 $\ddot{\phantom{a}}$ 

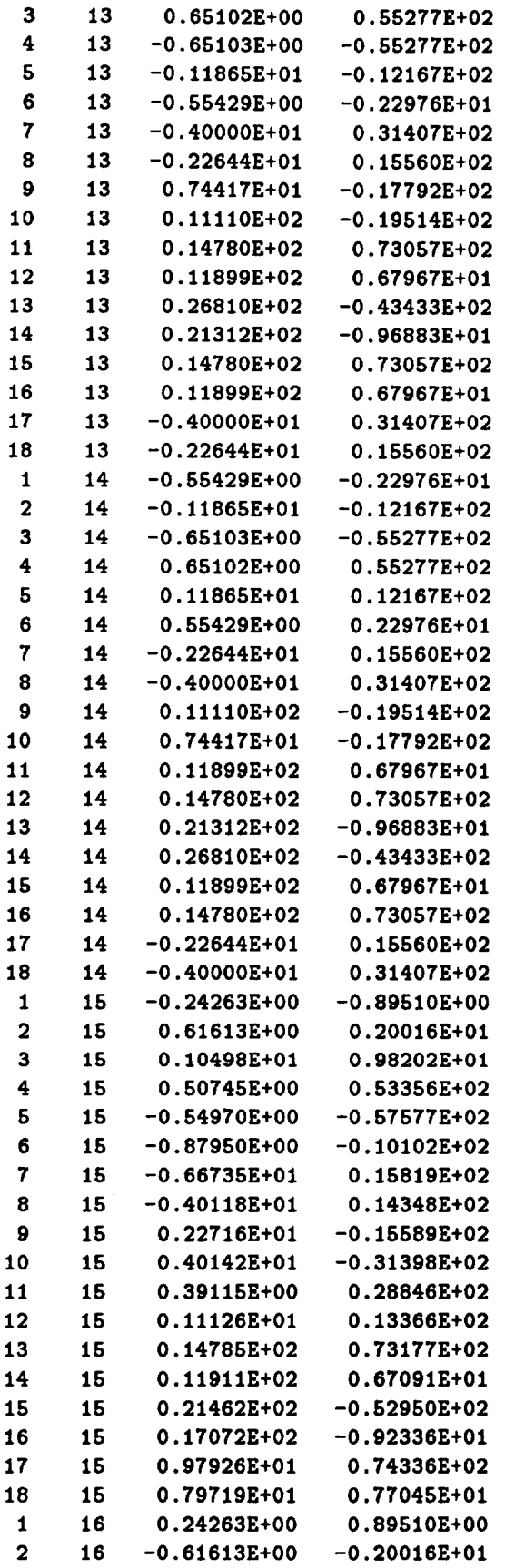

 $\sim 10^7$ 

 $\sim 10$ 

 $\bullet$ 

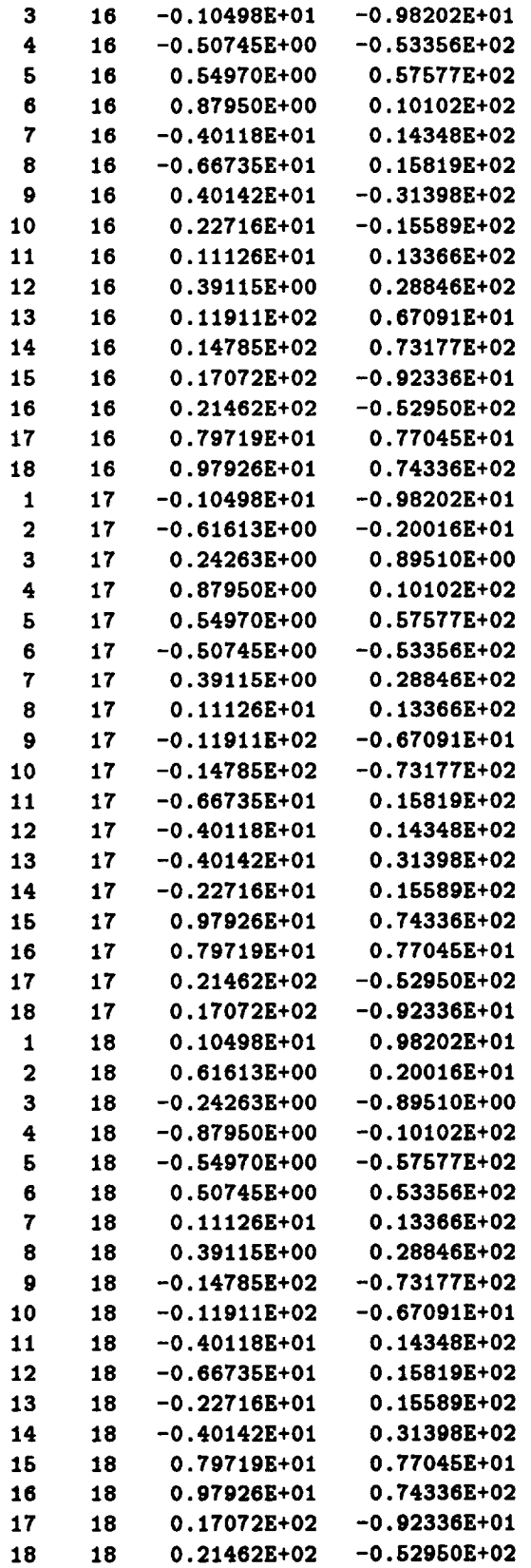

 $\mathcal{L}$ 

 $\mathcal{L}^{\text{max}}_{\text{max}}$ 

 $\mathcal{L}^{\text{max}}_{\text{max}}$ 

 $\mathcal{L}_{\text{max}}$  ,  $\mathcal{L}_{\text{max}}$ 

**BACKSCATTERING, ISCAT =** 1 **FAR-ZONE PATTERN**

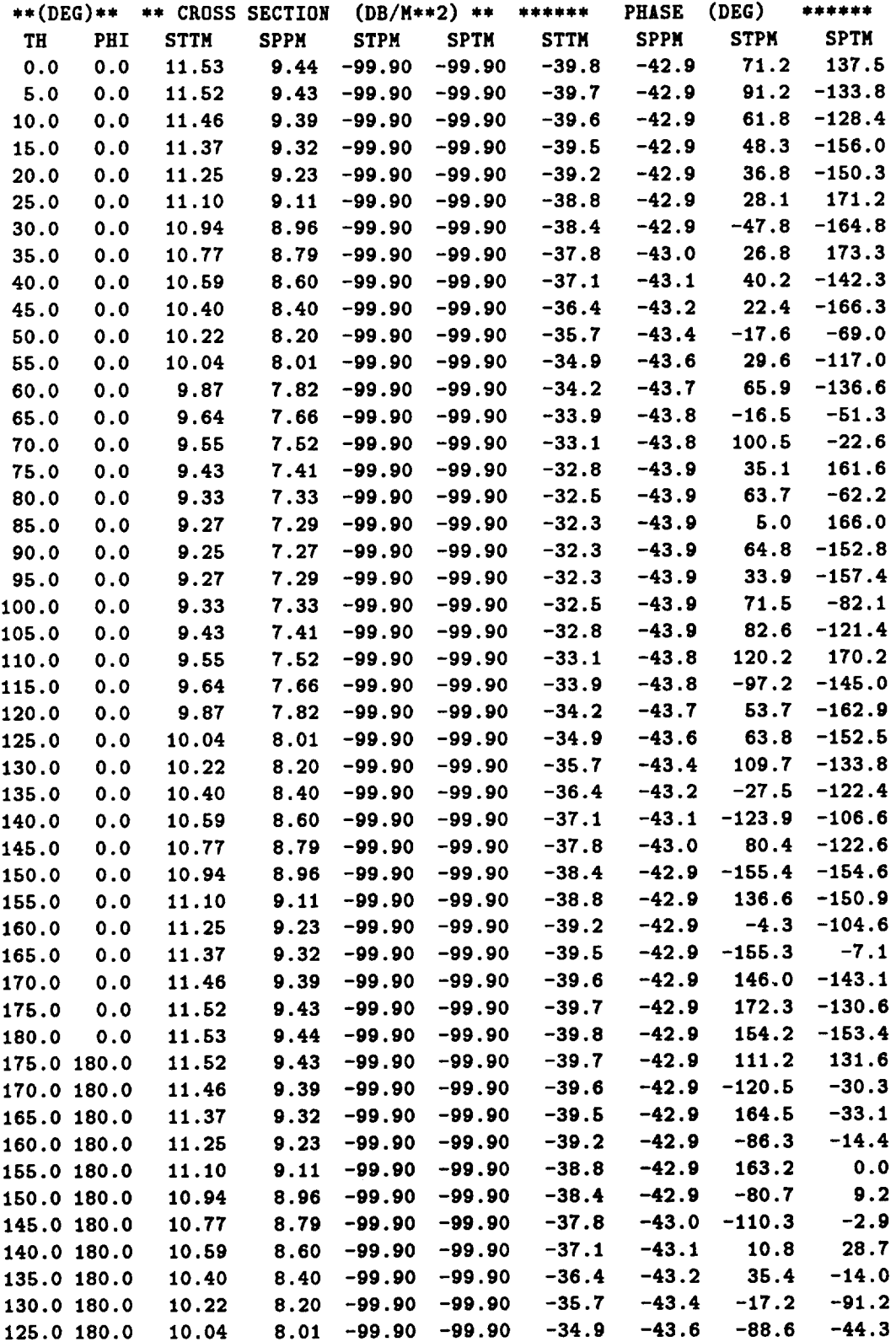

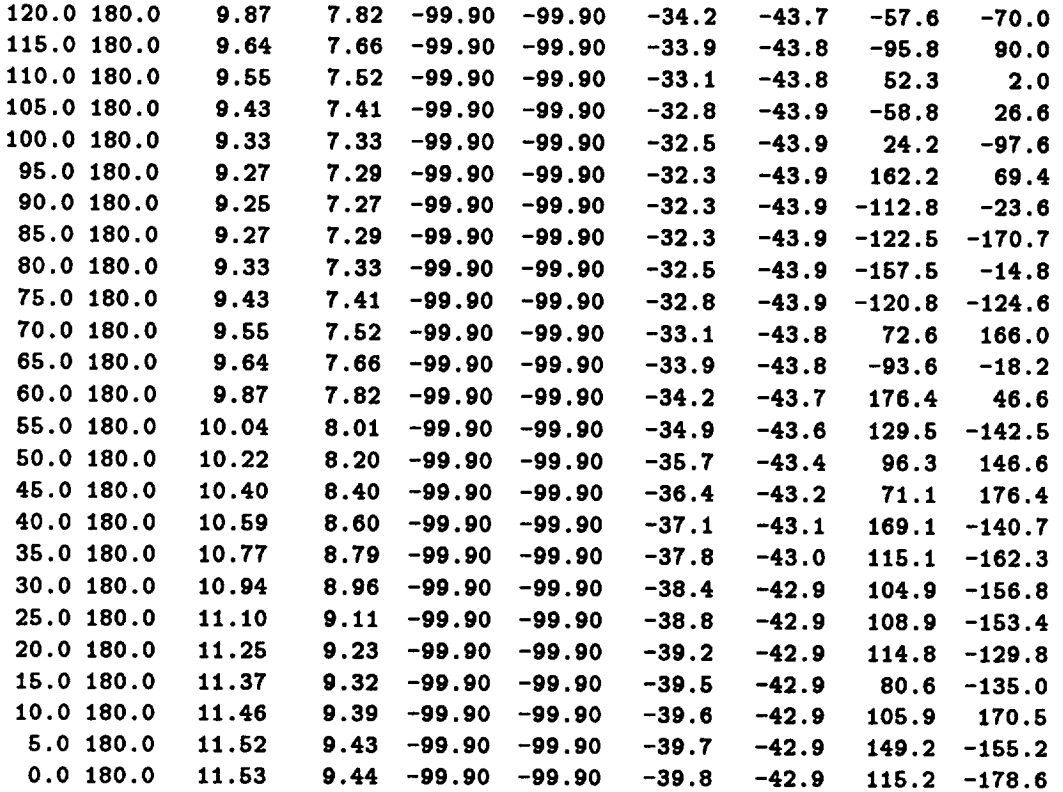

**CPU RUN TIME FOR RUN 1 GEOMETRY 1 =** *10.00* **SECONDS**

 $\mathcal{L}^{\text{max}}_{\text{max}}$  , where  $\mathcal{L}^{\text{max}}_{\text{max}}$ 

 $\sim 40^{\circ}$ 

**TOTAL CPU RUN TIME =** 10.00 **SECONDS**

**132**

# Appendix B

## Output **File** for Example **2**

**THE OHIO STATE UNIVERSITY** AIRCRAFT MODELLING **CODE**

\*\*\*\*\*\*\*\*\*\*\*\*\* **RUN CONTROL COMMANDS \*\*\*\*\*\*\*\*\*\*\*\*\* EX: EXECUTE NGO = 1** RE: **RADIATION PATTERN** (ELEVATION) **IPFE =** 1 **FNDFE = 5.000 PHFE = 0.000 FR: FREQUENCY FMC** = **50.000** \*\*\*\*\*\*\*\*\*\*\*\* **GEOMETRY INPUT DATA** \*\*\*\*\*\*\*\*\*\*\*\*\* **SG: SEGMENTATION SGM =** 0.28000 NS: NUMBER **OF SIDES** NSIDE **=** 6 **CS: CROSS SECTION CROSS SECTION NUMBER** 1: YCSI(J) **= 0.00000 YPL(J) = 0.00000**  $IPCI(J) = 0$  $IECI(J) = 0$ **ICSI(J) =** 0 NSIDE **XCSI(I,J) ZCSI(I,J)**

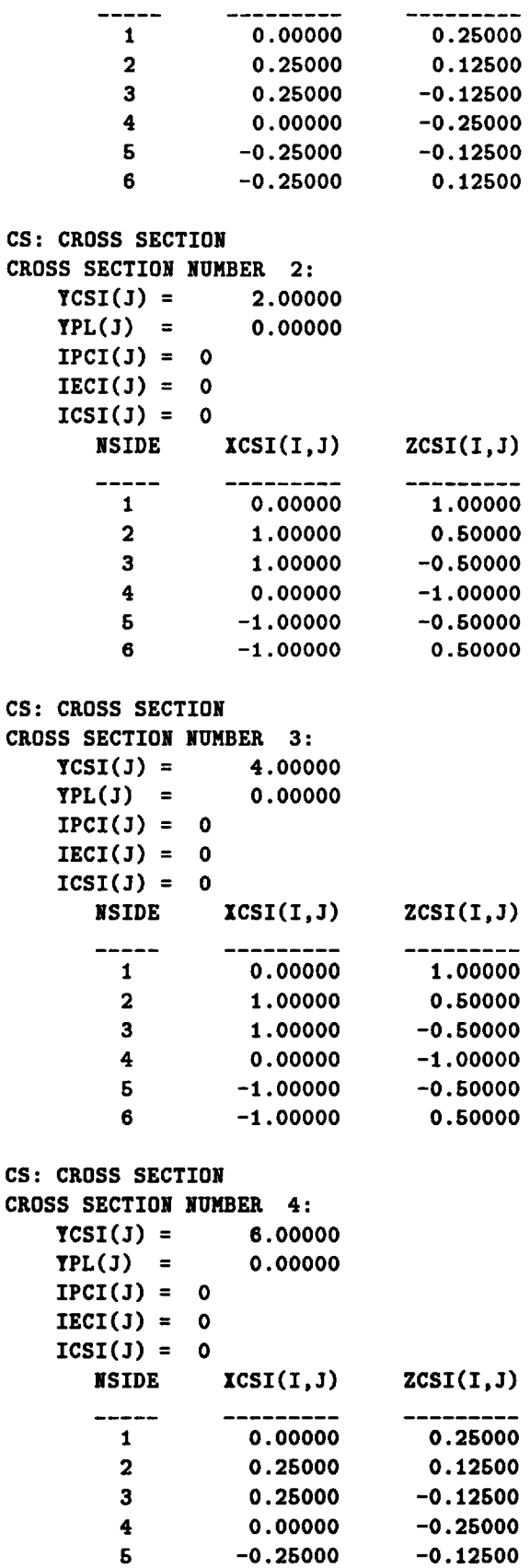

---------

----------------
**6 -0.25000 0.12500** WG: WING WING NUMBER **1:**  $NWSEC(1, I) = 2$  $NWSEC(2,I) = 3$ NWPT(I) **=**  $NWSYM(1) = 1$  $ZSHTWG(I) = 0.000$ 0.000 XWCN(1,1) **= 1.00000**  $0.50000$  $YWCN(1,I) =$  $ZWCN(1,1)$  = **0.00000**  $XWCN(2,I) =$ **1.00000** YWCN(2,I) **: 1.50000** ZWCN(2,I) : **0.00000 SC: SOURCE SOURCE GEOMETRY: Source\_Length** = **0.60000**  $X$ source = 0.00000  $Y$ source = 3.00000 **Zsource = -1.12000 Source\_\_g\_Th = 180.00000 degrees SourceJmg\_Ph = 0.00000 desrees \*\*\*\*\*\*\* DETAILED DESCRIPTION OF GEOMETRY .\*\*\*\*\*\* CROSS SECTION GEOMETRY: CROSS SECTIONS** ARE **SYMMETRIC. CROSS SECTION** NUMBER **1: LOCATED** AT **Y = 0.00000** meters. **CROSS SECTION COORDINATES (meters)**  $NSIDE$   $\chi CS(I,J)$   $\chi CS(I,J)$  $\begin{array}{ccccccccccccc} \multicolumn{2}{c}{} & \multicolumn{2}{c}{} & \$ \_\_\_\_\_\_\_\_\_\_  $\frac{1}{2}$ **1 0 00000 0.25000 2 0 25000 0.12500 25000** -0.12500 **3 0 4 0 00000 -0.25000** 5 **-0 25000** -0.12500 **6 -0 25000 0.12500 CROSS SECTION** NUMBER **2: LOCATED AT** Y **= 2.00000 meters. CROSS SECTION COORDINATES (meters) NSIDE XCS(I,3) ZCS(I,J)**  $- - - - - - - - - - - - - - \frac{1}{1}$ **1 0.00000 1.00000 2 1.00000 0.50000 3 1.00000 -0.50000**

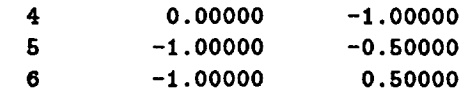

**CROSS SECTION NUMBER 3: LOCATED** AT **Y = 4.00000** meters. **CROSS SECTION COORDINATES (meters) NSIDE XCS(I,3) ZCS(I,J)** -------------- $- - - - - - - - -$ **1 0 00000 1.00000 2 1 00000 0.50000 3 1 00000 -0.50000 4 0 00000 -1.00000** 5 **-1 00000 -0.50000 6 -1 00000 0.50000**

**CROSS SECTION NUMBER 4:**

**LOCATED** AT **Y = 6.00000 meters.**

**CROSS SECTION COORDINATES (meters)** NSIDE **ICS(I,J) ZCS(I,3)**

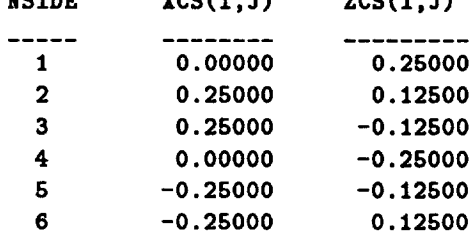

WING GEbMETR¥:

```
WING NUMBER 1:
THIS WING IS AT POINT
3 AND GOES FROM CROSS SECTION 2
TO CROSS SECTION 3.
A SYMMETRIC WING IS ALSO INCLUDED.
THE WING COORDINATES ARE REFERENCED TO POINT
3 ON CROSS SECTION
2.
THE WING SHEET IMPEDANCE IS O.O00+J
    WING COORDINATES (meters)
     IWCN(1,1) = 1.00000YWCN(1,1) = 0.50000ZWCM(1,1) = 0.00000IWCN(2,1) = 1.00000\text{YWCN}(2,1) = 1.50000ZWCN(2,1) = 0.00000
                                        0.000 (OHMS / Sq.)
SOURCE MONOPOLE GEOMETRY:
LENGTH OF THE SOURCE MONOPOLE = 0.60000 meters.
• DISPLACEMENT OF THE SOURCE NONOPOLE = 0.00000 meters.
Y DISPLACEMENT OF THE SOURCE MONOPOLE = 3.00000 meters.
Z DISPLACEMENT OF THE SOURCE MONOPOLE = -1.12000 meters.
SOURCE MONOPOLE DIRECTION IS THETA = 180.00000 degrees.
```
**SOURCE MONOPOLE DIRECTION IS PHI =** 0.00000 **degrees.** \*\*\*\*\*\*\*\*\* **SUMMARY OF** ARRAY **DIMENSIONS** \*\*\*\*\*\*\*\*\*\* IDWR **= 200** ITW2 = **2250 ICN = 16 IPL = 450 IAT = i0 ITOT** = **2250 IDZT = 20100 IDZTF = 2250 IDMI =** 1 **IDZTI =** 1 **IDZTFI =** I **IDMZI =** 0 **\*\*\*\*\*\*\*\*\*\*** SUMMARY OF MODEL **GEOMETRY \*\*\*\*\*\*\*\*\*\*\* NUMBER OF PLATES = 20 NUMBER OF POINTS ON THE** WIRES **= 3 NUMBER OF SEGMENTS ON THE WIRES = 2 NWR = NUMBER OF** WIRE **MODES = 1** NPLTN **= NUMBER OF PLATE MODES = 72 NAT = NUMBER OF** ATTACHMENT **MODES = \*\*\*\*\*\*\*\* RESULTS OF THE MM COMPUTATION INPUT** ADHITTANCE(MHOS) **= 0.000003 3 0.000928 INPUT IMPEDANCE(OHMS) = 3.609 J -1077. EFFICIENCY (PERCENT) = 100.000** ANTENNA **PROBLEM, ISCAT =** 0 **FAR-ZONE GAIN ELEVATION PLANE PATTERN. PHI =** 0.0 **DEG. (DEG) \*\*HAG (DB)\*\* \*PHASE (DEG)\* "rHETA GTHETA GPHI GTHETA GPHI** 0.0 **-99.90 -99.90 -19.6 10.2**

5.0 **-13.06 -99.90 -106.5 -1.2**

L.

137

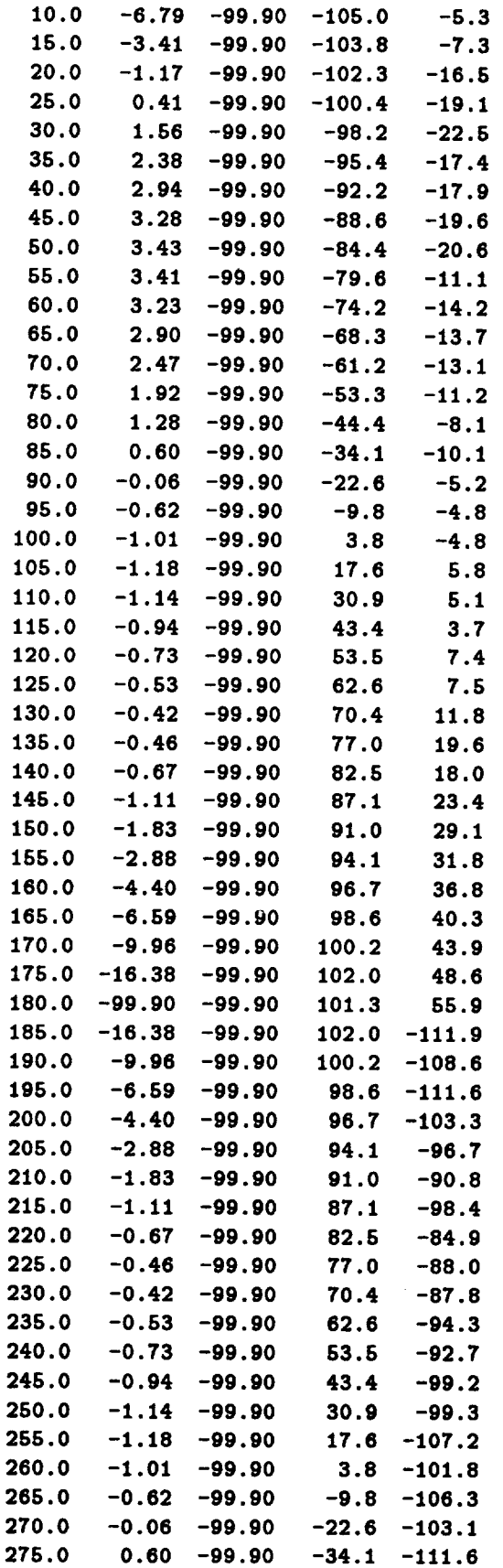

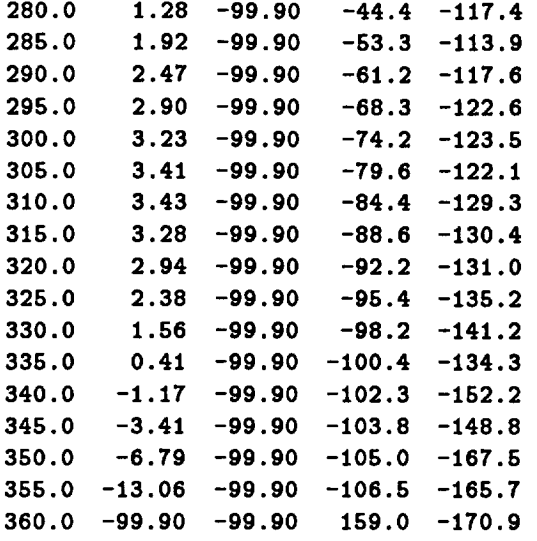

**CPU** RUN **TIHE FOR** RUN **1GEOHETR¥ 1 = 78.00 SECONDS**

**TOTAL CPU RUN TIME = 78.00 SECONDS**

 $\sim 10^{-10}$ 

 $\sim 100$  km s  $^{-1}$ 

# **Appendix C** Output File for Example 3

**THE** OHIO **STATE UNIVERSITY** AIRCRAFT **MODELLING CODE**

\*\*\*\*\*\*\*\*\*\*\*\*\* RUN **CONTROL COMMANDS** \*\*\*\*\*\*\*\*\*\*\*\*\* **EX: EXECUTE** NGO **= 1 RA: RADIATION** PATTERN **(AZIMUTHAL)** IPFA **=** 1 **FNDFA =** 5.000 **THFA = 90.000 FR: FREQUENCY FMC = 50.000** \*\*\*\*\*\*\*\*\*\*\*\* **GEOMETRY** INPUT **DATA** \*\*\*\*\*\*\*\*\*\*\*\*\* **SG: SEGMENTATION SGM =** 0.25000 **NS: NUMBER** OF **SIDES NSIDE = 6 UN: UNITS IUNITS =** 2 **(CENTIMETERS) CS: CROSS SECTION CROSS SECTION** NUMBER **1: TCSI(J)** = 0.0000 **TPL(3) = 0.00000**  $IPCI(J) = 0$ 

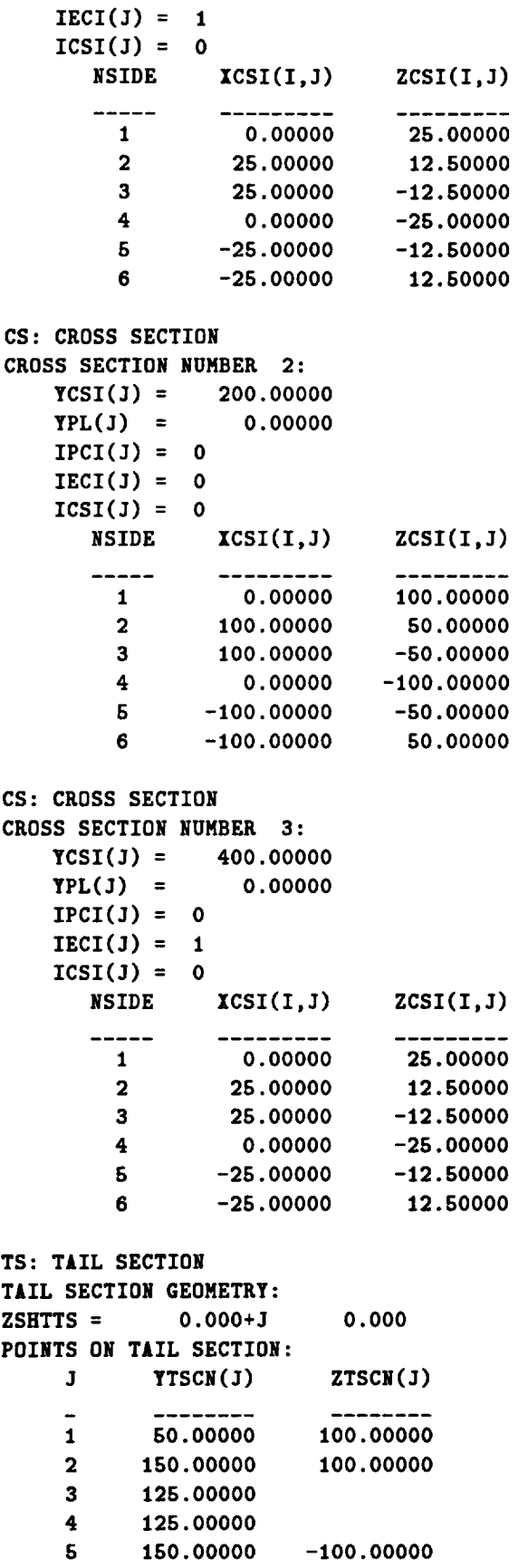

 $\sim 10^{-11}$ 

 $\bullet$ 

```
6 50.00000 -100.00000
TW: TAIL WING
TAIL WING GEOMETRY:
   YTWS = 25.00000
   ZTWS = 25.00000
   YTWL = 75.00000
   ITWSYM = 1
   ZSHTTW = O.O00+J
                        0.000
   XTWCN(1) = 100.00000
   YTWCN(1) = 12.50000
   XTWCN(2) = 100.00000
   YTWCN(2) = 62.50000
SC: SOURCE
SOURCE GEOMETRY:
   Sou.rce_Length = 60
00000
   XsOl.lLrce = 0
                  00000
   Ysou:rce = 300
00000
   Zsource = -75
00000
   Sou.rce_JLug_Th= 180
00000 degrees
   Source_Jmg_Ph = 0
00000 degrees
******* DETAILED DESCRIPTION OF GEOMETRT *******
CROSS SECTION GEOMETRY:
CROSS SECTIONS ARE SYMMETRIC.
CROSS SECTION NUMBER 1:
   LOGATED ATY = 0.00000 meters.HAS AN ENDCAP PLATE.
     CROSS SECTION COORDINATES (meters)
     NSIDE XCS(I,3) ZCS(I,3)
      -----
              ----------
       1 0.00000 0.25000
       2 0.25000 0.12500
       3 0.26000 -0.12500
       4 0.00000 -0.25000
       5 -0.25000 -0.12500
       6 -0.25000 0.12500
CROSS SECTION NUMBER 2:
   LOCITED AT Y = 2.00000 meters.
     CROSS SECTION COORDINATES (meters)
     RSIDE ICS(I, J) ZCS(I, J)---------
     -----
                        ----------
       1 0.00000 1.00000
       2 1.00000 0.50000
       3 1.00000 -0.50000
       4 0.00000 -1.00000
```
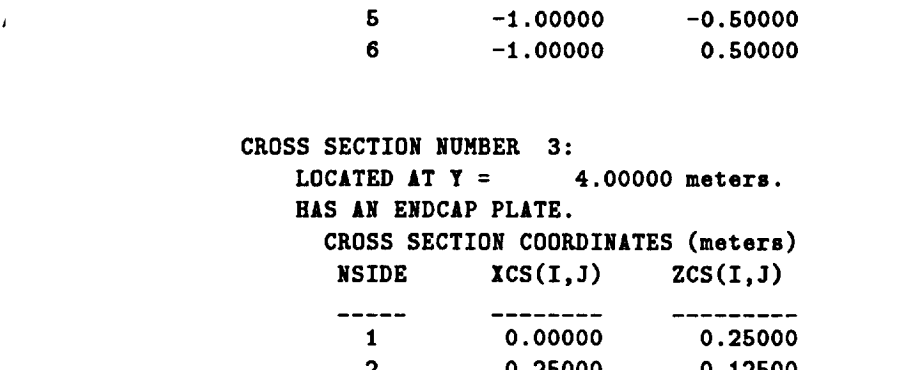

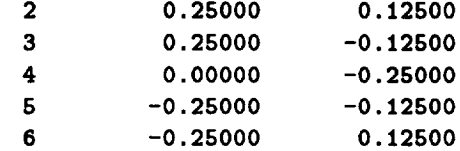

**TAIL SECTION GEOMETRY:**

**THE TAIL SECTION COORDINATES** ARE **REFERENCED TO POINT** 1 ON **CROSS SECTION** NUMBER **3 THE TAlL SECTION** SHEET **IMPEDANCE IS** 0.000+3 **o.ooo (OHMS/ Sq.) TAIL SECTION COORDINATES** (meters.)

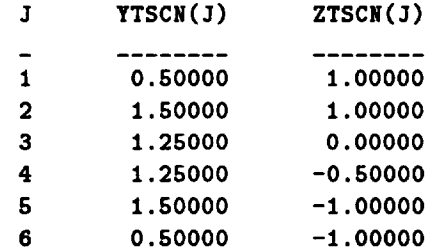

**TAIL** WING **GEOMETRY: THE TAIL** WING IS **0.75000 meters LONG** ALONG **THE TAIL SECTION, THE TAIL** WING IS **REFERENCED TO** THE POINT **Y = 0.25000** meters AND **Z = 0.25000** meters. **A SYMMETRIC TAIL** WING IS ALSO INCLUDED. **THE TAlL** WING **SHEET** IMPEDANCE IS **O.O00+J o.ooo (OHMS/ sq.) TAIL** WING **COORDINATES (meters).**  $I\left(1\right) = 1.00000$ **YTWCN(1) =**  $0.125$ **ITWCN(2) = 1.00000** YTWCN(2) **= 0.62500**

**SOURCE** MONOPOLE **GEOMETRY: LENGTH** OF **THE SOURCE MONOPOLE = 0.60000** meters. **I DISPLACEMENT OF** THE **SOURCE** MONOPOLE **= 0.00000** meters. **Y DISPLACEMENT OF THE SOURCE** MONOPOLE **= 3.00000** meters. **Z DISPLACEMENT OF THE SOURCE** MONOPOLE **= -0.75000** meters. **SOURCE** MONOPOLE **DIRECTION IS THETA = 180.00000 degrees. SOURCE** MONOPDLE **DIRECTION IS PHI = 0.00000 degrees.**

**\*\*\*\*\*\*\*\*\* SUMMARY** OF ARRAY **DIMENSIONS \*\*\*\*\*\*\*\*\*\* IDWR = 200 ITW2 = 2250** ICN **= 16 IPL = 450 IAT = I0 ITOT = 2250 IDZT = 20100 IDZTF = 2250 IDMI =** 1 **IDZTI =** I **IDZTFI =** 1 **IDMZI =** 0 **\*\_\*\*\*\*\*\*\*\* SUMMARY OF MODEL** GEOMETRY **\*\*\*\*\*\*\*\*\*\*\* NUMBER** OF **PLATES = 24 NUMBER** OF **POINTS** ON **THE** WIRES **= 3** NUMBER OF **SEGMENTS ON THE WIRES = 2 NWR =** NUMBER **OF** WIRE **MODES =** 1 NPLTM **=** NUMBER **OF PLATE** MODES **= 88 NAT = NUMBER OF** ATTACHMENT MODES **=** \*\*\*\*\*\*\*\* RESULTS OF THE MM COMPUTATION \*\*\*\* **INPUT** ADMITTANCE(MHOS) **= 0.000003 J 0.000927 INPUT IMPEDANCE(OHMS) = 3.598 J -1078.687 EFFICIENCY (PERCENT) =** 100.000 **ANTENNA** PROBLEM, **ISCAT = 0 FAR-ZONE GAIN** AZIMUTH PLANE **PATTERN. THETA = 90.0 DEG. (DEG) \*\*MAG (DB)\*\* \*PHASE (DEG)\* PHI** GTHETA GPHI GTHETA GPHI **0.0 2.20 -10.86 -25.7 -129.8** 5.0 **2.14 -7.87 -9.2 -115.5 10.0 2.06 -5.90 7.7 -101.0**

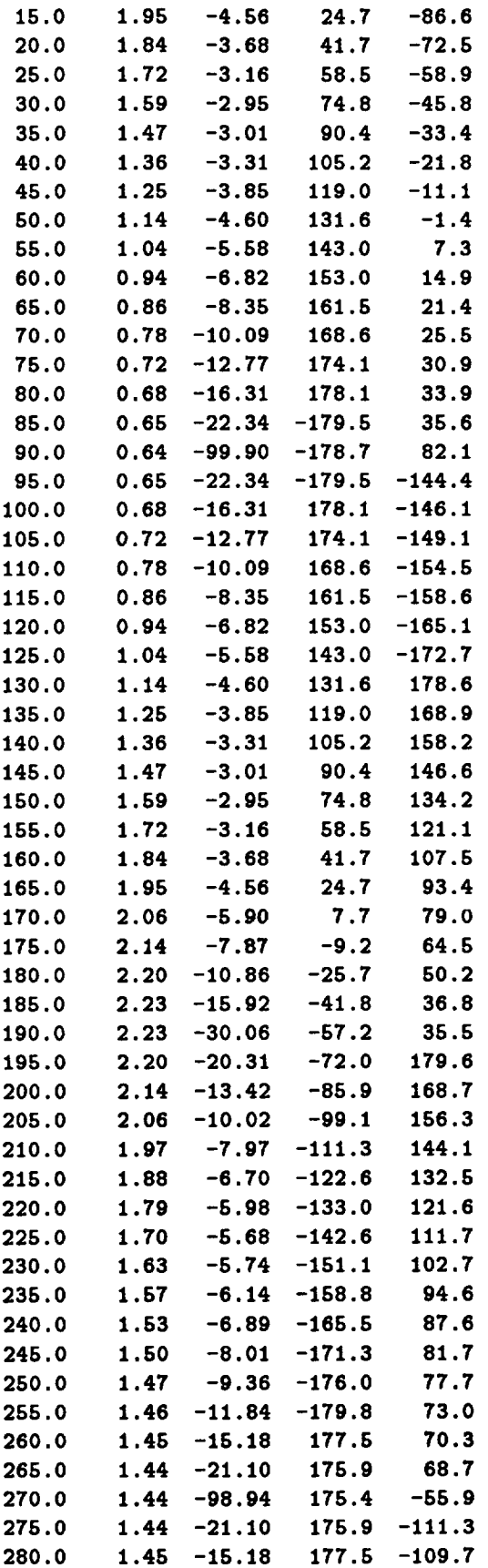

 $\hat{\mathcal{A}}$ 

 $\ddot{\phantom{a}}$ 

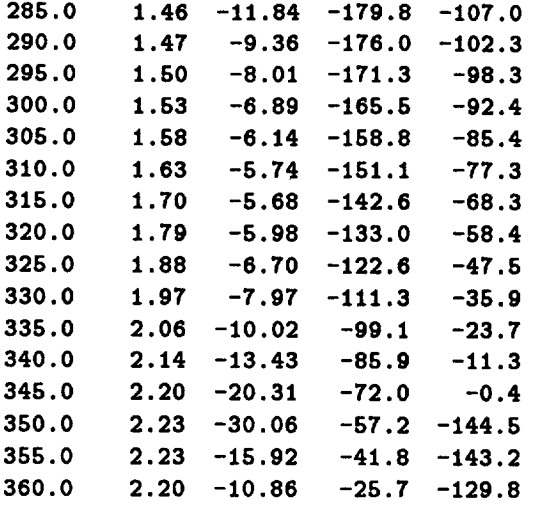

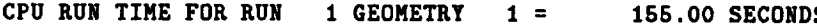

**TOTAL CPU RUN TIME =** 155.00 **SECONDS**

 $\langle \cdot \rangle$ 

# Appendix D Output File for Example 4

**THE OHIO STATE UNIVERSITY** AIRCRAFT **MODELLING CODE**

\*\*\*\*\*\*\*\*\*\*\*\*\* RUN **CONTROL COMMANDS** \*\*\*\*\*\*\*\*\$\*\*\*\* **EX: EXECUTE** NG0 = I **SA: SCATTERING PATTERN (AZIMUTHAL) ISA = IPSA =** 1  $FNDSA = 2.00$ **THSA = 90.000 THIN =** 0.000 **PHIN =** 0.000 **FR: FREQUENCY FMC =** *70.000* **\*\*\*\*\*\*\*\*\*\*\*\* GEOMETRY INPUT DATA** \*\*\*\*\*\*\*\*\*\*\*\*\* **SG: SEGMENTATION** SGM **= 0.25000 CS: CROSS SECTION CROSS** SECTION NUMBER **I: YCSI(J) =** 0.00000 **YPL(J) =** 0.00000  $IPCI(J) = 0$  $IECI(J) = 1$ **ICSI(J) =** 0

NSIDE XCSI(I,J) **ZCSI(I,J)**

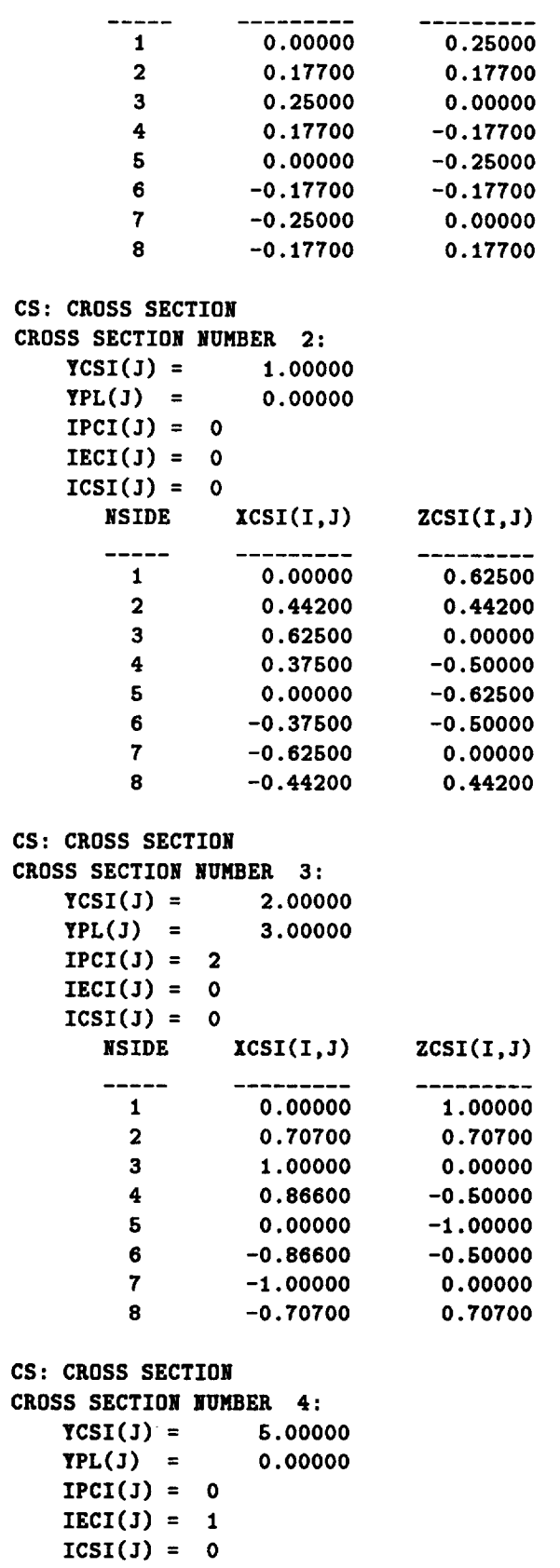

 $\overline{\text{NSIDE}}$  $XCSI(I,J)$   $ZCSI(I,J)$ 

 $\ddot{\phantom{a}}$ 

 $\bullet$  .  $\ddot{\circ}$ 

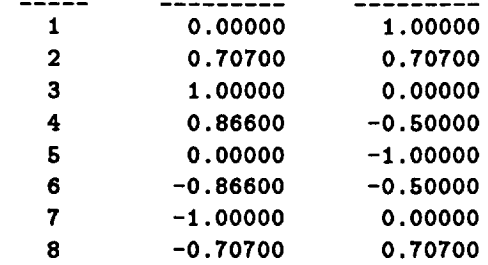

WG: WING

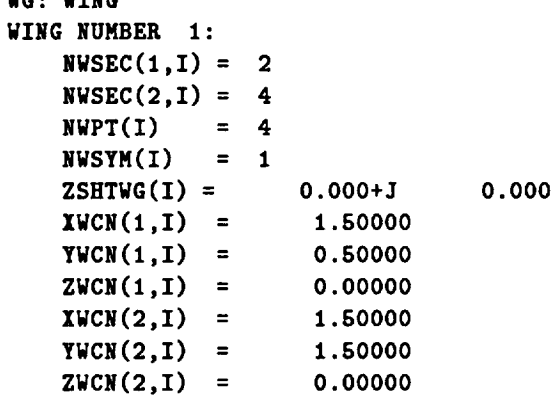

**\*\*\*\*\*\*\* DETAILED DESCRIPTION OF GEOMETRY** =\*\*\*\*\*\*

**CROSS SECTION GEOMETRY: CROSS SECTIONS** ARE **SYMMETRIC.**

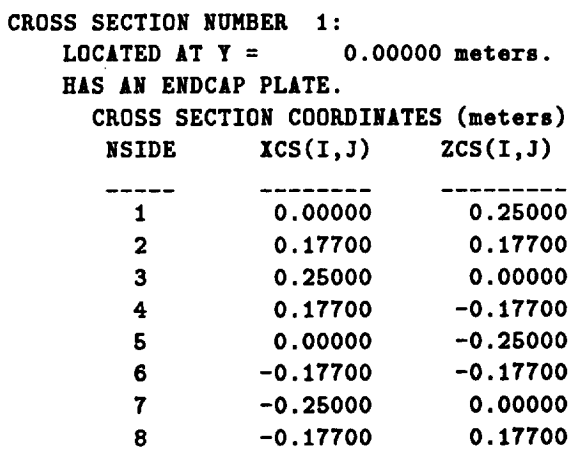

**CROSS SECTION NUMBER 2: LOCATED** AT **Y = 1.00000** meters. **CROSS SECTION COORDINATES (meters) NSIDE ICS(I,3) ZCS(I,3) 1** 0.00000 **0.62500** -----------------

 $\sim 10^7$ 

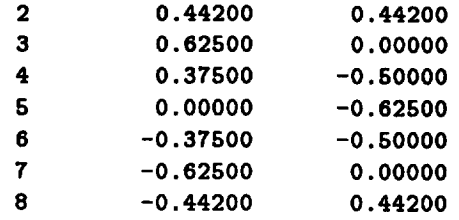

#### **CROSS SECTION NUMBER 3:**

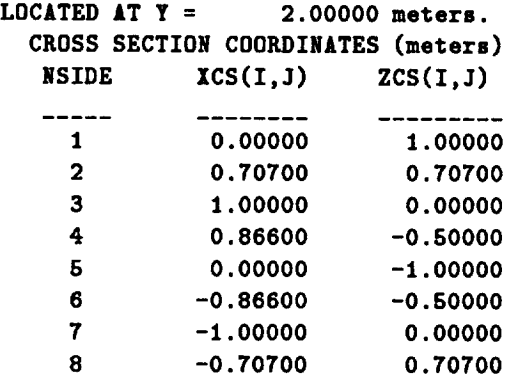

#### **CROSS SECTION NUNBER 4:**

**LOCATED** AT **Y = 3.00000 meters. THIS** CROSS SECTION WAS **PLACED HERE BY** INTEEPOLATION. **CROSS SECTION COORDINATES (meters) NSIDE XCS(I,3) ZCS(I,3)**

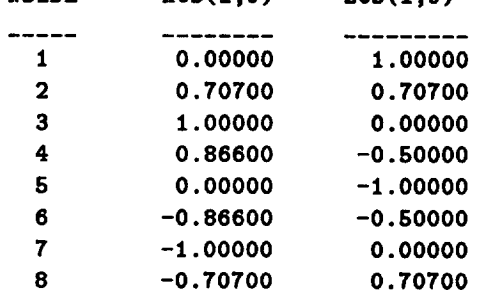

**CROSS SECTION** NUMBER **5:**

**LOCATED** AT ¥ **= 5.00000 meters.** HAS AN ENDC&P PLATE.

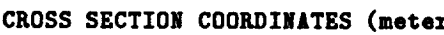

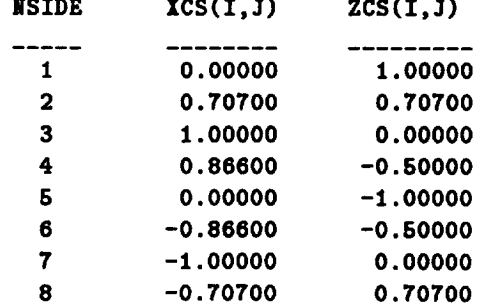

 $\mathbb{Z}^2$ 

 $\sim$ 

WING **GEOMETRY:**

```
WING NUMBER 1:
THIS WING IS AT POINT
4 AND GOES FROM CROSS SECTION 2
TO CROSS SECTION 4.
A SYMMETRIC WING IS ALSO INCLUDED.
THE WING COORDINATES ARE REFERENCED TO POINT
4 ON CROSS SECTION
2.
THE WING SHEET IMPEDANCE IS
    WING COORDINATES (meters)
     IWCN(1,1) = 1.50000YWCN(1,1) = 0.50000
     ZWCN(1,1) = 0.00000
     IWCN(2,1) = 1.50000
     YWCN(2,1) = 1.50000
     ZWCN(2,1) = 0.000000.000 (OHMS / Sq.)
*********    SUMMARY OF ARRAY DIMENSIONS    **********
IDWR = 200
ITW2 = 2250
ICN = 16
IPL = 450
IAT = 10
ITOT = 2250
IDZT = 20100
IDZTF = 2250
IDMI = 1
IDZTI = 1
IDZTFI = 1
IDMZI = 0
********** SUMMARY OF MODEL GEOMETRY ***********
NUMBER OF PLATES = 40
NUMBER OF POINTS ON THE WIRES = 0
NUMBER OF SEGMENTS ON THE WIRES = 0
   NWR = NUMBER OF WIRE MODES = 0
   NPLTM = NUMBER OF PLATE MODES = 148
   NAT = NUMBER OF ATTACHMENT MODES = 0
```
**\*\*\*\*\*\*\*\* RESULTS OF** THE **MM COMPUTATION \*\*\*\*\*\*\*\*\***

**BACKSCATTERING, ISCAT = 1 FAR-ZONE PATTERN**

 $\ddot{\phantom{a}}$ 

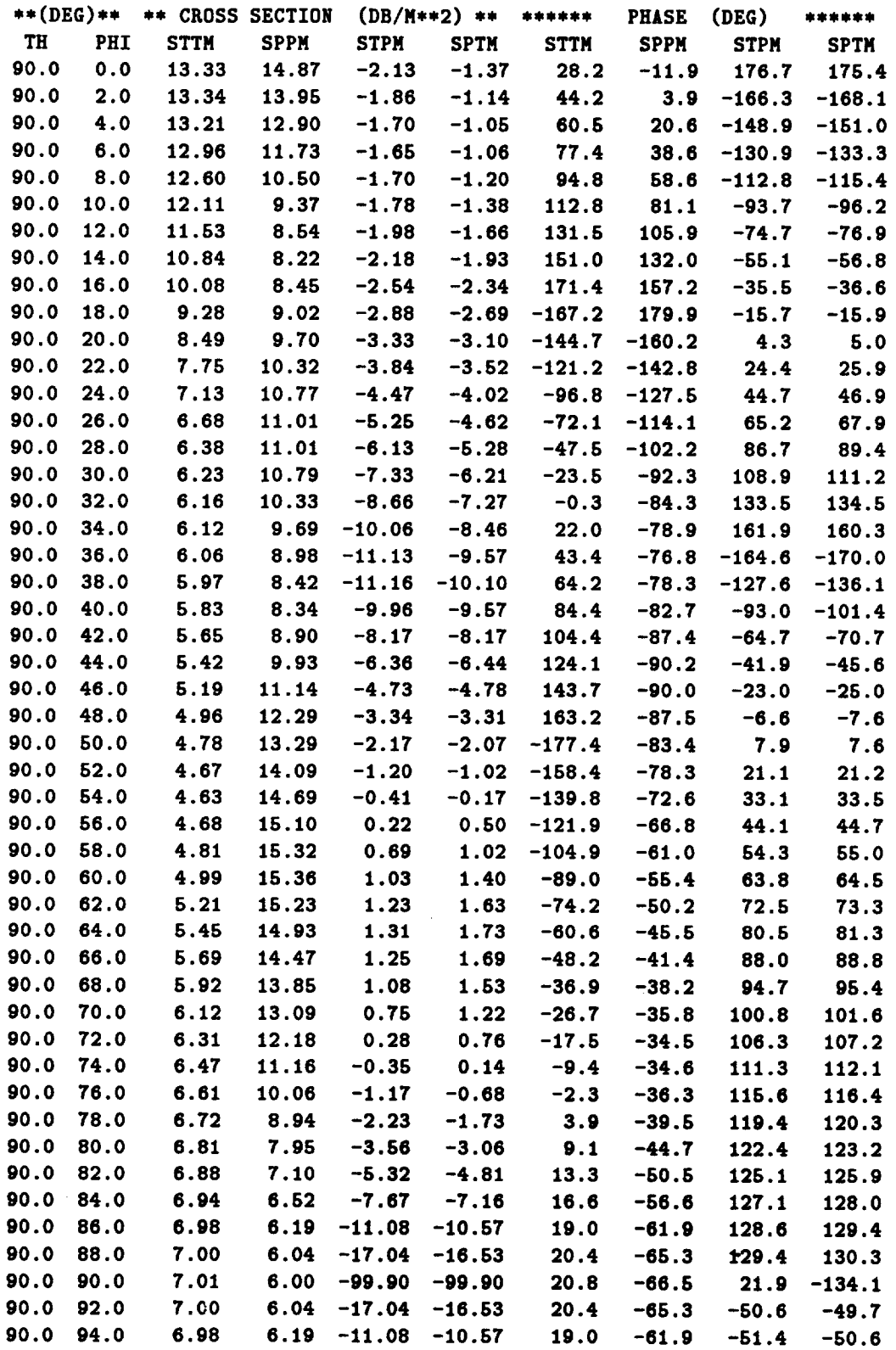

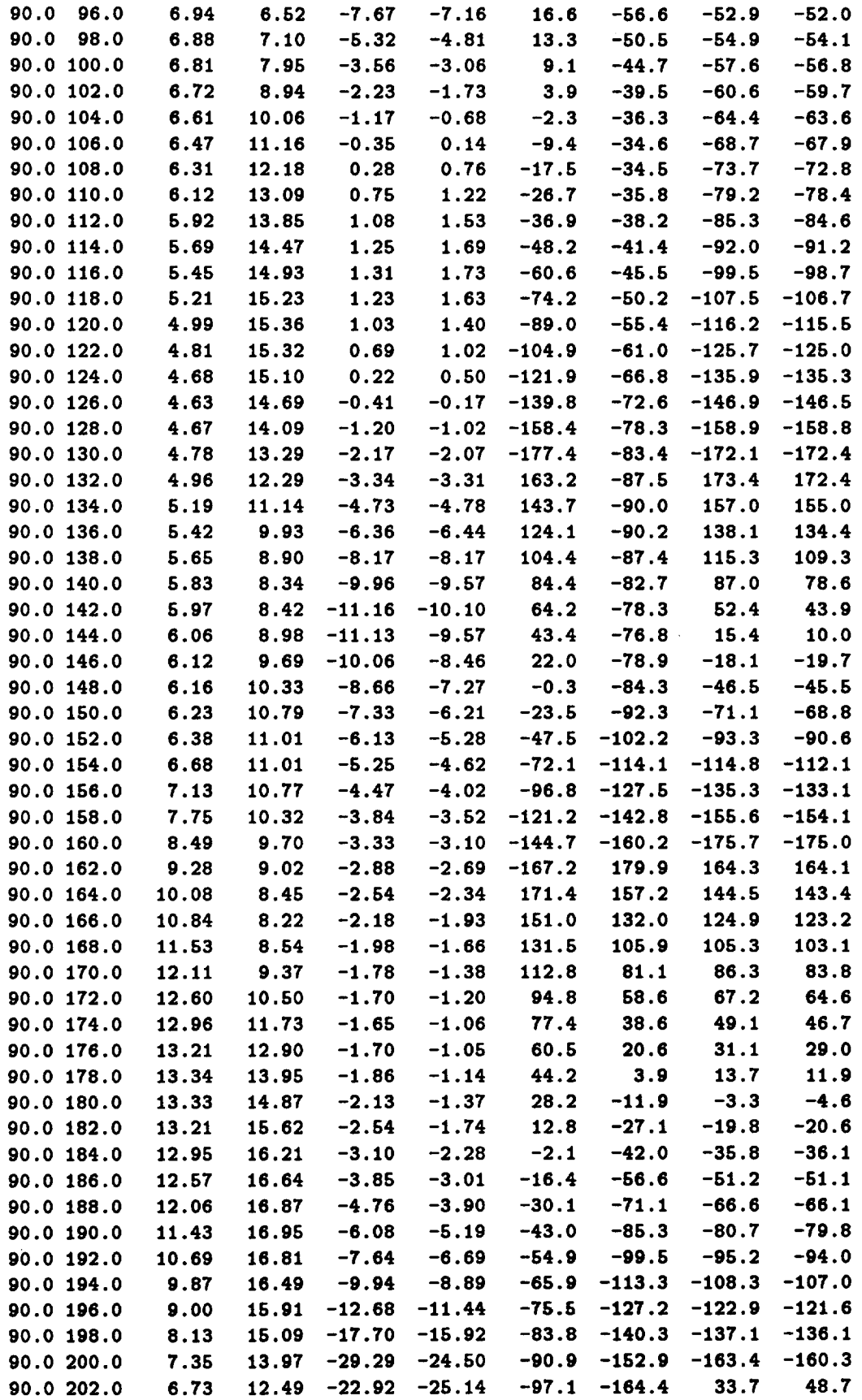

 $\Delta \sim 1$ 

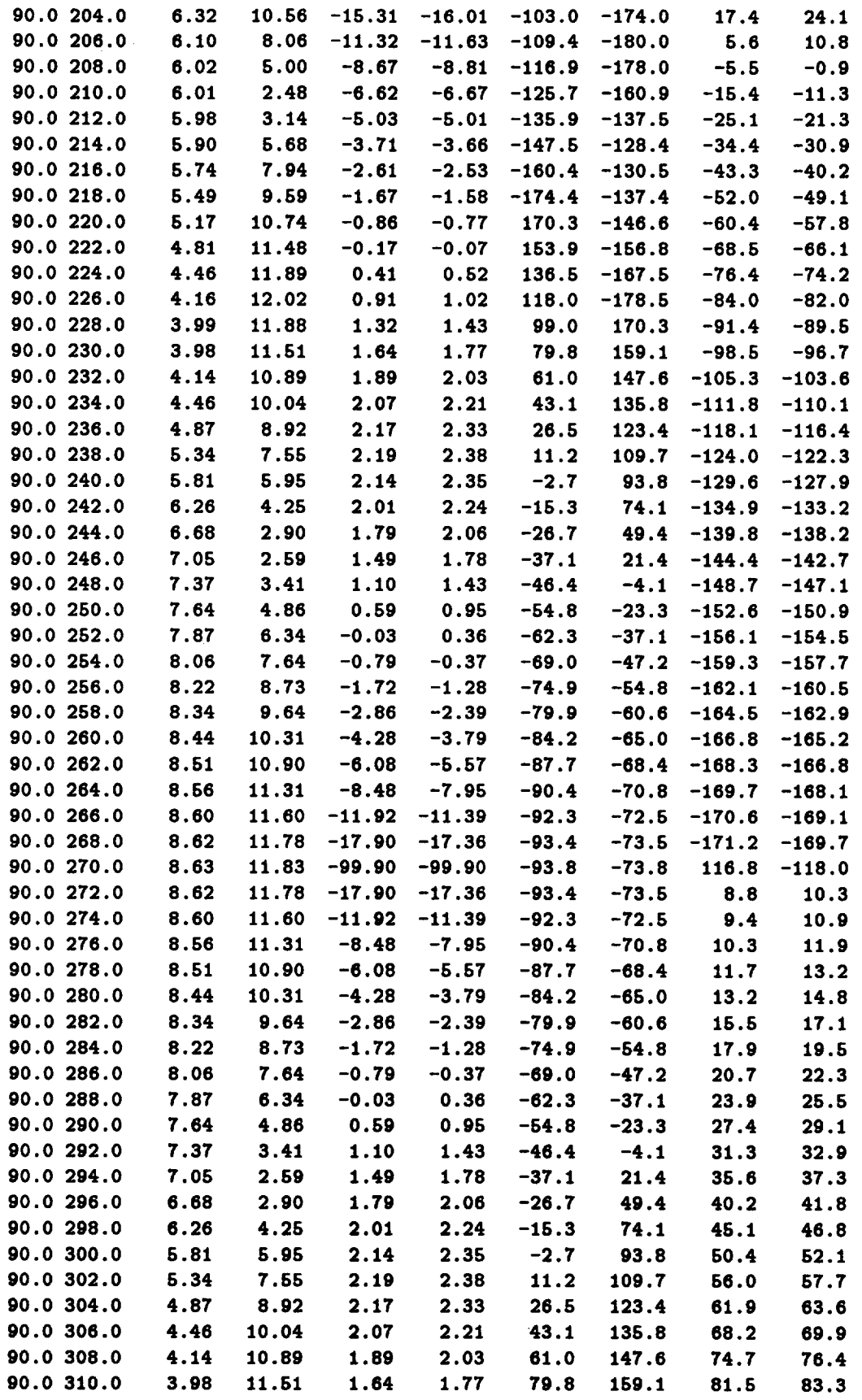

 $\mathcal{L}^{\text{max}}_{\text{max}}$  and  $\mathcal{L}^{\text{max}}_{\text{max}}$ 

 $\hat{\mathcal{A}}$ 

 $\sim$ 

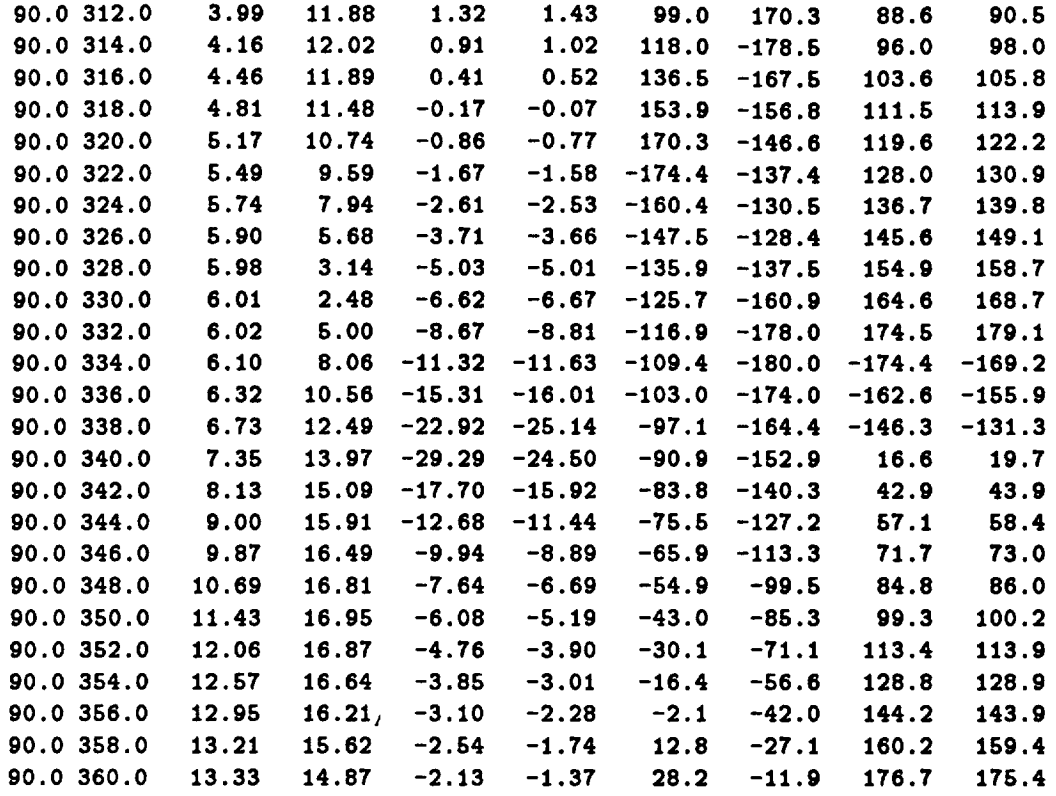

**CPU RUN TZHE FOK RUN 1GEOHETKT 1 = 309.00 SECONDS**

 $\blacksquare$ 

 $\ddot{\cdot}$ 

**TOTAL CPU KUN TZME = 309.00 SECONDS**

## Appendix E

## Input File For Example 5

**EX :** EXECUTE **RE : DEFINE RADIATION** ELEVATION **PATTERN** I 1.0 0.0 **FR : DEFINE FREQUENCY** 200.0 **ZM : SAVE [Z] MATRIX** 10 **NC :** END **OF RUN CONTROL COMMANDS SG : DEFINE MAXIMUM SEGMENT SIZE 0.25** NS : **DEFINE NUMBER OF SIDES 8 SM : SYMMETRIC FUSELAGE DG : PRINT** OUT **DETAILED GEOMETRY UN : DEFINE** UNITS **2 CS : DEFINE CROSS SECTION** 0.0 **0.0 0 0 0 0.0 -I .5 0.7 -I .8 1.0 -2.5** 0.7 **-3.2 0.0 -3.5 CS : DEFINE CROSS SECTION** 10.92 0.0 0 0 **0** 0.0 **2.7 4.3 2.7 5.5 -1.2 5.5 -11.8** 0.0 **-11.8 CS : DEFINE CROSS SECTION 21.34 0.0** 0 0 0

**0.0 10.5 3.7 10.5**  $7.3 - 1.2$ 7.3 -11.2 **0.0** -11.9 **CS : DEFINE CROSS SECTION 36.58 0 0 0 0 0 0.0** 16 **0** 4.4 16 **0 8.2** 17 **8.2 -12 0 0.0 -12 0 CS : DEFINE CROSS SECTION** 50.85 **0.0 0 0 0 0.0 17.4 5.8 17.4** 9.5 **5.4** 9.5 **-11.0 0.0 -12.0 CS : DEFINE CROSS SECTION** 64.92 69.82 **2 0 0 0.0** 17.6 **9.7 17.0 9.7 0.0** 9.7 **-11.0 0.0 -12.0 CS** : DEFINE **CROSS SECTION 80.01 86.46 2 0 0 0.0** 16.9 11.5 16.6 9.4 **0.0 9.4 -9.6 0.0 -12.0 CS : DEFINE CROSS SECTION 94.97 0.0 0 0** 1 0.0 13.6 9.6 13.1 **8.8 0.0 8.2 -10.2 0.0 -12.0 CS : DEFINE CROSS SECTION 94.97 0.0 0 0 0 0.0 6.5 6.8 5.1 8.8 0.0**

**8.2 -10.2** 0.0 **-12.0 CS : DEFINE CROSS SECTION** 134.62 **0.0 0 0 0 0.0 3.8 4.0 3.0 4.6 0.0 4.2 -5.8 0.0 -7.4 CS : DEFINE CROSS SECTION** 146.02 **0.0 0** 1 **0 0.0 3.4 2,5 2.7 2.9 0.0 2.6 -4.9 0.0 -6.2 TS : DEFINE TAIL SECTION** (0.0,0.0) **18.3 19.0 28.9 19.0 21.0 20.3 22.1 -16.5 10.4 -16.5 WG : DEFINE WINGS** 7 **9 3** 1 **(o.o,o.o) 25.78 3.50 0.00 25.78** 13.15 **0.00 TW : DEFINE TAIL WINGS 5.38 -3.40 13.21 1 (0.0,0.0) -22.86 3.30 -22.86 9.90 SC : DEFINE SOURCE MONOPOLE** 10.0 **0.0 87.63 -15.0 0.0** 180.0 **NG :** END **OF GEOMETRY**

## **Appendix F**

## Output File for Example 5

**THE** OHIO **STATE UNIVERSITY** AIRCRAFT MODELLING **CODE**

\*\*\*\*\*\*\*\*\*\*\*\*\* RUN **CONTROL COMMANDS** \*\*\*\*\*\*\*\*\*\*\*\*\* **EX: EXECUTE** NGO **= 1 RE: RADIATION PATTERN (ELEVATION) IPFE** = 1 **FNDFE** = **1.000 PHFE** = 0.000 **FR: FREQUENCY FMC = 200.000** ZM: **IMPEDANCE** MATRIX **IWRZM = 1 IRDZM =** 0 **\*\*\*\*\*\*\*\*\*\*\*\* GEOMETRY INPUT DATA \*\*\*\*\*\*\*\*\*\*\*\*\* SG: SEGMENTATION SGM =** 0.25000 NS: NUMBER **OF SIDES** NSIDE **= 8** UN: **UNITS**

**IUNITS = 2 (CENTIMETERS)**

```
CS: CROSS SECTION
CROSS SECTION NURBER 1:
   YCSI(J) = 0.00000
   YPL(J) = 0.00000
   IPCI(J) = 0IECI(J) = 0ICSI(J) = 0NSIDE XCSI(I,J) ZCSI(I,J)
     ------
            ----------
                       ----------
      1 0.00000 -1.50000
      2 0.70000 -1.80000
      3 1.00000 -2.50000
      4 0.70000 -3.20000
      5 0.00000 -3.50000
      6 -0.70000 -3.20000
      7 -1.00000 -2.50000
      8 -0.70000 -1.80000
CS: CROSS SECTION
CROSS SECTION NUMBER 2:
   YCSI(3) = 10.92000
   TPL(J) = 0.00000
   IPCI(J) = 0IECI(J) = 0
   ICSI(3) = 0
     NSIDE XCSI(I,3) ZCSI(I,3)
     ------
            ----------
                      ----------
      1 0.00000 2.70000
      2 4.30000 2.70000
      3 5.50000 -1.20000
      4 5.50000 -11.80000
      5 0.00000 -11.80000
      6 -5.50000 -11.80000
      7 -5.50000 -1.20000
      8 -4.30000 2.70000
CS: CROSS SECTION
CROSS SECTION NUMBER 3:
  TCSI(J) = 21.34000TPL(J) = 0.00000
  IPCI(J) = 0IECI(J) = 0ICSI(J) = 0NSIDE XCSI(I,J) ZCSI(I,3)
     \frac{1}{1}----------
                      ----------
      1 0.00000 10.50000
      2 3.70000 10.50000
      3 7.30000 -1.20000
      4 7.30000 -11.20000
      5 0.00000 -11.90000
      6 -7.30000 -11.20000
      7 -7.30000 -1.20000
      8 -3.70000 10.50000
```
 $\cdots$  and  $\cdots$  and  $\cdots$ 

```
CS: CROSS SECTION
CROSS SECTION NUMBER 4:
  ¥CSI(J) = 36.58000
  YPL(J) = 0.00000
   IPCI(J) = 0IECI(J) = 0
   ICSI(J) = 0
     NSIDE XCSI(I,J) ZCSI(I,J)
     -----
            ----------
                       ---------
      1 0.00000 16.00000
      2 4.40000 16.00000
      3 8.20000 1.70000
      4 8.20000 -12.00000
      6 0.00000 -12.00000
      6 -8.20000 -12.00000
      7 -8.20000 1.70000
      8 -4.40000 16,00000
CS: CROSS SECTION
CROSS SECTION NUMBER 5:
  ¥CSI(J) = 50.85000
  YPL(3) = 0.00000
  IPCI(J) = 0
  IECI(J) = 0ICSI(J) = 0
     NSIDE
          XCSI(I,J) ZCSI(I,J)
     - - - - -------------
                       ----------
      1 0.00000 17.40000
      2 5.80000 17.40000
      3 9.50000 6.40000
      4 9.50000 -11.00000
      5 0.00000 -12.00000
      6 -9.50000 -11.00000
      7 -9.50000 5.40000
      8 -5.80000 17.40000
CS: CROSS SECTION
CROSS SECTION NUMBER 6:
  YCSI(J) = 64.92000
  YPL(J) = 69.82000
  IPCI(J) = 2
  IECI(J) = 0\text{ICSI}(J) = 0NSIDE XCSI(I,J) ZCSI(I,J)- - - - -----------
                       ----------
      1 0.00000 17.60000
      2 9.70000 17.00000
      3 9.70000 0.00000
      4 9.70000 -11.00000
      5 0.00000 -12.00000
      6 -9.70000 -11.00000
      7 -9,70000 0.00000 "
      8 -9.70000 17.00000
```

```
CS: CROSS SECTION
CROSS SECTION NUMBER 7:
   YCSI(J) = 80.01000
   YPL(J) = 86.46000
   IPCI(J) = 2
   IECI(J) = 0ICSI(J) = 0NSIDE ICSI(I,J) ZCSI(I,J)
     \frac{1}{1}---------
       1 0.00000 16.90000
       2 11.50000 16.60000
       3 9.40000 0.00000
       4 9.40000 -9.60000
       6 0.00000 -12.00000
       6 -9.40000 -9.60000
       7 -9.40000 0.00000
       8 -11.60000 16.60000
CS: CROSS SECTION
CROSS SECTION NUMBER 8:
   TCSI(J) = 94.97000
   YPL(J) = 0.00000IPCI(3) = 0
   IECI(J) : 0
   ICSI(J) = 1
     NSIDE ICSI(I,3)
                       ZCSI(I,J)
                       - - - - - - - - -\frac{1}{2}1 0.00000
                        13.60000
      2 9.60000
                       13.10000
      3 8.80000
                        0.00000
      4 8.20000
                       -10.20000
      5 0.00000
                       -12.00000
      6 -8.20000
                       -10.20000
      7 -8.80000
                       0.00000
      8 -9.60000
                       13.10000
CS: CROSS SECTION
CROSS SECTION NUMBER 9:
   TCSI(J) = 94.97000
   YPL(J) = 0.00000
   IPCI(J) = 0
   IECI(J) = 0ICSI(J) = 0
     NSIDE ICSI(I,J)
                       ZCSI(I,J)
     \frac{1}{1}---------
                       ---------
      1 0.00000 6.50000
      2 6.80000 5.10000
      3 8.80000 0.00000
      4 8.20000 -10.20000
      5 0.00000 -12.00000
      6 -8.20000 -10.20000
      7 -8.80000 0.00000
      8 -6.80000 5.10000
```
 $\cdot$ 

```
CS: CROSS SECTION
CROSS SECTION NUMBER 10:
   YCSI(J) = 134.82000
   YPL(J) = 0.00000
   IPCI(J) = 0
   IECI(J) = 0ICSI(J) = 0
     NSIDE ICSI(I,J) ZCSI(I,J)
             ----------
     \qquad \qquad - - - -----------
      1 0.00000 3.80000
      2 4.00000 3.00000
      3 4.60000 0.00000
      4 4.20000 -5.80000
      5 0.00000 -7.40000
      6 -4.20000 -5.80000
      7 -4.60000 0.00000
      8 -4.00000 3.00000
CS: CROSS SECTION
CROSS SECTION NUMBER 11:
   YCSI(J) = 146.02000
  YPL(J) = 0.00000
   IPCI(J) = 0IECI(I) = 1
   ICSI(J) = 0
     NSIDE XCSI(I,J) ZCSI(I,J)
             _________
                        _________
     -----
      1 0.00000 3.40000
      2 2.50000 2.70000
      3 2.90000 0.00000
       4 2.60000 -4.90000
      5 0.00000 -6.20000
      6 -2.60000 -4.90000
      7 -2.90000 0.00000
      8 -2.50000 2.70000
TS: TAIL SECTION
TAIL SECTION GEOMETRY:
ZSHTTS = 0.000+3
                   0.000
POINTS ON TAIL SECTION:
   J YTSCN(J)
                   ZTSCN(J)
    \overline{a}\frac{1}{1}---------
   1 18.30000 19.00000
   2 28.90000 19.00000
   3 21.00000
   4 20.30000
   5 22.10000 -16.50000
   6 10.40000 -16.50000
WG: WING
WING NUMBER 1:
   NWSEC(1,1) = 7NWSEC(2,I) = 9
   NWPT(I) = 3
```
 $\sim$ 

 $\ddot{\phantom{a}}$ 

**163**

 $\ddot{\phantom{0}}$ 

```
NWSYM(I) = 1
   ZSHTWG(I) = 0.000+3
                            0.000
   XWCN(1,1) = 25.78000TWCN(1, I) = 3.50000ZWCN(1,I) = 0.00000
   XWCN(2,I) = 25.78000
   YWCN(2,I) = 13.15000ZWCN(2,I) = 0.00000
TW: TAIL WING
TAIL WING GEOMETRY:
   YTWS = 5.38000
   ZTWS = -3.40000
   YTWL = 13.21000
   ITWSYM = 1
   ZSHTTW = O.O00+J
                         0.000
   ITWCN(1) = -22.86000YTWCN(1) = 3.30000
   XTWCN(2) = -22.86000YTWCN(2) = 9.90000
SC: SOURCE
SOURCE GEOMETRY:
   Source_Length = 10.00000
   Xsource = 0.00000
   Ysource = 87.63000
   Zsource = -15.00000
   Source_L, lq__Th = 180.00000 degrees
   Source_L,__Ph = 0.00000 desrees
******* DETAILED DESCRIPTION OF GEOMETRY *******
CROSS SECTION GEOMETRY:
CROSS SECTIONS ARE SYMMETRIC.
CROSS SECTION NUMBER 1:
   LOCATED AT Y = 0.00000 meters.
    CROSS SECTION COORDINATES (meters)
     NSIDE ICS(I, J) ZCS(I, J)\frac{1}{1}- - - - - - -----------
       1 0.00000 -0.01500
       2 0.00700 -0.01800
       3 0.01000 -0.02500
       4 0.00700 -0.03200
       5 0.00000 -0.03500
       6 -0.00700 -0.03200
       7 -0.01000 -0.02500
       8 -0.00700 -0.01800
```
**CROSS SECTION** NONBER **2:**

#### **LOCATED** AT **T = 0.10920** meters. **CROSS SECTION COORDINATES (meters)**

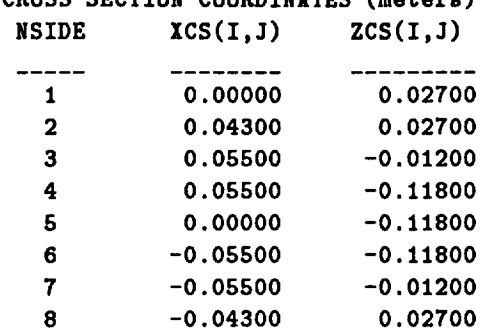

#### **CROSS SECTION NUMBER 3:**

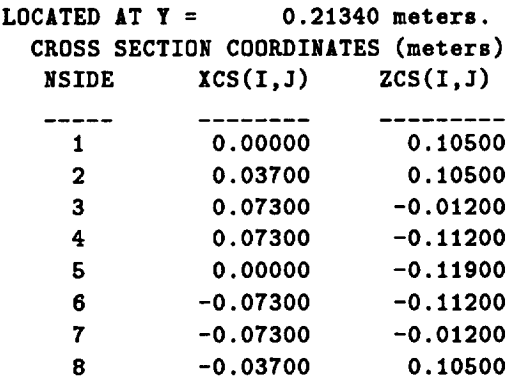

#### **CROSS SECTION** NUMBER **4:**

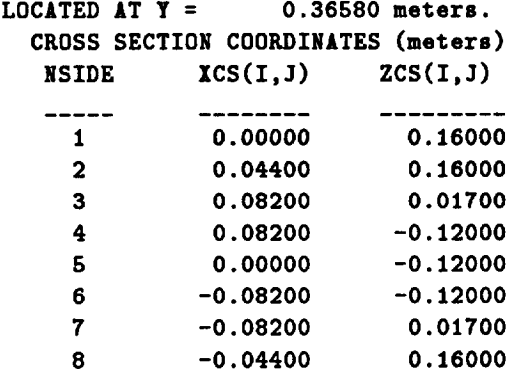

#### **CROSS SECTION** NUMBER **5:**

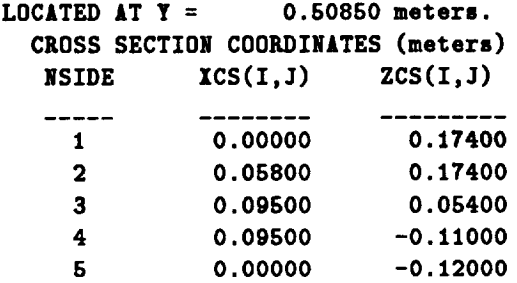

 $\sim$ 

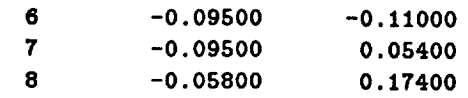

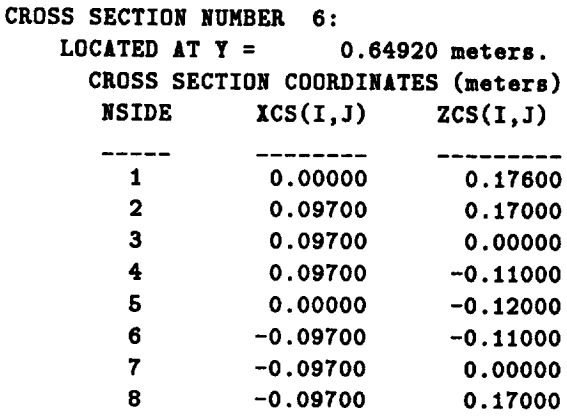

#### **CROSS SECTION NUMBER 7:**

**LOCATED AT** Y **= 0.69820** meters. **THIS CROSS SECTION** WAS PLACED HERE **BY INTERPOLATION. CROSS SECTION COORDINATES (meters)**

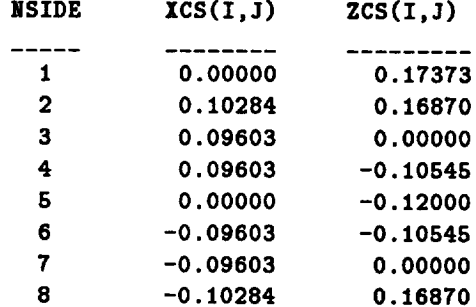

### **CROSS SECTION NUMBER 8:**

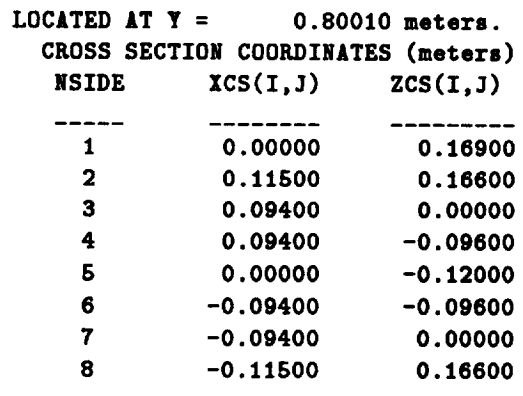

**CROSS SECTION** NUMBER **9:**

**LOCATED** AT T **= 0.86460** meters. **THIS CROSS SECTION** WAS **PLACED HERE BY INTERPOLATION.**

#### **CROSS SECTION COORDINATES (meters)**

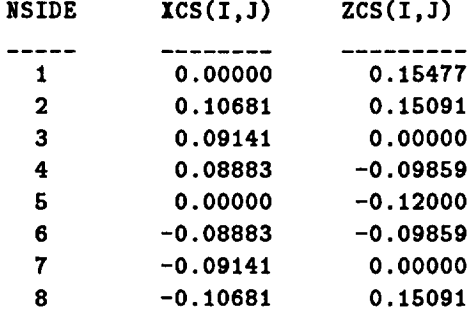

#### **CROSS SECTION** NUMBER **10: LOCATED** AT **Y =** 0.94970 meters. **THIS CROSS SECTION IS** AT **THE SAME LOCATION** AS **THE NEXT ONE. CROSS SECTION COORDINATES (meters)**  $NSIDE$   $XCS(I,J)$   $ZCS(I,J)$

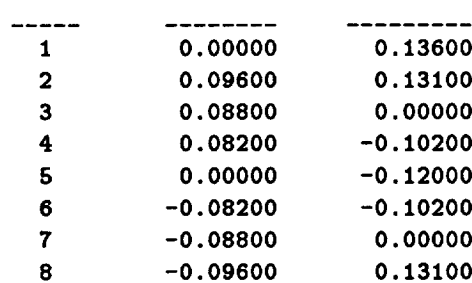

#### **CROSS SECTION NUMBER 11:**

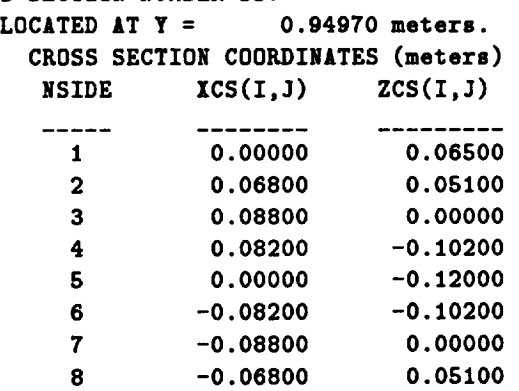

#### **CROSS SECTION NUMBER 12:**

#### **LOCATED** AT **T = 1.34620** meters. **CROSS SECTION COORDINATES (meters)**  $NSIDE$   $ICS(I, J)$   $ZCS(I, J)$ ------------------ $\begin{array}{cccccccccc} \textbf{L} & \textbf{L} & \$  0.00000 0.03800 **0.04000** 0.03000 **0.04600 0.00000** 0.04200 **-0.05800**

**0.00000 -0.07400**

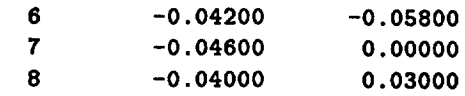

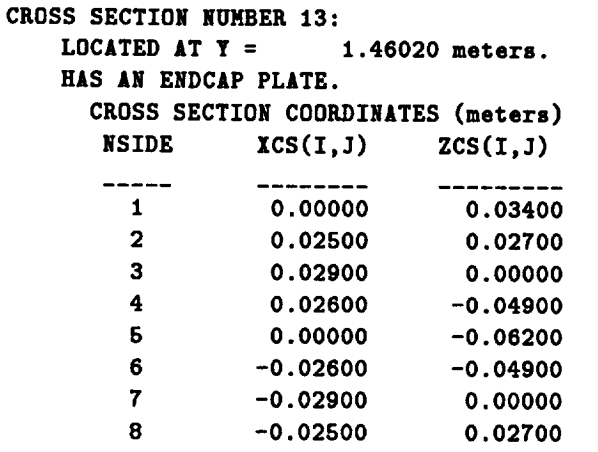

```
TAIL SECTION GEOMETRY:
THE TAIL SECTION COORDINATES ARE REFERENCED TO POINT 1
ON CROSS SECTION NUMBER 13
THE TAIL SECTION SHEET IMPEDANCE IS O.O00+J
                                                o.ooo (OHMS/ sq.)
     TAIL SECTION COORDINATES (meters.)
        J YTSCN(J) ZTSCN(J)
        \overline{a}---------
                           ---------
        1 0.18300 0.19000
        2 0.28900 0.19000
        3 0.21000 0.00000
        4 0.20300 -0.09600
        5 0.22100 -0.16500
        6 0.10400 -0.16500
WING GEOMETRY:
WING NUMBER 1:
THIS RING IS AT POINT
3 AND GOES FROM CROSS SECTION 7
TO CROSS SECTION 9.
A STMMETRIC WING IS ALSO INCLUDED.
THE WING COORDINATES ARE REFERENCED TO POINT
3 ON CROSS SECTION
7o
THE RING SHEET IMPEDANCE IS 0.000+3
                                       0.000 (OHMS / sq.)
    WING COORDINATES (meters)
     XWCR(1,1) = 0.25780YWCN(1,1) = 0.03500<br>
ZWCN(1,1) = 0.00000
     ZWCN(1,1) =IWCN(2,1) = 0.25780TWCN(2,1) = 0.13150ZWCH(2,1) = 0.00000
```
**TAIL** WING **GEOMETRY:**

THE TAIL WING **IS 0.13210 meters LONG** ALONG **THE TAIL SECTION. THE** TAIL WING **IS REFERENCED** TO **THE POINT** Y **= 0.05380 meters** AND **Z = -0.03400 meters.** A **SYMMETRIC TAIL WING IS** ALSO **INCLUDED. THE TAIL WING SHEET IMPEDANCE IS O.O00+J o.ooo (OHMS***/* **sQ.) TAIL** WING **COORDINATES (meters).**  $XTWCN(1) = -0.22860$ YTWCN(1) **= 0.03300 XTWCN(2) = -0.22860 YTWCN(2) = 0.09900 SOURCE** MONOPOLE **GEOMETRY: LENGTH** OF THE **SOURCE** MONOPOLE **= 0.10000 meters. X DISPLACEMENT OF THE SOURCE MONOPOLE =** 0.00000 **meters. Y DISPLACEMENT** OF **THE SOURCE MONOPOLE = 0.87630 meters. Z DISPLACEMENT OF THE SOURCE MONOPOLE = -0.15000 meters. SOURCE MONOPOLE DIRECTION IS THETA = 180.00000 degrees. SOURCE MONOPOLE DIRECTION IS PHI =** 0.00000 **degrees. \*\*\*\*\*\*\*\*\* SUMMARY** OF ARRAY **DIMENSIONS \*\*\*\*\*\*\*\*\*\* IDWR = 200 ITW2 = 2250 ICN = 16 IPL =** 450 **IAT = 10 ITOT = 2250 IDZT = 20100 IDZTF = 2250 IDMI =** 1 **IDZTI = 1 IDZTFI = 1 IDMZI =** 0 **\*\*\*\*\*\*\*\*\*\* SUMMARY OF** MODEL **GEOMETRY \*\*\*\*\*\*\*\*\*\*\*** NUMBER **OF PLATES** *=* **106** NUMBER **OF POINTS ON** THE WIRES *=* **3 NUMBER OF SEGMENTS ON** THE WIRES **= 2** NWR **= NUMBER** OF WIRE **MODES = I NPLTM = NUMBER** OF **PLATE MODES = 234 NAT = NUMBER OF ATTACHMENT MODES =**

```
169
```
**\*\*\*\*\*\*\*\*** RESULTS OF THE MM **COMPUTATION \*\*\*\*\*\*\*\*\***

INPUT ADMITTANCE(HHOS) **=** 0.000001 **3** INPUT IMPEDANCE(OHMS) **= 2.325 J EFFICIENCY (PERCENT) = 100.000 0.000700 -1428.609**

ANTENNA PROBLEM, **ISCAT =** 0

#### **FAR-ZONE GAIN** ELEVATION **PLANE** PATTERN. **PHI = 0.0 DEG.**

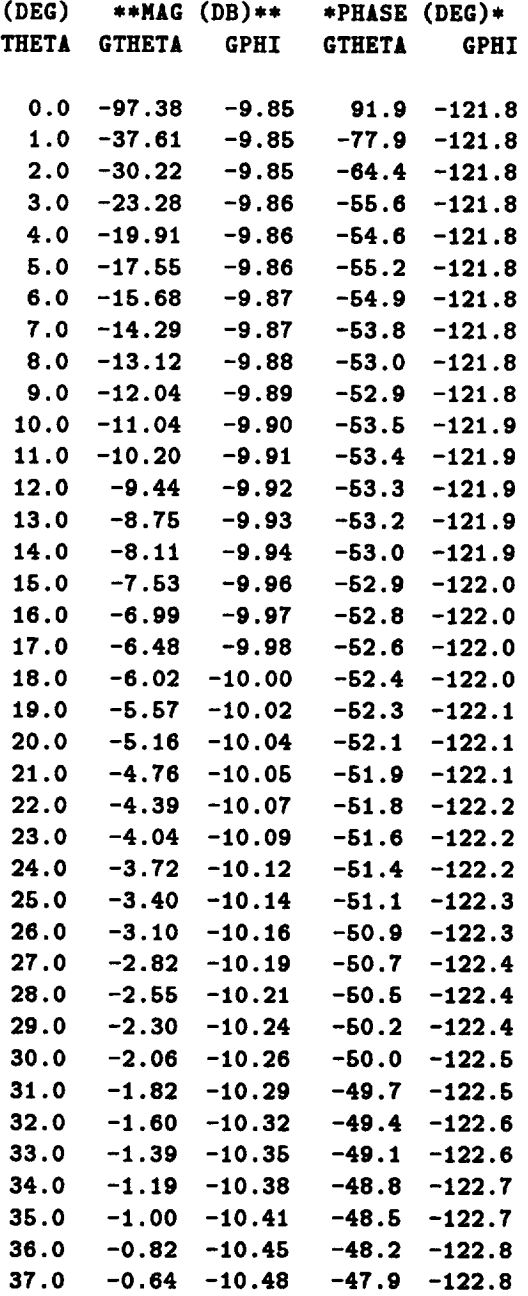

 $\sim 10$ 

 $\sim$
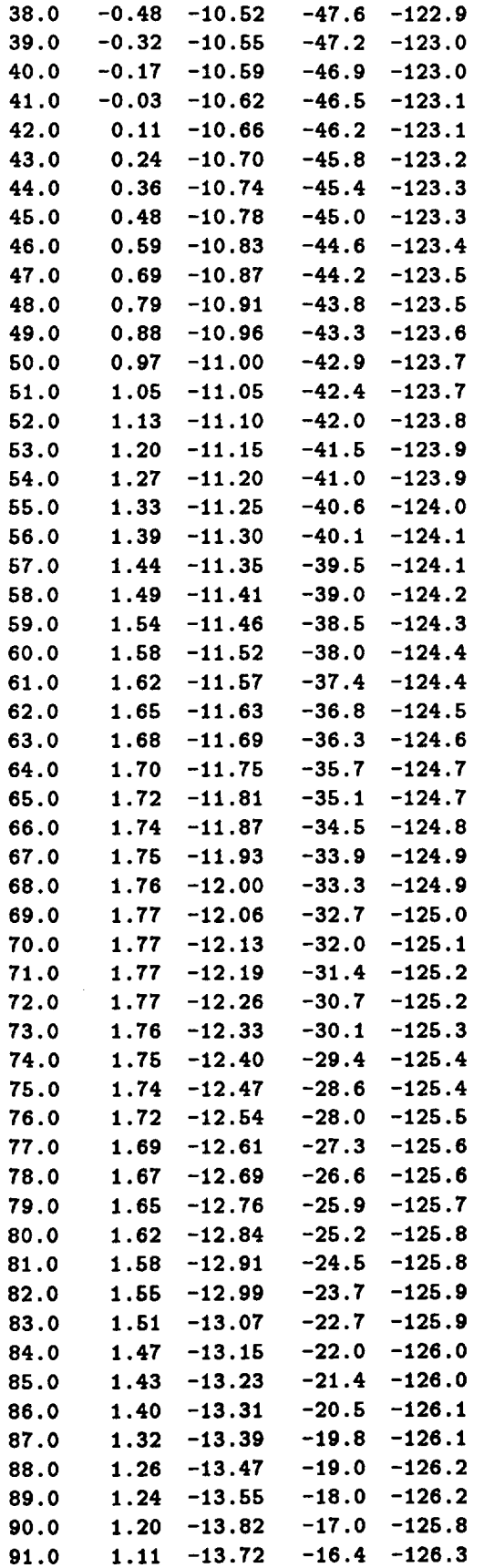

 $\sim 10^7$ 

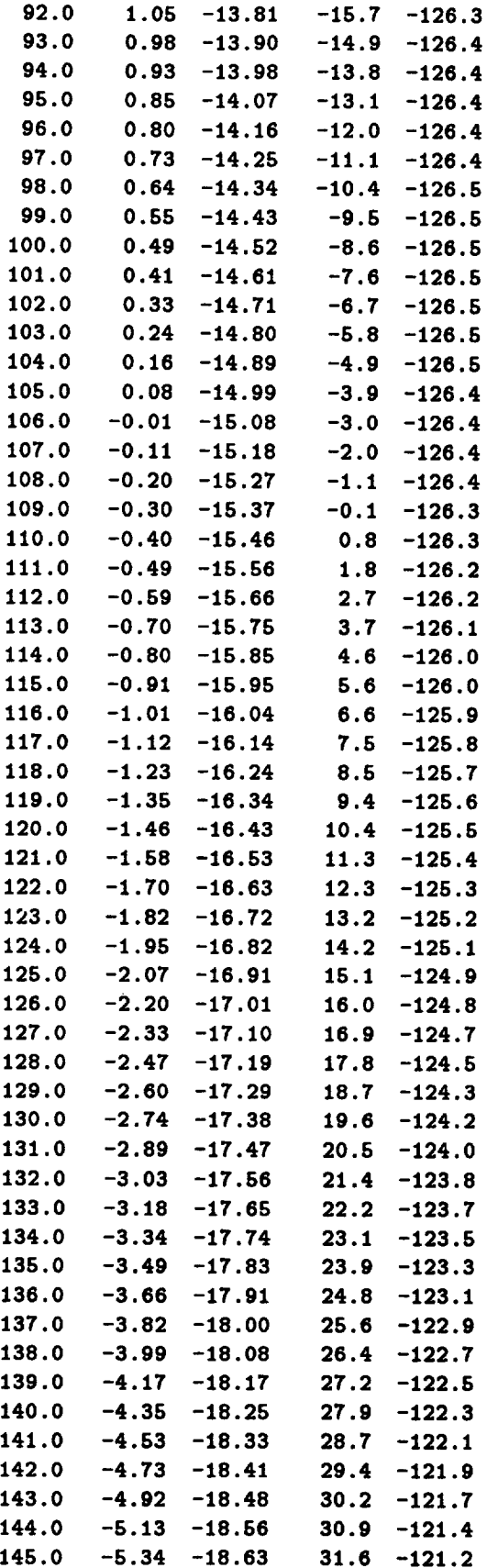

 $\label{eq:2.1} \frac{1}{\sqrt{2\pi}}\int_{0}^{\infty}\frac{1}{\sqrt{2\pi}}\left(\frac{1}{\sqrt{2\pi}}\right)^{2}d\mu\,d\mu\,.$ 

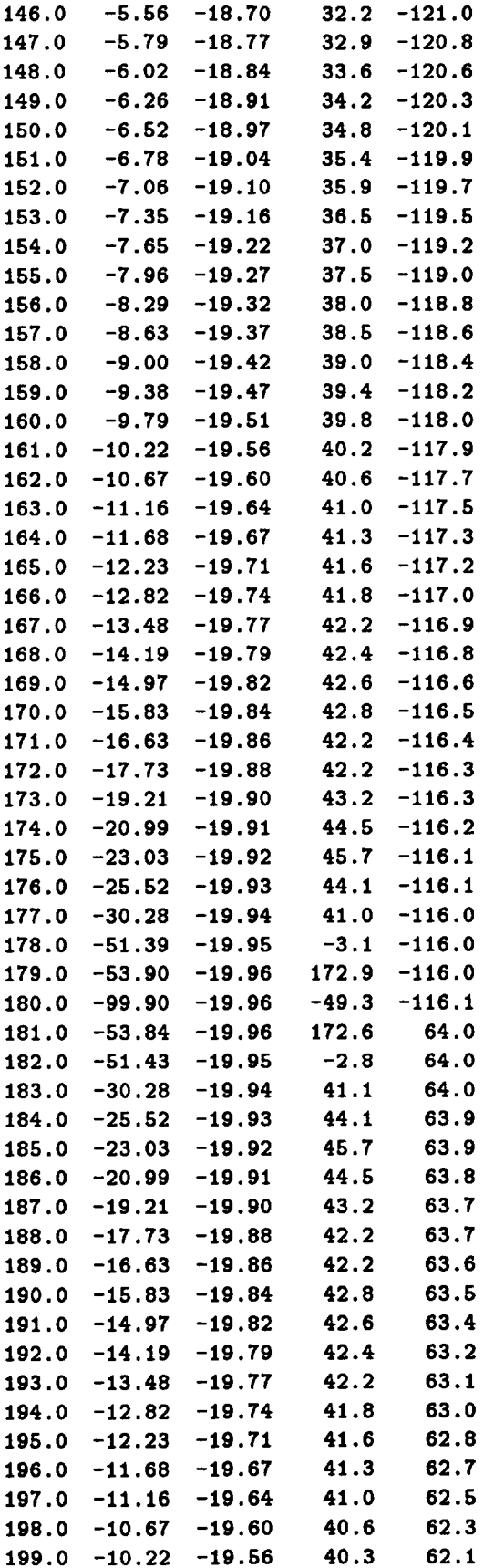

 $\sim 10^{-10}$ 

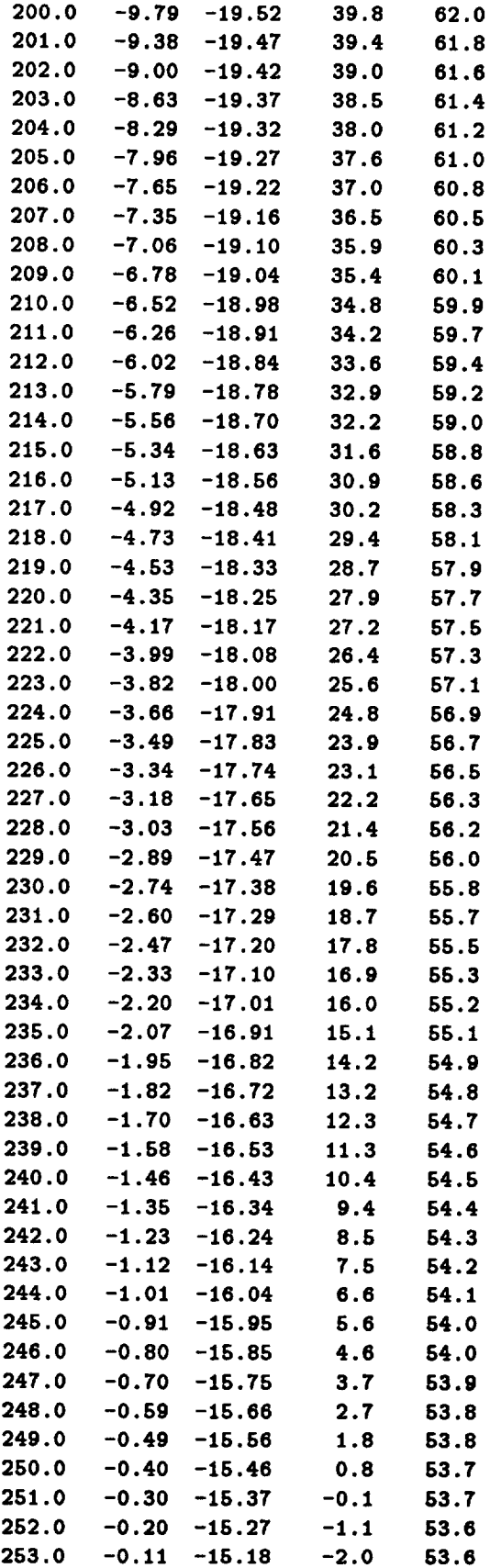

 $\hat{\mathbf{r}}$ 

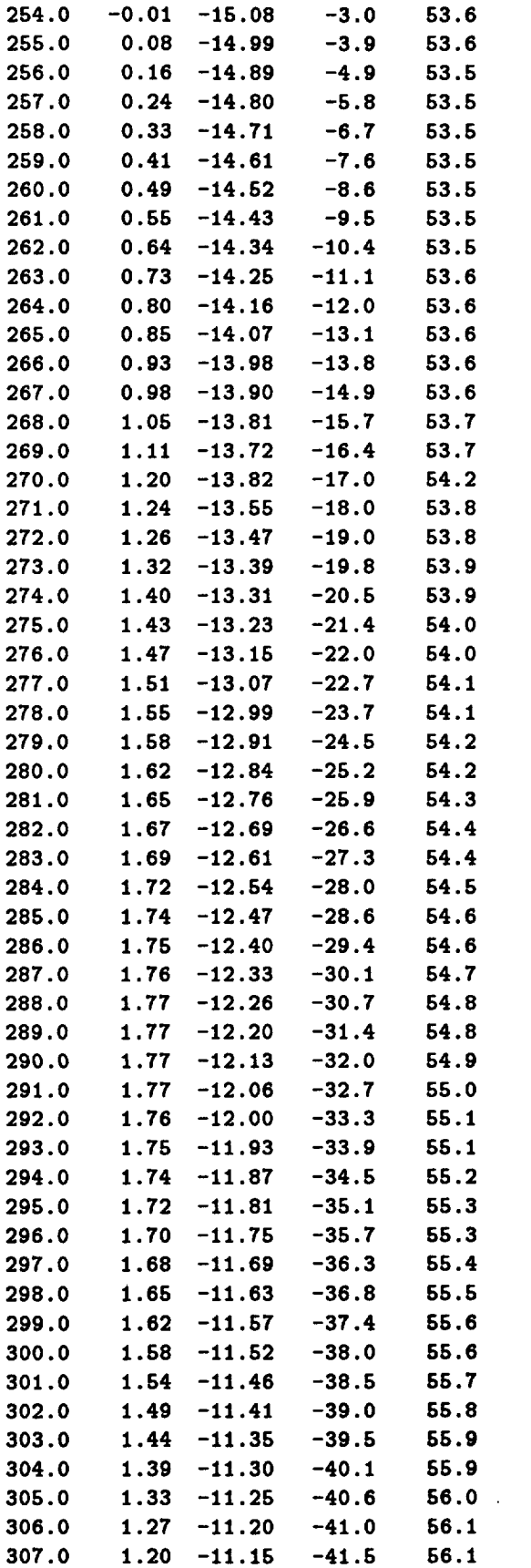

 $\sim 10^{-10}$ 

 $\bullet$ 

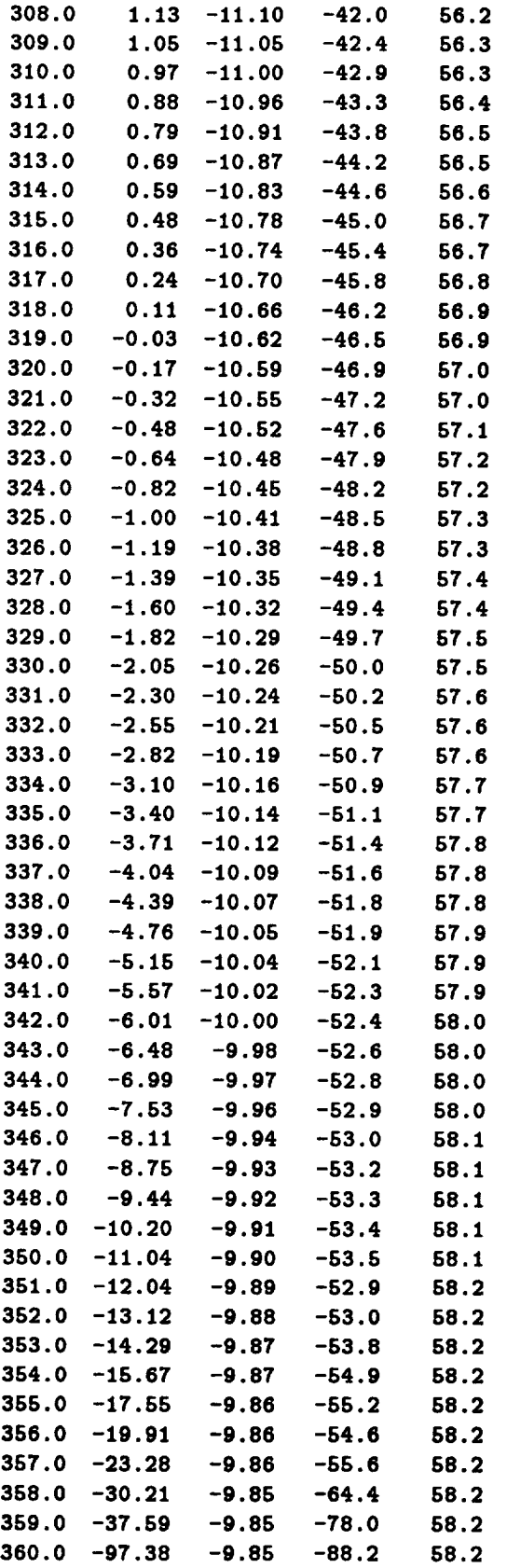

 $\ddot{\phantom{a}}$ 

 $\bullet$ 

**CPU** RUN **TIME FOR** RUN **1 GEOMETRY 1 = 826.00 SECONDS**

**TOTAL CPU** RUN **TIME = 828.00 SECONDS**

# Appendix G Code to Read Geometry Data

C<sub>------</sub>DIMENSION INDICATOR ASSIGNM **PARAMETER (IPL=30) PARAMETER (ICN=8)** PARAMETER **(IPLM=500)** PARAMETER **(iws=1oo) PARAMETER (IWP=IO0) PARAMETER (IOPP=IO0) C** ....... DIMENSIONED BY IWP, THE MAX NUMBER **OF** WIRE POINTS DIMENSION X(IWP),Y(IWP),Z(IWP) **. DIMENSIONED** BY **IWS, THE MAX** NUMBER **OF** WIRE **SEGMENTS DIMENSION** IA(IWS),IB(IWS) **C**....... **DIMENSIONED BY IPL** DIMENSION NCNRS(IPL),NPL11(IPL),NPL22(IPL),NDNPLT(IPL),<br>1 IPN(IPL) 1 **IPN(IPL)** \_ **DIMENSIONED BY IPLM** DIMENSION **PA(IPLM,4,3),PB(IPLM,4,3) C**....... **DIMENSIONED** BY **IOPP, THE MAX** NUMBER **OF OVERLAP PLATE PAIRS DIMENSION ITK(IOPP),IOVT(IOPP,4)** C-------DIMENSIONED BY ICN AND IPL **DIMENSION** PCN(3,1CN,IPL)

178

10 FORMAT(' **INCREASE PARAMETER IPL TO ',I3o' OR GREATER')**

```
2O
3O
4O
6O
80
        FORMAT(' INCREASE PARAMETER IPLM TO ',I4,'
OR GREATER')
        FORMAT(' INCREASE PARAMETER IWS TO ',13,'
OR GREATER')
        FORMAT(' INCREASE PARAMETER IWP TO ',I3,'
OR GREATER')
        FORMAT(' INCREASE PARAMETER IOPP TO ',I3,'
OR GREATER')
        FORMAT(' INCREASE PARAMETER ICN TO ',I3,'
OR GREATER')
 ,
READ IN WIRE/PLATE/OVERLAP GEOMETRY FOR GKS PLOTTING
C
C
C
C
       MAKE SURE STORAGE ARRAYS ARE OF ADEQUATE SIZE FOR THIS
       DATA SET.
        IF NOT TELL THE USER WHICH DIMENSIONS TO INCREASE AND END.
        READ(9,*)NPLTS,NPLTM,NM,NP,NWR,NAT,WV,NOPL,NOVT
        IFLAG=O
        IF(NPLTS.GT.IPL)THEN
                WRITE(5,10)NPLTS
                IFLAG=I
        ENDIF
        IF (NPLTM. GT. IPLM) THEN
                WRITE(5,20)NPLTM
                IFLAG=I
        ENDIF
        IF(NM.GT.IWS)THEN
                WRITE(S,30)NM
                IFLAG=I
        ENDIF
        IF(NP.GT.IWP)THEN
                WRITE(5,40)NP
                IFLAG=I
        ENDIF
        IF(NOPL.GT.IOPP)THEN
                WRITE(5,60)NOPL
                IFLAG=I
        ENDIF
        IF(IFLAG.EQ.1)STOP
 158
  159
        DO 158 I=I,NP
        READ (9 ,*)X(I) .Y(I) ,Z(I)
        CONTINUE
        DO 159 I=I,NM
        READ (9, *) IA (I), IB (I)
        CONTINUE
        NCMAX=O
        DO 151NPL=I,NPLTS
```

```
151
   2
PB(I,J,3)
153
152
157
156
166
      READ (9, *) NCNRS (NPL), NPL11 (NPL), NPL22 (NPL), NDNPLT(NPL), IPN (NPL)
      IF(NCNRS(NPL).GT.NCMAX)NCMAX=NCNRS(NPL)
      CONTINUE
      IF(NCMAX.GT.ICN)THEN
              WRITE(5,80)NCMAX
              STOP
      ENDIF
      DO 152 I=1,NPLT
      DO 153
J=l,4
      READC9,*)PA(I,J,1),PACI,J,2),PA(I,J,3),PBCI.J,1),PB(I,J,2),
      CONTINUE
      CONTINUE
      DO 156 NPL=I,NPLTS
      NCNR=NCNRS(NPL)
      DO 157 NC=I,NCNR
      READ(9,*)PCN(1,NC,NPL),PCN(2,NC,NPL),PCN(3,NC,NPL)
      CONTINUE
      CONTINUE
      DO 166 I=I,NOPL
     READ(9,*)IOVT(I,1),IOVT(I,2),IOVT(I,3),IOVT(I,4),ITK(I)
      CONTINUE
```
**END GEOMETRY DATA INPUT**

#### Appendix H

## Code to Read Pattern Plotting Data

**C**....... DIMENSION **INDICATOR** ASSIGNMENTS **C IPATS =** MAXIMUM NUMBER OF **PATTERNS** C IPNTS = MAXIMUM NUMBER OF DATA **POINTS** FOR A **PATTERN PARAMETER (IPATS = 5)** PARAMETER **(IPNTS = 1441)** C-------DIMENSIONED BY IPATS ONLY DIMENSION NPTS(IPATS), ISCAT(IPATS), IEA(IPATS), CANG(IPATS), + THIN(IPATS),PHIN(IPATS),IPLOTA(IPATS,7) C-------DIMENSIONED BY IPNTS ONLY DIMENSION **E(IPNTS) C** ....... DIMENSIONED BY **IPATS** AND **IPNTS** DIMENSION RADPO(IPATS,IPNTS,3), + **SCATPO(IPATS,IPNTS,6)** FIELD(DBVAL)=IO\*\*(DBVAL/IO.) **31** FORMAT(' INCREASE **PARAMETER** IPATS **TO** ',I3,' **OR** GREATER') **32** FORMAT(' **INCREASE PARAMETER IPNTS** TO ',I3,' OR **GREATER')** C=======BEGIN READING AND STORING INPUT DATA FILE INFO. **C IF THE IPATS** OR **IPNTS DIMENSIONS** ARE **TOO SMALL C THEN INSTRUCT USER** AND **STOP C THE PATTERN DATA POINTS** ARE READ **IN** AS **C MAGNITUDE(DB),** ANGLE(DEGREES), ETC.

```
C
C ie. READ (8,*)A,THA,B,PHA
C READ (8, *) A ,TTA, B, PPA, C,TPA, D, PTA
 C
 C THE MAGNITUDE DATA ARE IMMEDIATELY CONVERTED FROM DB
TO
C FIELD UNITS AND THEN STORED.
C THE ANGLE DATA ARE READ IN AND SUBSEQUENTLY DISCARDED
C SINCE THIS PROGRAM DOES NOT USE ANGLE INFORMATION.
READ(8,*) NPATS,IRS12,FMC,RF
IF(NPATS.GT.IPATS) THEN
WRITE(5.31)NPATS
STOP
ENDIF
IF(IRS12.EQ.I)THEN
DO 10 I=I,NPATS
READ(8,*)IEA(I),NPTS(I),CANG(I)
IF(NPTS(I).GT.IPNTS) THEN
WRITE(5,32)NPTS(I)
STOP
ENDIF
DO 20 J=I,NPTS(I)
READ(8,*)THM,THA,PHM,PHA,RM,RA
RADPO(I,J,1)=FIELD(THM)
RADPO(I,J,2)=FIELD(PHM)RADPO(I,J,3)=FIELD(RM)20 CONTINUE
 10 CONTINUE
ELSEIF(IRS12.EQ.2)THEN
DO 30 I=I,NPATS
  READ(8,*)IEA(I),NPTS(I),ISCAT(I),CANG(I),THIN(I)
     2 ,PHIN(I)
IF(NPTS(I).GT.IPNTS) THEN
WRITE(5,32)MPTS(1)STOP
ENDIF
DO 40 J=I,NPTS(I)
RFAD(8,*)TTN,TTA,PPM,PPA,TPM,TPA,PTN,PTA,TRN,TRA,PRN,PRA
SCATPO(I,J,1)=FIELD(TTM)
SCATPO(I,J,2)=FIELD(PPM)
SCATPO(I,J,3)=FIELD(TPM)
```

```
SCATPO(I,J.4)=FIELD(PTM)
SCATPO(I,J,5)=FIELD(TRM)
SCATPO(I,J,6)=FIELD(PRM)
40 CONTINUE
30 CONTINUE
ENDIF
C=======FINISHED READING INPUT DATA FILE
```
 $\mathcal{L}_{\mathcal{L}}$ 

#### Appendix I

## Code **to** Read Frequency **Sweep** Data

```
C INPUT FREQUENCY SWEEP DATA
C
C READ DESCRIPTION OF FREQUENCY SWEEP (SEE READS 1 AND 1A)
C
C RF -- RADIUS OF PATTERN FIELD POINT IN NETERS
C < 0 IMPLIES FAR ZONE.
C THRD,PHRD = THETA,PHI ANGLE OF RADIATED/SCATTERED WAVE IN DEGREES
C THINC,PHINC = THETA,PHI ANGLE OF INCIDENT WAVE IN DEGREES
C IRS12 = 1 IMPLIES AN ANTENNA/RADIATION COMPUTATION
C - 2 IMPLIES A SCATTERING COMPUTATION
C NFF = NUMBER OF FREQUENCIES AT WHICH DATA IS COMPUTED
C NFZI = NUMBER OF FREQUENCIES AT WHICH [Z] IS COMPUTED
C INDZI = I IMPLIES STANDARD QUADRATIC INTERPOLATION OF [Z]
C -- 2 IMPLIES IMPROVED QUADRATIC INTERPOLATION OF [Z]
C
        READ (IO, 321O)RF, THRD, PHRD, THINC, PH INC, IRS 12,NFF, NFZ I,INDZ I
C
C READ IN ANTENNA/RADIATION FREQUENCY SWEEP DATA
C NOTE: GAIN IS IN DB OVER A SQUARE METER
C PHASE IS PHASE OF THE ELECTRIC FIELD IN DEGREES
C
C FMC = FREQUENCY IN MHZ
C ZIN = INPUT IMPEDANCE IN OHMS
C EFF = RADIATION EFFICIENCY IN PERCENT
C DBAET = GAIN FOR THETA POLARIZATION
C DBAEP --GAIN FOR PHI POLARIZATION
C DBAER = GAIN FOR R POLARIZATION
C PET = PHASE OF THE THETA POLARIZED ELECTRIC FIELD
C PEP = PHASE OF THE PHI POLARIZED ELECTRIC FIELD
C PER = PHASE OF THE R POLARIZED ELECTRIC FIELD
```

```
C
IF(IRSI2.EQ.I)THEN
DOIOON=I,NFF
C FAR ZONE DATA
        IF(RF.LT.O.O)READ(10,3125)FMC(N),ZIN(N),EFF(N),DBAET(N),
     2 DBAEP(N),PET(N),PEP(N)
C NEAR ZONE DATA
        IF(RF.GE.O.O)READ(10,3126)FMC(N),ZIN(N),EFF(N),DBAET(N),
     2 DBAEP (N), DBAER (N),PET (N), PEP (N),PER (N)
  I00 CONTINUE
        ENDIF
C
C READ IN SCATTERING FREQUENCY SWEEP DATA
C NOTE: RCS IS IN DB OVER A SQUARE METER
C PHASE IS PHASE OF THE ELECTRIC FIELD IN DEGREES
C
C FMC = FREQUENCY IN MHZ
C STTM = RCS FOR THETA IN AND THETA OUT
C SPPM = RCS FOR PHI IN AND PHI OUT
C STPM = RCS FOR THETA IN AND PHI OUT
C SPTM = RCS FOR PHI IN AND THETA OUT
C STRM = RCS FOR THETA IN AND R OUT
C SPRM = RCS FOR PHI IN AND R OUT
C PHTT = PHASE OF ELECTRIC FIELD FOR THETA IN AND THETA OUT
C PHPP = PHASE OF ELECTRIC FIELD FOR PHI IN AND PHI OUT
C PHTP = PHASE OF ELECTRIC FIELD FOR THETA IN AND PHI OUT
C PHPT = PHASE OF ELECTRIC FIELD FOR PHI IN AND THETA OUT
C PHTR = PHASE OF ELECTRIC FIELD FOR THETA IN AND R OUT
C PHPR = PHASE OF ELECTRIC FIELD FOR PHI IN AND R OUT
C
IF (IABS (IRS 12) .EQ. 2)THEN
DO110N=l,NFF
C FAR ZONE DATA
IF(RF.LT.O.O)RFAD(lO,3195)FMC(N),STTM(N),SPPM(N),STPM(N),
     2 SPTM(N),PHTT(N),PHPP(N),PHTP(N),PHPT(N)
C NEAR ZONE DATA
        IF (RF. GE. O.O)READ (10,3196)FMC (g), STTM (N), SPPM (N), STPM (N),
     2 SPTM (N), STRM (N), SPRM (N), PHTT (N), PHPP (N), PHTP (N), PHPT (N),
     3 PHTR(N),PHPR(N)
  110 CONTINUE
ENDIF
C
C MISC. FORMATS
C
 3210 FORMAT (IX,Ell. S,4(1X,F6.1) ,IX,614)
```

```
185
```
- FORMAT(1X,F9.3,2X,E10.4,2X,E10.4,2X,F6.1,2(2X,F6.2),
	- **2(2X,F6.1))**
- **3(2X,F6.1)) FOI\_XT(1X,Fe.3,2X,E10.4,2X,E10.4,2X,F6.1,3(2X,F6.2),**
- $FORMAT(1X,F8.2,4(2X,F6.2),4(2X,F6.1))$
- $FORMAT(1X,F8.2,6(2X,F6.2)/9X,6(2X,F6.1))$